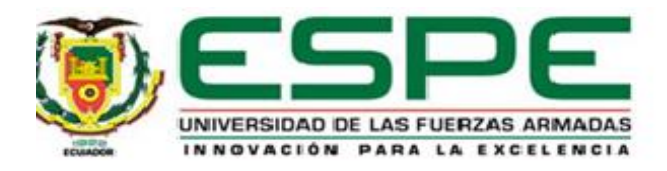

# **Desarrollo de un entrenador personal virtual mediante tecnologías web y Android para el control y**

**seguimiento de rutinas de ejercicio**

Antamba Larrea, David Alexander y Tuquerres Matavay, Lisbeth Nicole

Departamento de Ciencias de la Computación

Carrera de Tecnologías de la Información

Trabajo de Integración Curricular, previo la obtención del título de Ingeniero en Tecnologías de la

Información

Ing. Morales Caiza, Darío Javier

18 de agosto del 2023

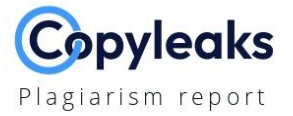

# Antamba\_Tuquerres\_Tesis.pdf

Total Words: 28125

# **Scan details**

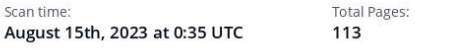

# **Plagiarism Detection**

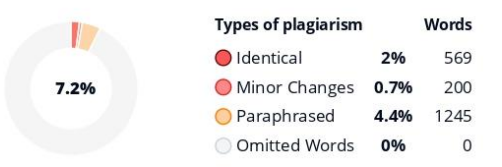

# $(i)$  Alerts: (1)

# **Cross Language: Same Document Language**

Submitted language and cross-language text are the same language. No credits were used.

# $=Q$  Plagiarism Results: (72)

# Redalyc.Revisión de metodologías ágiles para el des...

https://www.redalyc.org/pdf/4962/496250736004.pdf

Navarro Cadavid, Andrés; Fernández Martínez, Juan Daniel; Morales Vélez, Jonathan PROSPECTIVA ISSN: 1692-8261 rprospectiva@gmail.com Universidad Autónoma del Caribe Colombia Navarro Cadavid, Andrés; Fernández...

# **● 4752083.pdf**

https://dialnet.unirioja.es/descarga/articulo/4752083.pdf Revisión de metodologías ágiles para el desarrollo de software Revisión de metodologías ágiles para el desarrollo de software A review o...

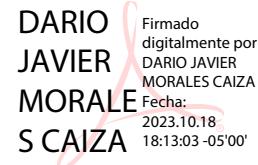

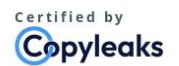

About this report help.copyleaks.com

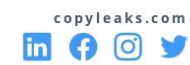

# **Text coverage**

**Al Content Detection** 

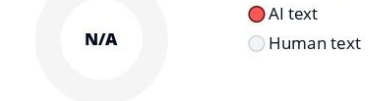

2/5 Severity

 $0.7%$ 

 $0.7%$ 

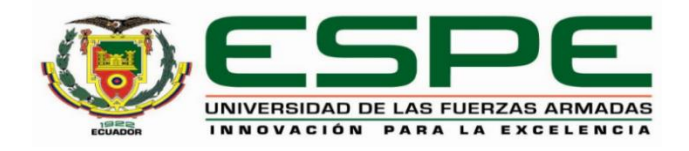

# **Departamento de Ciencias de la Computación**

# **Carrera de Tecnologías de la Información**

# **Certificación**

Certifico que el trabajo de integración curricular: "**Desarrollo de un entrenador personal virtual mediante tecnologías web y Android para el control y seguimiento de rutinas de ejercicio**" fue realizado por los señores **Antamba Larrea David Alexander** y **Tuquerres Matavay Lisbeth Nicole;** el mismo que cumple con los requisitos legales, teóricos, científicos, técnicos y metodológicos establecidos por la Universidad de las Fuerzas Armadas ESPE, además fue revisado y analizado en su totalidad por la herramienta de prevención y/o verificación de similitud de contenidos; razón por la cual me permito acreditar y autorizar para que se lo sustente públicamente.

# **Sangolquí, 18 de septiembre del 2023**

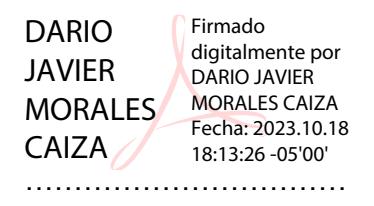

**Ing. Morales Caiza, Darío Javier**

C. C. 1724049398

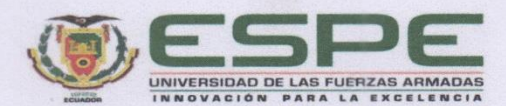

Departamento de Ciencias de la Computación Carrera de Tecnologías de la Información

Responsabilidad de Autoría

Nosotros, Antamba Larrea David Alexander y Tuquerres Matavay Lisbeth Nicole, con cédulas de ciudadanía nº 1720099850 y 1751391440, declaramos que el contenido, ideas y criterios del trabajo de integración curricular: Desarrollo de un entrenador personal virtual mediante tecnologías web y Android para el control y seguimiento de rutinas de ejercicio es de nuestra autoría y responsabilidad, cumpliendo con los requisitos legales, teóricos, científicos, técnicos, y metodológicos establecidos por la Universidad de las Fuerzas Armadas ESPE, respetando los derechos intelectuales de terceros y referenciando las citas bibliográficas.

Sangolquí, 18 de septiembre del 2023

Antamba Larrea David Alexander C.C.: 1720099850

**Tuquerres Matavay Lisbeth Nicole** C.C.: 1751391440

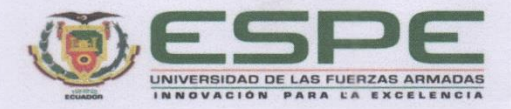

Departamento de Ciencias de la Computación

Carrera de Tecnologías de la Información

Autorización de Publicación

Nosotros, Antamba Larrea David Alexander y Tuquerres Matavay Lisbeth Nicole, con cédulas de ciudadanía nº 1720099850 y 1751391440, autorizamos a la Universidad de las Fuerzas Armadas ESPE publicar el trabajo de integración curricular: Desarrollo de un entrenador personal virtual mediante tecnologías web y Android para el control y seguimiento de rutinas de ejercicio en el Repositorio Institucional, cuyo contenido, ideas y criterios son de nuestra responsabilidad.

Sangolquí, 18 de septiembre del 2023

Antamba Larrea David Alexander C.C.: 1720099850

. . . . . . . . . . . . .

**Tuquerres Matavay Lisbeth Nicole** C.C.: 1751391440

# **Dedicatoria**

Dedico esta tesis a mis padres, quienes han sido el pilar fundamental de mi vida y el motor que impulsa mis logros. Gracias por su amor incondicional, su apoyo inquebrantable y su constante sacrificio para brindarme las mejores oportunidades. A mi querida abuelita, quien siempre ha estado presente para brindarme su amor, sabiduría y aliento. Tus palabras de aliento y tu afecto incondicional han sido una fuente de fortaleza para mí. A mis seres más queridos, quienes han estado a mi lado en cada paso del camino. Su apoyo, comprensión y cariño han sido un impulso constante en mi vida académica.

# David A. Antamba

Este trabajo de titulación es dedicado especialmente a mis padres, Ángel y Guadalupe, también a mi hermano David, quienes son mi apoyo constante para lograr cada una de mis metas y mi pilar fundamental para mi crecimiento diario, ya que gracias a sus enseñanzas impartidas en base al ejemplo me han inculcado valores donde la responsabilidad, el esfuerzo y el trabajo constante son la base para la superación y alcanzar nuevos desafíos. A mis familiares que siempre están presentes en mis logros, especialmente a mis abuelitos que siempre con su amor y consejos me impulsan a superar cada obstáculo y seguir mis sueños.

Nicole Tuquerres

#### **Agradecimiento**

Agradezco a la Universidad de las Fuerzas Armadas ESPE por brindarme la oportunidad de desarrollar mi formación académica en el campo de las Tecnologías de la información. Agradezco a esta prestigiosa institución por su excelencia académica y por proporcionarme un entorno propicio para el crecimiento intelectual. Deseo agradecer especialmente a mi asesor de tesis, al Ing. Darío Morales, cuya guía experta y apoyo constante fueron fundamentales para el éxito de este proyecto. Sus conocimientos especializados y su dedicación a mi crecimiento académico han sido invaluables. Estoy agradecido por la oportunidad de aprender de él y de contar con su orientación durante todo el proceso.

Además, deseo expresar mi gratitud hacia los docentes del área de Ingeniería en Tecnologías de la Información, quienes generosamente compartieron sus saberes y vivencias a lo largo de mi trayectoria académica. Sus enseñanzas han sido fundamentales para mi formación profesional y me han proporcionado una base sólida en este campo en constante evolución. Finalmente, quiero agradecer a todos aquellos que, de alguna manera, contribuyeron a mi formación académica. Su apoyo y estímulo han sido un factor clave en mi crecimiento y desarrollo como profesional. Estoy profundamente agradecido por las oportunidades brindadas y el aprendizaje adquirido en esta etapa de mi vida académica.

David A. Antamba

Agradezco primero a Dios por todas las bondades otorgadas a lo largo de mi crecimiento, siendo mi guía en cada uno de mis pasos a lo largo de mi formación académica a pesar de las dificultades. Mis agradecimientos más profundos van hacia mis padres por su cariño, apoyo y sacrificio que me motivan a perseverar para alcanzar mis objetivos, a familiares cercanos cuyo ejemplo de superación se han convertido en una fuente de inspiración para lograr mis sueños.

Deseo expresar mi agradecimiento a la Universidad de las Fuerzas Armadas ESPE, por brindarme la oportunidad de formarme en un entorno académico excepcional, a sus docentes por su dedicación y compromiso en nuestro aprendizaje quienes han contribuido en mi formación tanto a nivel académico como personal, a todos mis compañeros y amigos donde su compañía en las experiencias vividas en cada una de las aulas me ha permitido crecer como persona y mantenerme constante a lo largo de esta etapa.

Además, agradezco a nuestro asesor de tesis Ing. Darío Morales, por la orientación y asesoramiento experto en la ejecución de este trabajo siendo fundamental para la realización exitosa de la presente tesis, este logro no habría sido posible sin su apoyo y compromiso.

Nicole Tuquerres

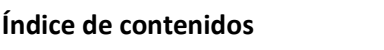

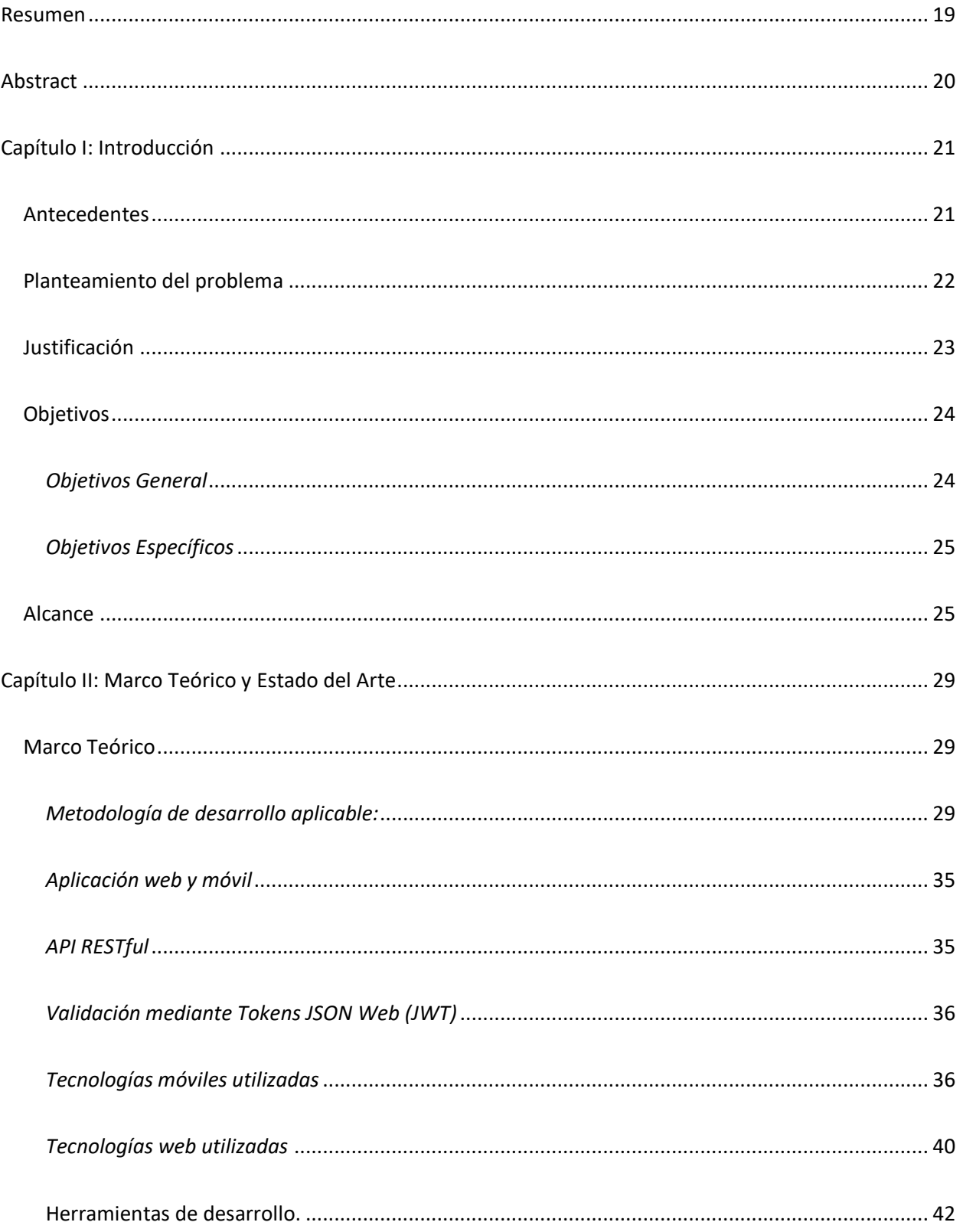

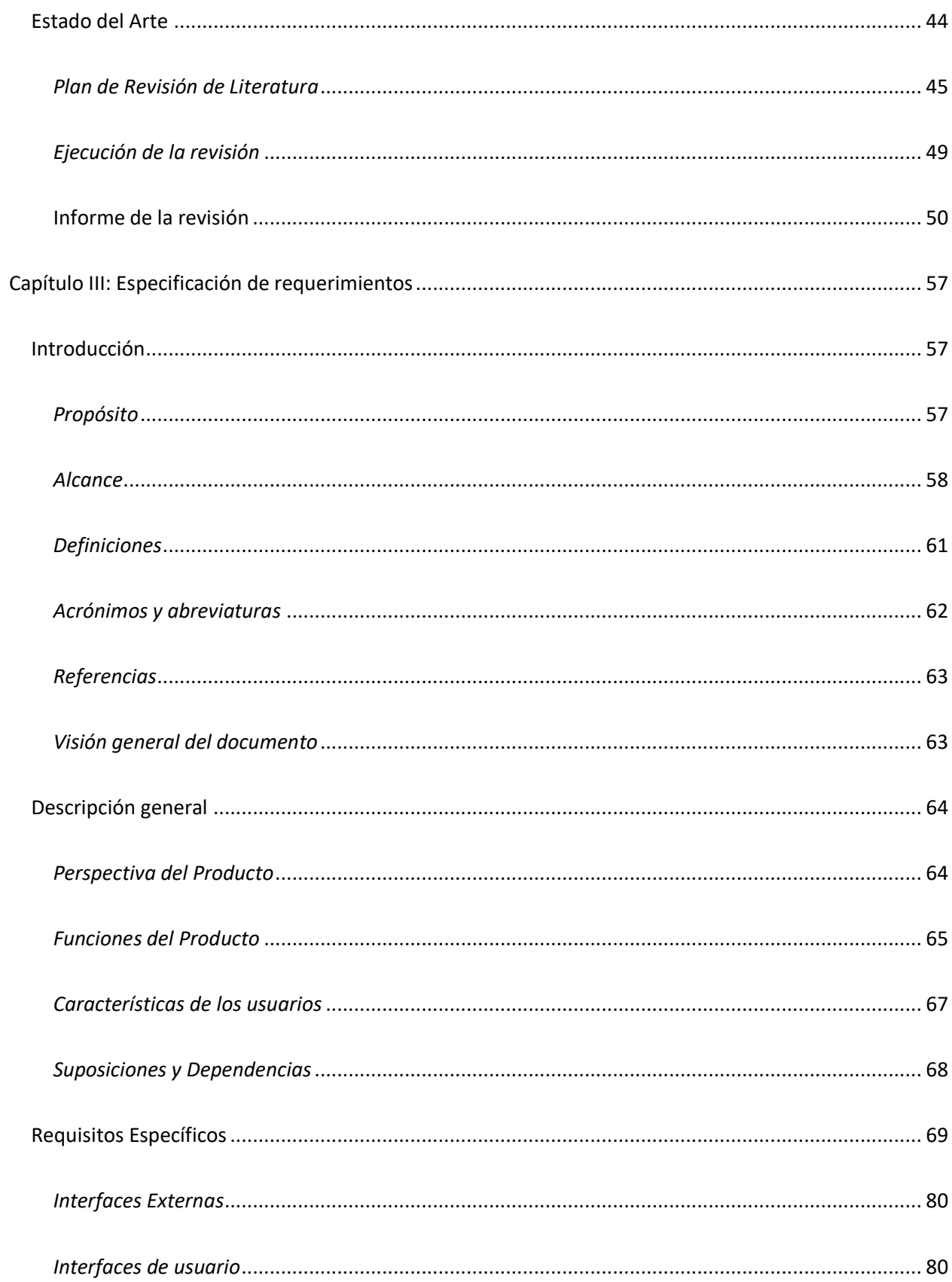

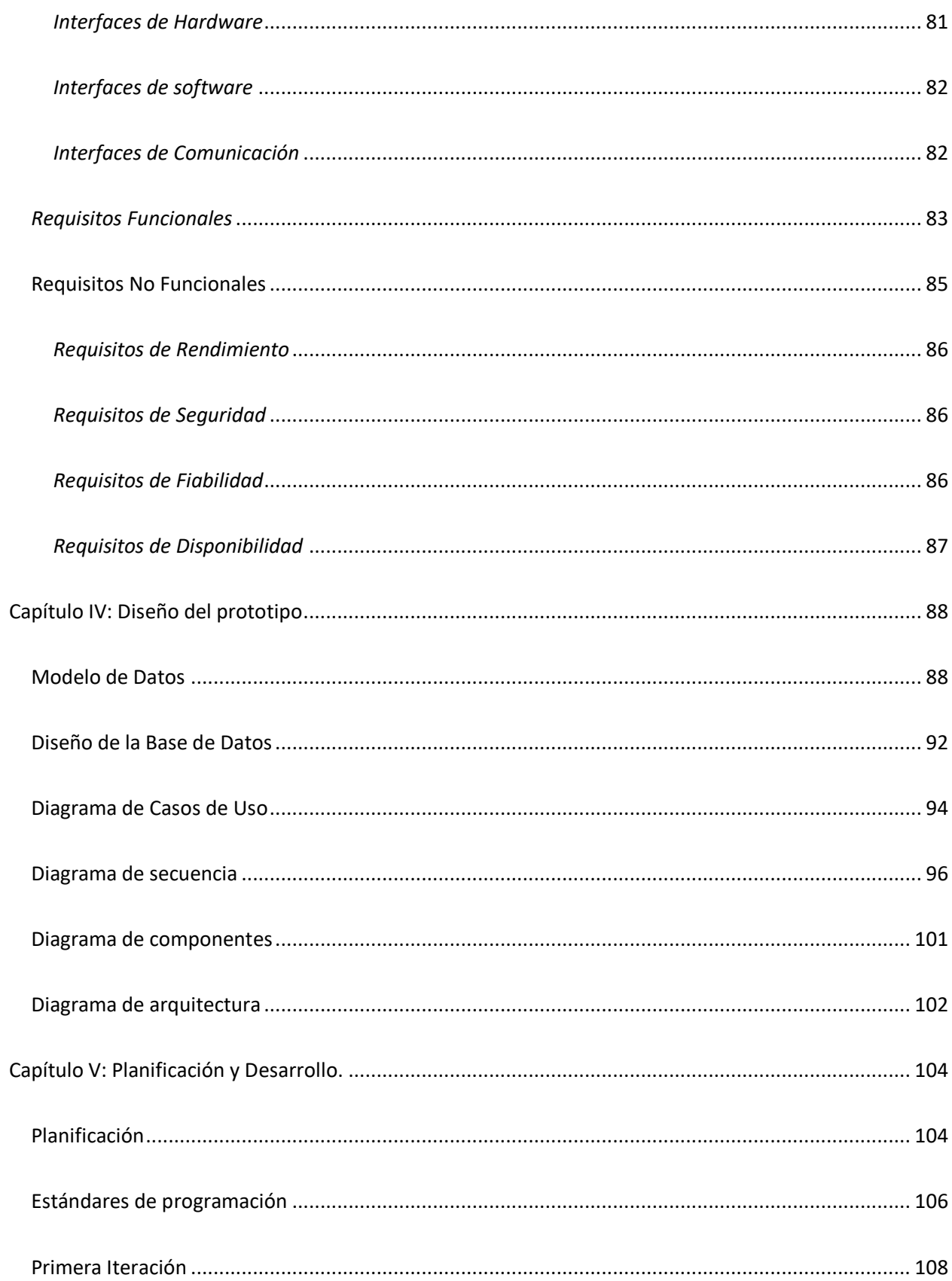

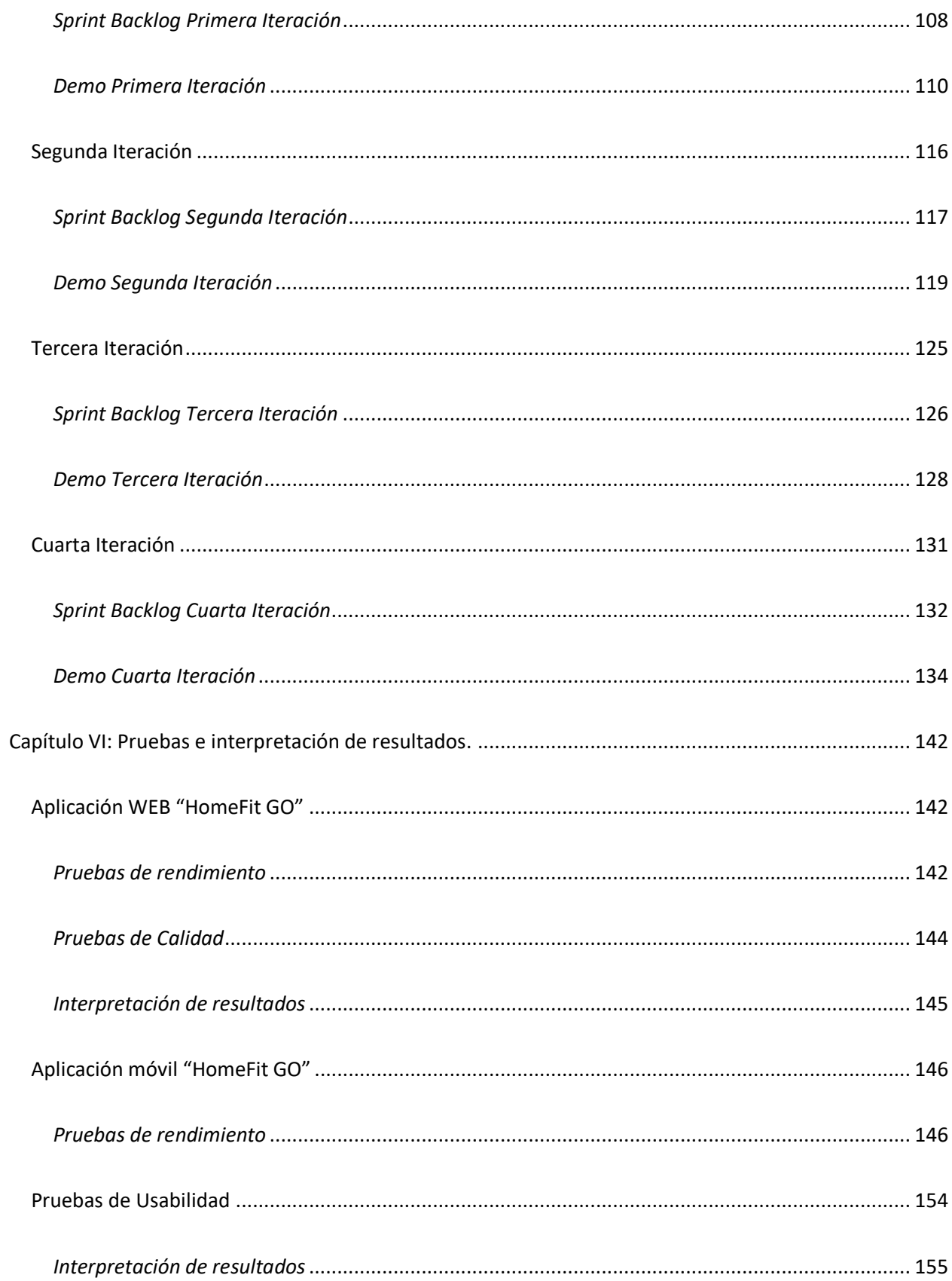

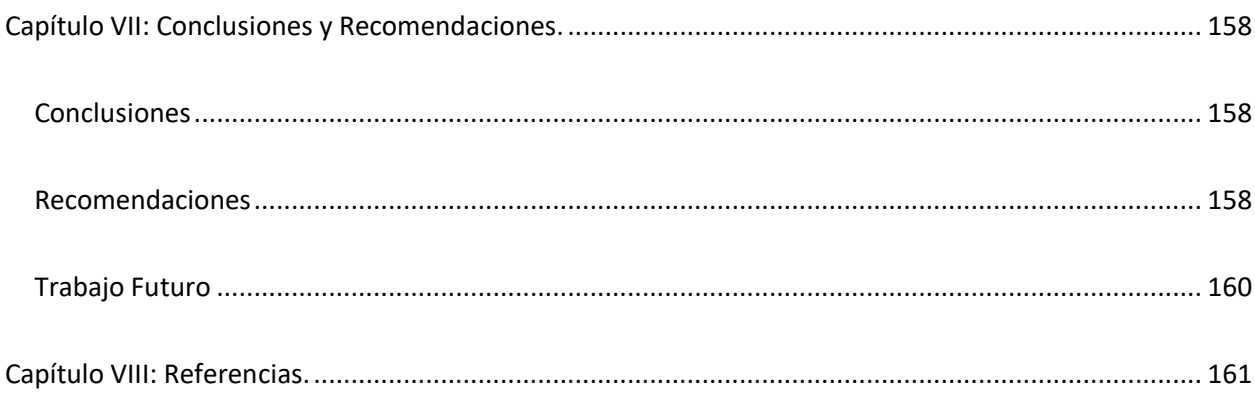

# Índice de tablas

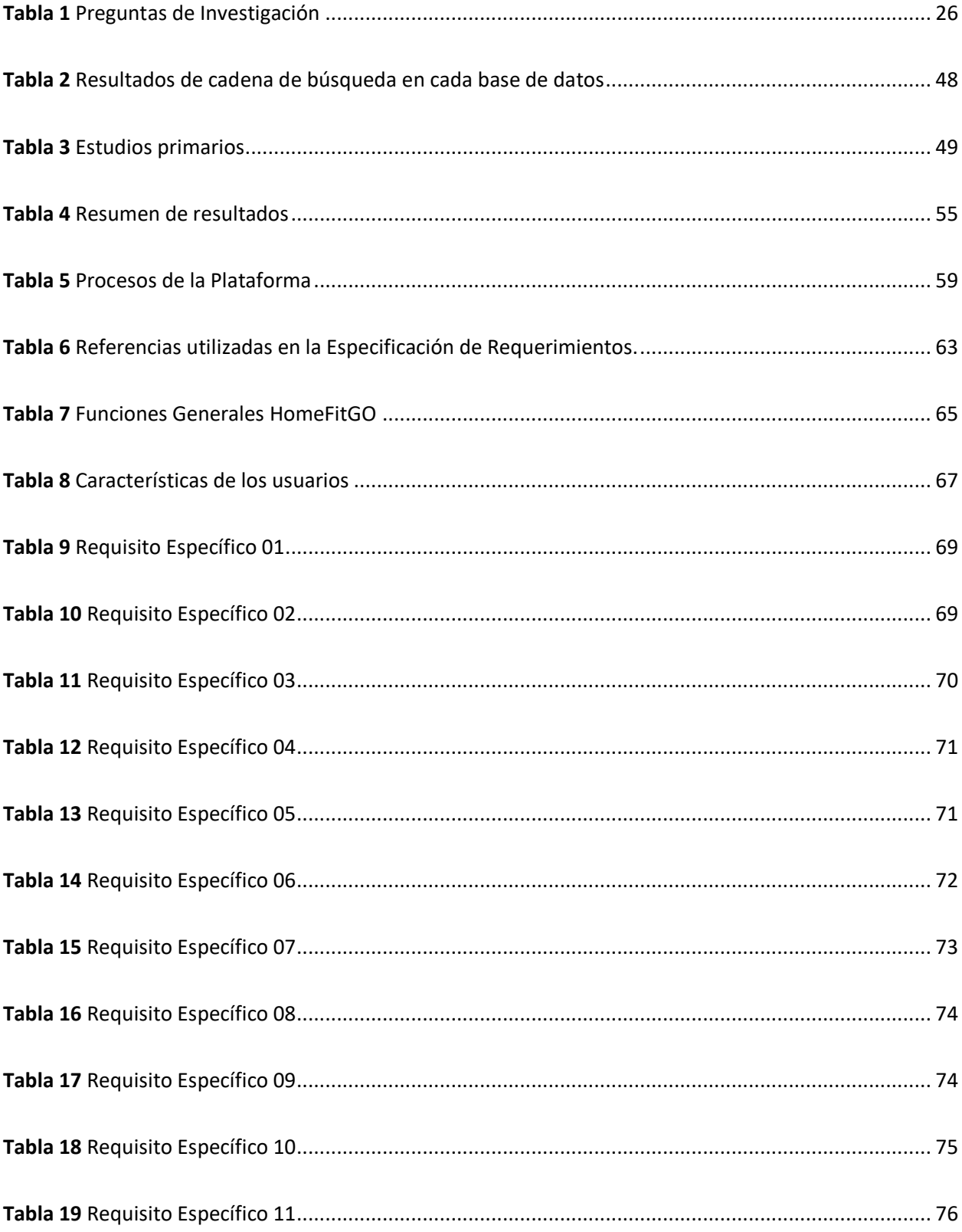

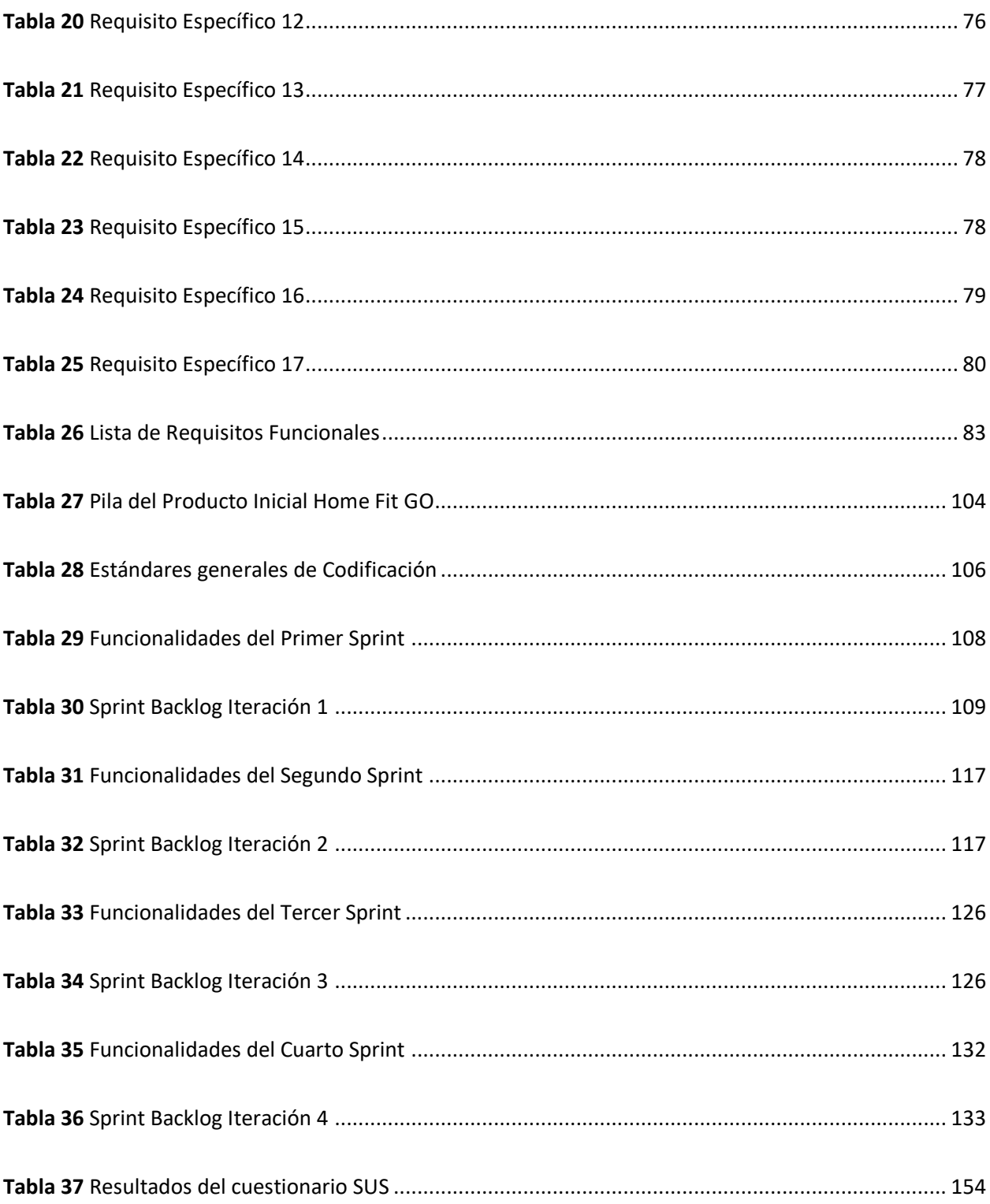

# **Índice de figuras**

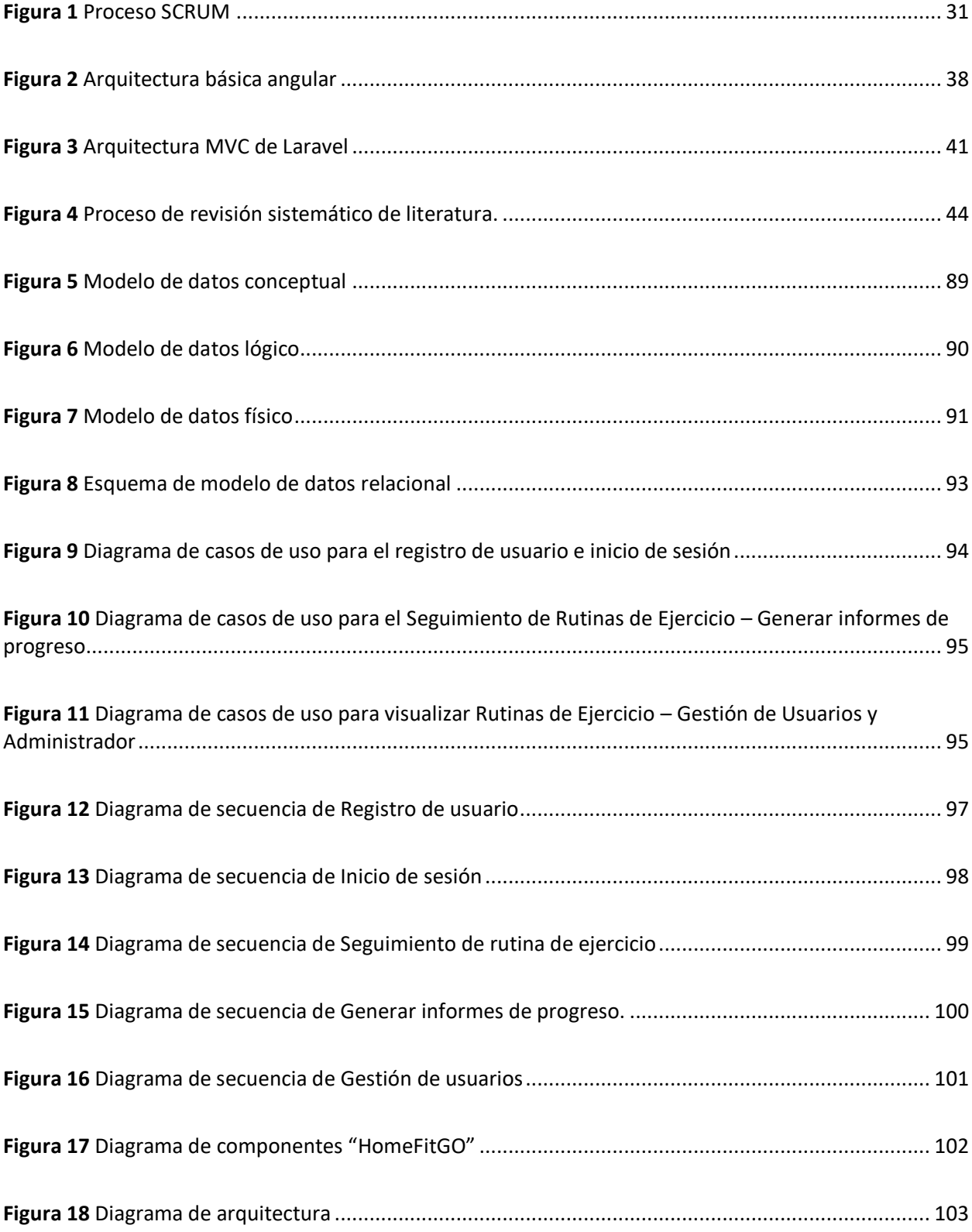

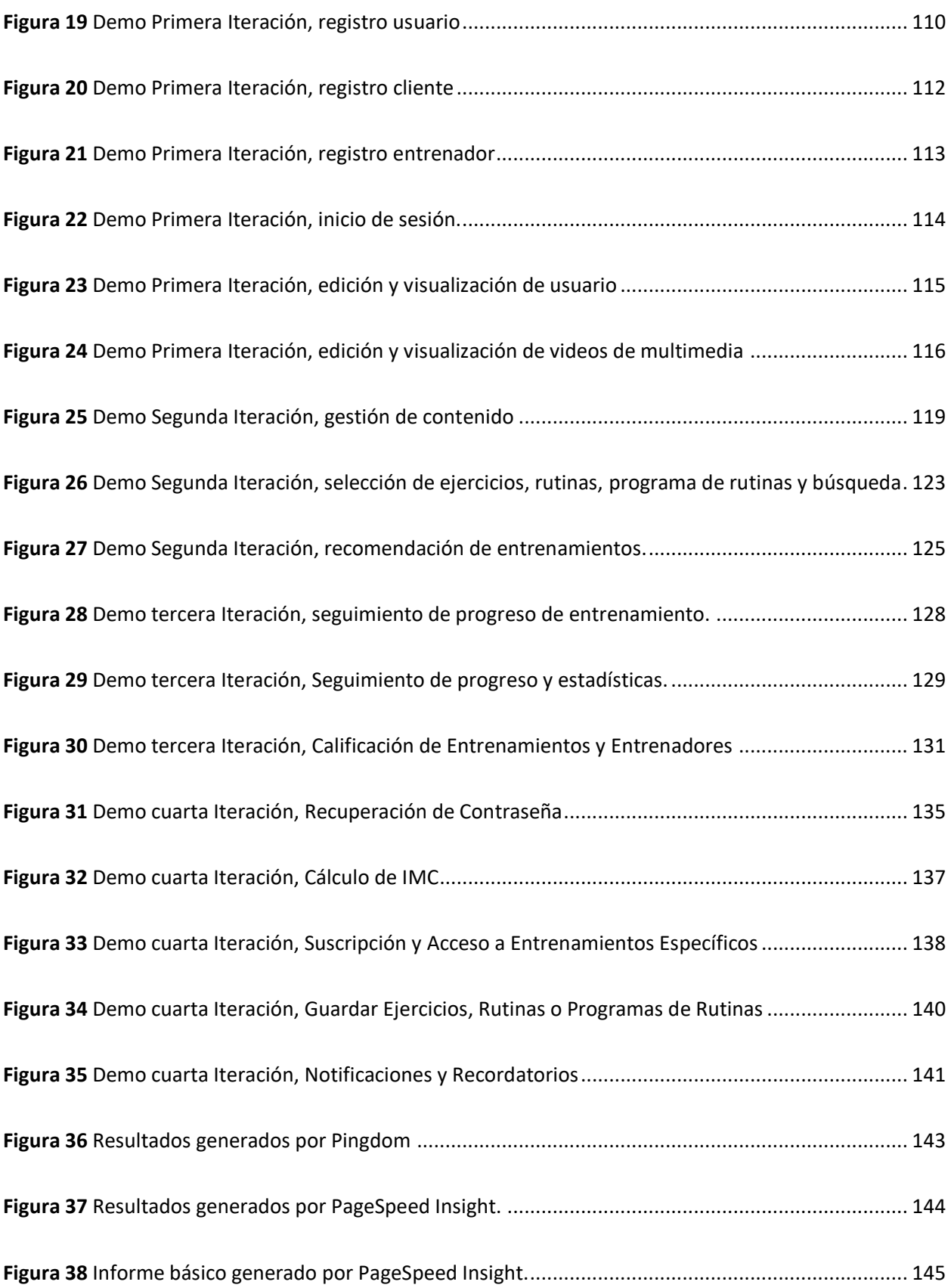

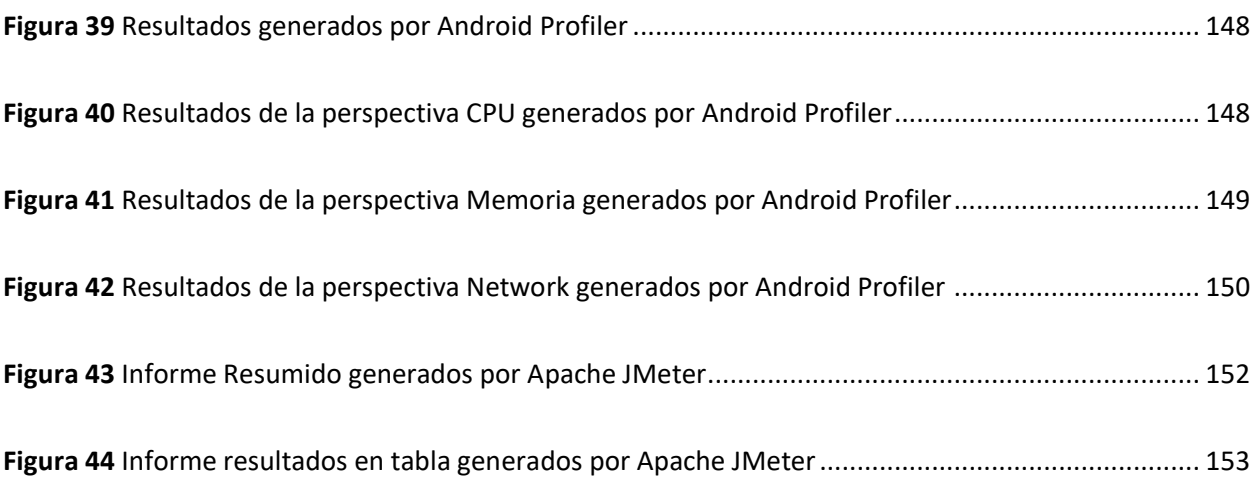

#### **Resumen**

<span id="page-18-0"></span>En un mundo marcado por la creciente inactividad física global y sus impactos negativos en la salud pública, la necesidad de soluciones innovadoras se hace evidente. La limitación en la prescripción y supervisión de ejercicios, debido a la escasez de fisiólogos certificados, plantea un desafío que la tecnología está listada para abordar. Es en este contexto que surge la propuesta de desarrollo de una avanzada aplicación web y móvil de entrenamiento personalizado. Se reconoce el potencial de estas tecnologías para fomentar la adherencia al ejercicio y prevenir enfermedades crónicas. La metodología Scrum guía el proceso de desarrollo, culminando en una aplicación que emplea una API RESTful para la comunicación y autenticación basada en JSON Web Token. El sistema abarca un modelo de datos completo, atendiendo a las diversas necesidades de los usuarios. La etapa de especificación incluye la planificación de una plataforma web y una aplicación Android, ambas con una base de datos integrada. El diseño del prototipo incorpora modelos y diagramas que detallan casos de uso, secuencias, componentes y arquitectura del sistema. El enfoque central reside en la planificación, diseño y pruebas de rendimiento, calidad y usabilidad. Este proceso garantiza que el sistema funcione de manera satisfactoria y cumpla con las expectativas del usuario final. Adicionalmente, se destaca la implementación de un sistema de retroalimentación, enriqueciendo tanto la experiencia del usuario como la eficiencia del sistema y sus entrenadores.

*Palabras Claves:* Inactividad física global, Entrenamiento personalizado, Tecnologías de salud, Metodología Scrum, Aplicación web y móvil

#### **Abstract**

<span id="page-19-0"></span>In a world marked by increasing global physical inactivity and its negative impacts on public health, the need for innovative solutions becomes evident. The limitation in exercise prescription and supervision, due to a shortage of certified physiologists, poses a challenge that technology is poised to address. It is in this context that the proposal to develop an advanced web and mobile application for personalized training arise. The potential of these technologies to promote exercise adherence and prevent chronic diseases is recognized. The Scrum methodology guides the development process, culminating in an application that employs a RESTful API for communication and authentication based on a JSON Web Token. The system encompasses a complete data model, meeting the various needs of users. The options stage includes planning a web platform and Android application, both an integrated database. The prototype design incorporates models and diagrams detailing use cases, sequences, components, and system architecture. The central focus lies in planning, design, and testing for performance, quality, and usability. This process ensures that the system functions both satisfactorily and impeccably, and meets the end user expectations. In addition, the implementation feedback system stands out, enhancing both the user experience and the effectiveness of the system and its trainers.

*Keywords*: Global physical inactivity, Personalized training, Health technologies, Scrum methodology, Web and mobile application

#### **Capítulo I: Introducción**

# <span id="page-20-1"></span><span id="page-20-0"></span>**Antecedentes**

La inactividad física es considerada una de las causas de mortalidad y discapacidad a nivel mundial, según la Organización Mundial de la Salud (OMS) llegando a ocasionar un incremento en el riesgo de enfermedades cardiacas, accidentes cerebrovasculares, diabetes y varios tipos de cáncer, limitando la calidad de vida. Se estima que entre el 60% y el 85% de las personas en el mundo, tanto de países desarrollados como en desarrollo, llevan estilos de vida sedentarios, siendo uno de los problemas más graves de salud pública (World Health Organization, 2022).

De acuerdo a las recomendaciones globales sobre la actividad física para la salud, se sugiere que los adultos de entre 18 y 64 años realicen al menos 150 minutos de actividad física de intensidad moderada o 75 minutos de actividad física de intensidad vigorosa por semana (World Health Organization, 2022). Sin embargo, debido al alto porcentaje de personas que llevan un estilo de vida sedentario, se ha vuelto imperativo desarrollar estrategias que fomenten el incremento de la actividad física regular. Este enfoque se ha convertido en un objetivo primordial en la salud pública, con el propósito de mejorar la calidad de vida y prevenir enfermedades crónicas asociadas al sedentarismo.

Hoy en día, el uso generalizado de teléfonos inteligentes ha permitido que estos dispositivos se conviertan en una herramienta clave para el entrenamiento virtual, según Romeo (2019) las aplicaciones para teléfonos inteligentes están siendo reconocidas como una estrategia potencial y prometedora para aumentar el cumplimiento de las pautas de actividad física. Esto se debe a que las personas llevan consigo sus teléfonos durante largos períodos de tiempo y estos dispositivos pueden acceder a datos en cualquier momento y lugar (Hamper et al., 2016), lo que permite intervenir y persuadir a los usuarios

para que cambien su comportamiento sedentario y adopten una mayor actividad física a través de aplicaciones.

En resumen, en el contexto de la creciente importancia de la tecnología en el sector del fitness y el control de rutinas de ejercicio, este estudio se propone desarrollar un entrenador personal virtual utilizando tecnologías web y Android. Este enfoque busca aprovechar las tendencias tecnológicas actuales, tales como el uso de aplicaciones móviles y dispositivos portátiles, para ofrecer una solución innovadora que mejore la experiencia de los usuarios en el control y seguimiento de sus rutinas de ejercicio.

# <span id="page-21-0"></span>**Planteamiento del problema**

En tecnología aplicada al ejercicio físico, se observa un problema creciente de inactividad física a nivel mundial, con implicaciones económicas significativas por los costos asociados con la atención médica. La inactividad física se ha identificado como responsable de aproximadamente el 10% de las muertes prematuras en todo el mundo, con un impacto económico estimado de \$67.5 mil millones al año en gastos médicos directos. Esta situación ha generado la necesidad de abordar el problema mediante soluciones innovadoras.

La inactividad física se ha convertido en un desafío importante para la salud pública, ya que está asociada con un mayor riesgo de enfermedades crónicas, como enfermedades cardíacas, diabetes tipo 2 y algunos tipos de cáncer. A pesar de los esfuerzos por promover el ejercicio regular como estrategia de prevención, muchas personas encuentran dificultades para mantener una rutina de ejercicio constante y efectiva.

La tecnología ha ganado popularidad en el ámbito del fitness y el control de rutinas de ejercicio, ofreciendo soluciones como aplicaciones móviles, dispositivos portátiles y otras herramientas digitales. Estas tecnologías han demostrado ser efectivas para motivar a las personas a ser más activas y monitorear su progreso, brindando una experiencia personalizada y accesible. Pese a la disponibilidad de estas tecnologías, aún se necesitan soluciones más integradas y eficientes que combinan las ventajas de la tecnología web y Android.

# <span id="page-22-0"></span>**Justificación**

La inactividad física y sus consecuencias negativas en la salud pública son una preocupación creciente a nivel mundial, lo cual ha generado altos costos asociados con la atención médica y ha impactado la calidad de vida de las personas. Ecuador no es ajeno a esta problemática, ya que ha experimentado un aumento significativo en la tasa de obesidad y enfermedades crónicas relacionadas. Ante este escenario, resulta crucial abordar este problema de manera efectiva y buscar soluciones innovadoras.

Una de las limitaciones actuales radica en el acceso limitado a los fisiólogos del ejercicio certificados, quienes desempeñan un papel crucial en la prescripción y supervisión de rutinas de ejercicio. Sin embargo, las barreras geográficas, económicas y de tiempo dificultan que las personas puedan acceder a estos profesionales de manera regular. Por lo tanto, se requiere la implementación de soluciones alternativas y complementarias para brindar orientación y seguimiento a las personas en sus rutinas de ejercicio, especialmente en un país como Ecuador.

Aquí entra en juego el potencial de la tecnología. Las aplicaciones móviles, los dispositivos portátiles y otras soluciones tecnológicas han revolucionado la forma en que las personas monitorean su actividad física y siguen programas de entrenamiento. En Ecuador, existe una oportunidad para desarrollar una solución más integrada y eficiente que combine las ventajas de la tecnología web y Android, ofreciendo así un entrenador personal virtual.

Este entrenador personal virtual basado en tecnologías web y Android tiene el potencial de ofrecer una experiencia personalizada, accesible y efectiva para el control y seguimiento de rutinas de ejercicio. Al combinar la comodidad de las aplicaciones móviles y los dispositivos portátiles con la interactividad y la capacidad de adaptación de las tecnologías web, se puede proporcionar una herramienta innovadora que mejore la adherencia al ejercicio, promueve la salud y prevenga enfermedades crónicas.

En conclusión, la investigación propuesta, desarrollada en la Universidad de las Fuerzas Armadas ESPE en Ecuador, busca abordar la inactividad física y la alta tasa de obesidad en el país. Con un entrenador virtual basado en tecnologías web y Android, se busca superar el acceso a los fisiólogos del ejercicio certificado y dar una solución más amplia y efectiva para el control y seguimiento de rutinas de ejercicio. Esto permitirá mejorar la adherencia al ejercicio, promover la salud y prevenir enfermedades crónicas en la población ecuatoriana.

# <span id="page-23-0"></span>**Objetivos**

# <span id="page-23-1"></span>*Objetivos General*

Desarrollar un entrenador personal virtual mediante tecnologías web y Android para el control y seguimiento de rutinas de ejercicio.

# <span id="page-24-0"></span>*Objetivos Específicos*

- Investigar y analizar la información, documentación necesaria, incluyendo el estado de arte de proyectos similares, para estructuración del sistema.
- Analizar la información, documentación y necesidades relevantes para la estructuración del sistema.
- Diseñar la arquitectura del proyecto para satisfacer los requerimientos del aplicativo.
- Desarrollar un sistema mediante tecnologías web y Android que cumplan con los requerimientos funcionales del sistema usando la metodología de desarrollo ágil Scrum.

# <span id="page-24-1"></span>**Alcance**

<span id="page-24-2"></span>El sistema se diseñará para funcionar en dispositivos móviles, como teléfonos inteligentes. Los usuarios podrán registrarse, crear perfiles personales y acceder a rutinas de ejercicio personalizadas proporcionadas por entrenadores. Además, el sistema permitirá a los entrenadores diseñar y asignar rutinas personalizadas a los usuarios, teniendo en cuenta sus metas y necesidades específicas. Los usuarios podrán realizar un seguimiento de su progreso, registrar tiempos, repeticiones y pesos utilizados, y recibir retroalimentación tanto del sistema como de sus entrenadores. El sistema contará con una interfaz de usuario intuitiva y atractiva adaptada a dispositivos móviles, brindando una experiencia de usuario fluida y satisfactoria. Se implementarán medidas de seguridad para proteger la privacidad y confidencialidad de los datos de los usuarios y se utilizará una base de datos integrada en el sistema para gestionar y almacenar la información relevante.

*Preguntas de Investigación*

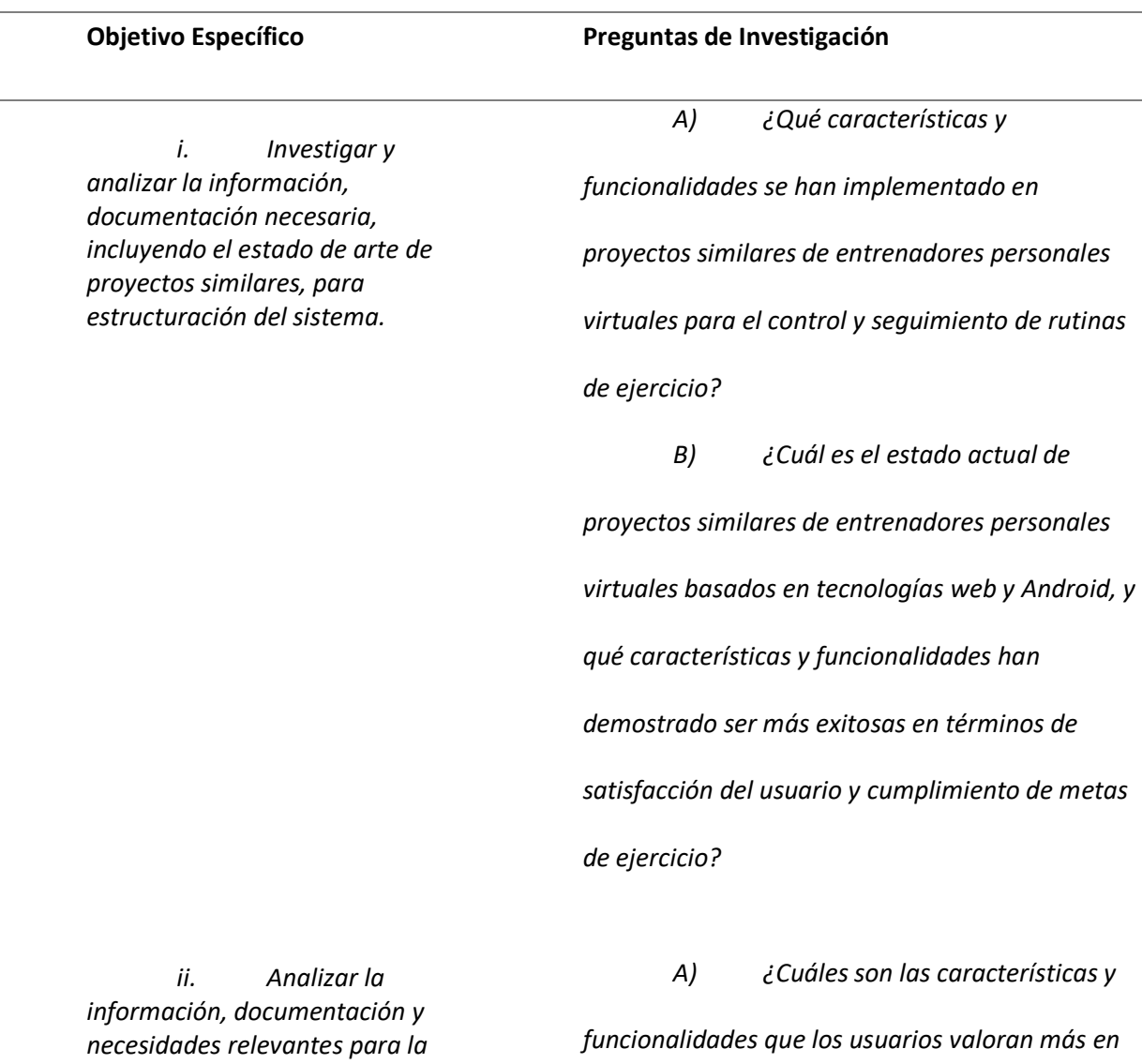

*estructuración del sistema.*

*los entrenadores personales virtuales basados en tecnologías web y Android, y cómo se relacionan con la satisfacción del usuario y el logro de metas de ejercicio?*

*iii. Diseñar la arquitectura del proyecto para satisfacer los requerimientos del aplicativo.*

# **Objetivo Específico Preguntas de Investigación**

*A) ¿Cuáles son los requerimientos funcionales y no funcionales clave que deben ser considerados al diseñar la arquitectura de un aplicativo de entrenador personal virtual basado en tecnologías web y Android?*

*B) ¿Cuáles son las mejores prácticas y enfoques de diseño arquitectónico utilizados en proyectos similares de aplicativos de entrenador personal virtual, y cómo se alinean con los requerimientos identificados?*

C) ¿Cómo se puede diseñar una arquitectura modular, escalable y de fácil mantenimiento para el aplicativo de entrenador personal virtual, considerando los requerimientos y las tecnologías web y Android utilizadas?

*iv. Desarrollar un sistema mediante tecnologías web y Android que cumplan con los requerimientos funcionales del sistema usando la metodología de desarrollo ágil Scrum.*

*A) ¿Cómo se puede adaptar y aplicar la metodología Scrum de manera efectiva en el desarrollo de un sistema de entrenador personal virtual, considerando las particularidades de las tecnologías web y Android?*

# **Objetivo Específico Preguntas de Investigación**

*B) ¿Cómo se pueden identificar y* 

*priorizar los requerimientos funcionales del* 

*sistema de entrenador personal virtual para su* 

*desarrollo usando la metodología Scrum?*

*Nota*. Esta tabla muestra las preguntas de investigación de nuestro proyecto a la parte izquierda se

muestra Objetivo Específico, y a la derecha las preguntas de investigación por cada objetivo.

#### **Capítulo II: Marco Teórico y Estado del Arte**

<span id="page-28-0"></span>En este capítulo se abordará la fundamentación conceptual necesaria para comprender y tratar el problema planteado, detallando aspectos específicos que sustentan al estudio, incluyendo las herramientas y tecnologías necesarias para el desarrollo de cada módulo de la aplicación, así como la metodología empleada que orientó el proyecto de titulación.

Posteriormente, se describirán los resultados obtenidos del análisis de la literatura existente del estudio dentro de panorama actual, involucrando investigaciones relevantes que exploran las características, las funcionalidades y el uso de aplicaciones de entrenamiento virtual, respaldadas por modelos teóricos que sustentan la comprensión de los procesos psicológicos y sociales implicados en el estímulo de la actividad física.

# <span id="page-28-1"></span>**Marco Teórico**

# <span id="page-28-2"></span>*Metodología de desarrollo aplicable:*

Existen diversas metodologías de desarrollo de software fundamentales para crear programas de calidad, ya que proporcionan un marco de trabajo capaz de administrar cada elemento que lo integra. En el desarrollo de software, las metodologías ágiles han revolucionado el panorama de desarrollo de software, ya que se caracterizan por es adaptativas, orientadas a personas y contar con un proceso flexible, promoviendo el trabajo en equipo, la adaptabilidad y la mejora constante (Navarro et al., 2013).

Para abordar el desafío planteado en el desarrollo web y móvil propuesto, resulta crucial emplear una metodología que permita un enfoque incremental e interactivo. Esta metodología debe satisfacer rápidamente y eficientemente los objetivos establecidos, adaptándose al proyecto con limitaciones de tiempo y recursos.

# *SCRUM.*

Por ende, la elección de Scrum como una de las metodologías ágiles, para el desarrollo de software es un marco de trabajo iterativo e incremental para la implementación de proyectos, productos y aplicaciones, diseñado con el fin de lograr una colaboración y comunicación eficaz entre los miembros del equipo. Además, Scrum establece reglas y artefactos que generan la estructura necesaria para el correcto funcionamiento del proyecto (Navarro et al., 2013).

Durante el desarrollo e implementación del software, la metodología SCRUM permite implementar buenas prácticas establecidas en una estructura del ciclo de vida del proyecto. Para cumplir con todos los objetivos planteados y satisfacer todas las necesidades detectadas durante la fase de ingeniería de requisitos (Wonohardjo et al., 2019).

# *El proceso de trabajo de SCRUM.*

El proceso de SCRUM se fundamenta en Sprints o iteraciones de duración igual o inferior a un mes. Durante cada Sprint, se lleva a cabo el desarrollo y entrega de un incremento ejecutable del producto. El sprint inicia con una reunión de planificación, donde el equipo de desarrollo y el propietario del producto discuten acerca de los objetivos y prioridades del sprint, y juntos establecen un plan para las tareas a realizar. Al finalizar el sprint, se presenta el producto resultante, que consiste en un incremento ejecutable que muestra al usuario final y a otros interesados en el proyecto (Rivadeneira Molina et al., 2013). El proceso de SCRUM, está conformado por cada uno de los elementos que se pueden visualizar en la Figura 1, como se detalla a continuación.

# <span id="page-30-0"></span>**Figura 1**

### *Proceso SCRUM*

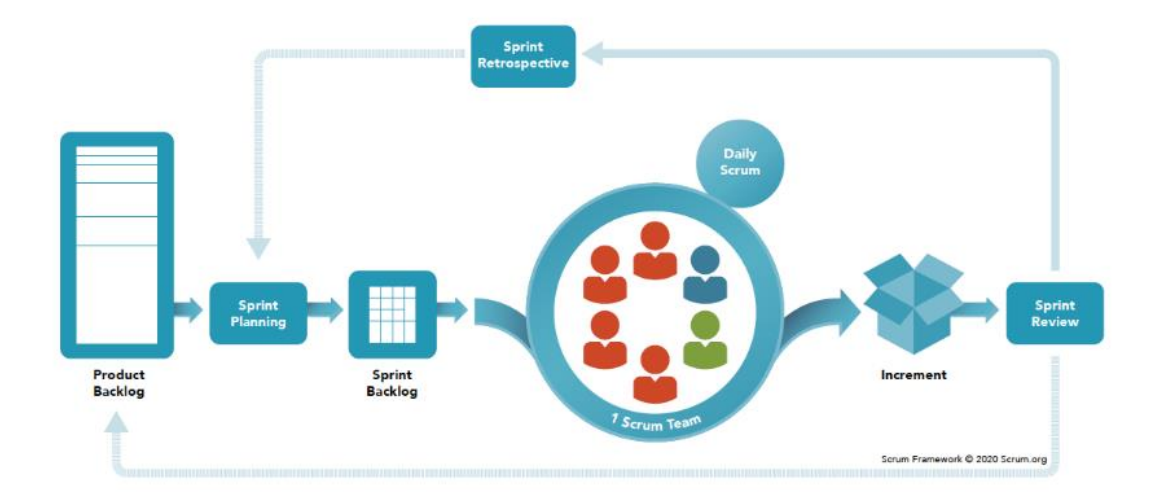

*Nota.* Esta figura muestra cual es el proceso de SCRUM, la cual, se va a muestra todas las fases que componen un SCRUM, y que se aplicará al proyecto, las fases son de izquierda a derecha son Product Backlog, Sprint Planning, Sprint Backlog, Sprint Retrospective, Daily Scrum y Sprint Review. Fuente: scrum.org (2020).

# *Actividades o eventos SCRUM.*

SCRUM está conformado por una serie de actividades que según Schwaber & Sutherland (2020), cada una representa una oportunidad formal para revisar y modificar los artefactos de Scrum. Los eventos necesarios para cumplir con los objetivos del producto son Sprint Planning, Daily Scrums, Sprint Review y Sprint Retrospective.

• **Sprint Planning:** Durante la reunión de Planeación del Sprint, se lleva a cabo la elaboración de un plan de trabajo detallado que abarca tanto el contenido que se entregará como las estrategias para lograrlo. Este plan incluye aspectos como el diseño del sistema y la estimación del esfuerzo necesario. (Navarro et al., 2013) Cabe destacar que la Planeación del Sprint es un evento colaborativo que involucra a todos los miembros del Equipo Scrum. Al finalizar la reunión, se toma una decisión sobre las funciones o que se completarán dentro del Sprint (Adam, 2022).

- **Daily Scrum:** De acuerdo con Navarro (2013), es una reunión diaria del equipo de desarrollo, con el objetivo de compartir los avances desde la última reunión, discutir las tareas pendientes y abordar cualquier obstáculo presentado. Este evento se lleva a cabo dentro de los 15 minutos asignados donde el equipo tiene libertad para decidir la estructura de la reunión, siempre y cuando se mantenga enfocada en el objetivo del Sprint. Esto ayuda a mantener al equipo informado, fomentar la autoorganización y la responsabilidad de los desarrolladores.
- **Sprint Review:** Este evento ocurre al final del Sprint, donde las partes interesadas revisan lo que se ha logrado, analizan cualquier cambio en el entorno y se evalúa el progreso hacia el objetivo del producto. El evento tiene un límite de tiempo de hasta cuatro horas para un Sprint de un mes, y es una sesión de trabajo que no debe limitarse a una presentación. La Revisión del Sprint es una oportunidad para extraer valiosas lecciones y ajustar las estrategias de desarrollo para futuros Sprints, por lo que es un evento crucial en el marco de Scrum (Adam, 2022).
- **Sprint Retrospective:** Es una reunión en la que el equipo de trabajo analiza lo que se hizo en el último Sprint y cómo se podría mejorar en el futuro. Se revisan aspectos como la comunicación, las herramientas, los procesos, entre otros, para identificar áreas de mejora y establecer acciones concretas para implementarlas en el próximo Sprint. La idea es lograr una mayor eficiencia y calidad en el trabajo. Este evento tiene una duración de máximo 3 horas y se realiza al final de cada ciclo de desarrollo de Sprint (Navarro et al., 2013).

# *Roles de SCRUM.*

En Scrum, todo el equipo comparte la responsabilidad de crear un producto útil y de calidad en cada Sprint. Dentro del equipo se establecen tres roles importantes para lograr el éxito del proyecto: el Scrum Master, el Product Owner y el Equipo de Desarrollo.

- El Scrum Master tiene la misma función que el líder del equipo. Su responsabilidad es ayudar a todas las personas a comprender cómo funciona Scrum y cómo puede usarlo en su trabajo. Además, es responsable de garantizar que el equipo Scrum funcione de manera efectiva y continúe mejorando (Schwaber & Sutherland, 2020).
- El Product Owner es el responsable de maximizar el valor del producto creado por el equipo Scrum, administrar la lista de tareas del producto; esto incluye definir claramente el objetivo del producto, crear una lista clara de tareas a realizar y asegurarse de que la lista sea comprensible para todos. Estas responsabilidades garantizan que el propietario del producto se concentre en las necesidades de las personas interesadas y colabore con el equipo de Scrum para producir un producto valioso y de alta calidad (scrum.org, 2020).
- El Equipo de Desarrollo es el encargado de convertir las características requeridas en iteraciones funcionales del producto. Además, como profesionales, deben responsabilizarse unos a otros para asegurarse de que el equipo avance de manera efectiva cumpliendo con los criterios de calidad. Dependiendo del tipo de trabajo que estén realizando, los desarrolladores suelen requerir una amplia gama de habilidades (scrum.org, 2020).

#### *Artefactos de SCRUM.*

El marco de trabajo Scrum incluye artefactos como el Backlog del Producto, el Backlog del Sprint, el Monitoreo del Progreso y el Incremento, cada uno se compromete a proporcionar información

útil para mejorar la transparencia y el enfoque, que ayudan a medir el progreso del equipo y les brindan una base para la adaptación (Navarro et al., 2013).

El conjunto de actividades necesarias para mejorar el software se conoce como Backlog del Producto, y consta de una lista de requisitos que el dueño del producto crea y organiza, esta puede variar con el tiempo y se clasifica según su relevancia.

Por otro lado, el Sprint Backlog como señalan Schwaber & Sutherland (2020) es un plan que los desarrolladores crean para el Sprint y representa visualmente el trabajo que planean realizar para alcanzar el Objetivo del Sprint, siendo un subconjunto de elementos del Product Backlog que se seleccionan para el sprint actual (Navarro et al., 2013). El equipo es responsable de construir y aceptar el Sprint Backlog, y de actualizar el estado de los requisitos asignados durante el Sprint, para su evaluación por parte del Product Owner.

El Monitoreo de Progreso en Scrum consiste en evaluar constantemente el estado de los requerimientos asignados para evaluar el progreso del desarrollo. Cada incremento de Scrum debe representar un paso concreto hacia el objetivo del producto y debe consistir en nuevas historias utilizables que funcionen junto con los incrementos existentes (Schwaber & Sutherland, 2020).

Al concluir el Sprint, como lo menciona Navarro (2013) el incremento representa la recopilación de todos los elementos que se han completado en el Backlog del Sprint. Si hay elementos que no se han completado, se deben devolver al inventario de productos con una alta prioridad para que se incluyan en el sprint siguiente. Un elemento debe ser funcional para que se considere terminado, y la suma de los elementos terminados debe ser el producto que se entregará al final del proyecto.

#### <span id="page-34-0"></span>*Aplicación web y móvil*

Diseñar aplicaciones móviles y web siguiendo la arquitectura cliente-servidor implica la segmentación de los estos elementos de la aplicación. El segmento de la aplicación que se ejecuta en el dispositivo del usuario final, como una aplicación móvil o un navegador web, se comunica con el servidor para obtener servicios y recursos. La sección de la aplicación conocida como servidor se ejecuta en un servidor remoto y brinda servicios y recursos al cliente (Herrera, 2021).

Como permite la escalabilidad de cada plataforma de forma independiente, la arquitectura cliente-servidor se usa en el desarrollo de aplicaciones móviles y web(Montalvo Cevallos & Vicente Rodríguez, 2014). Esta arquitectura también proporciona una infraestructura robusta que mejora la eficiencia de las aplicaciones y facilita el acceso a los recursos de la red.

# <span id="page-34-1"></span>*API RESTful*

En el contexto de las APIs web, los clientes interactúan con un servicio intercambiando representaciones de recursos. En muchas ocasiones, se utiliza el formato JSON para este intercambio de datos. Una API RESTful se basa en el enfoque de transferencia de estado representacional (REST) y aprovecha las solicitudes HTTP para acceder a datos de manera flexible y modular. Este enfoque se considera un lenguaje de navegación, lo que permite crear APIs que brinden a los usuarios acceso a servicios distribuidos en la nube. Las APIs REST utilizan una forma común de comunicación, lo que facilita la separación entre el cliente y el servicio. En el caso de las APIs REST creadas en HTTP, esta forma común incluye el uso de acciones conocidas para realizar operaciones en los datos. Las acciones más comunes son GET, PUT, POST y DELETE (learn.microsoft, 2023).

#### <span id="page-35-0"></span>*Validación mediante Tokens JSON Web (JWT)*

Un método seguro y sin dependencia de estado para intercambiar información entre diferentes partes es la autenticación mediante JSON Web Token (JWT). Esto significa que el servidor no guarda ni transmite información sobre el estado de autenticación del cliente. En cambio, el token JWT contiene toda la información necesaria para verificar la autenticidad y los permisos. Esto permite la transmisión segura y eficiente del token entre el cliente y el servidor utilizado con frecuencia para autenticar y autorizar a los usuarios en aplicaciones web y APIs (Herrera, 2021).

Un token JSON consta de tres partes: encabezado, carga útil y firma. Cada parte está separada de la otra por un punto (.), y seguirá la siguiente estructura:

Encabezado.Carga útil.Firma

- Un encabezado que contiene información sobre el tipo de token y los algoritmos utilizados para generar la firma.
- Una carga útil que contiene las "reclamaciones" (identificación y verificaciones de autenticación) realizadas por el usuario que pueden incluir una identificación de usuario, el nombre del usuario, una dirección de correo electrónico y metainformación sobre el funcionamiento del token.
- Se utiliza una firma, o mecanismo criptográfico, para verificar la integridad del token (MacDonald, 2023).

#### <span id="page-35-1"></span>*Tecnologías móviles utilizadas*

En esta sección, se describirán detalladamente las tecnologías utilizadas en el desarrollo del proyecto. Es crucial elegir las tecnologías adecuadas para asegurar el éxito y eficacia del proyecto. Por lo
tanto, se describirán las herramientas, lenguajes de programación, frameworks y cualquier otra tecnología relevante utilizada en la implementación del sistema.

### **Ionic Framework.**

Ionic Framework constituye un conjunto de utilidades para el diseño visual que facilita a los desarrolladores crear aplicaciones modernas de alto rendimiento para diferentes plataformas Estas aplicaciones modernas se construyen haciendo uso de tecnologías web y extensiones nativas (ionic framework, n.d.). Está diseñado para funcionar rápidamente en todos los dispositivos móviles más recientes e incluye las mejores prácticas como la aceleración de hardware

Ionic se basa en HTML5, por lo que se pueden utilizar dos métodos distintos para crear aplicaciones basadas en él:

- Crear aplicaciones utilizando HTML, JavaScript y CSS.
- Utilizar marcos y metodologías alternativas como AngularJS, es notable, ya que actúa como base para gran parte de las características esenciales de Ionic. Esta elección conlleva que las normas y estructuras de AngularJS, que abarcan servicios, controladores y directrices, puedan ser aprovechadas a lo largo de todo el procedimiento de desarrollo en Ionic (Keivan, 2017).

### **AngularJS framework.**

AngularJS es un marco de desarrollo web de código abierto para el lado del cliente, fundamentado en JavaScript. Fue desarrollado por Google y se utiliza para crear aplicaciones web de una sola página con dinamismo. AngularJS proporciona un conjunto de herramientas y funciones que permiten crear aplicaciones web de manera más efectiva y estructurada. Básicamente, AngularJS

mejora el HTML básico y agrega nuevas sintaxis y estructuras a él. Esta mejora resulta en la creación de nuevos elementos HTML y atributos personalizados (Keivan, 2017).

De acuerdo con el autor Hartman (2023) AngularJS es un marco gratuito y de código abierto que sigue el patrón Model-View-Controller (MVC) y está diseñado específicamente para crear aplicaciones de una sola página. Aprovecha HTML como lenguaje de plantilla y amplía sus capacidades para expresar componentes de aplicaciones. La arquitectura MVC de AngularJS consta de controladores, vistas y modelos. El marco incorpora siete componentes básicos, incluidos módulos, componentes, plantillas, metadatos, servicios, inyectores y directivas, como se lo visualiza en la Figura 2. El modelo garantiza la sincronización de datos, la vista presenta los datos a los usuarios y el controlador gestiona la interacción entre el modelo.

### **Figura 2**

### *Arquitectura básica angular*

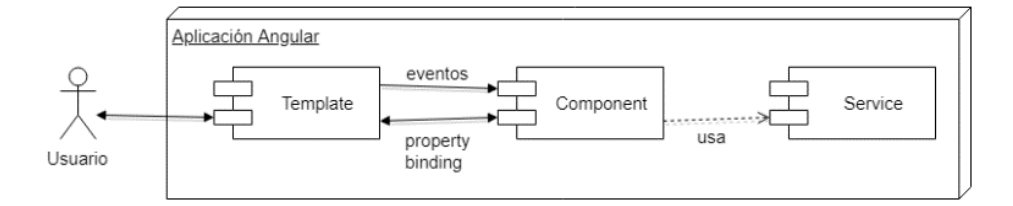

*Nota*. En la figura 2, se muestra la Arquitectura básica de Angular, donde se muestra de izquierda a derecha que existe un Template que interactúa de forma unidireccional mediante eventos con Componente, y de forma bidireccional con property binding, y todo eso usa servicios. Tomado de Herrera, 2021.

#### **Capacitor.**

Capacitor es un framework de código abierto que permite a los desarrolladores la creación de aplicaciones móviles nativas tanto para iOS como para Android y web. Esto se logra mediante el empleo de tecnologías web como HTML, CSS y JavaScript. Crear aplicaciones móviles nativas para iOS, Android y la web utilizando tecnologías web como HTML, CSS y JavaScript. Su objetivo principal es simplificar el desarrollo de aplicaciones nativas al agregar una capa de abstracción a las APIs nativas de los dispositivos móviles. Esto permite a los desarrolladores puedan de manera sencilla acceder a las características y funcionalidades nativas a través de su código JavaScript.

También proporciona una variedad de características para la creación de aplicaciones móviles, como la geolocalización, el acceso a la cámara y el micrófono y la integración con notificaciones push. Capacitor está diseñado para funcionar a la perfección con Ionic Framework, que mejora la apariencia de las aplicaciones híbridas con el uso de HTML5 y CSS (Waranashiwar & Ukey, 2018).

#### **TypeScript.**

TypeScript es un lenguaje de programación compilado, altamente tipado y orientado a objetos que fue diseñado por Anders Hejlsberg, conocido por su trabajo en el diseño de C#, mientras estaba en Microsoft. Además de ser un lenguaje en sí mismo, TypeScript también ofrece un conjunto de herramientas complementarias. Es importante destacar que TypeScript es un superset de JavaScript, lo que significa que incluye todas las características de JavaScript y agrega algunas funcionalidades adicionales.

Una de las diferencias clave entre TypeScript y otros lenguajes como CoffeeScript y Dart es que TypeScript se extiende a JavaScript, mientras que estos otros lenguajes son considerados como nuevos lenguajes independientes que requieren un entorno de ejecución específico.

Los beneficios de utilizar TypeScript son diversos. En primer lugar, al ser un lenguaje compilado, permite detectar errores de sintaxis y otros problemas durante la fase de compilación, lo que ayuda a identificar y corregir errores antes de la ejecución del código. Esto puede ahorrar tiempo y esfuerzo al evitar problemas en el tiempo de ejecución.

Además, TypeScript ofrece un sistema de tipado estático fuerte, lo que significa que se pueden definir tipos de variables y parámetros de manera explícita, lo que facilita la detección temprana de posibles errores y proporciona una mayor claridad y seguridad en el desarrollo de software. TypeScript también es compatible con definiciones de tipo, lo que permite utilizar bibliotecas JavaScript existentes al proporcionar definiciones de tipo para las mismas.

Otra ventaja de TypeScript es su soporte completo para la programación orientada a objetos, incluyendo conceptos como clases, interfaces y herencia. Esto permite desarrollar código más estructurado y modular, facilitando el mantenimiento y la escalabilidad de las aplicaciones (Garcia, 2023).

### *Tecnologías web utilizadas*

### **Laravel framework.**

Laravel es un marco de desarrollo web de código abierto basado en PHP, fácil de usar y con la capacidad de crear aplicaciones web full-stack personalizadas (Laravel, n.d.) que adopta métodos modernos de programación orientados a objetos en PHP. Dada su sintaxis clara y funcionalidades avanzadas acelera la creación de aplicaciones web optimizando el tiempo de desarrollo en la creación de aplicaciones sólidas. El uso de este marco facilita el proceso de desarrollo al proporcionar una variedad de módulos que están interconectados, destacado por su escalabilidad y potencia (Subecz, 2021).

#### **Laravel Arquitectura.**

La estructura de directorios de Laravel está basada en la arquitectura MVC (Modelo-Vista-Controlador), que permite una separación lógica del modelo de negocio, la presentación de las vistas y los formularios para los clientes. Laravel proporciona una estructura predefinida para facilitar el inicio de desarrollo en tus aplicaciones, conformada por diferentes componentes como la Vista que es responsable del aspecto visual de la interfaz del usuario. Mientras tanto, el Controlador recibe y procesa los datos de entrada y actúa como intermediario entre el modelo y la vista. Finalmente, el Modelo se encarga de la lógica asociada con los datos de usuario. Cada uno desempeñando un papel específico en la estructura y funcionalidad de la aplicación (Subecz, 2021). El enrutamiento es otro componente que esencialmente es una URL que determina cómo se manejan las solicitudes entrantes y el envió de respuestas en una aplicación Laravel, generalmente a través de HTTPs.

### **Figura 3**

# *Arquitectura MVC de Laravel*

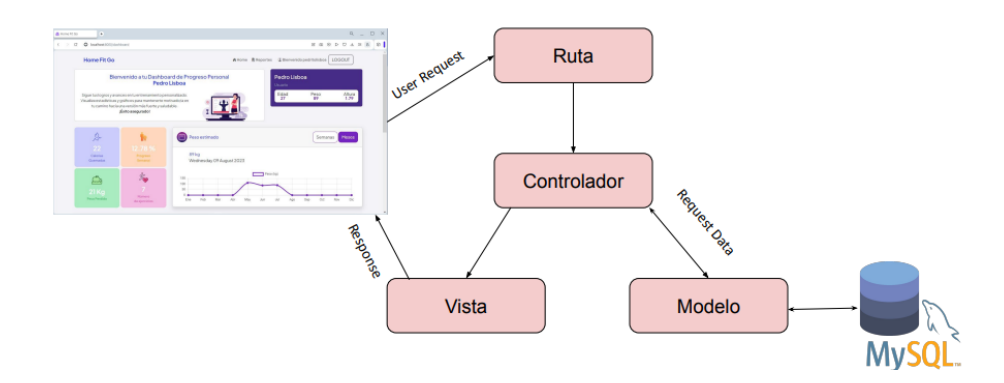

*Nota*. En la Figura 3, se muestra la arquitectura de Laravel utilizado en el proyecto, donde se describe de en la parte izquierda el entorno web interactuar mediante User Request, a una Ruta, y este funciona

mediante un controlador, que interactuar con la vista y con el modelo este último tendrá una interacción a la base de datos.

### **Herramientas de desarrollo.**

Para el desarrollo de las aplicaciones móvil y web se emplearon diferentes herramientas claves tanto para la creación, optimización y puesta en marcha de los productos finales. A continuación, se presentan algunas de estas herramientas usadas para el front-end y back-end.

#### **Node.js.**

Node.js es un entorno de ejecución de JavaScript, multiplataforma y de código abierto para el back-end. Esto permite a los desarrolladores ejecutar código JavaScript en el servidor. Node.js se utiliza en muchas aplicaciones, como aplicaciones de escritorio, servidores web y herramientas de línea de comandos. Además, proporciona una biblioteca de módulos amplia a través de Node Package Manager (NPM) y cuenta con una comunidad grande y activa que contribuye a su desarrollo. Varios sistemas de asistente de aprendizaje y plataformas de problemas de escritura de código utilizan Node.js. La contaminación de prototipos, que puede provocar la ejecución remota de código, y los ataques DoS en la capa de software, que pueden ocurrir en las aplicaciones web de Node.js, son algunas de las vulnerabilidades asociadas con Node.js (Alfadel et al., 2022).

### **MySQL***.*

A principios de la década de 1990, la necesidad de una base de datos rápida y adaptable para la implementación de aplicaciones web fue cubierta por MySQL. Michael "Monty" Widenius, al no encontrar alternativas adecuadas en las bases de datos existentes, optó por crear una propia y la llamó

"MySQL", en honor a su hija My y a SQL siendo un lenguaje de programación para trabajar con MySQL y otros sistemas de gestión de bases de datos.

La mayoría de las veces, cuando se piensa en una base de código abierto, confiable y fácil de usar, MySQL viene a la mente. Esta popular base de datos ha existido durante muchos años, ha demostrado su confiabilidad y estabilidad. Las empresas de todo tipo de tamaños y sectores la utilizan. Dos ediciones principales de MySQL están disponibles. La versión inicial es la edición comunitaria de código abierto disponible bajo la licencia GPL. La segunda es la edición comercial, que es de código cerrado (Bartholomew, 2012).

### **Visual Studio Code.**

Es un editor de código fuente que brinda un entorno de desarrollo de software eficiente. Funciona en sistema operativos Windows, macOS y Linux, destacándose por su soporte nativo de JavaScript, TypeScript y Node.js. Este editor va más allá al incluir una variedad de extensiones que mejoran su funcionalidad, abarca varios lenguajes y tiempos de ejecución, incluidos C++, C#, Java, Python, PHP, Go y.NET. Su flexibilidad y su amplio ecosistema lo convierten en una herramienta esencial para la creación de código y proyectos diversos (Visual Studio Code, n.d.).

### **SAP PowerDesigner (R) 16.5.**

PowerDesigner es un entorno gráfico de modelado empresarial que integra metodologías y notas estándar para modelar datos, procesos comerciales y aplicaciones. Cuenta con varias funcionalidades como generación automática de códigos compatibles con lenguajes SQL, Java y .NET. También permite la creación de informes automáticos y personalizables, la realización de ingeniería inversa, y todo esto ocurre en un entorno que puede ser ampliado y adaptado según necesidades específicas. Esta herramienta utiliza un enfoque impulsado por modelos para alinear negocios y

tecnología, lo que facilita la visualización y manipulación efectiva de metadatos para una arquitectura de información empresarial más sólida (DBMS Tools, n.d.).

### **Estado del Arte**

Para realizar el estado del arte se realizará una investigación exhaustiva sobre los entrenadores personales virtuales actuales. El enfoque se centrará en la supervisión y seguimiento de las rutinas de ejercicio para recopilar datos pertinentes de diversas fuentes, como investigaciones académicas y proyectos previos de desarrollo. Con el objeto de definir las funcionalidades específicas que ofrecen, así como las herramientas utilizadas para el seguimiento y el control, siguiendo las pautas de la metodología propuesta por (Kitchenham & Brereton, 2013). A continuación en la Figura 3 se muestran las fases y actividades a seguir.

### **Figura 4**

*Proceso de revisión sistemático de literatura.*

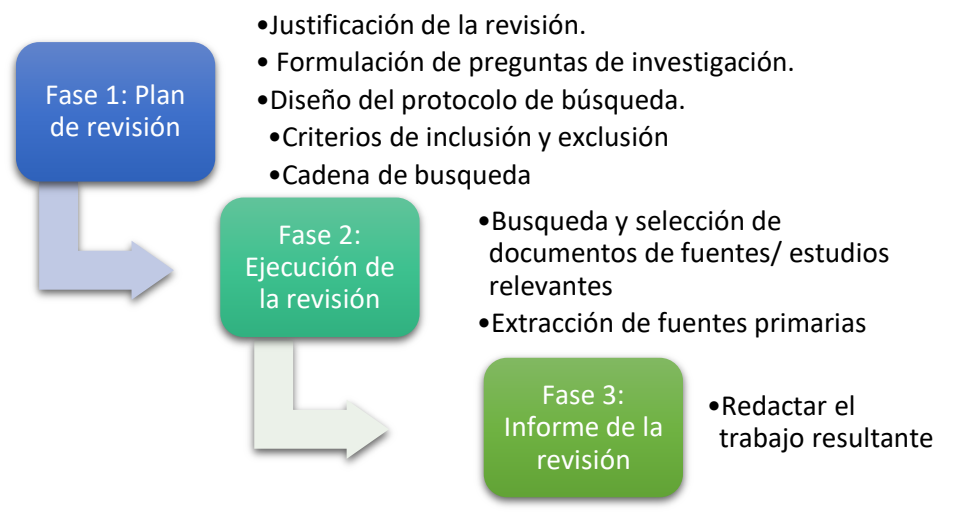

*Nota*. En la Figura 4 se muestra el proceso de revisión sistemático, utilizado en el proyecto, la cual, tiene

3 fases en forma de escalera donde la primera fase es Plan de revisión, Ejecución de la revisión e

Informe de la revisión.

### *Plan de Revisión de Literatura*

#### *Justificación de la revisión.*

El proceso de revisión sistemática es fundamental para el presente estudio ya que, en base al problema de estudio presentado, es importante obtener una visión completa y actualizada de los entrenadores personales virtuales que se centran en el control y seguimiento de rutinas de ejercicio. Este proceso nos permitirá alcanzar los objetivos i y ii establecidos y responder de manera precisa a las preguntas de investigación planteadas.

En el contexto de esta investigación, se plantean las siguientes preguntas de investigación que guiarán el proceso de revisión y análisis:

### **Formulación de preguntas de investigación.**

RQ1: *¿Qué características y funcionalidades se han implementado en proyectos similares de entrenadores personales virtuales para el control y seguimiento de rutinas de ejercicio?*

RQ2: ¿Cuál es el estado actual de proyectos similares de entrenadores personales virtuales basados en tecnologías web y Android?, y características y funcionalidades más exitosas satisfaciendo al usuario y cumpliendo metas de ejercicio?

RQ3: *¿Cuáles son las características y funcionalidades que los usuarios valoran más en los entrenadores personales virtuales basados en tecnologías web y Android, y cómo se relacionan con la satisfacción del usuario y el logro de metas de ejercicio?*

### **Diseño del protocolo de búsqueda.**

### *Criterios de inclusión y exclusión.*

Se utilizan criterios de inclusión (CI) y exclusión (CE) para elegir los estudios para la revisión con el fin de seleccionar los estudios a ser considerados en la revisión. Para asegurar la pertinencia y la calidad de los estudios escogidos, estos criterios son definidos con anticipación y aplicados de manera rigurosa. A continuación, se exponen los criterios de inclusión:

- **CI1**: Artículos y proyectos que se centren en el desarrollo y aplicación de entrenadores personales virtuales cuyo contenido presente características y funciones importantes para el control y seguimiento de rutinas de ejercicio
- **CI2:** Artículos y proyectos que se relacionen directamente con la estructuración de sistemas de entrenadores personales virtuales, metodologías utilizadas y herramientas aplicadas.
- **CI3:** Artículos y proyectos que incluyan tecnologías web y Android para el desarrollo de sistemas de entrenadores personales virtuales.
- **CI4:** Artículos y proyectos publicados en los últimos cinco años para garantizar la inclusión de estudios recientes y actualizados
- **C15:** Artículos y proyectos que se presenten en inglés y español

### *Criterios de exclusión.*

- **CE1:** Artículos o estudios que no hayan utilizado métodos rigurosos de análisis de datos o que tengan una muestra de participantes no representativa.
- **CE2:** Proyectos que no ofrezcan características y funcionalidades clave relevantes para el análisis.

#### *Cadena de búsqueda.*

Para construir cadenas de búsqueda efectivas, es fundamental identificar palabras clave relevantes para el tema que se está investigando. Estas palabras clave pueden incluir términos relevantes para la búsqueda de investigaciones relacionadas con el desarrollo de aplicaciones y tecnologías web enfocadas en el entrenamiento personalizado y la salud.

Palabras clave de búsqueda: Entrenador personal, virtual, tecnologías web, android, control, seguimiento, rutinas de ejercicio, objetivos de entrenamiento personalizados.

El uso de las palabras clave concatenadas con operadores booleanos como "AND", "OR" y "NOT" ayudan a construir cadenas de búsqueda más complejas y obtener resultados más precisos, en base al tema de investigación las cadena de búsqueda propuesta fue las siguientes: (entrenador personal virtual OR asistente personal de entrenamiento OR aplicación de entrenamiento personalizado) AND (tecnologías web OR android) AND (control OR seguimiento) AND (rutinas de ejercicio) AND (objetivos de entrenamiento personalizados).

### *Base de datos de búsqueda.*

Para la búsqueda y selección de información las bases de datos utilizados para este proceso deben de ofrecen una amplia cobertura de revistas científicas, conferencias y libros en el campo de la tecnología de la información y la salud, en este caso se emplearán:

- PubMed (https://pubmed.ncbi.nlm.nih.gov/)
- Scopus (http://www.scopus.com)
- IEEE Xplore (https://ieeexplore.ieee.org/)
- ACM Digital Library. (https://dl.acm.org/)
- Google Académico (https://scholar.google.com/)

En la Tabla 2 se presentan los hallazgos obtenidos al emplear la cadena de búsqueda sugerida en varias bases de datos, los cuales arrojaron un total de 394 trabajos relacionados. Después, estos estudios se seleccionaron para determinar cuáles cumplían con los criterios de inclusión y exclusión.

### **Tabla 2**

### *Resultados de cadena de búsqueda en cada base de datos*

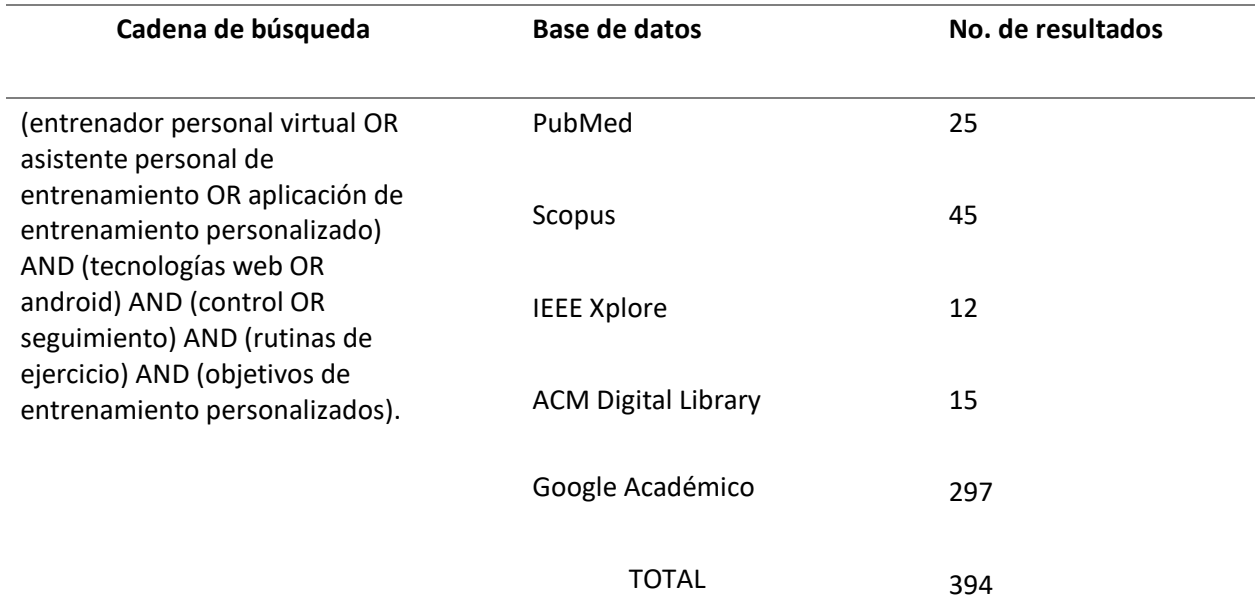

*Nota*. En esta tabla se muestran los resultados obtenidos de cada base de datos donde se describe de

izquierda a derecha la Cadena de Búsqueda, Base de datos, y el número de resultados obtenidos.

### *Ejecución de la revisión*

### **Búsqueda y selección de documentos de fuentes/ estudios relevantes.**

Con el fin de identificar los estudios relevantes para la investigación, se lleva a cabo una selección preliminar basada en criterios de inclusión y exclusión, incluyendo una evaluación crítica de los estudios seleccionados para determinar su calidad y relevancia.

A través de la búsqueda sistemática se identificaron 394 estudios candidatos, en donde se aplicaron criterios de inclusión y exclusión para seleccionar los estudios relevantes, seleccionando 14 estudios para su análisis, ya que se consideró que contienen información fundamental sobre las características y funcionalidades en entrenadores personales virtuales.

Finalmente, se realiza una lectura detallada y un análisis minucioso de cada uno de los Estudios Relevantes, para así seleccionar los estudios primarios que resuelvan las preguntas de investigación llegando a considerar entre los miembros de la investigación un total de 7 estudios primarios para dar continuidad a la revisión sistemática, como se lo puede ver en la Tabla 3.

#### **Extracción de fuentes primarias.**

### **Tabla 3**

### *Estudios primarios*

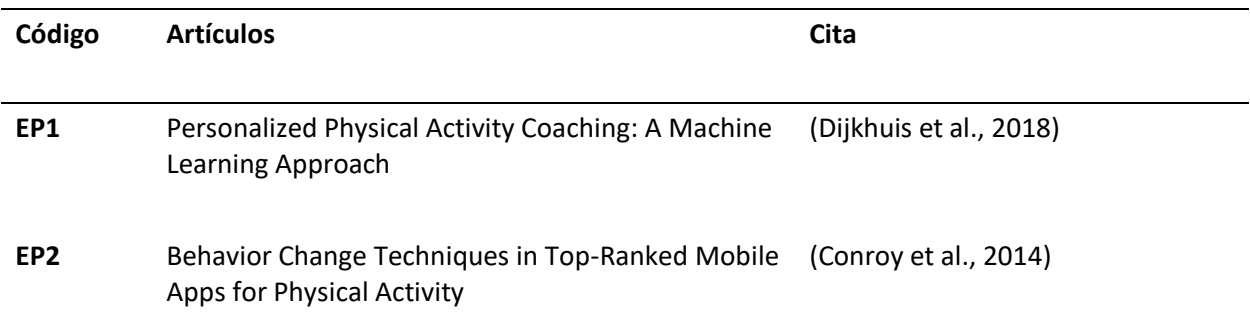

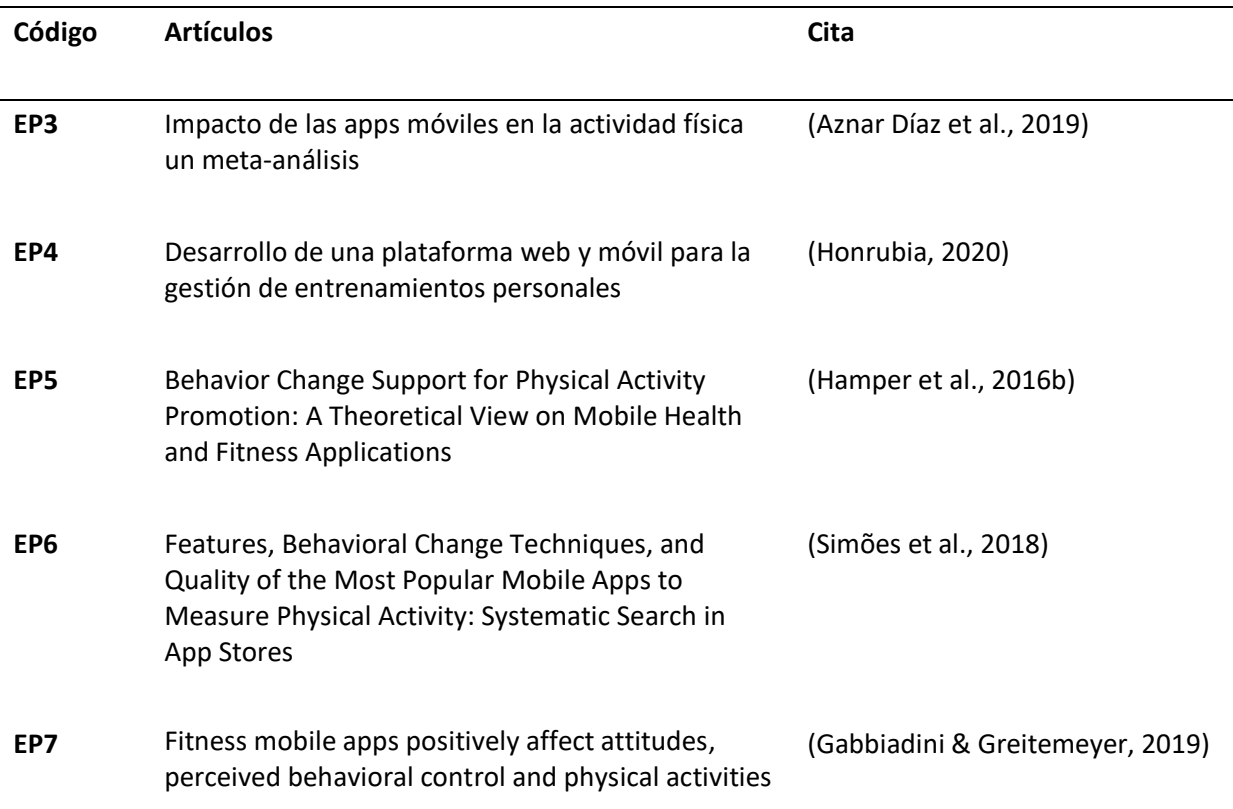

*Nota*. En esta tabla se enlista los primeros estudios que se realizó para la extracción de información ,

donde de izquierda a derecha se indica el código, los artículos, y las respectivas citas.

### **Informe de la revisión**

**Elaboración del Estado del Arte.**

### **EP1: Personalized Physical Activity Coaching: A Machine Learning Approach**

El artículo se centra en el enfoque de aprendizaje automático y como contribuye al

entrenamiento personalizado de la actividad física mediante la creación de modelos predictivos

individualizados sobre la actividad física. Al aplicar el aprendizaje automático al comportamiento del

participante individual medido con precisión, los entrenadores pueden proporcionar información

precisa y oportuna sobre la actividad física de los participantes, incluso temprano en el día. Las técnicas

descritas por los autores Dijkhuis (2018) describen en el artículo tienen dos objetivos en el campo del

entrenamiento personalizado: los entrenadores pueden usar tales aplicaciones y cómo estas aplicaciones pueden brindarles información detallada sobre la actividad de los participantes durante el día, y la herramienta podría usarse -herramienta de apoyo, en la que el compromiso de los participantes con su estilo de vida podría aumentar como resultado de la retroalimentación adicional.

#### **EP2: Behavior change techniques in top-ranked mobile apps for physical activity**

El presente estudio se centra en examinar cómo se utilizan las técnicas de cambio de comportamiento en las mejores aplicaciones de actividad física para los sistemas operativos móviles más comunes, buscando caracterizar estas técnicas y proporcionar información que sirva para la implementación en el desarrollo de aplicaciones móviles. Los autores Conroy (2014) identificaron varias técnicas comunes para cambiar el comportamiento de las aplicaciones de actividad física. Estos incluyen orientación, modelado, retroalimentación, establecimiento de objetivos, plan de apoyo social e información de aprobación, así como técnicas menos comunes, como la revisión de objetivos, la comparación social y la autoevaluación. Siendo métodos que persuaden a los usuarios para que participen en actividades físicas regulares y adopten un estilo de vida más saludable.

#### **EP3: Impacto de las apps móviles en la actividad física: un meta-análisis**

El estudio tiene el fin de analizar el impacto de las aplicaciones móviles en la actividad física a partir de la revisión de investigaciones indexadas en las bases de datos, haciendo uso de la metodología de revisión sistemática con meta-análisis, donde los autores Aznar Díaz (2019) analizaron diferentes variables, como muestra, aplicación móvil, diseño metodológico e instrumentos de recogida de datos. Se observó una variabilidad en las aplicaciones móviles usadas en la actividad física y un impacto estadísticamente significativo en el grupo experimental, lo que indica que su uso puede mejorar la actividad física. Además, se resaltó el poder de los dispositivos móviles como herramienta para mejorar

la práctica deportiva y el rendimiento. Por último, se destacó que las aplicaciones móviles con enfoque lúdico generan nuevos elementos motivadores para la práctica deportiva, lo que puede aumentar el deseo de mejorar el estado físico.

#### **EP4: Desarrollo de una plataforma web y móvil para la gestión de entrenamientos personales**

La investigación se centra en el desarrollo de una aplicación web y móvil en un contexto de entrenamiento físico, con el fin de que estas aplicaciones permitan a los entrenadores personales gestionar y planificar los entrenamientos y rutinas de sus clientes de manera eficiente y directa. Los resultados obtenidos por Honrubia (2020) en el desarrollo del sistema Olimpo durante los entrenamientos al tener la información de la rutina disponible en todo momento fue favorable. Sugiriendo que el estudio demostró la viabilidad y beneficios potenciales de utilizar una plataforma como Olimpo en la gestión de entrenamientos que debe tener características de funcionalidad y usabilidad óptimas como tener una interfaz sencilla, permite crear rutinas personalizadas, incluir ejercicios, entrenar específicos para diferentes objetivos y registrar datos relevantes. Siendo importante proporcionar información detallada sobre los ejercicios, permitir el seguimiento del progreso y establecer metas realistas.

### **EP5: Behavior Change Support for Physical Activity Promotion: A Theoretical View on Mobile Health and Fitness Applications**

El presente artículo hace uso de la metodología Delphi y revisión de literatura, donde expertos agruparon en cinco categorías las aplicaciones móviles de actividad física según su intención siendo: Las de información y educación que proporcionan conocimientos sobre actividad física y salud. Las de seguimiento y monitoreo permiten a los usuarios hacer un seguimiento de su actividad y progreso. Las de motivación y apoyo social brindan apoyo y motivación para mantener un estilo de vida activo. Las de gamificación utilizan elementos de juego para fomentar la actividad física. Por último, las de

recompensa ofrecen incentivos para motivar a los usuarios a ser más activos. en el desarrollo de aplicaciones. Las categorías mencionadas son importantes en el desarrollo de aplicaciones móviles porque proporcionan una guía para adaptar las aplicaciones a las necesidades y preferencias de los usuarios. Al agrupar las aplicaciones en categorías según su intención principal, los desarrolladores pueden crear aplicaciones que se ajusten a las necesidades específicas de los usuarios, dando una estructura útil para el diseño y desarrollo de aplicaciones móviles de salud y fitness (Hamper et al., 2016).

### **EP6: Features, Behavioral Change Techniques, and Quality of the Most Popular Mobile Apps to Measure Physical Activity: Systematic Search in App Stores**

El artículo menciona diferentes tipos de estrategias de intervención adecuadas para promover la actividad física, evaluando sistemáticamente las características, el contenido y la calidad de las aplicaciones más populares que se pueden utilizar para medir y promover la actividad física, que están disponibles en la Apple App Store, Google Play y Windows Phone Store. Los resultados fueron que 18 de las 42 aplicaciones evaluadas que medían el número de pasos seguían las pautas establecidas (mencionando los 10,000 pasos diarios), ninguna seguía las pautas de la OMS en términos de intensidad, duración y frecuencia. La revisión de Simões (2018)también señaló la falta de aplicaciones que cumplan con las recomendaciones de la OMS y resaltó la necesidad de desarrollar aplicaciones que miden la intensidad, frecuencia y duración, y que hagan recomendaciones basadas en las pautas establecidas

# **EP7: Fitness mobile apps positively affect attitudes, perceived behavioral control and physical activities**

Para el desarrollo del artículo emplearon cuatro aplicaciones móviles de fitness diferentes para tener una amplia validez de los resultados obtenidos, trabajando con dispositivos Android para el uso de aplicaciones Pedometer o Google Fit y dispositivos iOS para el Stepz o Pacer. Estas aplicaciones cuentan

con el registro de actividades básicas como el monitoreo de pasos diarios, el número de calorías quemadas y el tiempo de actividad, siendo notificados por alertas al usuario. Los resultados obtenidos se sometieron a un análisis estadístico para verificar si los participantes del experimento utilizaron una de las aplicaciones sugeridas. Donde los autores (Gabbiadini & Greitemeyer, 2019) enfatizaron que la adopción de una aplicación móvil para actividad física se considera un recurso sólido para monitorear su comportamiento, progreso, logros y fracasos, mejorando así la percepción de su capacidad para mejorar su desempeño diario, llevando a los usuarios a tener actitudes más positivas hacia las actividades saludables.

### *Resultados del estado del arte.*

Los documentos analizados revelan diversas estrategias implementadas en proyectos de entrenadores personales virtuales. Por ejemplo, EP1 enfatiza la aplicación del aprendizaje automático para la creación de modelos predictivos personalizados para la monitorización de la actividad física. EP2 enfatiza el uso de técnicas de cambio de comportamiento como orientación, retroalimentación y objetivos para cambiar hábitos saludables en aplicaciones de actividad física. En el EP4 se centra en la implementación de una plataforma web y móvil para la gestión de entrenamientos personalizados que incluyan rutinas y seguimiento de progreso. EP5 ofrece a los usuarios opciones al clasificar las aplicaciones según sus propósitos, que van desde información hasta gamificación. EP6 muestra dificultades para cumplir con las recomendaciones de la OMS para las aplicaciones de medición de la actividad física. EP7 enfatiza cómo las aplicaciones móviles de registro básico ayudan a los usuarios a comprender la importancia de mantener hábitos saludables. Estos métodos combinados demuestran la variedad de enfoques, las diferentes características y funcionalidades que se pueden utilizar para promover el ejercicio y mejorar la salud a través de aplicaciones de entrenamiento personal. A partir de los resultados obtenidos en cada investigación, se ha llevado a cabo una recopilación categorizada de

diversas técnicas que deben estar presentes en aplicaciones de entrenadores personales virtuales. La

Tabla 4 presenta un resumen de estos hallazgos:

# **Tabla 4**

# *Resumen de resultados*

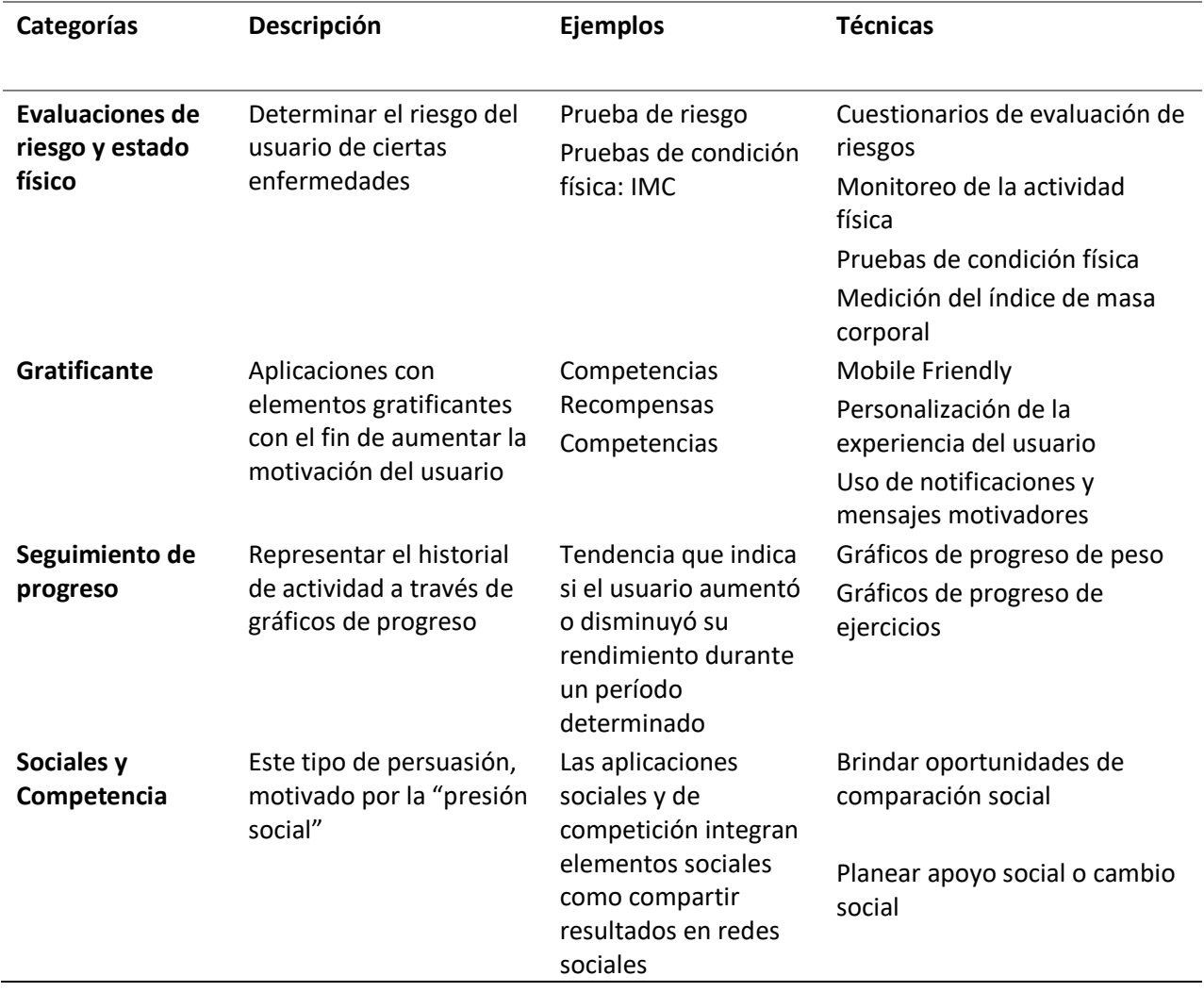

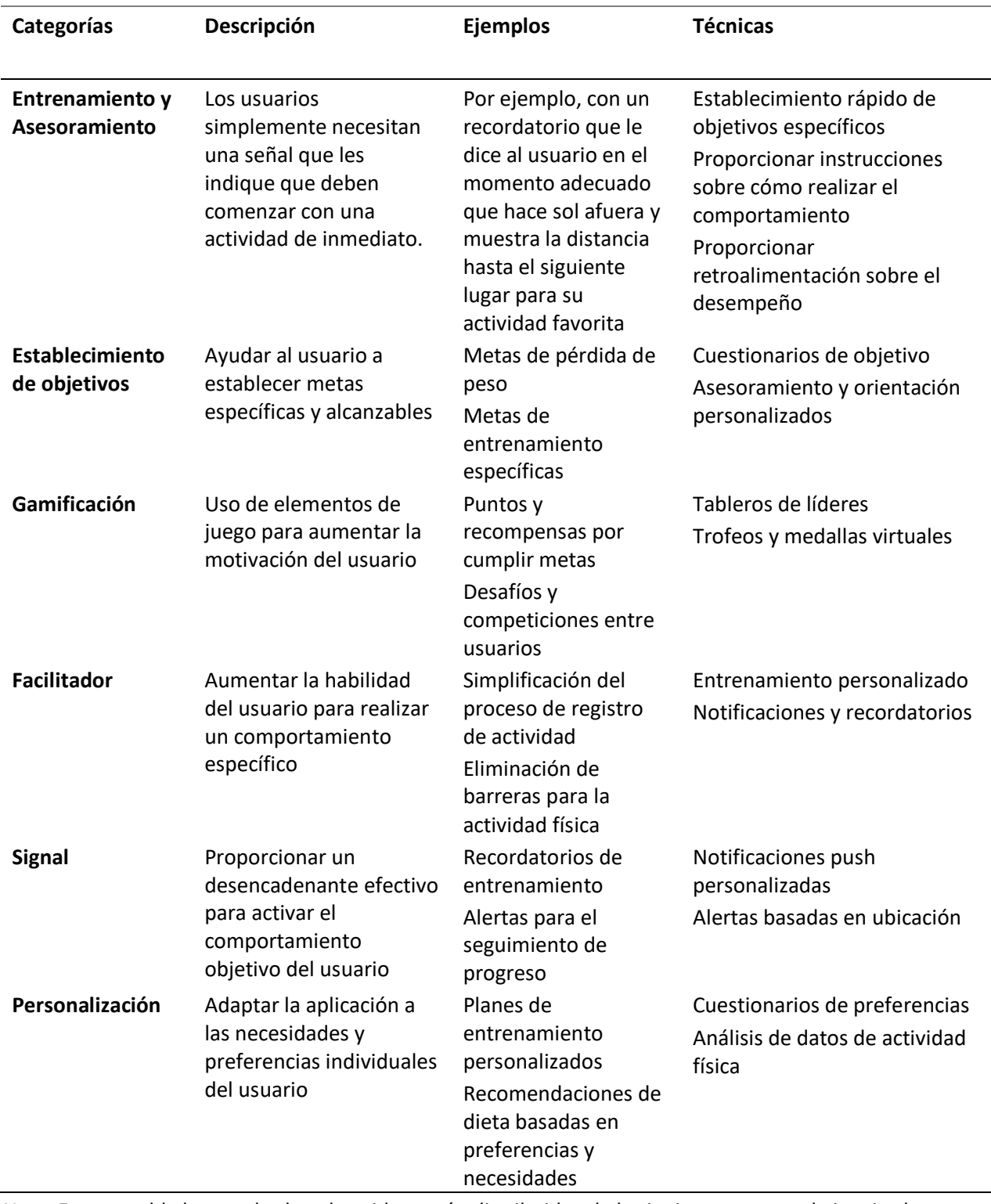

*Nota*. En esta tabla los resultados obtenidos están distribuidos de la siguiente manera de izquierda a

derecha con categorías, descripción, ejemplos y las técnicas encontradas respectivamente.

#### **Capítulo III: Especificación de requerimientos**

#### **Introducción**

En el ámbito de la ingeniería de software, el desarrollo de productos y aplicaciones de calidad es esencial para satisfacer las necesidades de los usuarios y cumplir con los objetivos establecidos. Para lograr este propósito, se sigue un proceso estructurado conocido como "Ciclo de Vida del Software", que abarca desde la concepción de la idea hasta la entrega y mantenimiento del producto final. En este contexto, uno de los pilares fundamentales del ciclo de vida es la etapa de Especificación de Requerimientos, que desempeña un papel clave en la comprensión de las necesidades del usuario y la garantizar que el producto final cumpla con las expectativas establecidas (Chikh, Azeddine & Aldayel, Mashael, 2017).

Para este capítulo, nos enfocamos en la norma IEEE 830, una herramienta reconocida que nos permitirá especificar eficazmente los requerimientos del usuario final para nuestra Plataforma Web y aplicación Android de entrenamiento personal. Tras rigurosidad las directrices establecidas en esta normativa, elaboramos una descripción clara y detallada de las funcionalidades del desarrollo de nuestra aplicación, asegurando que el resultado se ajuste adecuadamente a las necesidades identificadas, detalladas después.

### *Propósito*

El propósito de este capítulo es definir exhaustivamente los requerimientos funcionales y no funcionales para la Plataforma Web y la Aplicación Android de Entrenamiento Personal. Además, se identificarán las restricciones y dependencias relevantes para garantizar que el producto final satisfaga las necesidades del usuario y alcance los objetivos establecidos en este proyecto. Esta rigurosa

57

especificación será una herramienta invaluable para comunicar eficazmente los requerimientos a todos los interesados y asegurar la calidad y eficacia del desarrollo del entrenador virtual.

### *Alcance*

El presente proyecto consiste en el desarrollo de un entrenador personal virtual mediante tecnologías web y Android, enfocado en el control y seguimiento de rutinas de ejercicio. Esta aplicación, denominada "HomeFitGO," tiene como propósito principal proporcionar un entorno virtual para facilitar la interacción entre dos perfiles de usuarios: el entrenador y el cliente. Adicionalmente se establecerá otro perfil denominado administrador que puede gestionar todos los procesos.

HomeFitGO permitirá a ambos perfiles crear sus respectivas cuentas para el acceso de los usuarios a la aplicación. El entrenador podrá diseñar ejercicios, rutinas personalizadas para cada cliente, orientados específicamente a sus objetivos personales. Estos ejercicios se presentarán en forma de videos explicativos, lo que garantizará una comprensión clara y efectiva para los usuarios.

Enriqueciendo las funcionalidades del entrenador virtual de HomeFitGO, se ha incorporado la capacidad de crear rutinas de ejercicio completamente personalizadas, lo que permite una adaptación precisa a las necesidades y capacidades individuales de cada cliente. Estas meticulosas rutinas pueden ser agrupadas en programas específicos, diseñados para abordar objetivos a largo plazo o cubrir múltiples días de entrenamiento. Esta versatilidad en la planificación asegura una experiencia completa y altamente efectiva para los usuarios, garantizando que puedan perseguir sus metas de bienestar con un enfoque claro y una determinación inquebrantable.

Una de las características sobresalientes de HomeFitGO reside en su exhaustivo seguimiento y control de las rutinas de ejercicio de cada cliente. La plataforma registrará el progreso de cada

programa, rutina y ejercicio realizado por los clientes, para generar informes de retroalimentación precisos y detallados. Estos informes serán una herramienta invaluable para el entrenador, permitiéndole evaluar con precisión el rendimiento y los avances de cada cliente en su recorrido fitness.

Finalmente, mediante el uso de gráficas interactivas y un panel de control, conocido como *"Dashboard",* que muestra de forma intuitiva y visual la evolución del desempeño del cliente. Estos componentes visuales posibilitan al entrenador acceder de manera ágil a datos de gran relevancia, simplificando la toma de decisiones y los ajustes en las rutinas de ejercicio para maximizar los resultados.

### **Tabla 5**

*Procesos de la Plataforma*

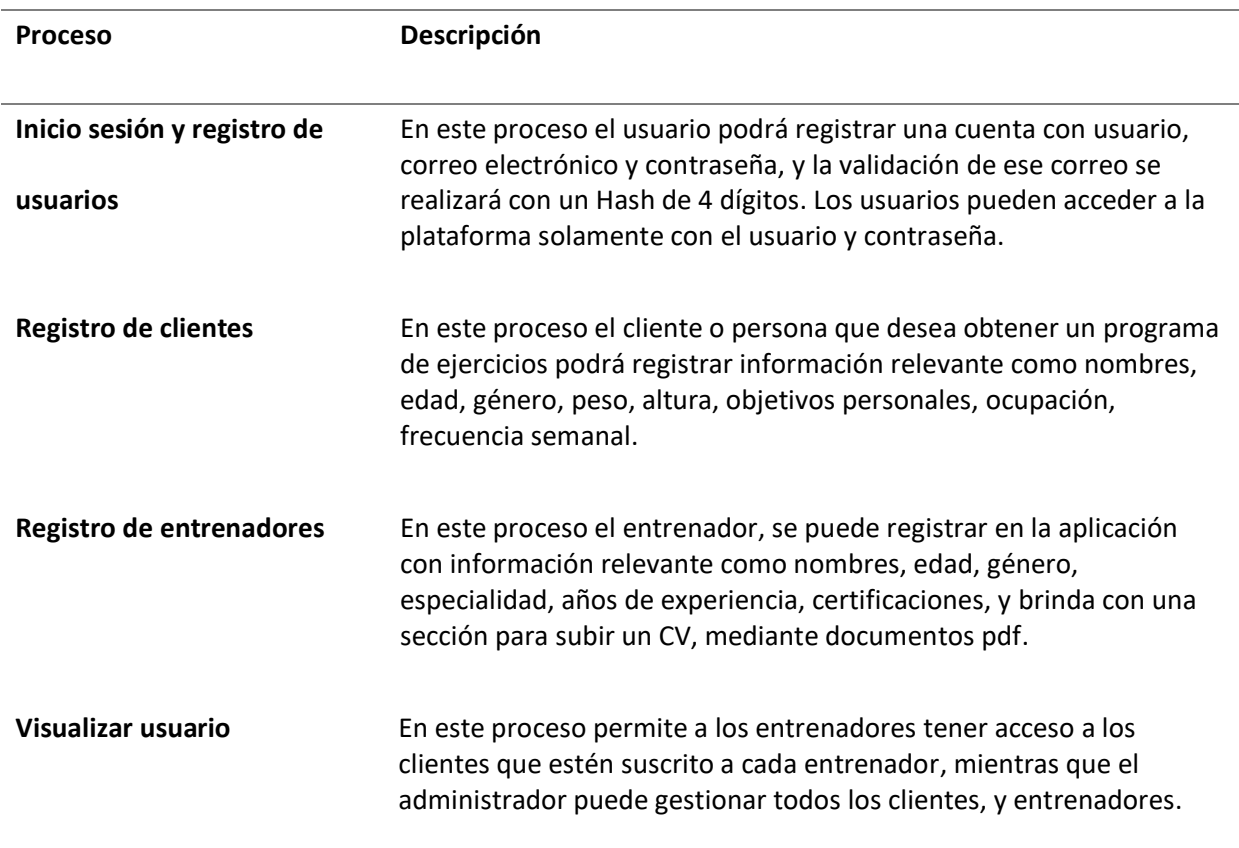

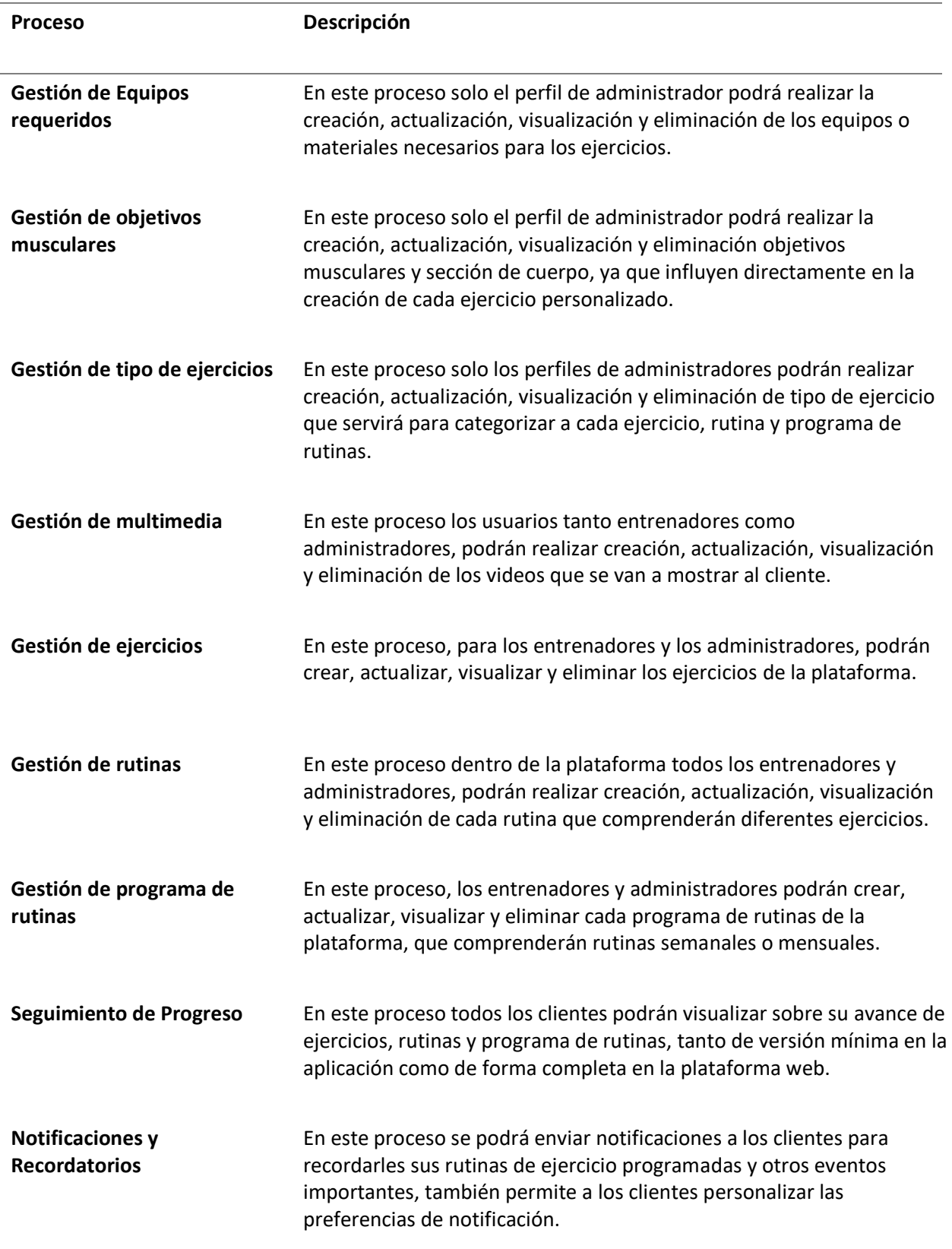

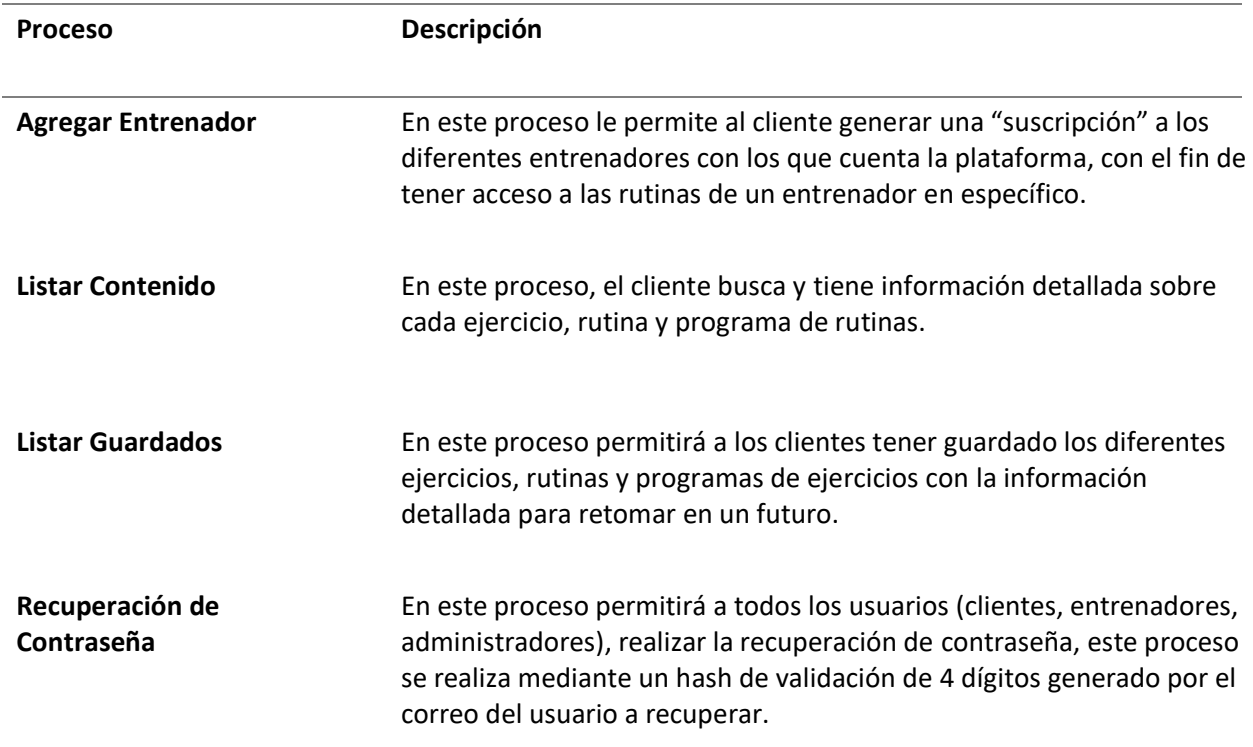

*Nota*. En esta tabla se describen todos los procesos que realizará nuestro sistema en la cual se describe los procesos y la descripción de cada proceso.

### *Definiciones*

En esta sección se describen todos los términos que serán utilizados para realizar el capítulo de

especificación de requerimientos.

• **Dashboard:** interfaz gráfica que presenta información clave y relevante de manera visual y

concisa sobre el seguimiento de cada cliente dentro de la plataforma.

- **Open source:** Hace referencia a software cuyo código fuente es accesible y libremente disponible para que cualquier persona pueda verlo, modificarlo y distribuirlo.
- **Framework**: Herramienta utilizada como estructura base para desarrollar proyectos de forma rápida.
- **Frontend**: Este término hace referencia a la parte de la aplicación, conocida como el lado del cliente, es decir que interactúa con los usuarios.
- **Backend**: Este término hace referencia a la parte de la aplicación, conocida como el lado del servidor porque da acceso a los datos y se comunica con los diferentes servidores de base de datos, multimedia.
- **Mysql:** Base de datos relacional popular y ampliamente utilizada en aplicaciones web y sistemas de gestión de datos

### *Acrónimos y abreviaturas*

- **IEEE:** Instituto de Ingenieros Eléctricos y Electrónicos
- **RE:** Requerimiento Específicos
- **RF**: Requisito Funcional
- **NR:** Nombre del Requerimiento
- **ERS**: Especificación de Requerimientos de Software
- **API**: Interfaz de programación de aplicaciones
- **HTTP**: Protocolo de Transferencia de Hipertexto
- **HTTPS**: Protocolo Seguro de Transferencia de Hipertexto
- **CV**: Curriculum Vitae
- **PDF**: Formato de Documento Portátil
- **CRUD**: Creación, lectura, actualización, y eliminar. (Create, Read, Update, Delete)
- **REST:** Representational State Transfer
- **JSON**: JavaScript Object Notation
- **APK**: Android Application Package
- **JWT**: JSON Web Token
- **ER:** Equipos Requeridos
- **OM:** Objetivos Musculares
- **TE:** Tipo de Ejercicio
- **PR:** Programa de Rutinas

### *Referencias*

### **Tabla 6**

*Referencias utilizadas en la Especificación de Requerimientos*.

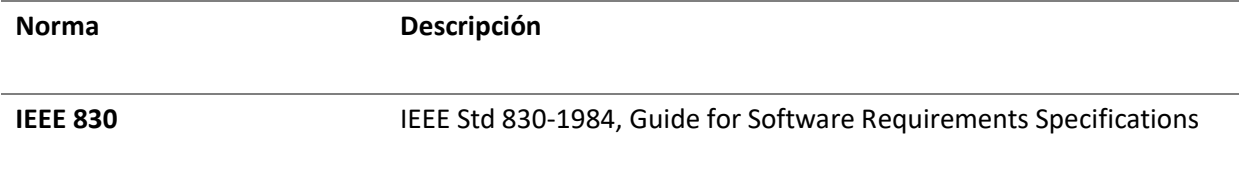

*Nota*. En esta tabla se muestra las referencias que son utilizadas para realizar las Especificación de Requerimientos, mencionando la Norma y descripción de la norma.

### *Visión general del documento*

Para proporcionar los requerimientos del proyecto, se ha estructurado en tres secciones clave partiendo de una general a una sección específica. En la primera sección, se presenta una descripción completa de la aplicación a desarrollar y un preámbulo que introduce la Especificación de Requerimientos (ERS). La segunda parte abarca un resumen de las funciones de la aplicación "HomeFitGO", así como las características distintivas de los tres perfiles de usuarios involucrados: el entrenador, el cliente y el administrador. También se detallan las suposiciones, restricciones y dependencias que influyen en el desarrollo de la aplicación. Finalmente, la tercera sección desglose detallado de los requerimientos funcionales y no funcionales que la plataforma Web y la aplicación

Android cumplirán para garantizar una experiencia óptima y efectiva para los usuarios involucrados en el entrenamiento físico.

### **Descripción general**

A continuación, se expondrá una descripción general de la aplicación "HomeFitGO" y su plataforma web correspondiente, destacando sus funciones y características principales.

### *Perspectiva del Producto*

El objetivo de este proyecto es desarrollar una solución integral y moderna para el control y seguimiento de rutinas de ejercicio, utilizando tecnologías web y Android de vanguardia. Para el frontend, se emplearán las tecnologías Ionic y Angular, junto con Laravel para proporcionar una interfaz de usuario dinámica y atractiva. Para acceder a las características nativas de los dispositivos móviles, se utilizará Capacitor.

En cuanto al backend, se implementó Node.js para gestionar la comunicación con los diferentes frameworks y para interactuar con la base de datos, que se diseñó en MySQL. La comunicación entre el frontend y el backend se realizará a través de una API REST, garantizando una comunicación eficiente y segura.

Esta aplicación permitirá a los entrenadores diseñar rutinas de ejercicios personalizadas según los objetivos específicos de cada cliente. El seguimiento detallado del progreso en cada rutina y ejercicio, junto con la generación de informes y análisis, facilitará la evaluación del rendimiento a lo largo del tiempo, su enfoque en la personalización y seguimiento del progreso asegura una experiencia de usuario positiva y satisfactoria.

# *Funciones del Producto*

En la Tabla 7 se describen las diferentes funciones que conforman tanto la aplicación móvil,

como la aplicación web.

### **Tabla 7**

*Funciones Generales HomeFitGO*

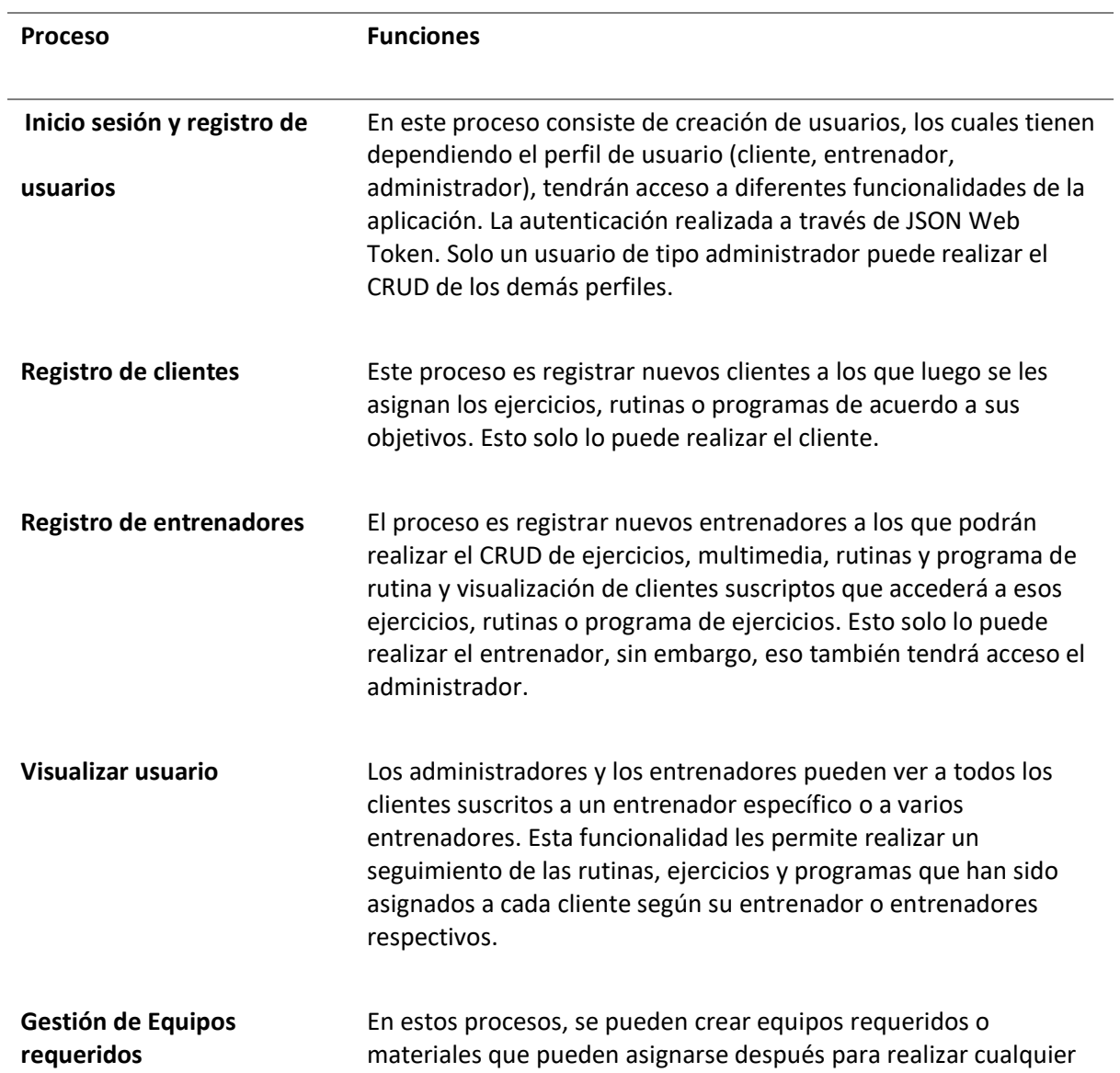

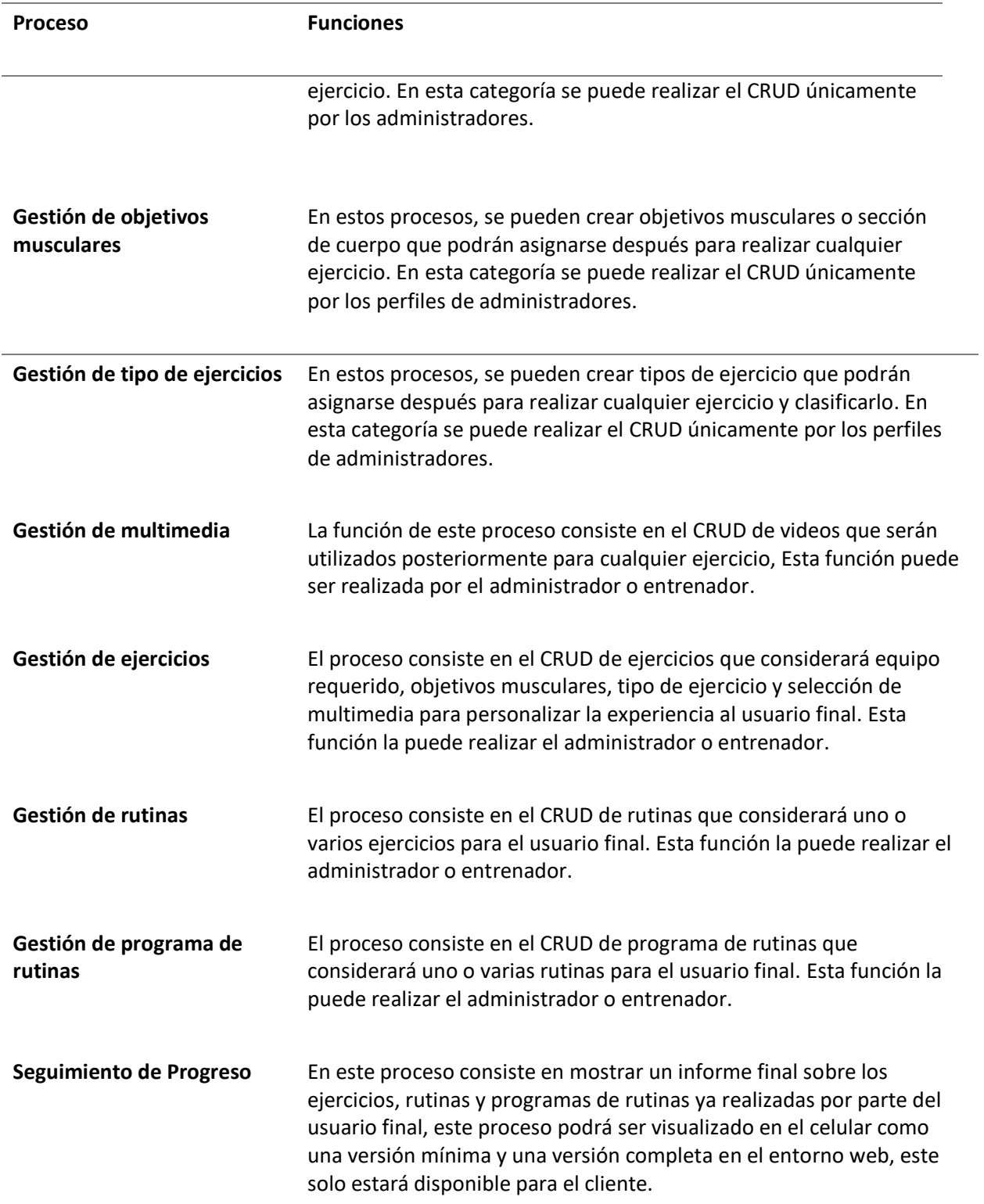

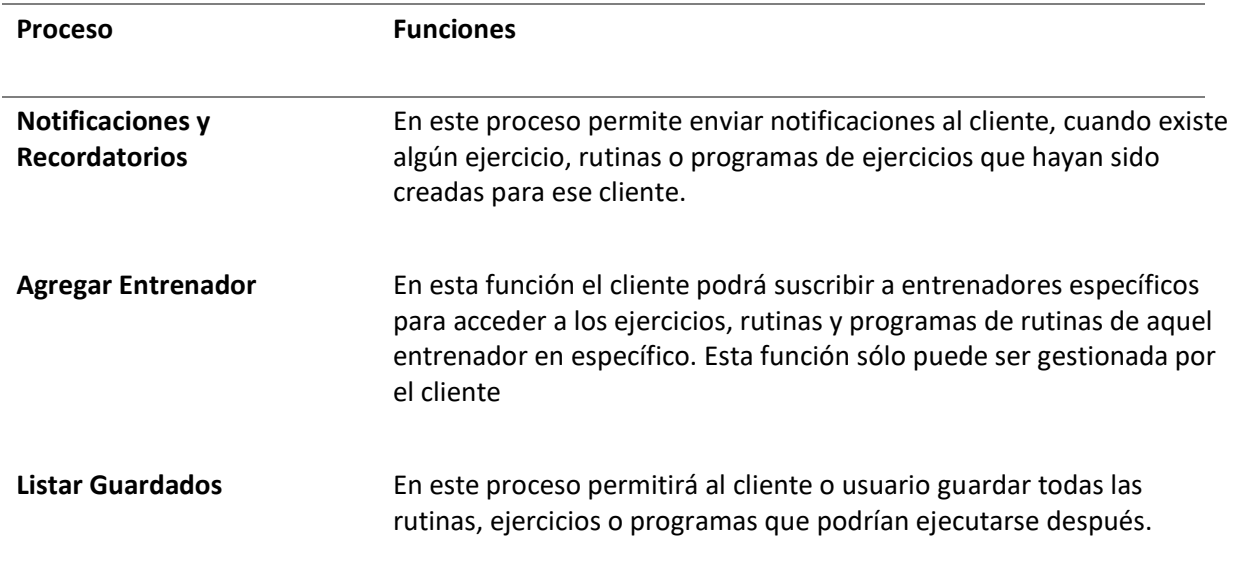

*Nota*. En esta tabla se muestra el nombre del proceso y las funciones que realizará cada proceso del

sistema móvil y web.

### *Características de los usuarios*

La aplicación móvil cuenta con tres tipos de perfiles o usuarios, de los cuales uno tiene acceso al

entorno web para visualizar el seguimiento de los procesos realizados. En la tabla 8 se detalla la

descripción y capacidad técnica de cada perfil considerado en este proyecto.

### **Tabla 8**

*Características de los usuarios*

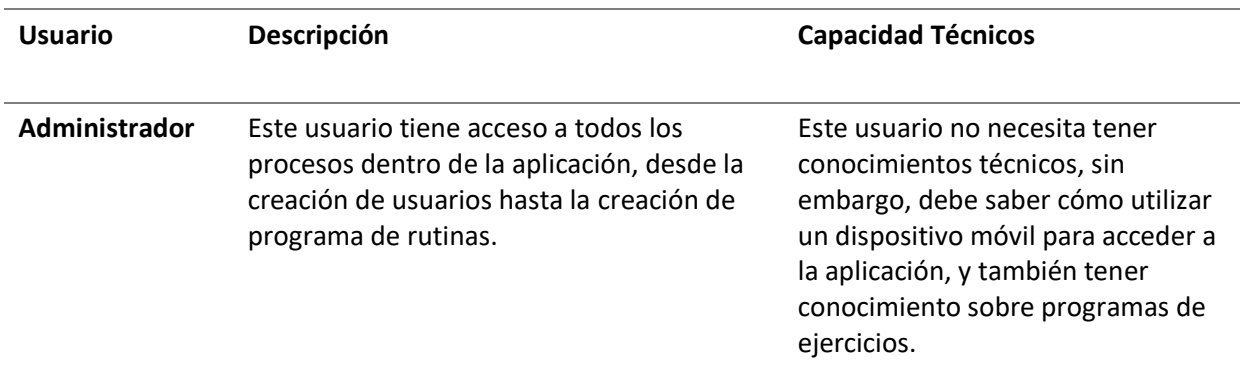

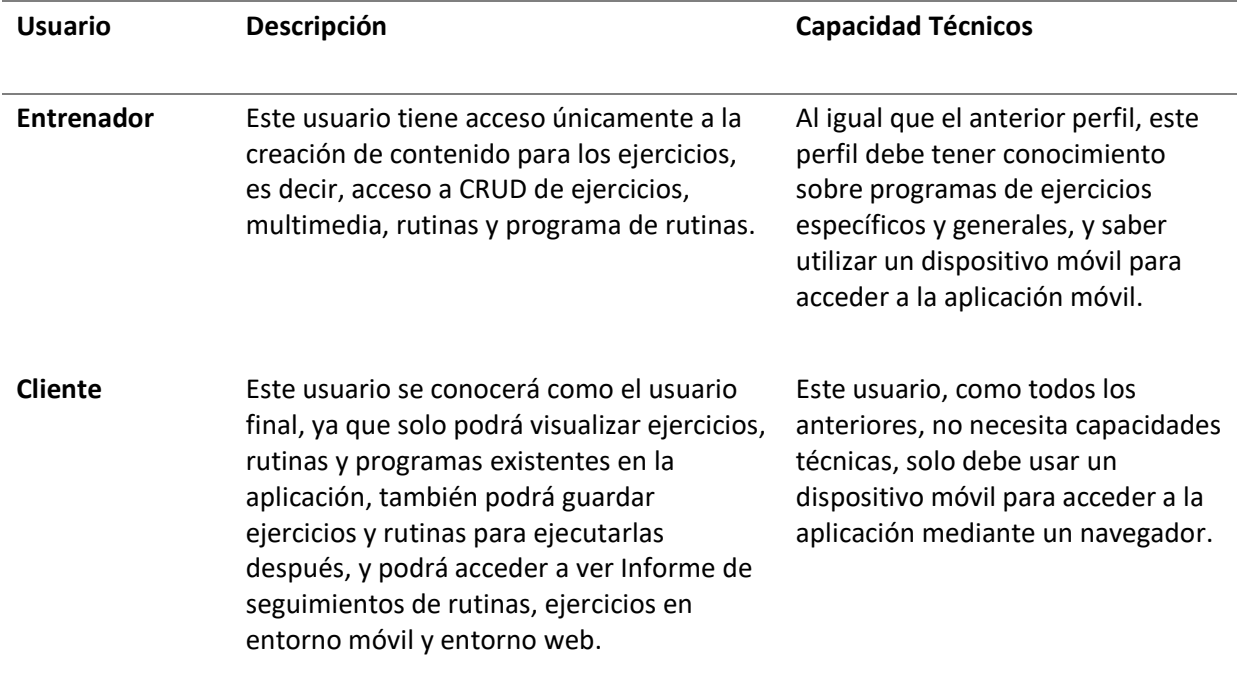

*Nota*. En esta tabla se muestra las características de los usuarios que van a interactuar dentro de

nuestro sistema, dando la descripción y capacidades técnicas por usuario.

### *Suposiciones y Dependencias*

Para el correcto funcionamiento de HomeFitGo, en la aplicación móvil el usuario deberá contar con acceso al internet, ya que este sistema se comunica al servidor a través de una API Rest, en cambio para en entorno web el usuario deberá contar con acceso a un navegador web y también al internet, ya que este plataforma web se comunica con la base de datos a través de peticiones de HTTP y URLs; de preferencia se debe contar con un computador, ya que esta plataforma será probado en computadores o PC's personales.

# **Requisitos Específicos**

A continuación, se describirán los diferentes requisitos específicos que se tomarán en cuenta en nuestra aplicación móvil y en nuestra plataforma web. Su correcta identificación permitirá realizar la planificación, diseño, desarrollo y la aplicación de pruebas correspondiente.

### **Tabla 9**

# *Requisito Específico 01*

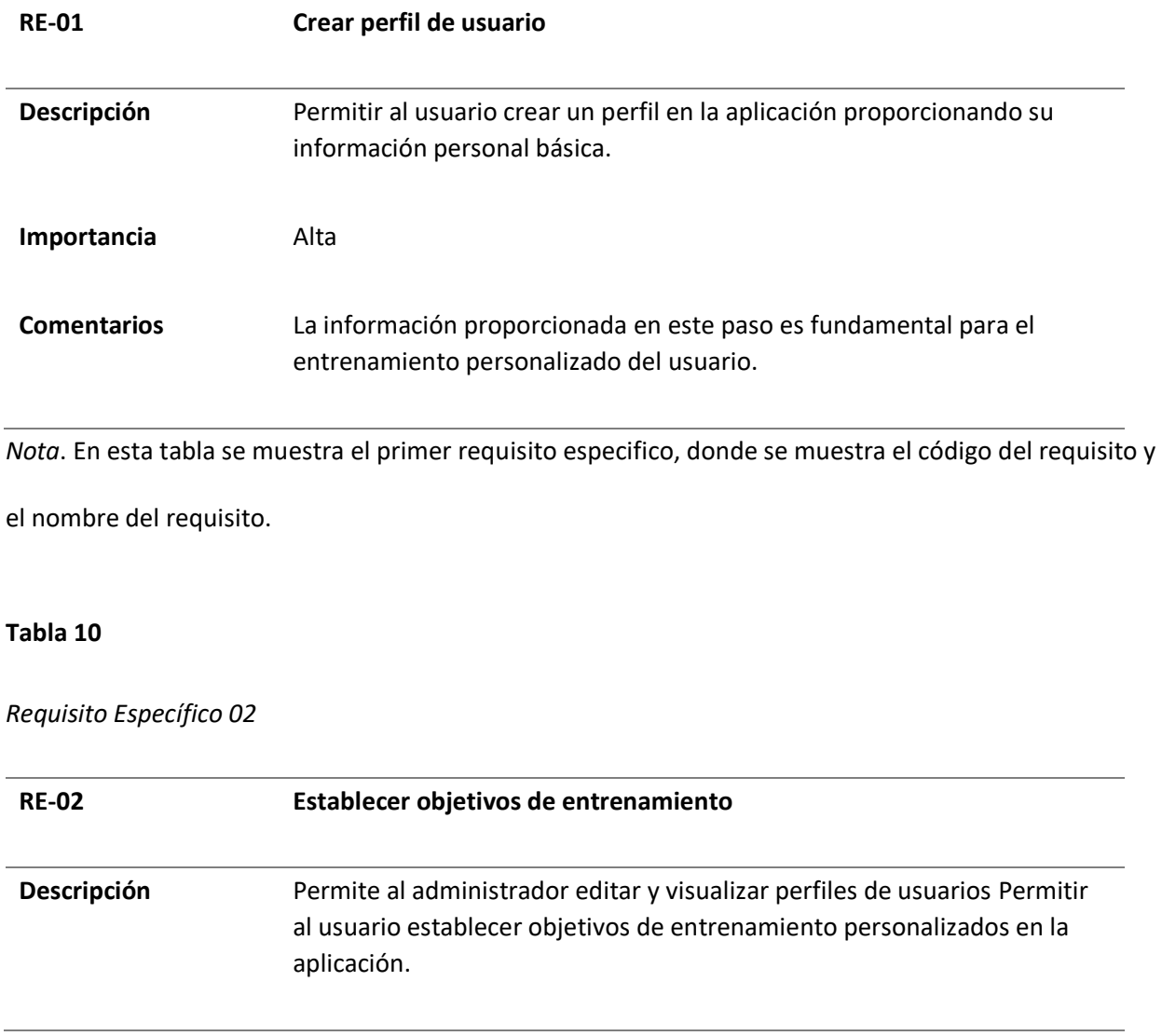

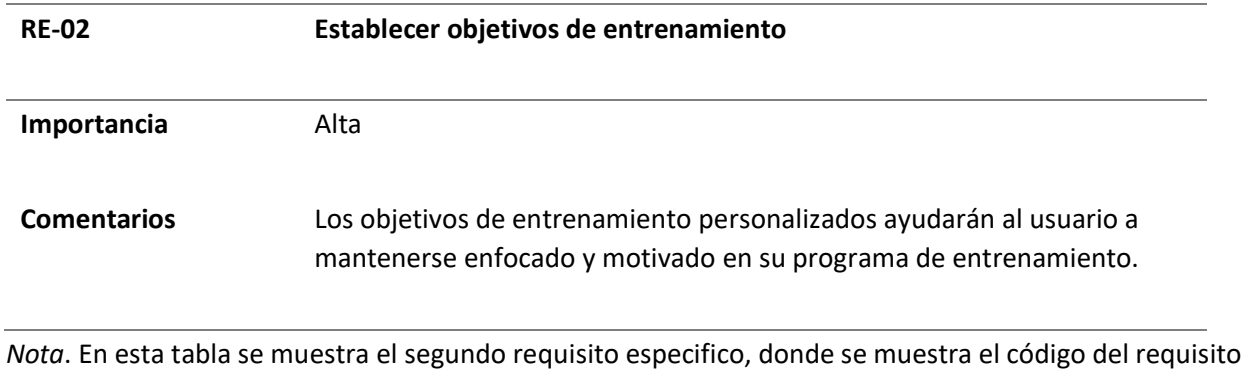

y el nombre del requisito.

### **Tabla 11**

# *Requisito Específico 03*

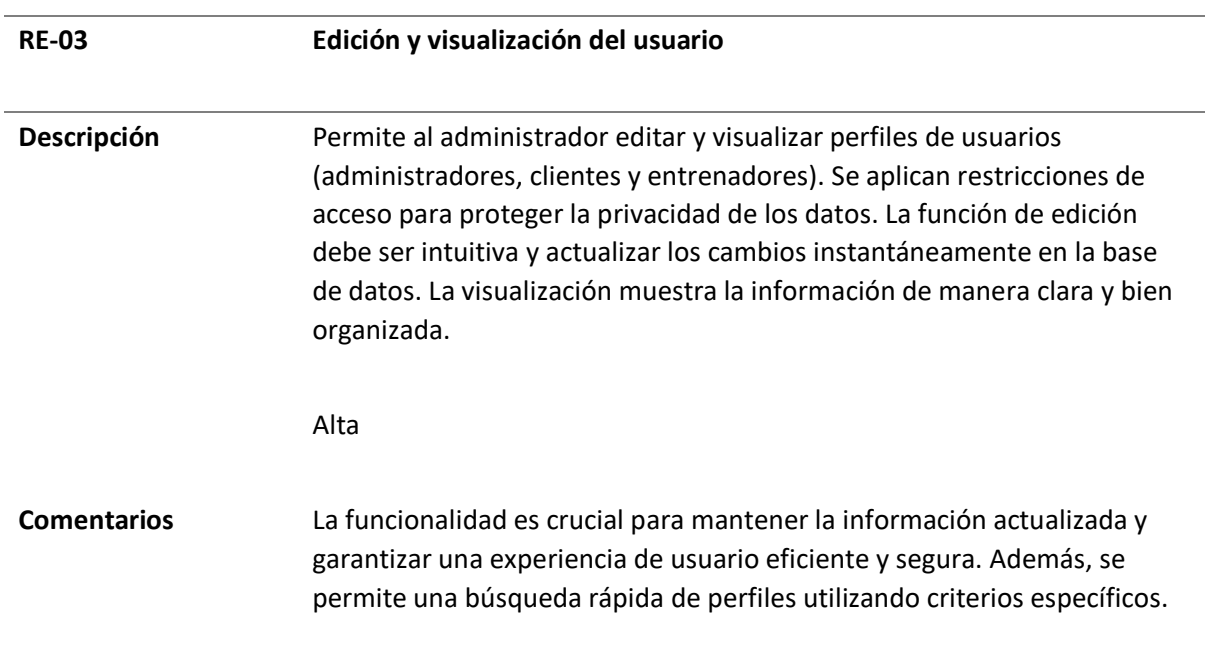

*Nota*. En esta tabla se muestra el tercer requisito específico, donde se muestra el código del requisito y

el nombre del requisito.

# **Tabla 12**

# *Requisito Específico 04*

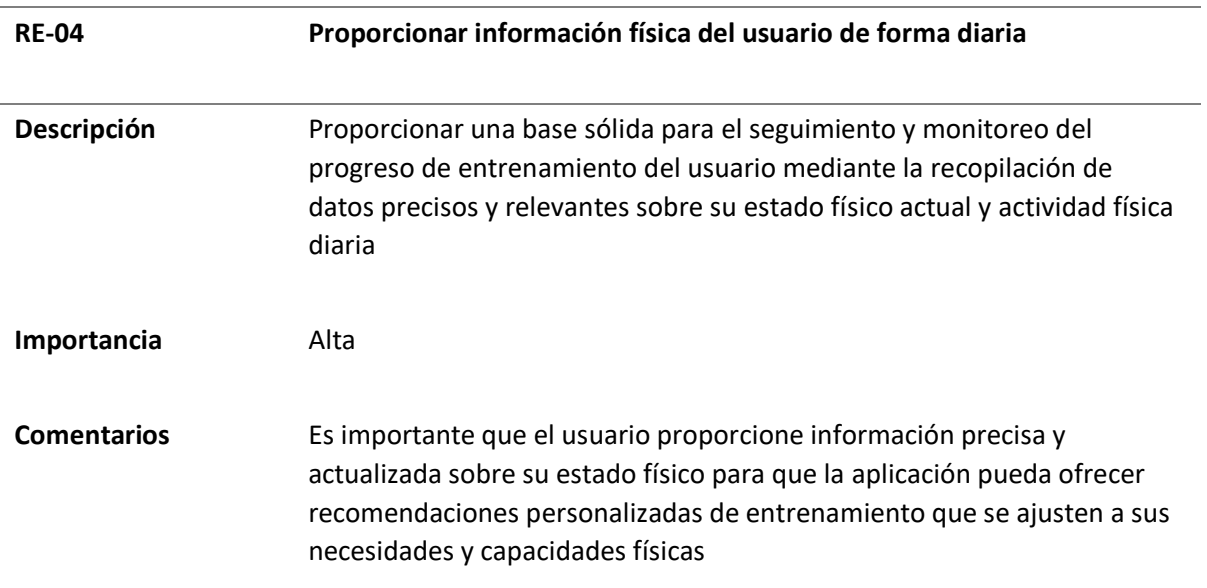

*Nota*. En esta tabla se muestra el cuarto requisito específico, donde se muestra el código del requisito y

el nombre del requisito.

### **Tabla 13**

*Requisito Específico 05*

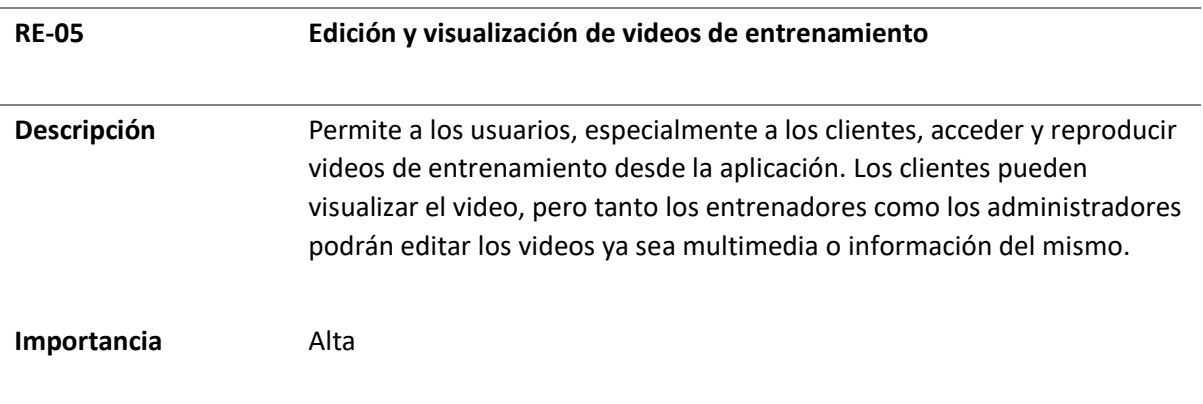

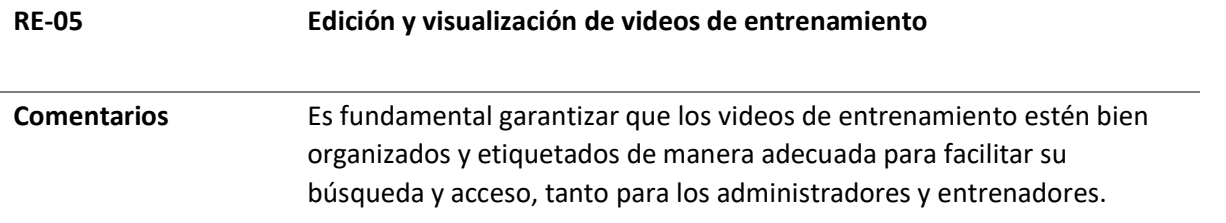

*Nota*. En esta tabla se muestra el quinto requisito específico, donde se muestra el código del requisito y

el nombre del requisito.

### **Tabla 14**

# *Requisito Específico 06*

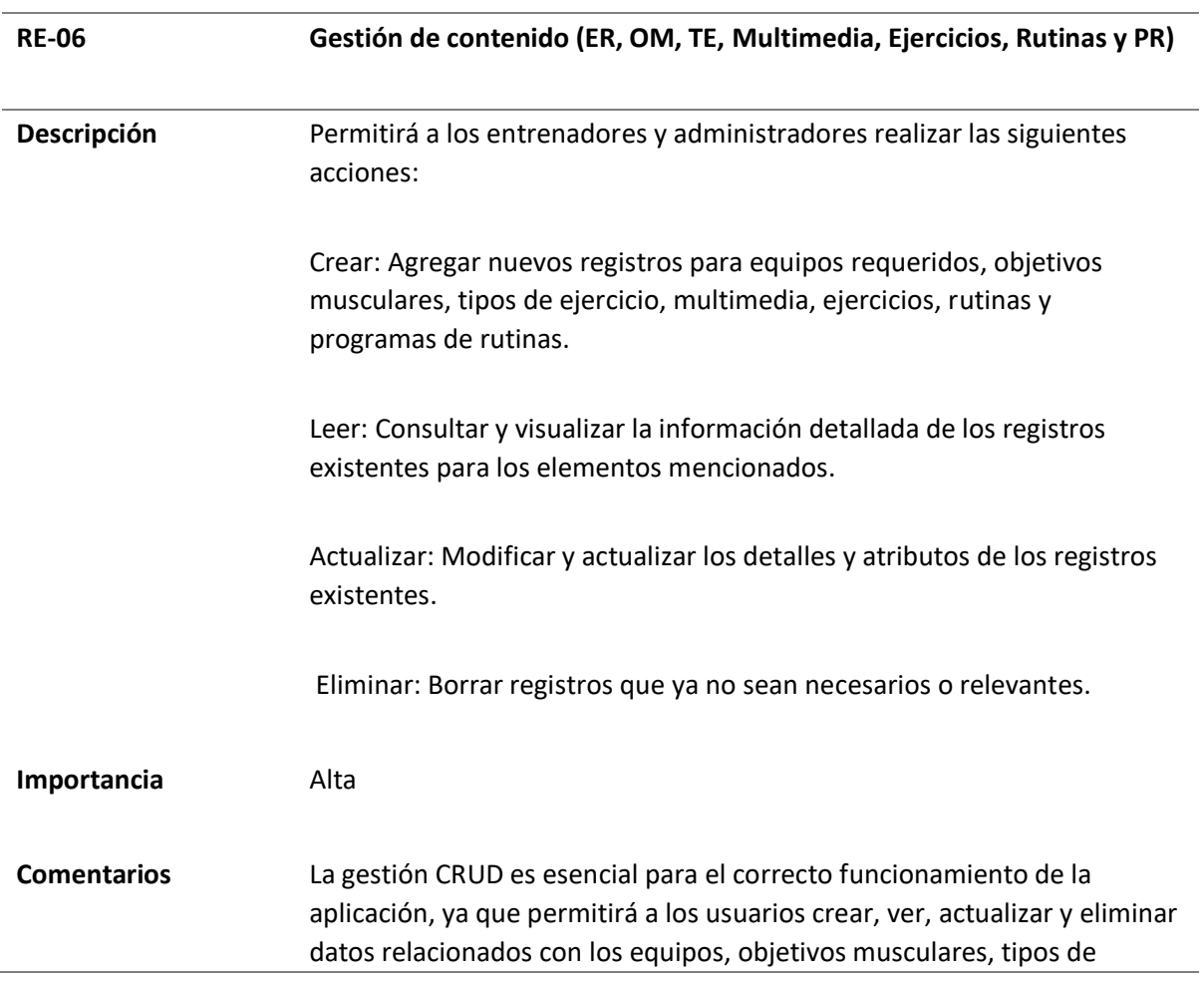
# **RE-06 Gestión de contenido (ER, OM, TE, Multimedia, Ejercicios, Rutinas y PR)**

ejercicio, multimedia, ejercicios, rutinas y programas de rutinas. Indispensable para generar un entrenamiento personalizado.

*Nota*. En esta tabla se muestra el sexto requisito específico, donde se muestra el código del requisito y el

nombre del requisito.

# **Tabla 15**

# *Requisito Específico 07*

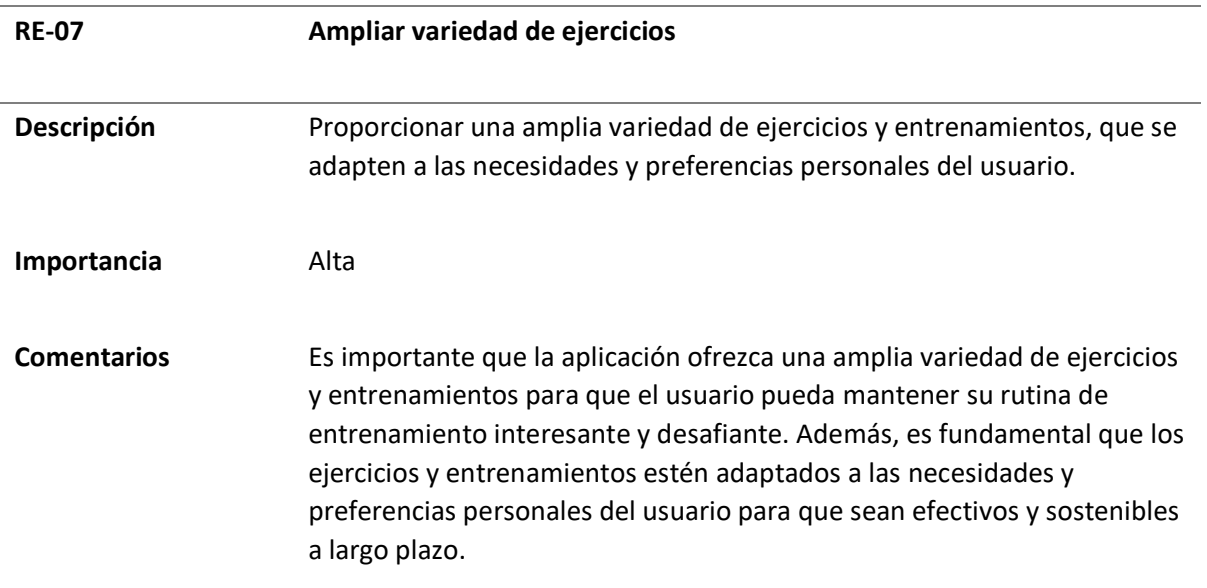

*Nota*. En esta tabla se muestra el séptimo requisito específico, donde se muestra el código del requisito

y el nombre del requisito.

# **Tabla 16**

# *Requisito Específico 08*

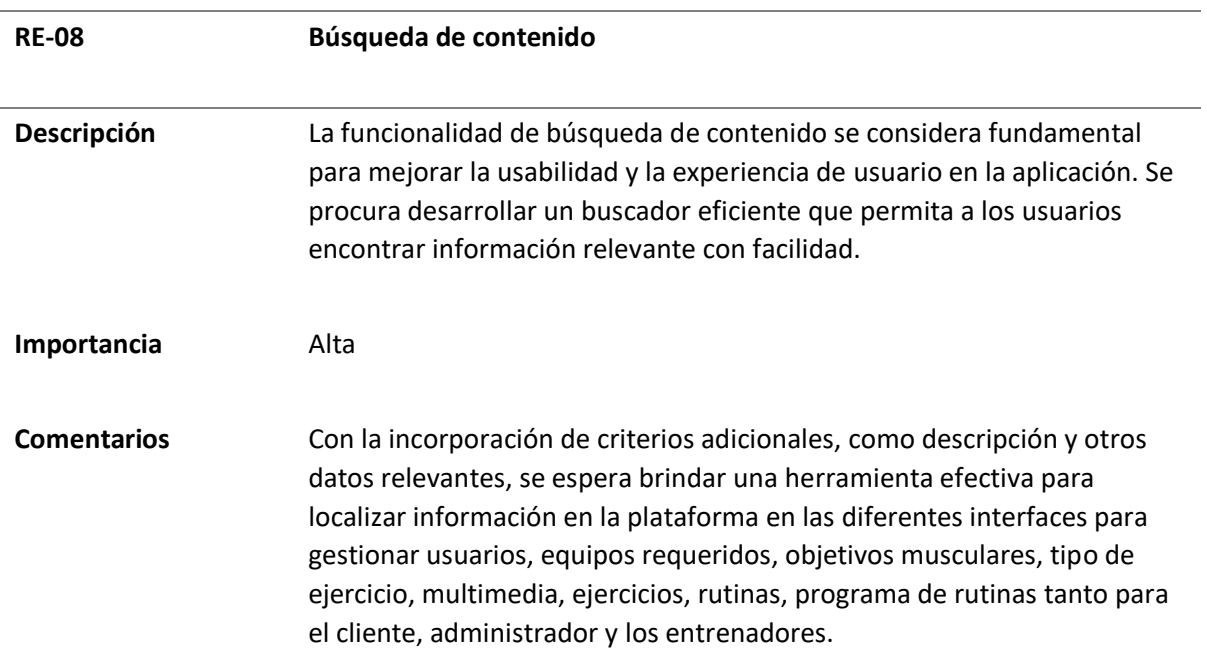

*Nota*. En esta tabla se muestra el octavo requisito específico, donde se muestra el código del requisito y

el nombre del requisito.

# **Tabla 17**

# *Requisito Específico 09*

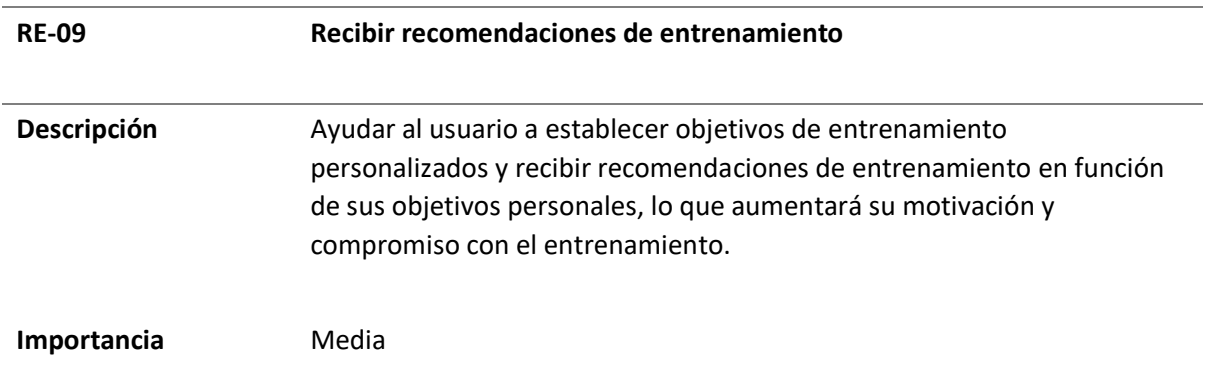

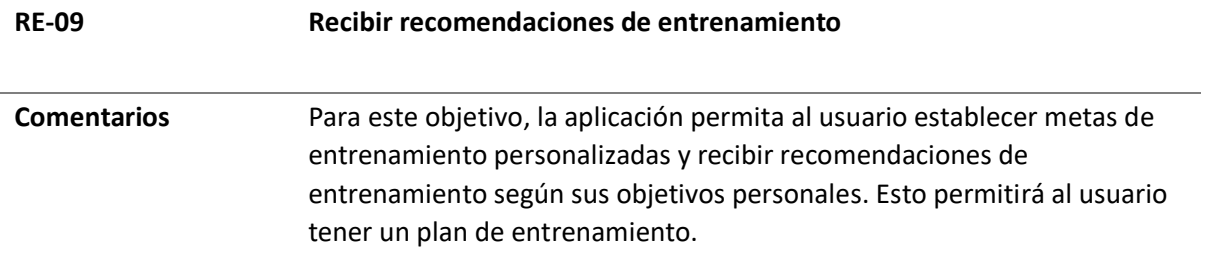

*Nota*. En esta tabla se muestra el noveno requisito específico, donde se muestra el código del requisito y

el nombre del requisito.

# **Tabla 18**

# *Requisito Específico 10*

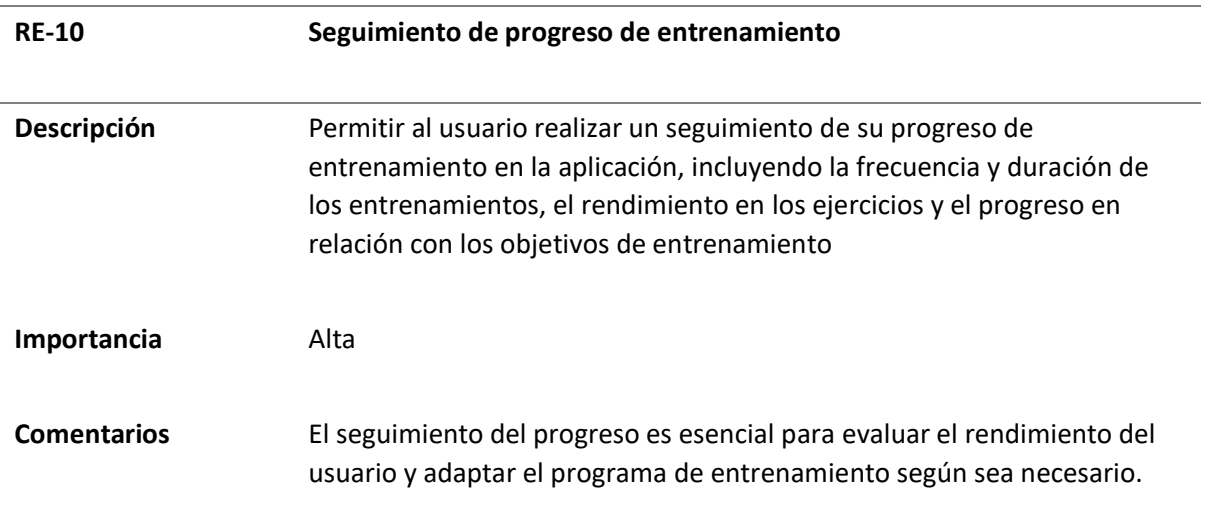

*Nota*. En esta tabla se muestra el décimo requisito específico, donde se muestra el código del requisito y

el nombre del requisito.

# **Tabla 19**

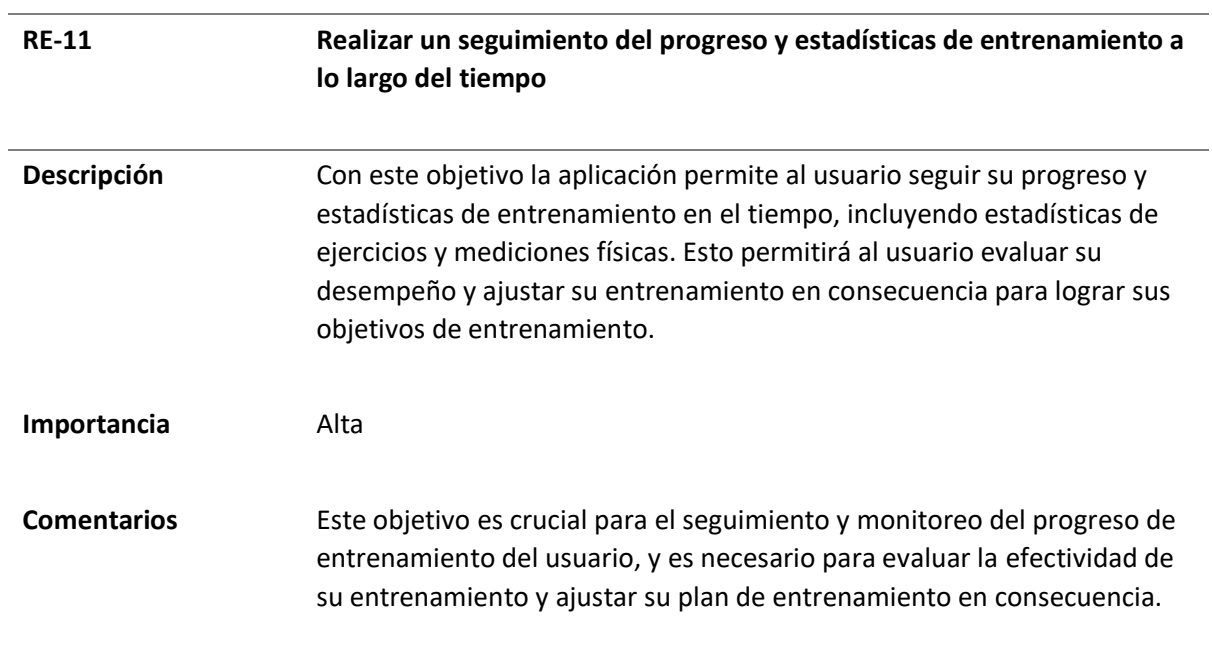

*Nota*. En esta tabla se muestra el décimo primer requisito específico, donde se muestra el código del

requisito y el nombre del requisito.

# **Tabla 20**

*Requisito Específico 12*

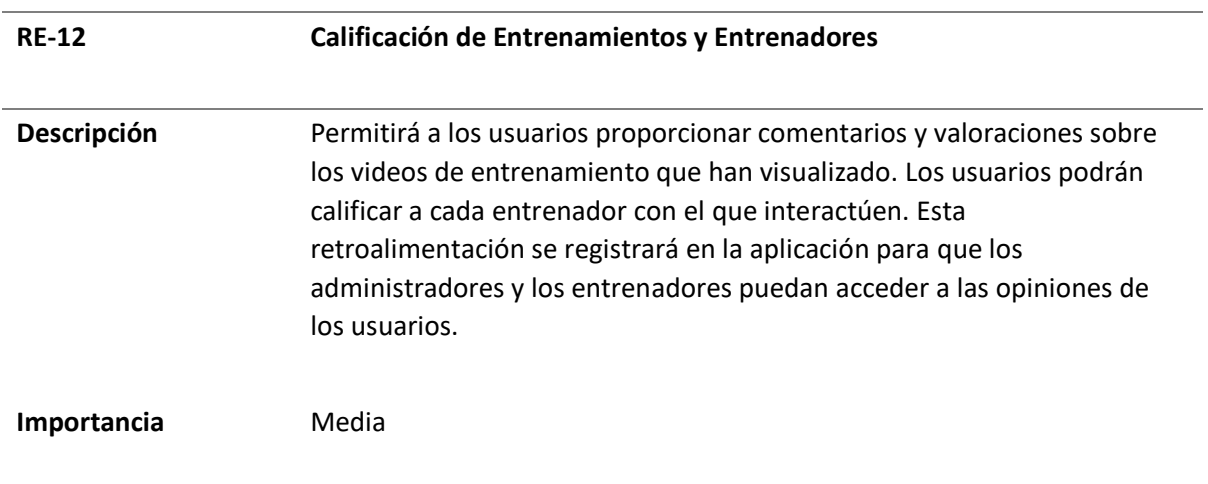

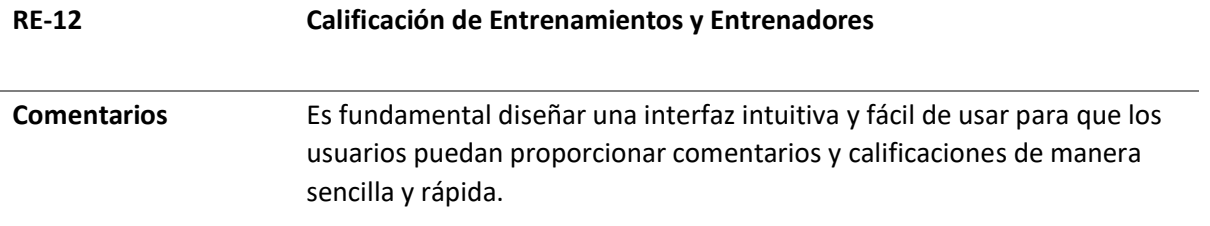

*Nota*. En esta tabla se muestra el décimo segundo requisito específico, donde se muestra el código del

requisito y el nombre del requisito.

# **Tabla 21**

# *Requisito Específico 13*

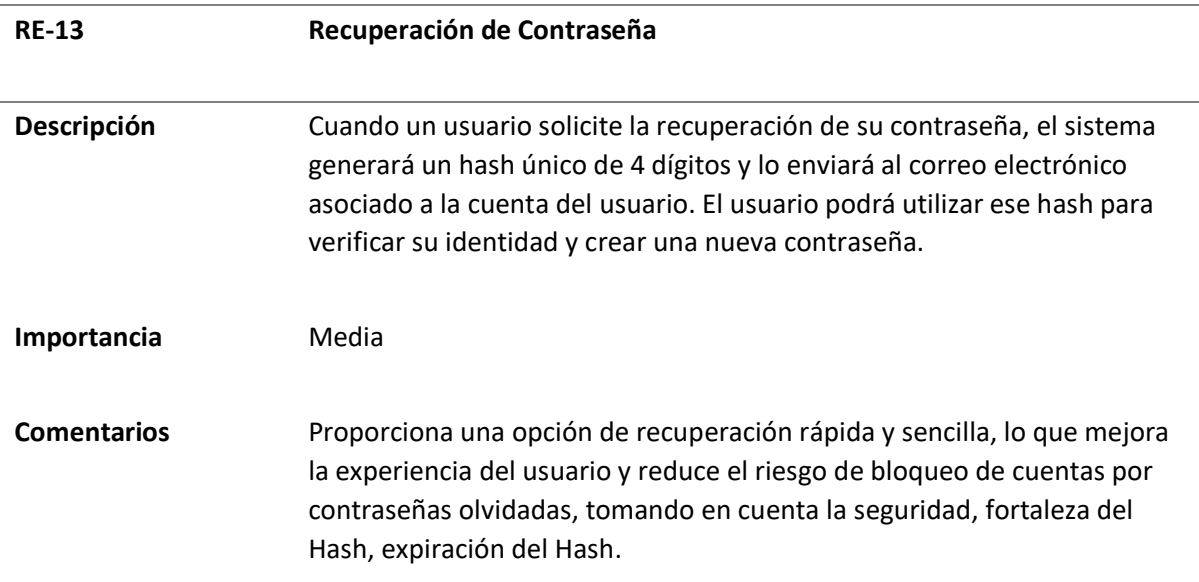

*Nota*. En esta tabla se muestra el décimo tercero requisito específico, donde se muestra el código del

requisito y el nombre del requisito.

# **Tabla 22**

# *Requisito Específico 14*

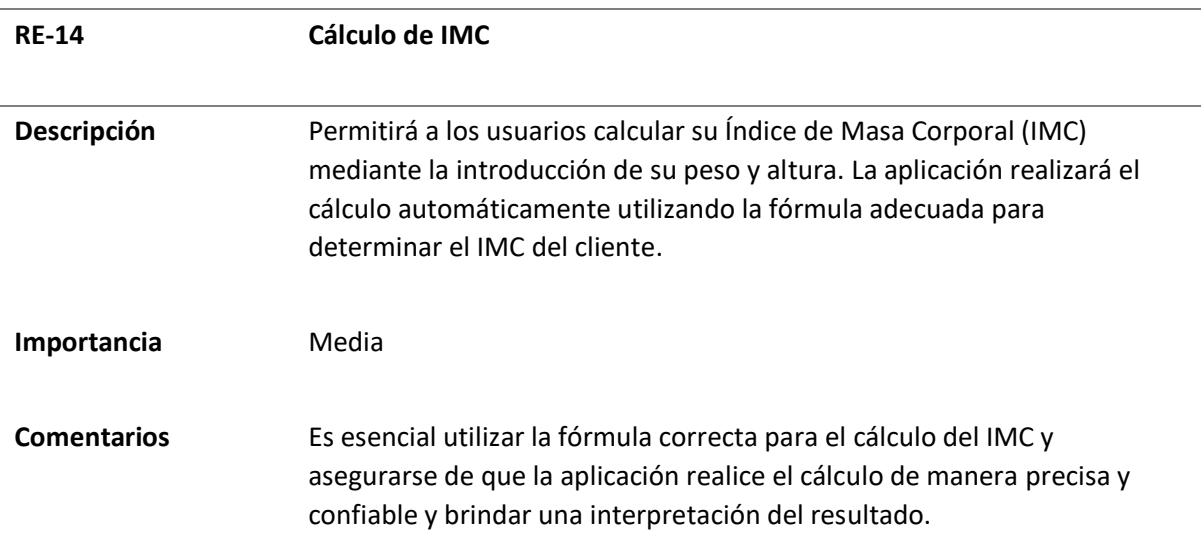

*Nota*. En esta tabla se muestra el décimo cuarto requisito específico, donde se muestra el código del

requisito y el nombre del requisito.

# **Tabla 23**

# *Requisito Específico 15*

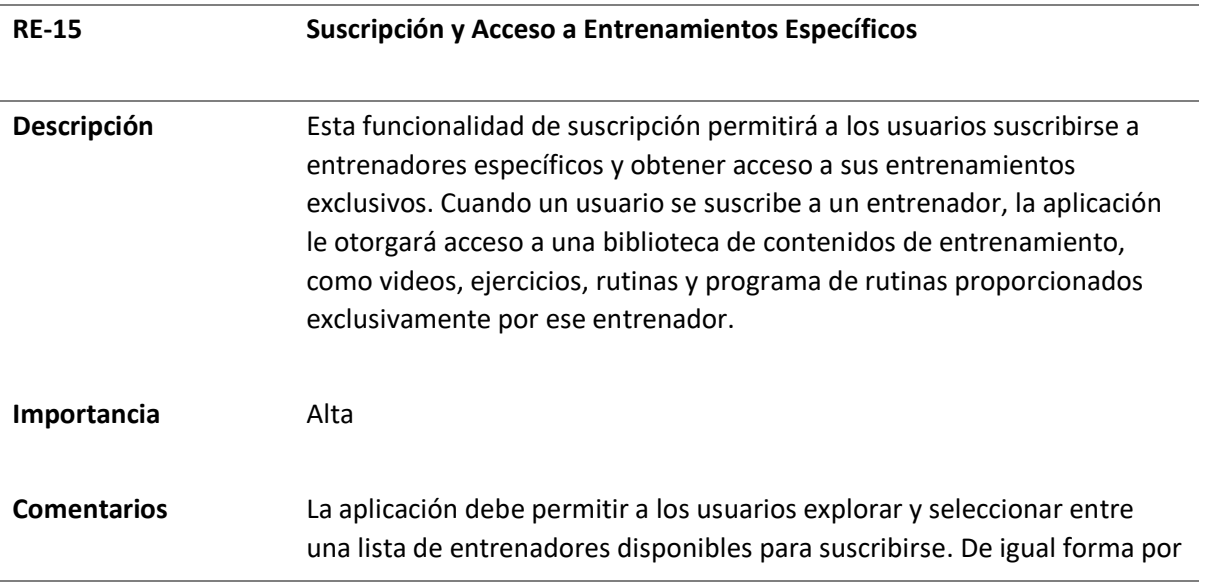

# **RE-15 Suscripción y Acceso a Entrenamientos Específicos**

parte del Entrenador podrá visualizar aquellos clientes suscriptos a programa exclusivo de aquel entrenador.

*Nota*. En esta tabla se muestra el décimo quinto requisito específico, donde se muestra el código del

requisito y el nombre del requisito.

**Tabla 24**

# *Requisito Específico 16*

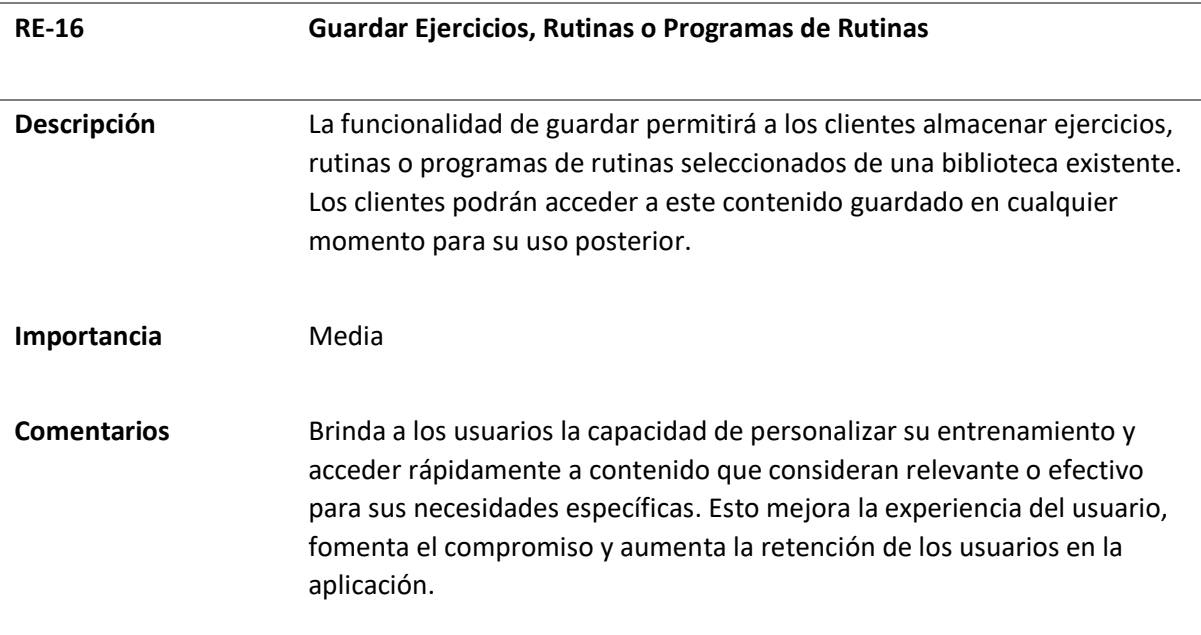

*Nota*. En esta tabla se muestra el décimo sexto requisito específico, donde se muestra el código del

requisito y el nombre del requisito.

#### **Tabla 25**

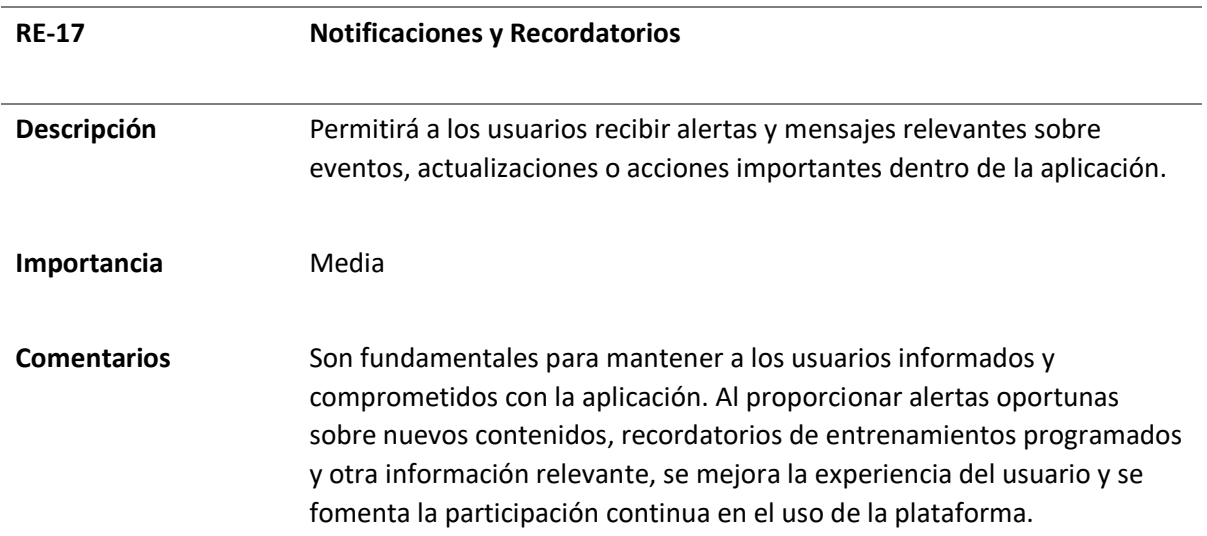

*Nota*. En esta tabla se muestra el décimo séptimo requisito específico, donde se muestra el código del requisito y el nombre del requisito.

#### *Interfaces Externas*

A continuación, se describen los requisitos relacionados a las interfaces externas que utiliza la aplicación móvil y la plataforma web HomeFitGo. Estas interfaces corresponden a la interfaz de usuario, interfaz de hardware, interfaz de software e interfaces de comunicación.

### *Interfaces de usuario*

Los dos sistemas considerarán tres interfaces de usuario: Administrador, Entrenador y Cliente. El Administrador tendrá la capacidad de gestionar todos los equipos requeridos, tipos de ejercicios, objetivos musculares, multimedia, rutinas y programas de rutinas de todos los entrenadores disponibles en la plataforma. Por otro lado, el Entrenador podrá administrar la multimedia, ejercicios, rutinas y programas de rutinas que él mismo haya creado, así como visualizar a los usuarios suscritos a su

programa de ejercicios. Finalmente, el Cliente o usuario final accede a una interfaz de visualización que le permitirá realizar los ejercicios, rutinas y programas de rutinas disponibles para él o recomendados por la aplicación. Además, se ofrecerán dos versiones del Dashboard: una versión mínima en la aplicación móvil y una versión completa en el entorno web, exclusivamente para el cliente o usuario final.

### *Interfaces de Hardware*

Para la aplicación móvil el servidor será desplegado en un servidor de desarrollo, en este caso Google Cloud. Con esto, los usuarios solo tendrán que instalar el archivo APK y un dispositivo móvil Android con acceso a internet. Para la plataforma web será desplegada en un servidor de desarrollo, en este caso Google Cloud. El servidor tanto de la aplicación móvil, como de la plataforma web será ejecutado junto con su sistema de base de datos en un servidor que cumpla las siguientes características como recomendación:

- **Arquitectura:** x86
- **CPU virtuales**: 8
- **Definición de CPU virtual:** Thread
- **Memoria RAM**: 64GB
- **SSD local mínimo**: 500GB
- **SSD local máximo**: 1TB
- **Rendimiento de la Red:** 16 Gbit.
- **Red de ancho de banda alto:** 50 a 00 Gbps
- **Puntuación de núcleo (1vCPU):** 1.46
- **Periféricos I/O**

### *Interfaces de software*

La API, como la base de datos deberá responder rápidamente a las constantes peticiones realizadas por parte principalmente de la aplicación móvil, como de la plataforma web. Para ejecutar la aplicación con el archivo APK, el software del dispositivo Android debe contar con las siguientes características como recomendación:

- **Versión de One UI:** mayor de versión 3
- **Versión de Android:** mayor a la versión 8
- **RAM:** mayor de 2GB

Adicionalmente el servidor desplegado en Google Cloud, las características de las tecnologías usadas son las siguientes:

- Node JS, se utiliza la versión 18.16.0, mientras que npm versión 9.5.1
- Ionic, se utiliza la versión 7.1.1.
- Angular, se utiliza la versión 15.0.0
- Capacitor cli, se utiliza la versión 4.8.0

Por otra parte, para el entorno web, se debe contar con un navegador web que soporte HTML5,

y ambos entornos deben contar con conexión a internet.

#### *Interfaces de Comunicación*

La comunicación entre la aplicación y el servidor se realiza mediante una API Rest. La interacción entre la plataforma web y el sistema de base de datos se realiza mediante el protocolo de transferencia de hipertexto seguro, HTTPS, que garantiza un intercambio seguro de información. De esta manera, se

establecen conexiones confiables y protegidas para asegurar la integridad de los datos y la confidencialidad de la información en ambos sistemas.

# *Requisitos Funcionales*

En este apartado se mostrará los Requisitos Funcionales que se establecieron para el desarrollo de la aplicación móvil y la plataforma web de entrenador personal virtual. La descripción de esto se muestra a continuación en la Tabla 26.

# **Tabla 26**

### *Lista de Requisitos Funcionales*

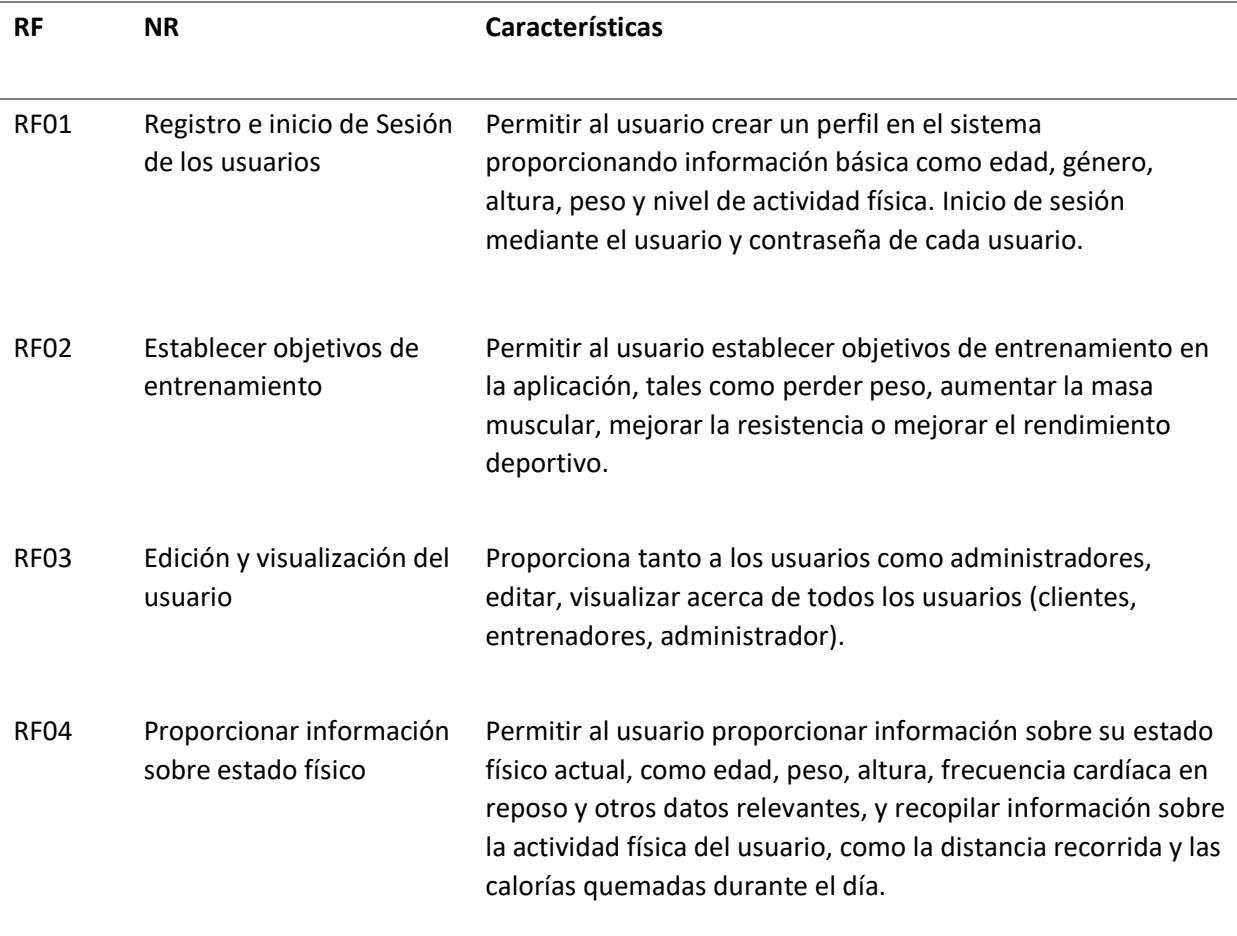

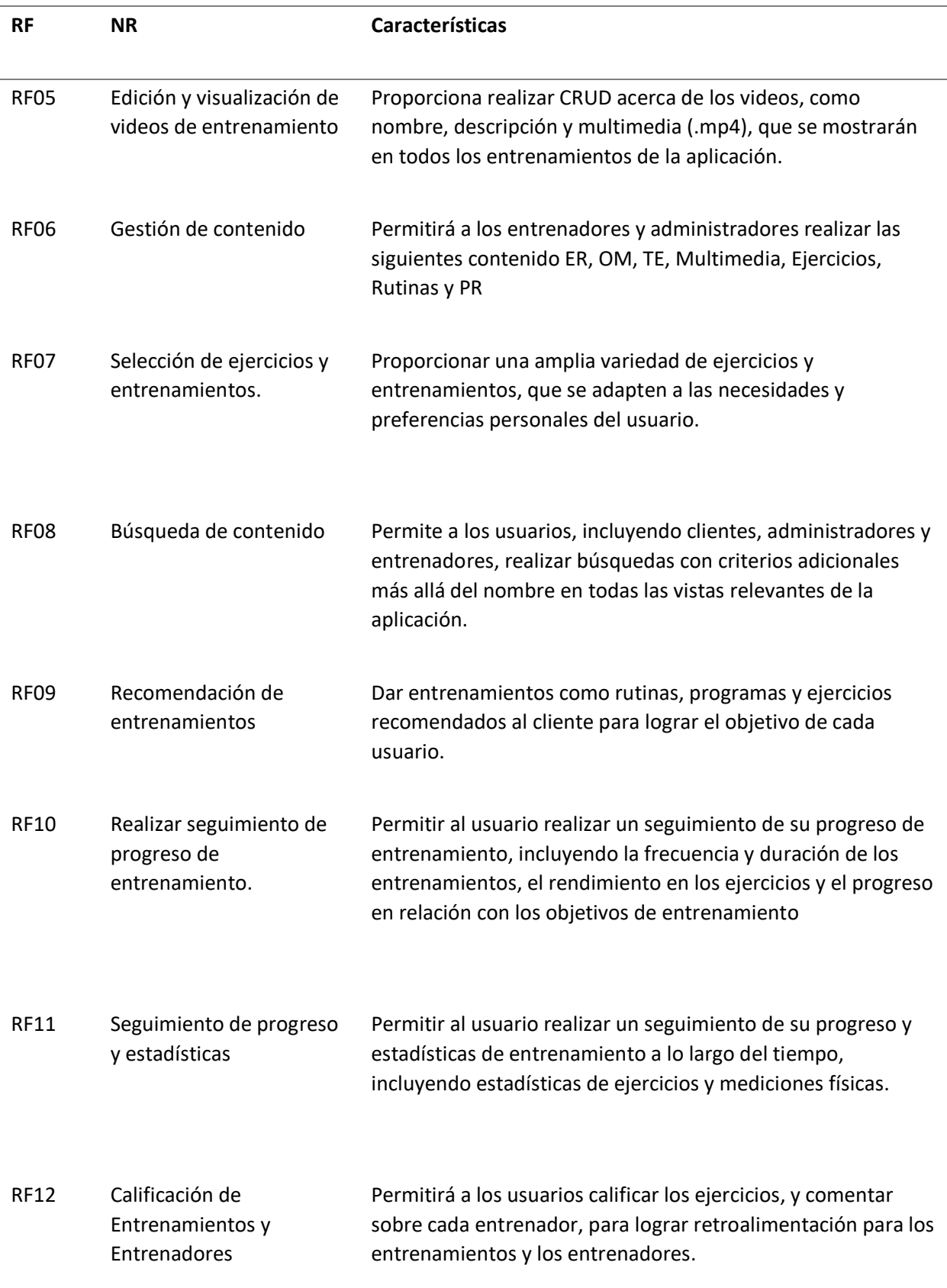

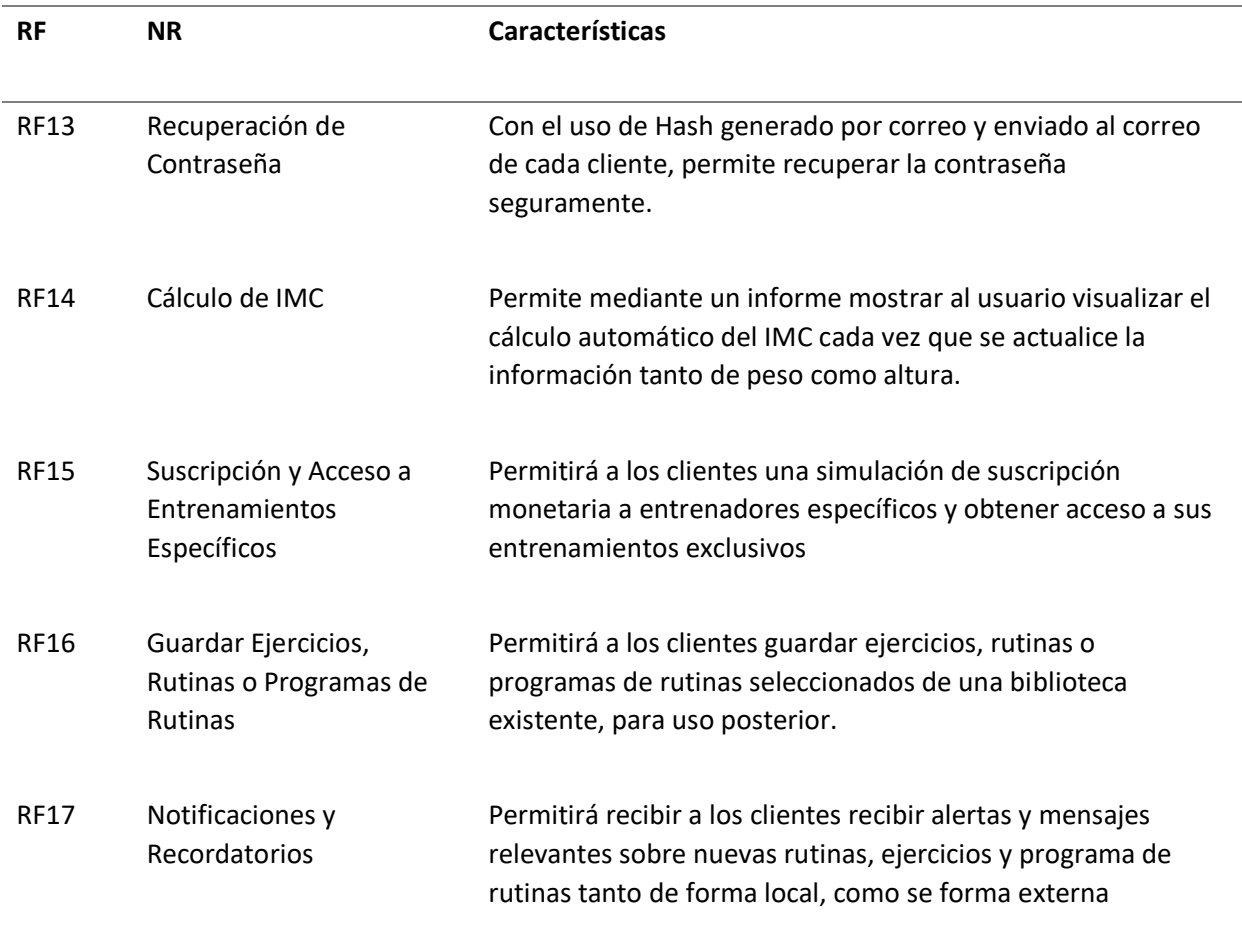

*Nota*. En esta tabla se muestra la lista de los requisitos funcionales, donde de izquierda a derecha se

muestra el código del requisito funcional, el nombre del requisito, y las características de cada requisito.

# **Requisitos No Funcionales**

En el proceso de completar las Especificaciones de Requerimientos para el desarrollo de ambos sistemas, se abordan los Requisitos no Funcionales (RNF) que desempeñan un papel fundamental. Estos RNF se dividen en categorías clave que definen características de calidad de software esenciales para el proyecto, tales como Rendimiento, Seguridad, Fiabilidad y Disponibilidad.

#### *Requisitos de Rendimiento*

El tiempo de respuesta de la aplicación móvil y del entorno Web desarrollado, denominado HomeFitGO, se caracteriza por su rapidez y eficiencia, priorizando un tiempo de respuesta mínimo. El servidor de la base de datos se encargará de mostrar la información de manera ágil, ya que HomeFitGO utilizará datos directamente extraídos de la base de datos a través de una API. Los usuarios experimentarán una visualización inmediata de la información tras registrar, modificar o visualizar sus datos en la plataforma HomeFitGO, tanto en su versión móvil como en la web.

#### *Requisitos de Seguridad*

En la aplicación se ha implementado JSON Web Token (JWT) como mecanismo de autenticación para asegurar la integridad y seguridad del sistema. Se utiliza un algoritmo hash personalizado para cifrar las contraseñas de los nuevos usuarios creados por los administradores. Durante el inicio de sesión, se emplea este mecanismo JWT para verificar la validez de las credenciales, lo que permite el acceso a las funcionalidades de la aplicación. Además, la aplicación se aloja en un sitio bajo el protocolo HTTPS, lo que garantiza una transferencia segura de datos entre el dispositivo del usuario y la aplicación web, protegiendo así la confidencialidad de la información sensible. Esta combinación de JWT y HTTPS establece una sólida base de seguridad en la aplicación, salvaguardando la información del usuario y asegurando una experiencia de uso confiable y protegida en todo momento.

#### *Requisitos de Fiabilidad*

Para lograr este objetivo, se aplicarán rigurosas validaciones en cada campo del formulario, garantizando que solo se acepten datos apropiados y que cumplan con los criterios de entrada establecidos. Si un usuario intenta introducir información incorrecta o inadecuada, la aplicación mostrará mensajes de advertencia claros y comprensibles, notificándose sobre los errores cometidos. Esta estrategia persigue asegurar el funcionamiento óptimo de todos los componentes de la aplicación, mejorando la experiencia del usuario al evitar inconvenientes innecesarios y promoviendo una interacción fluida y sin contratiempos.

#### *Requisitos de Disponibilidad*

Se ha implementado JWT como mecanismo de autenticación en el servidor Node.js mediante una API personalizada. Esta implementación garantiza la disponibilidad continua de la aplicación durante 24 horas al día, los 7 días de la semana, permitiendo a los usuarios acceder en cualquier momento que lo necesiten. Para asegurar una conexión ininterrumpida entre la base de datos y la aplicación, la base de datos en el servidor Node.js se mantiene siempre activa. Así, las consultas para guardar y obtener información en cada interfaz se realizan correctamente, asegurando que los datos estén disponibles y actualizados para los usuarios en ambos sistemas.

#### **Capítulo IV: Diseño del prototipo**

En esta sección se expone el diseño del prototipo, cómo desarrollaría la aplicación móvil y web, el enfoque para desarrollar la aplicación móvil y web. Se detalla el diseño de la base de datos y el esquema de datos. Con el fin de facilitar la comprensión de las interacciones y conexiones del sistema, se presentan también representaciones gráficas de casos de uso, secuencias y componentes. Además, se incluye un diagrama de arquitectura que ofrece una visión general de cómo está organizado el sistema.

### **Modelo de Datos**

El diseño de modelos de datos implica crear, definir la estructura y características de la base de datos, según la identificación de requerimientos necesarios para los procesos lógicos del sistema acordes a las necesidades planteadas. Para representar el conjunto de datos y su contexto funcional, hay que reconocer las características de los elementos de datos incluidas en las aplicaciones, la estructuración del esquema lógico de la base para procesar, almacenar y administrar los datos. (Ferré & Sánchez, 2011)

Con el fin de representar los conceptos funcionales, el flujo de trabajo de los sistemas, las entidades de los datos con sus atributos respectivos, las relaciones y estructuras técnicas necesarias para la gestión de la información, se creó el modelo de datos conceptuales, modelo lógico de datos y el modelo de datos físicos como se muestra a continuación:

#### *Modelo de datos conceptual*

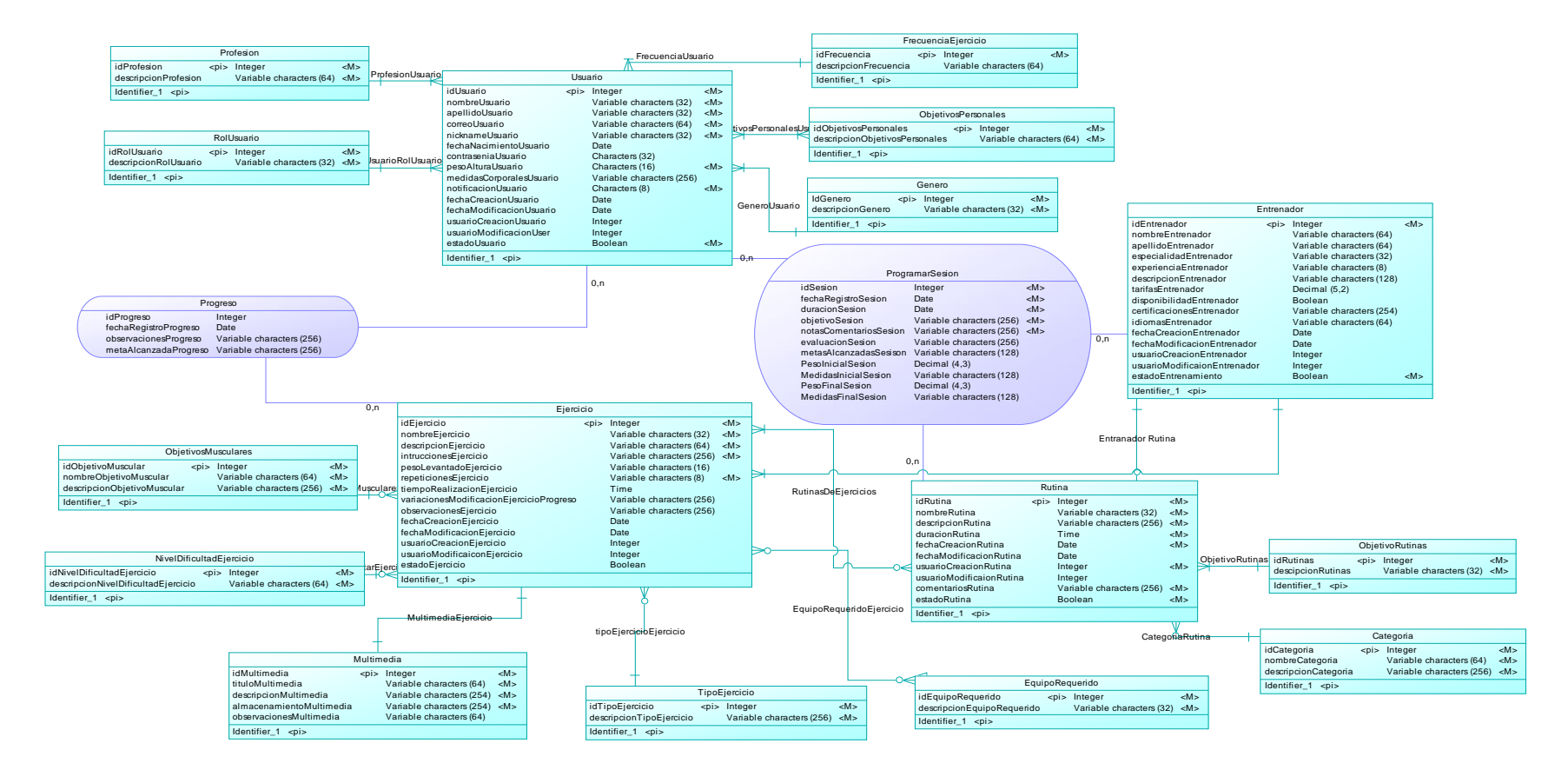

*Nota*. En esta Figura 5 se puede visualizar el diagrama del modelo de datos conceptual de la base de datos del proyecto, donde se muestran

todas las entidades y relaciones para guardar los datos de una forma eficiente.

## *Modelo de datos lógico*

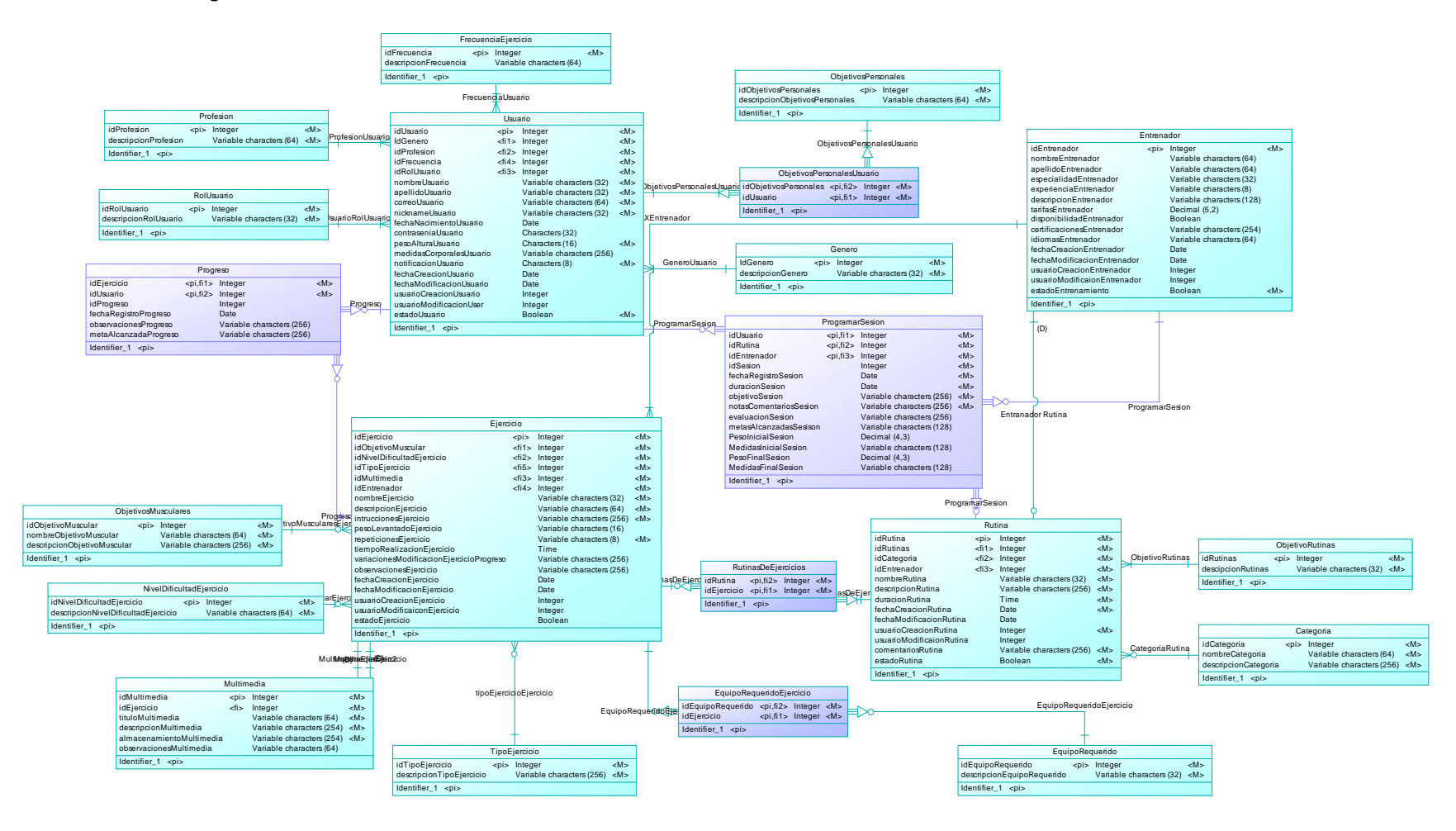

*Nota. En esta Figura 6 se puede visualizar el diagrama del modelo de datos lógico de la base de datos del proyecto, donde se muestran el nombre* 

*de las entidades y relaciones para guardar los datos de una forma eficiente.*

# *Modelo de datos físico*

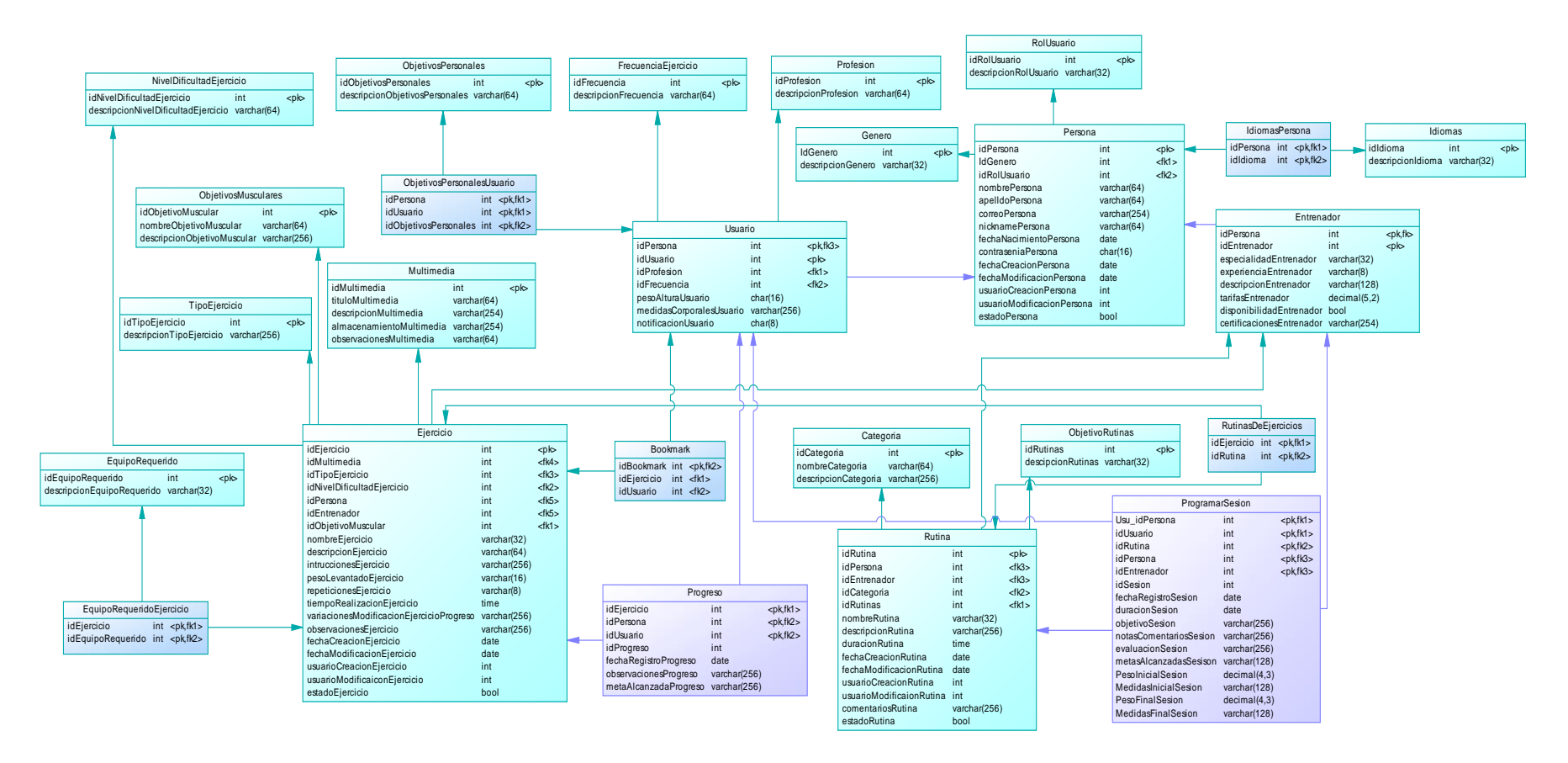

*Nota.* En esta Figura 7 se puede visualizar el diagrama del modelo de datos físico de la base de datos del proyecto, donde se muestran el nombre

de las entidades y relaciones para guardar los datos de una forma eficiente.

#### **Diseño de la Base de Datos**

Teniendo en cuenta los requisitos específicos del proyecto, se procede a definir la estructura y organización de la base de datos, con el propósito de asegurar la disponibilidad y precisión de la información. Esto implica tener en cuenta los siguientes aspectos clave para el desarrollo de una base funcional y lógica como lo menciona SALCEDO (2016).

- **Análisis de requisitos:** Identificar y comprender las demandas de información del sistema, incluyendo las entidades, atributos y conexiones esenciales.
- **El modelo de entidad-relación (ER):** Emplear un esquema ER para visualizar las entidades, atributos y conexiones de la base de datos, ofreciendo una representación gráfica de su estructura.
- **Normalización:** Aplicar técnicas de normalización para eliminar redundancias y asegurar la integridad de los datos.
- **Diseño de tablas:** Definir los campos y tipos de datos apropiados para cada característica antes de construir las tablas en la base de datos.
- **Relaciones entre tablas:** Establecer relaciones entre tablas mediante claves primarias y foráneas para garantizar la coherencia y la integridad referencial.
- **Restricciones de Integridad:** Implementar restricciones de integridad para asegurar la validez y coherencia de los datos almacenados.

En la Figura 8, se muestra el modelo (ER) creador con 39 tablas y sus campos respectivos. Donde las claves primarias y foráneas establecen relaciones entre las tablas, lo que permite la conexión de datos entre ellas. Este modelo proporciona una base sólida para la implementación de una base de datos física, asegurando la integridad y eficiencia del manejo de la información.

# *Esquema de modelo de datos relacional*

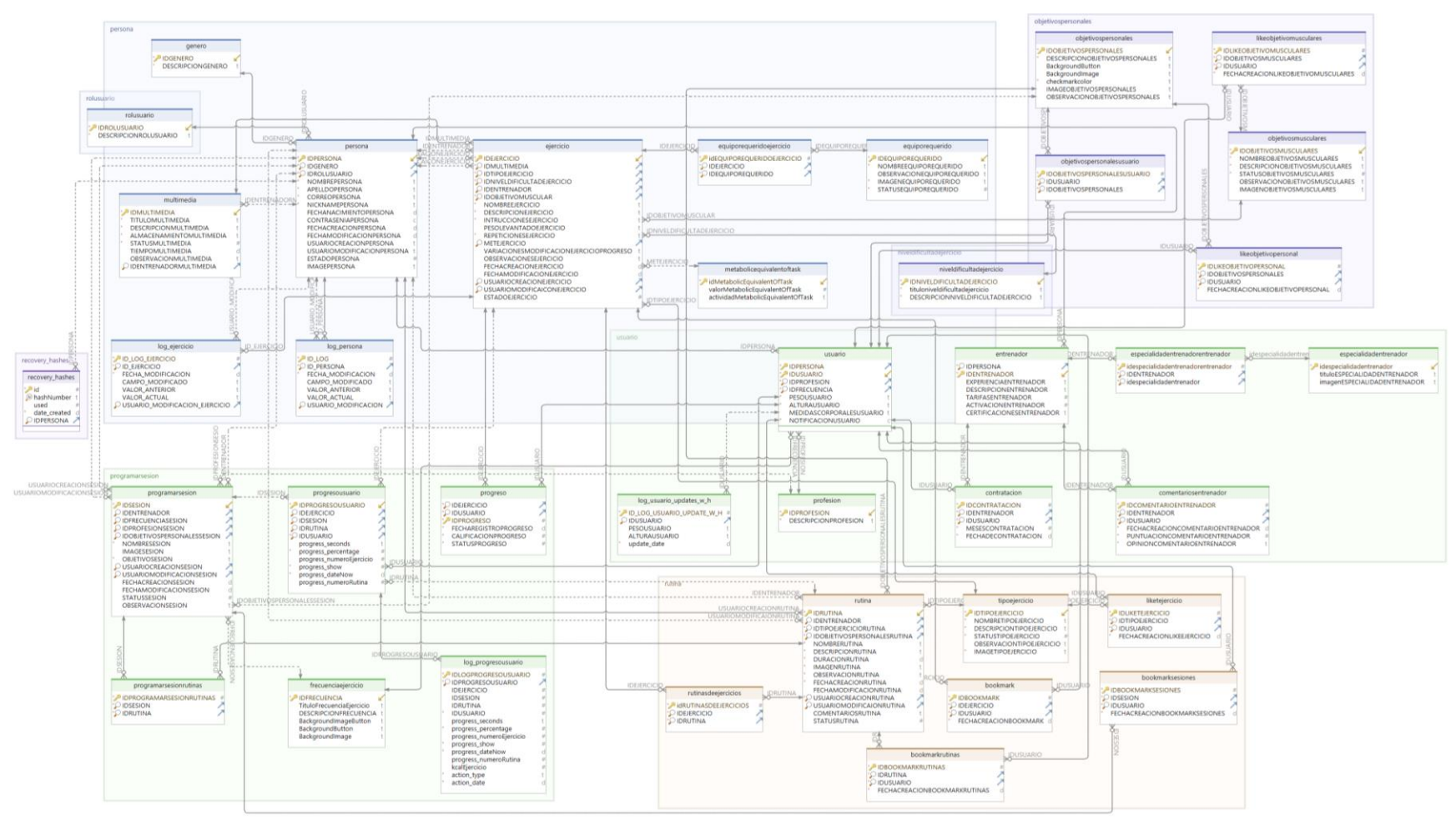

*Nota*. En esta Figura 8 se puede visualizar el diagrama del modelo de datos relacional de la base de datos del proyecto, donde se muestran por

grupos de acuerdo al nombre de las entidades y relaciones para exponer los datos de una forma eficiente.

#### **Diagrama de Casos de Uso**

Un diagrama de casos de uso es una herramienta visual que representa las interacciones entre el sistema y los usuarios, siendo un caso de uso la descripción de una funcionalidad específica del sistema que es importante para los usuarios. Representamos esta interacción mediante una elipse en el Diagrama de Casos de Uso, y dentro de ella, se encuentra el nombre del caso de uso, que refleja la tarea que el usuario desea realizar con nuestro sistema. (Ferré & Sánchez, 2011)

El uso es una forma de mostrar una funcionalidad particular del sistema y cómo los actores la usan para lograr un objetivo determinado. En esta sección se muestran los diagramas de casos de uso con cada uno de los actores que cuenta "HomeFitGO", y sus distintas funcionalidades.

# **Figura 9**

*Diagrama de casos de uso para el registro de usuario e inicio de sesión*

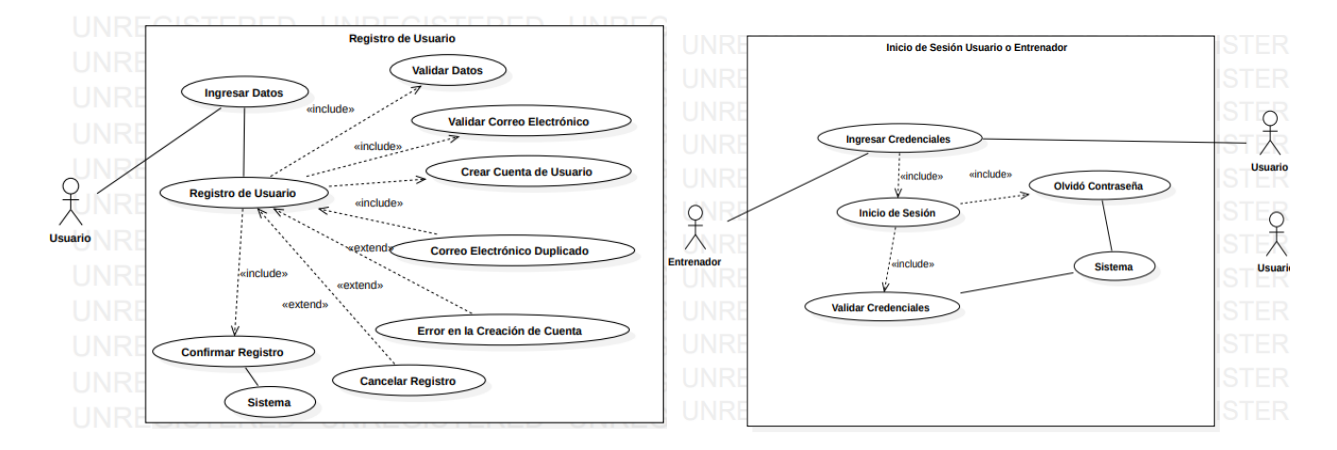

*Nota*. En esta Figura 9 se puede visualizar los casos de uso tanto para el registro de usuario como para el inicio de sesión del usuario del sistema.

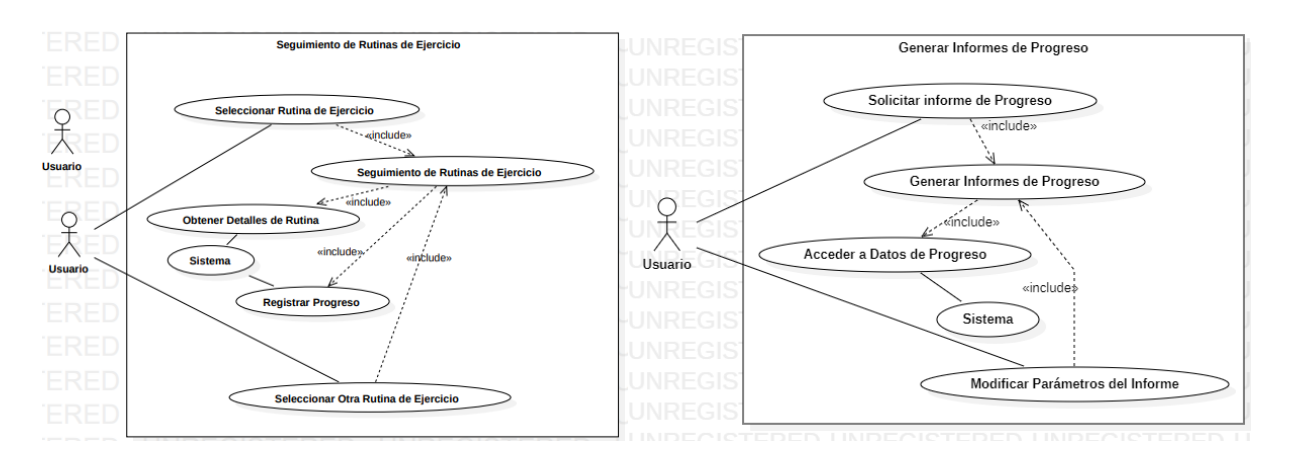

*Diagrama de casos de uso para el Seguimiento de Rutinas de Ejercicio – Generar informes de progreso*

*Nota*. En esta Figura 10 se puede visualizar los casos de uso tanto para el seguimiento de rutinas de

ejercicio, como para la generación de informes de progreso de cada usuario del sistema.

### **Figura 11**

*Diagrama de casos de uso para visualizar Rutinas de Ejercicio – Gestión de Usuarios y Administrador*

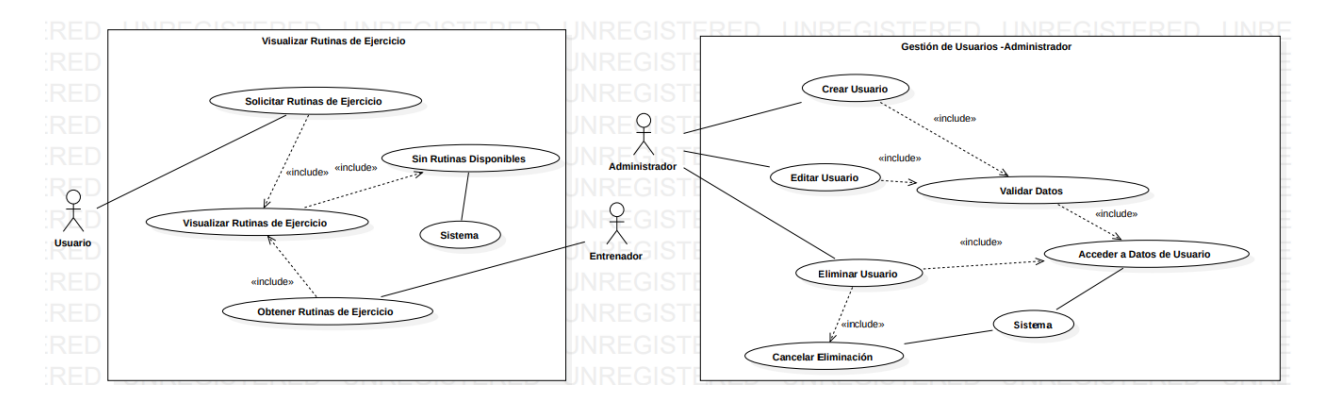

*Nota.* En esta Figura 11 se puede visualizar los casos de uso tanto para la visualización de rutinas de ejercicio, como para la gestión de usuarios para los administradores del sistema.

Según el capítulo III, en base a las funciones de la aplicación móvil, se representa en la Figura 9 el registro de usuario, donde el actor usuario ingresa y registra los datos con diferentes validaciones,

creando la cuenta del usuario y confirmando el registro, para el inicio de sesión tanto el usuario como el entrenador ingresan sus credenciales en la interfaz de ingreso, autenticando sus datos e ingresando al aplicativo solo con accesos a los módulos correspondientes según el perfil, tienen la opción de recuperar la su contraseña.

Dentro de la aplicación, el actor usuario se encuentra con la opción de seguimiento de rutinas de ejercicios donde puede seleccionar una rutina de ejercicio, dar seguimiento, obtener detalles y registrar el progreso, tal y como se muestra en la en la Figura 10. Además, en lo que respecta a la generación de informes de progreso el actor solicita y ajusta los parámetros del informe según su preferencia. La creación del informe se lleva a cabo mediante el acceso a los datos almacenados en el sistema.

En referencia a la Figura 11 para el visualizar las rutinas de ejercicios propuestas por entrenadores escogidos y en el caso de no contar con rutinas, se presentará una amplia gama de ejercicios ya existentes en el sistema. Con respecto a la administración de usuarios, el administrador está habilitado para crear, modificar y eliminar usuarios, llevando a cabo la validación de los datos y accediendo a la información almacenada en el sistema.

#### **Diagrama de secuencia**

Un diagrama de secuencia es una herramienta gráfica que muestra las interacciones entre varios elementos de un sistema de manera ordenada y secuencial. Su objetivo principal es mostrar como los objetos participantes interactúan en una secuencia temporal específica, destacando los mensajes y datos que intercambian durante esa interacción. Se conforma por un eje vertical que representa el tiempo, mientras que el eje horizontal representa los actores y objetos involucrados en la interacción. Esta disposición del diagrama permite visualizar la secuencia temporal descendente y proporciona una comprensión organizada de cómo los componentes trabajan juntos (Ferré & Sánchez, 2011).

Para comprender el funcionamiento de cada uno de los elementos de un sistema, como es el caso de "HomeFitGO", se crearon diferentes diagramas de secuencia que explican la interacción entre los objetos. El diagrama presentado en la Figura 12 se detalla el flujo de actividades para el registro de usuarios, con acciones desde el ingreso de credenciales e información personal, el diagrama subraya la ejecución de validaciones sobre estos datos, comparándolos con la información almacenada en la base de datos. Esta serie de acciones culmina en la decisión de aprobar o rechazar el registro.

### **Figura 12**

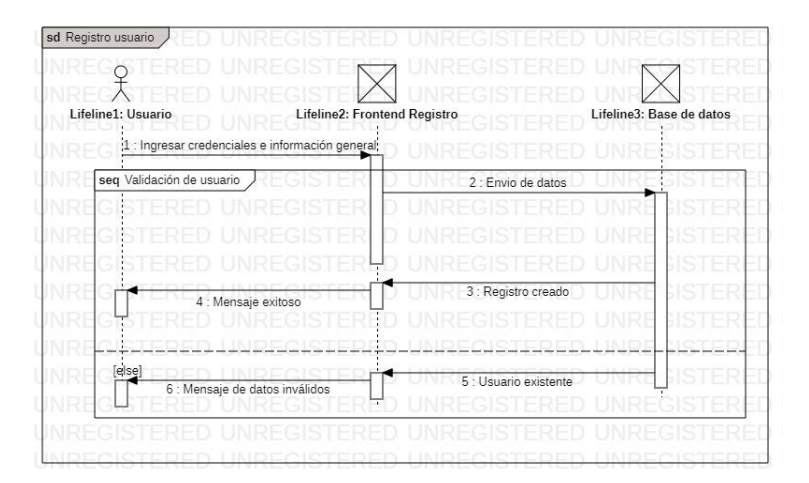

*Diagrama de secuencia de Registro de usuario*

*Nota.* En esta Figura 12 se puede visualizar el diagrama de secuencia de Registro de usuario, la cual muestra la interacción con el usuario, la vista y el sistema de base de datos.

Después de completar el registro, el usuario puede acceder a la aplicación mediante el proceso de inicio de sesión en el frontend. En esta interfaz, se ingresan las credenciales y se verifican los datos proporcionados. Según el resultado de este proceso, el usuario puede acceder a la aplicación de acuerdo con su perfil de usuario específico. Sin embargo, en el caso de que las credenciales sean inválidas, se muestra un mensaje de error, tal como se ilustra en la secuencia de acciones presentada en la Figura 13.

*Diagrama de secuencia de Inicio de sesión*

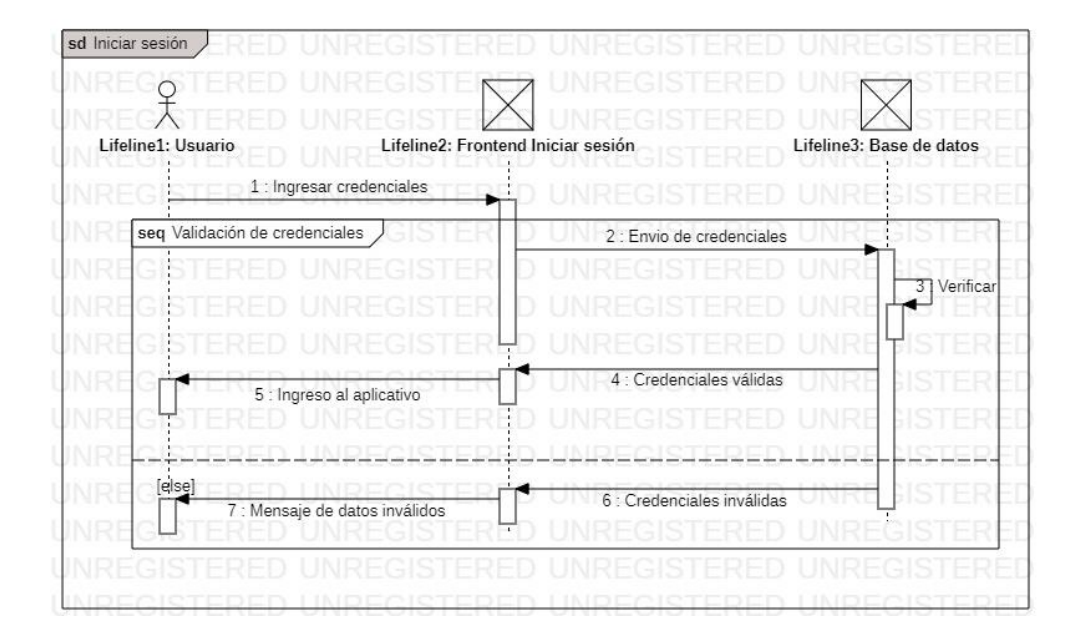

*Nota.* En esta Figura 13 se puede visualizar el diagrama de secuencia de inicio de sesión, la cual se muestra la interacción con el usuario, la vista y el sistema de base de datos.

Para este escenario dentro de la aplicación el usuario se encuentra en el escenario de explorar las rutinas de ejercicios, al seleccionar una rutina específica, el sistema responde proporcionando los ejercicios solicitados, los cuales se presentan de manera visible en la interfaz de la aplicación. A medida que el usuario realiza cada ejercicio, se generan, envían y guardan los datos de progreso correspondientes, siguiendo la representación detallada en la Figura 14.

sd Seguimiento de rutina de ejercicio

*Diagrama de secuencia de Seguimiento de rutina de ejercicio*

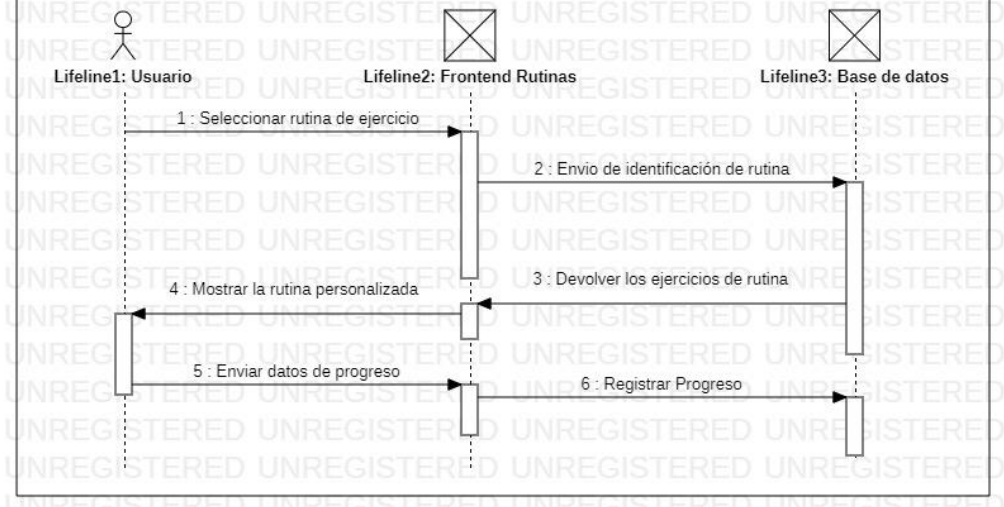

*Nota.* En esta Figura 14 se puede visualizar el diagrama de secuencia de seguimiento de rutina de ejercicio, la cual muestra la interacción con el usuario, la vista y el sistema de base de datos.

La secuencia de eventos se traslada al entorno del sistema web, como se muestra en la Figura 15. El usuario ingresa sus credenciales, que luego son validadas por el sistema. La página principal se muestra al usuario después de la validación. Aquí, el usuario puede solicitar la creación de un informe de progreso utilizando datos específicos de la base, donde la interfaz web muestra estos datos de manera representativa. Sin embargo, en el caso de que las credenciales proporcionadas sean incorrectas, únicamente se mostrará un mensaje de error, comunicando la falta de acceso.

*Diagrama de secuencia de Generar informes de progreso.*

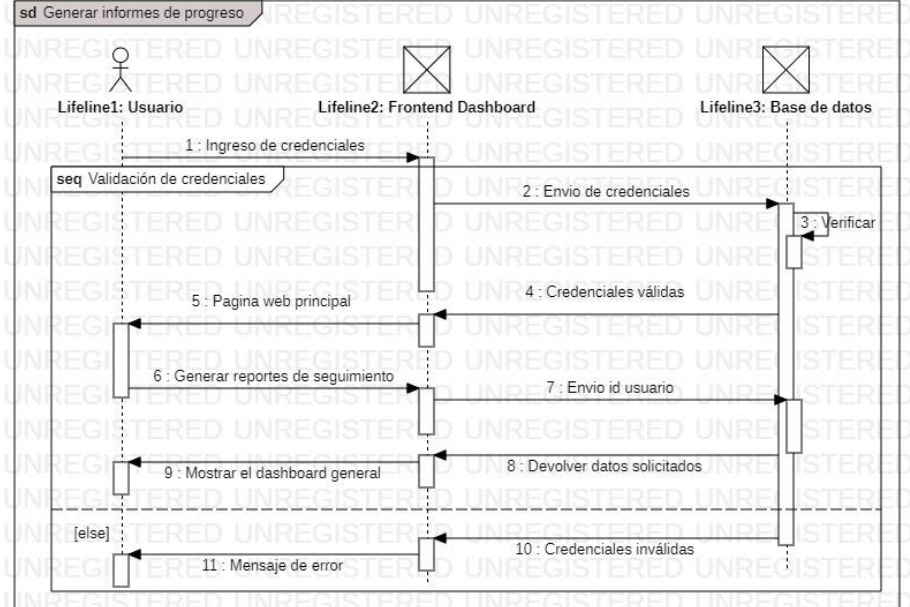

*Nota.* En esta Figura 15 se puede visualizar el diagrama de secuencia de generación de informes de progreso, la cual muestra la interacción con el usuario, la vista y el sistema de base de datos

En la figura 16 para la gestión de usuarios, se ubica en la sección de administración de la aplicación. En este contexto, el usuario con rol de administrador dispone de la capacidad para modificar y eliminar usuarios. Donde se puede efectuar actualizaciones, enviando los nuevos datos correspondientes a la base, también existe la opción de eliminar un usuario específico. Al finalizar cualquiera de estas acciones, se muestra un mensaje de confirmación para informar al administrador.

*Diagrama de secuencia de Gestión de usuarios*

sd Gestión de usuarios  $x^2$ Lifeline2: Frontend Administración Lifeline3: Base de datos Lifeline1: Usuario Update usuario Envio de datos 3 : Actualización de datos 4 : Mensaje de actualización correcta : Delete usuario  $\overline{5}$ 6 : Envio de id usuario nación de datos 8 : Mensaje de actualización correcta

*Nota.* En esta Figura 15 se puede visualizar el diagrama de secuencia de gestión de usuarios, la cual muestra la interacción con el usuario, la vista y el sistema de base de datos.

# **Diagrama de componentes**

El diagrama de componentes es una representación visual que muestra como están organizados y conectados los diferentes componentes e interfaces del sistema, que ayudan a modelar y visualizar la dependencia e integración entre los componentes del sistema. (Ferré & Sánchez, 2011). A continuación, en la Figura 17 se muestra el diagrama de componentes.

Diagrama de componentes *"HomeFitGO"*

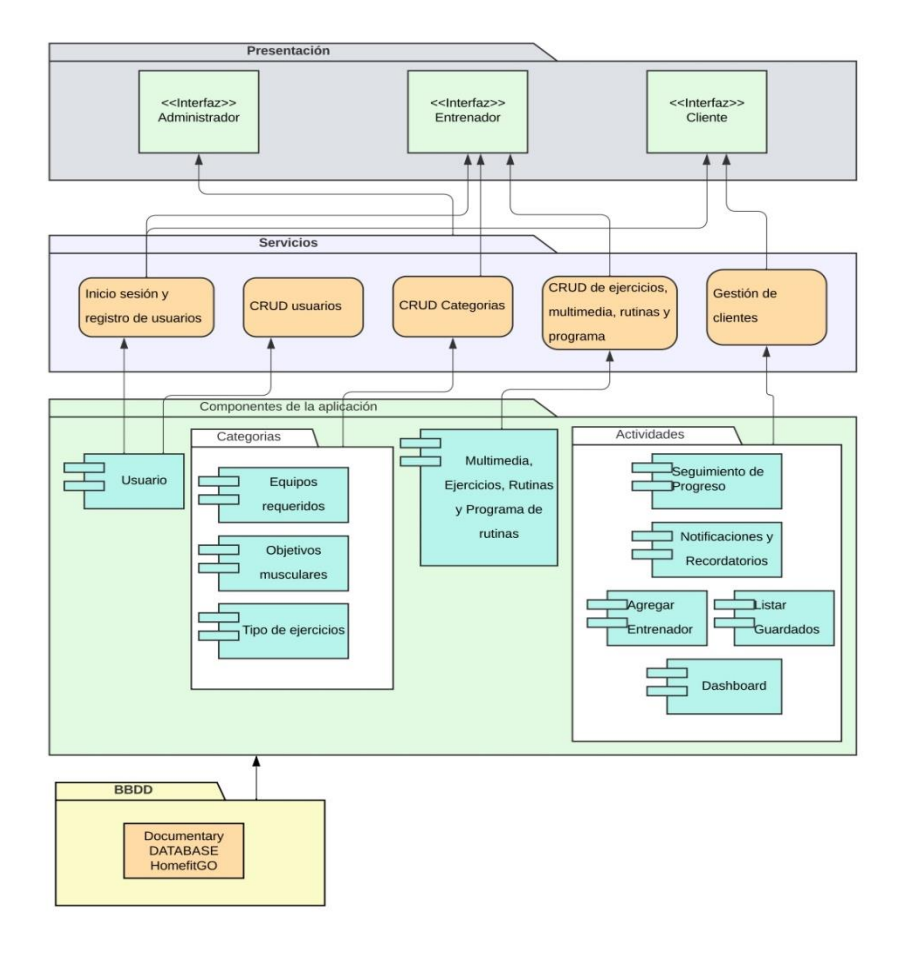

*Nota.* En esta Figura 17 se puede visualizar el diagrama componentes que se utilizará dentro del sistema, donde se visualiza desde arriba hacia abajo la presentación, los servicios, los componentes de la aplicación y la base de datos.

### **Diagrama de arquitectura**

A continuación, se presenta el diagrama de arquitectura del sistema web y móvil "HomeFitGO", que muestra una visión general de la estructura y la organización del sistema. Utilizando una estructura de software basada en el patrón MVC, empleando el framework Laravel para el desarrollo del frontend

web, e Ionic-Angular para la interfaz móvil. En cuanto a la parte backend, se utilizaron tecnologías NodeJS, respaldadas por una base de datos MySql.

El flujo del proceso del proyecto comienza con el cliente Web desplegando la aplicación creada en Laravel, al solicitar la consulta de informes se genera vista web que muestra datos consultados de base MySql. Paralelamente, el cliente móvil, construido en ionic-Angular, muestra la aplicación y se conecta al servidor de aplicaciones NodeJS, accediendo a la base de datos mediante Web API's. El usuario envía una solicitud al servidor y el sistema ionic-Angular recibe nuevamente la información necesaria, procesando y visualizando los datos en la interfaz de la aplicación móvil, permitiendo que los usuarios interactúen con ellos de manera efectiva.

### **Figura 18**

# Cliente Móvil -FrontEnd  $\odot$  lonic  $42%$  $5.15$ kg A **JULAR Cliente Web** ondes FrontEnd <sup>2</sup> Laravel {Web API} **MySQL** Server/BackEnd

#### *Diagrama de arquitectura*

*Nota.* En esta Figura 18 se puede visualizar el diagrama arquitectura sistema Home Fit GO, donde se visualiza en la parte central el backend del sistema y en los laterales el frontend tanto para el entorno web, como el entorno móvil.

#### **Capítulo V: Planificación y Desarrollo.**

En este capítulo, se aborda la planificación, desarrollo y pruebas de la aplicación utilizando la metodología Scrum. La planificación inicial incluye la definición de las iteraciones o Sprints y las tareas correspondientes para su implementación.

### **Planificación**

Como se menciona en la Figura 1, el proceso de SCRUM empieza con "Product Backlog" o Pila de Producto, dando referencia con los requerimientos establecidos anteriormente. Para cubrir esta fase se ha considerado el ID, Funcionalidad, ya definidos en el capítulo 3 y la estimación, al referirse al tiempo estimado necesario para el desarrollo y cada funcionalidad.

La descripción completa del proceso de la Pila de Producto se encuentra en la Tabla 26., donde se detallan las funcionalidades con sus respectivas tareas para cada iteración de Sprint, incluyendo la documentación en el Sprint Backlog.

# **Tabla 27**

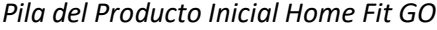

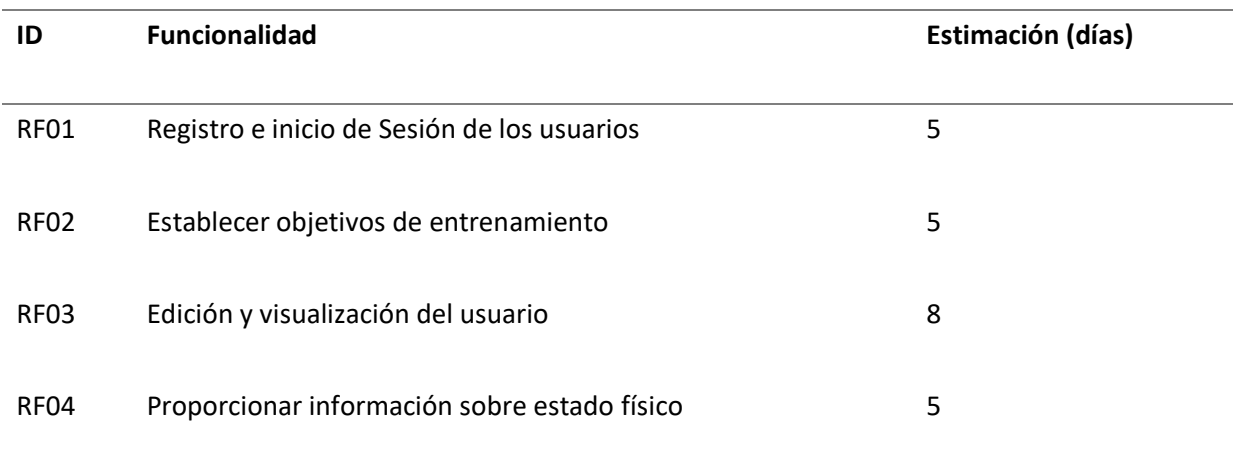

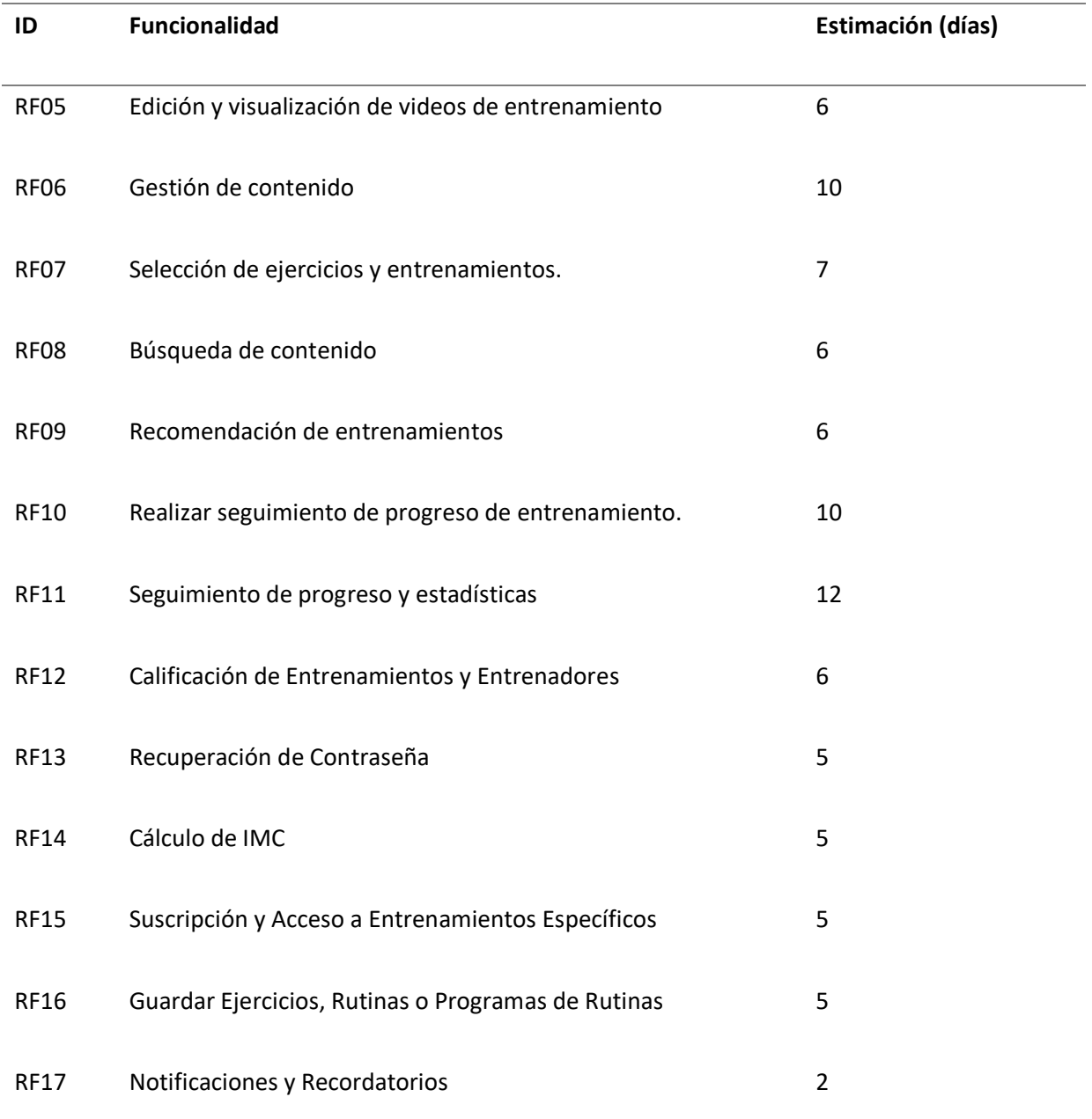

*Nota.* En esta tabla se muestra la estimación que se tomará por cada requerimiento funcional, mostrando el código, el nombre y la estimación en días.

En la Tabla 27, se presenta una estimación del tiempo necesario para completar cada tarea o iteración de manera sucesiva. El tiempo estimado va desde cinco días hasta un máximo de 12 días.

Una vez definida la pila inicial del producto, se avanza a la fase de los Sprints, donde se asigna a cada funcionalidad mencionada en la pila de Producto Inicial, a los programadores encargados para que sean desarrolladas dentro de una iteración. A esta asignación se le denomina "Sprint Backlog".

## **Estándares de programación**

El propósito de establecer normas de programación radica en la búsqueda de una mayor calidad del software. Según lo indicado por standarJS (2011) las buenas prácticas se resumen en los siguientes puntos:

- Reglas de nominación y declaración de funciones y variables.
- Reglas para el uso del espacio en blanco, sangrías.
- Programación de las prácticas y principios.

En la siguiente Tabla 28, se presentan las reglas recomendadas correspondientes a diversos elementos, con el objetivo de alcanzar un estándar de programación coherente para el proyecto. Esta tabla ofrece una referencia clara y concisa de las directrices que se deben seguir para garantizar la consistencia y calidad del código desarrollado.

# **Tabla 28**

## *Estándares generales de Codificación*

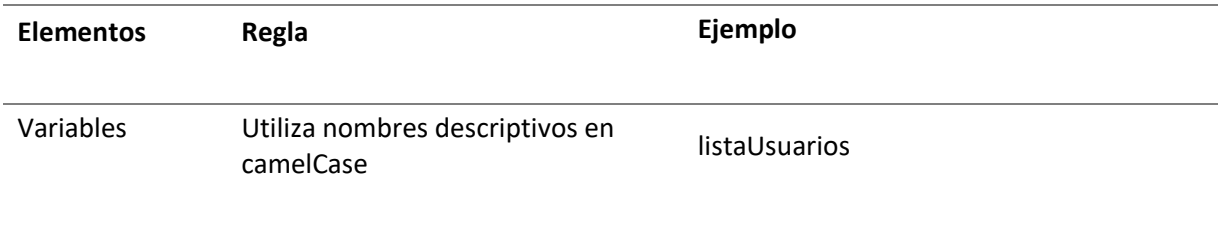

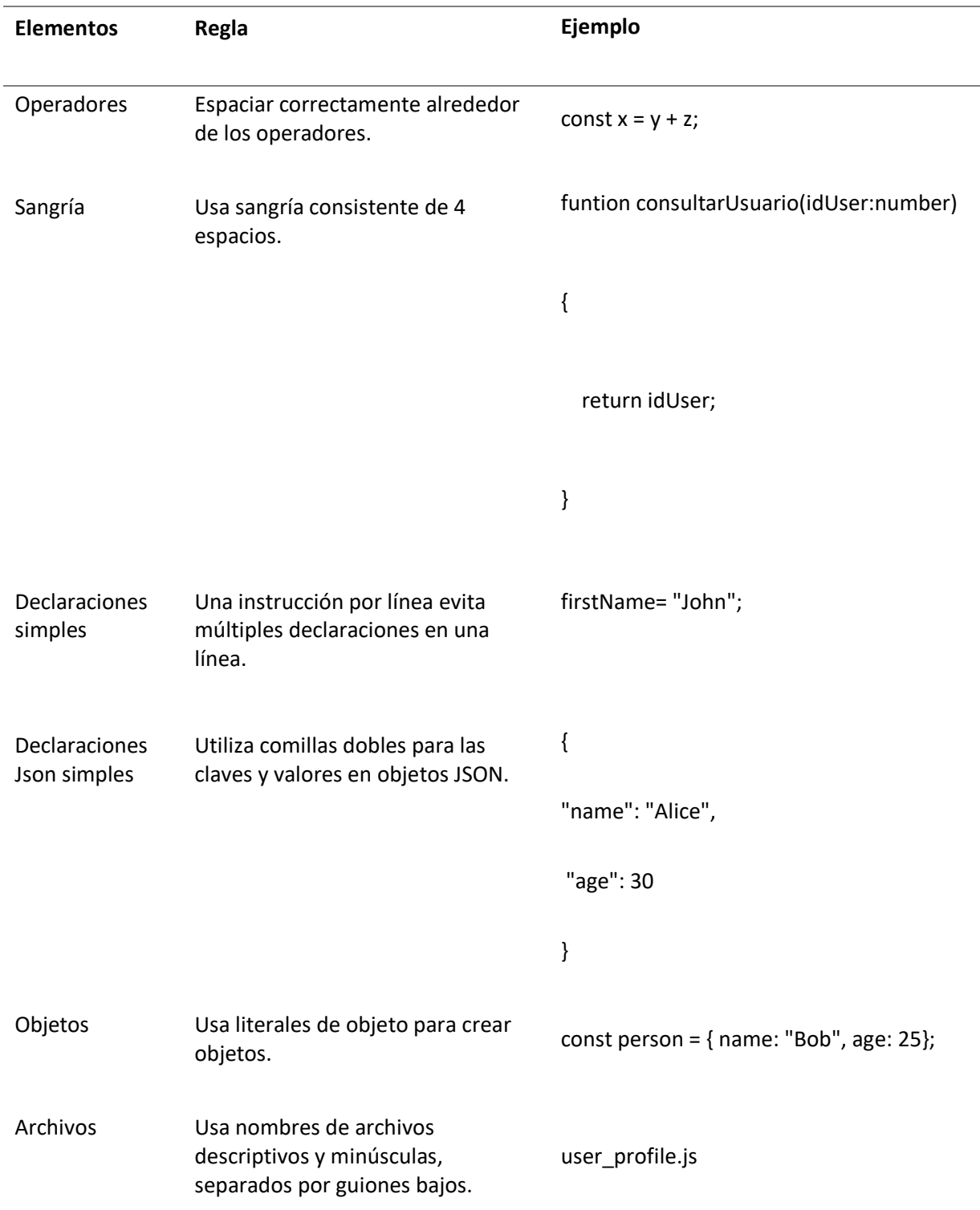

*Nota.* En esta tabla se muestran los estándares de programación que se van utilizar para la elaboración

del proyecto tanto para el entorno móvil como para el entorno web.

# **Primera Iteración**

En esta primera iteración, se desarrollarán las seis primeras funcionalidades específicas mencionadas en la Pila de Producto Inicial. Por lo tanto, este Sprint tendrá una duración de 29 días. La Tabla 29 proporcionará detalles sobre las funcionalidades que se abordarán en este primer Sprint.

## **Tabla 29**

### *Funcionalidades del Primer Sprint*

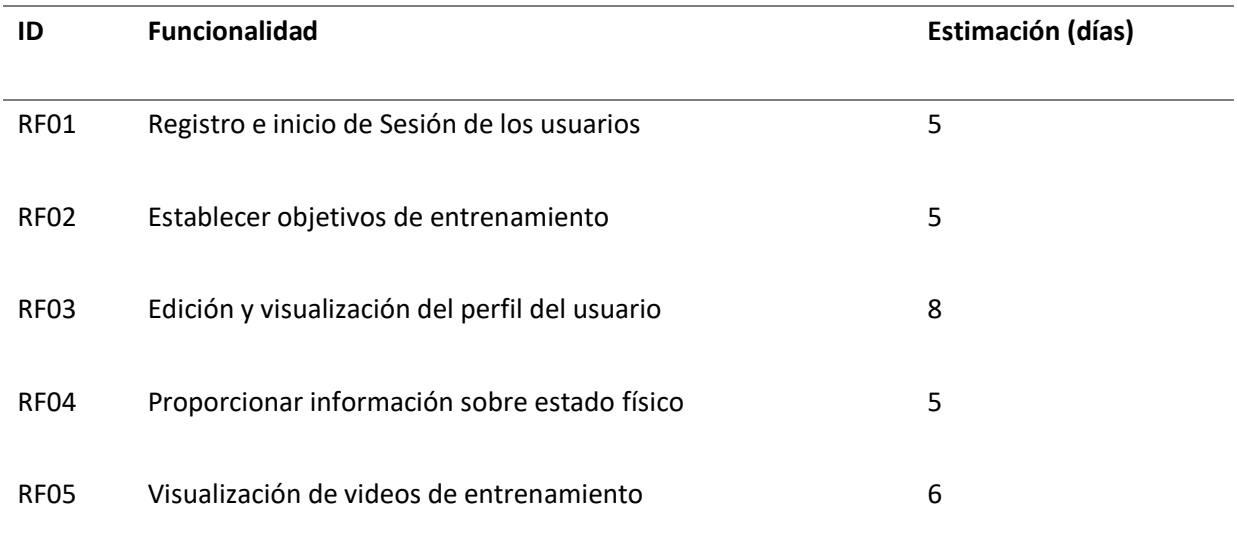

*Nota.* En esta tabla se muestran los códigos, las funcionalidades y estimación en días de los requerimientos funcionales asignados para el primer Sprint.

# *Sprint Backlog Primera Iteración*

En la Tabla 30, se especifica el responsable de cada tarea y el tiempo estimado para su realización, teniendo en cuenta el tiempo establecido para cada funcionalidad.
## **Tabla 30**

 $\overline{a}$ 

## *Sprint Backlog Iteración 1*

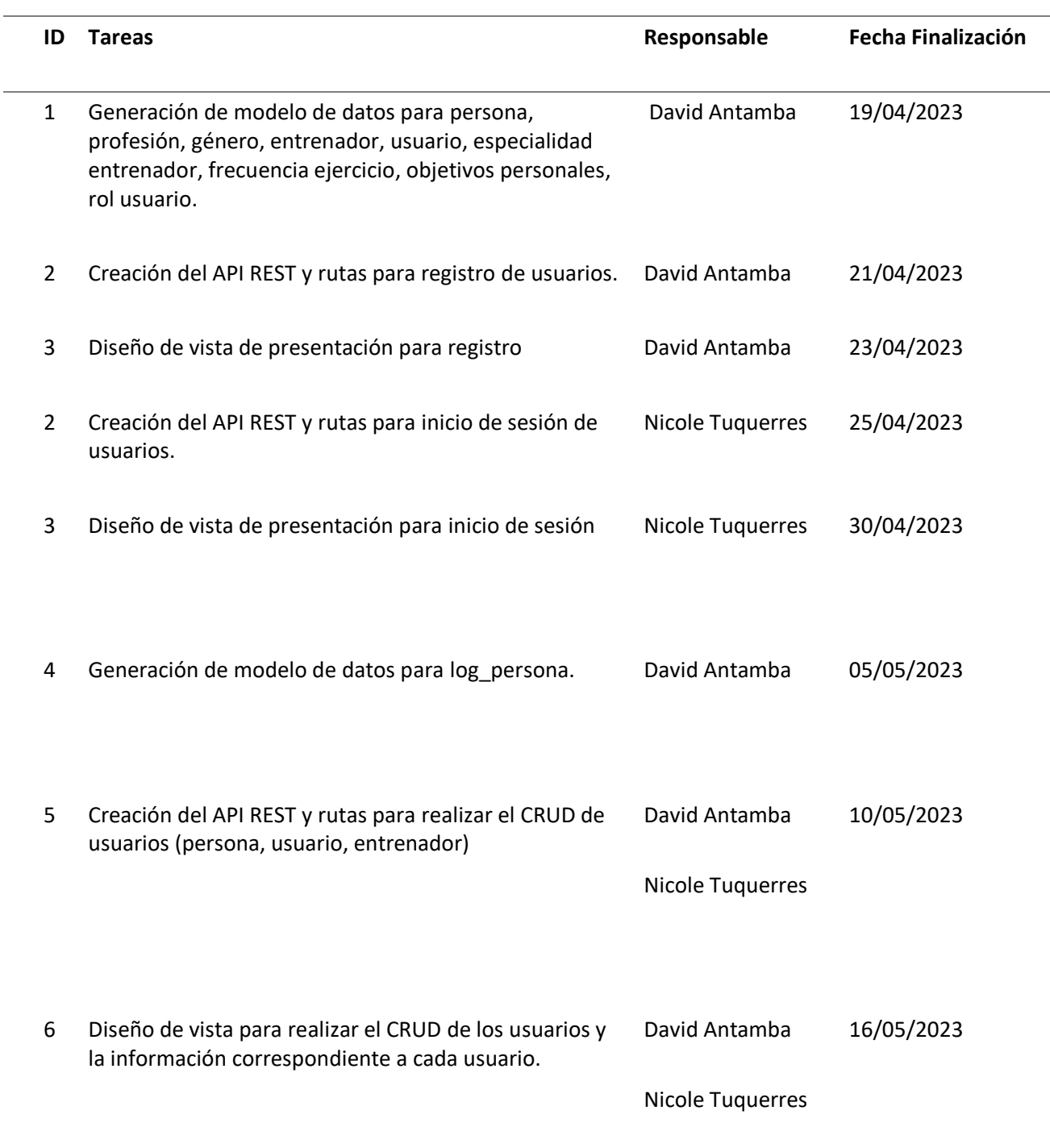

*Nota.* En esta tabla se muestra el código, las tareas, responsables y fecha de finalización para resolver

todas las funcionalidades asignadas en el primer Sprint.

## *Demo Primera Iteración*

En esta sesión, se presentará una demostración de la iteración actual que mostrará los resultados de la implementación de las primeras 5 funcionalidades establecidas en el primer Sprint Backlog. En esta demostración se cubrirán aspectos como el registro e inicio de sesión, la edición y visualización del perfil de usuario, así como la visualización de vídeos de entrenamientos.

## **Figura 19**

### *Demo Primera Iteración, registro usuario*

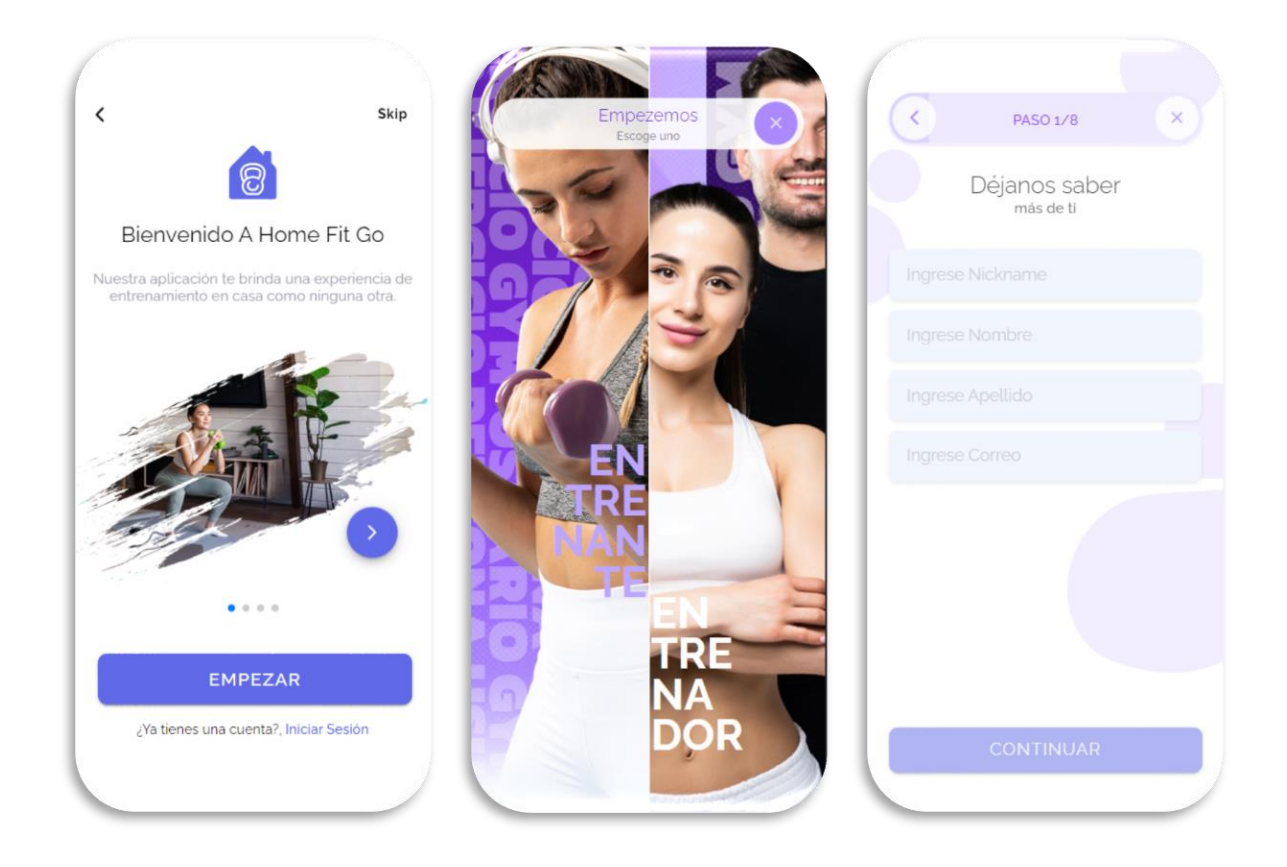

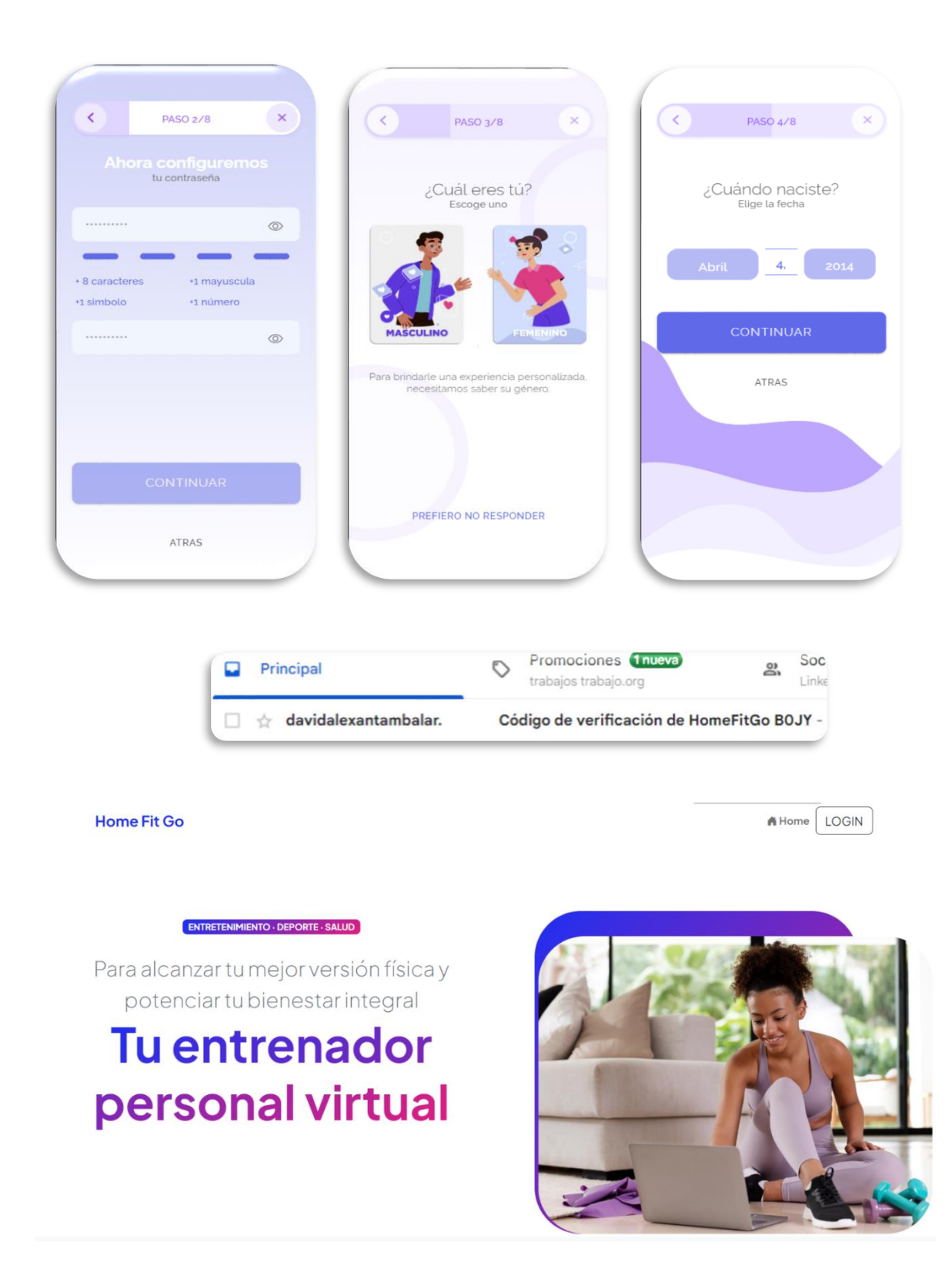

*Nota.* En la Figura 19, se visualiza todas las capturas realizadas en el entorno móvil y web sobre el demo

de la primera iteración, registro usuario.

## *Demo Primera Iteración, registro cliente*

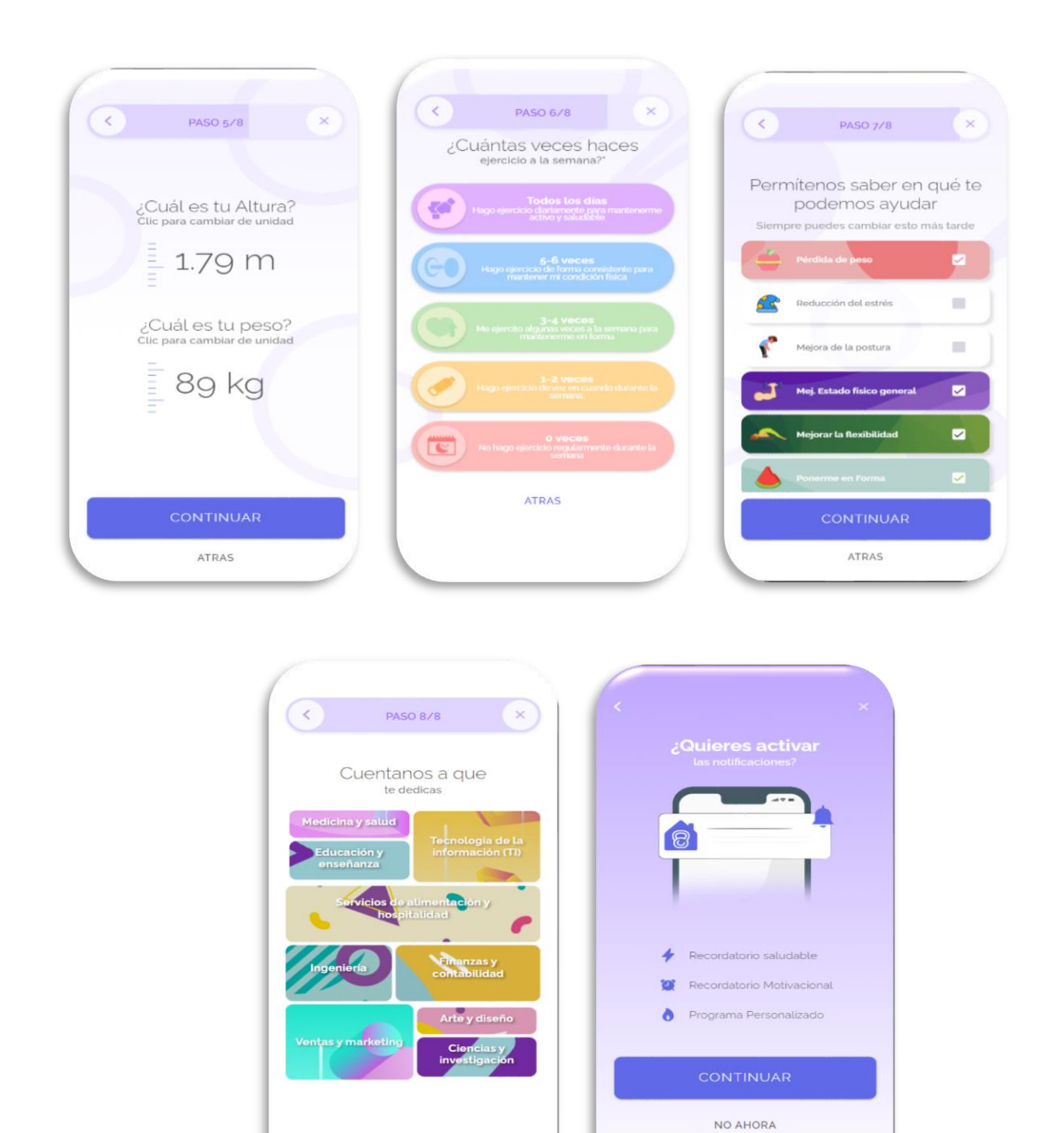

*Nota.* En la Figura 20, se visualiza todas las capturas realizadas en el entorno móvil y web sobre el demo de la primera iteración, registro cliente.

ATRAS

## *Demo Primera Iteración, registro entrenador*

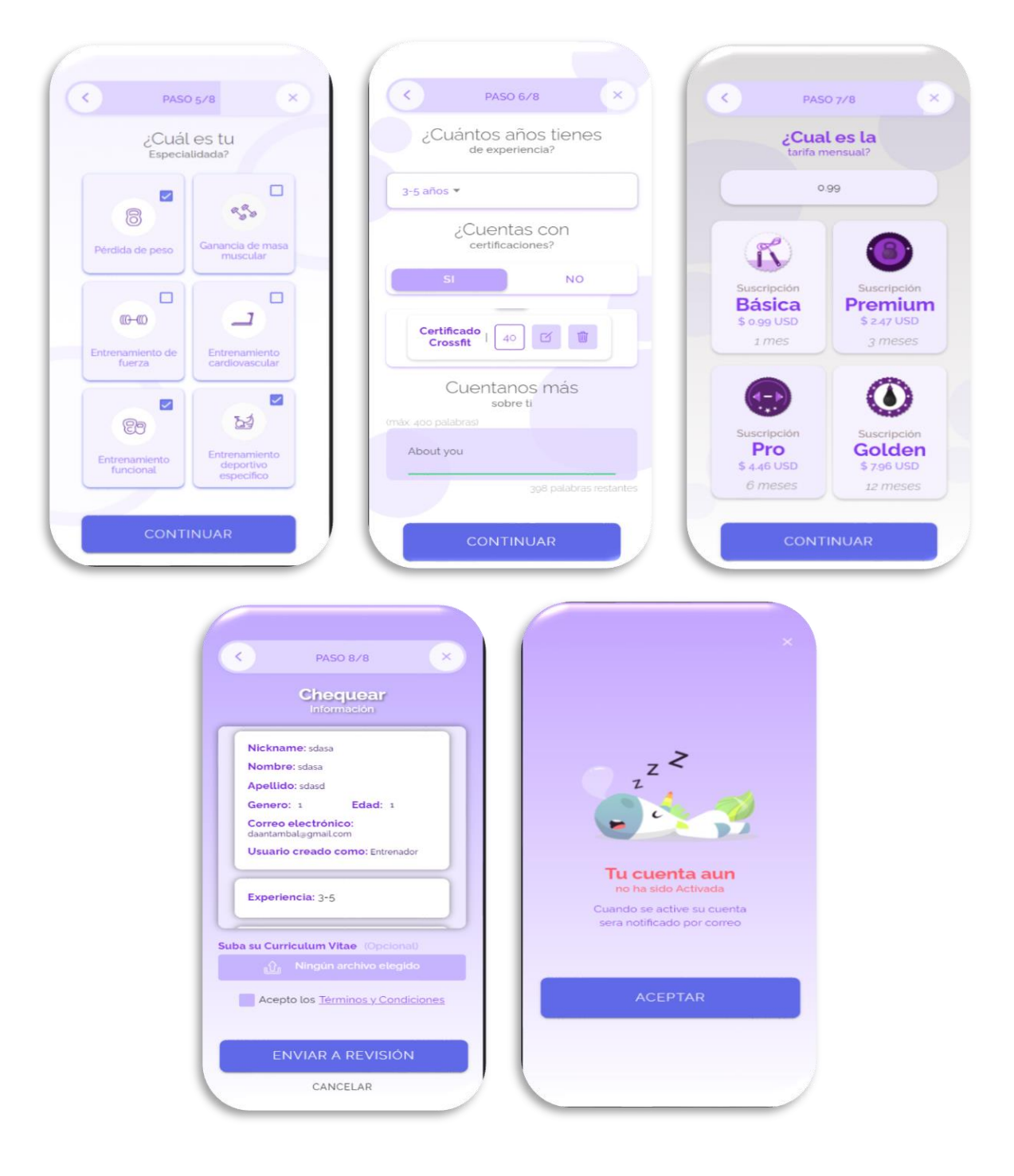

*Nota.* En la Figura 21, se visualiza todas las capturas realizadas en el entorno móvil y web sobre el demo de la primera iteración, registro entrenador.

*Demo Primera Iteración, inicio de sesión.*

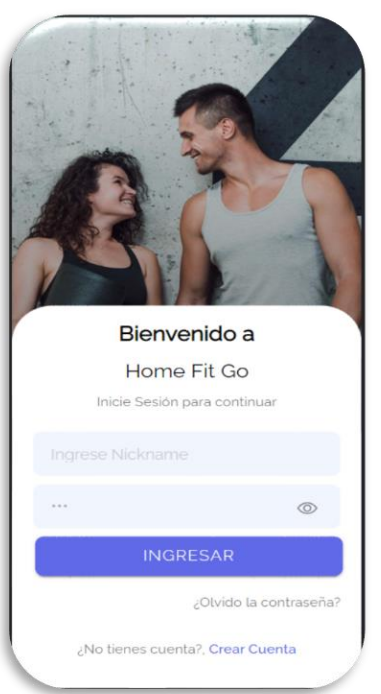

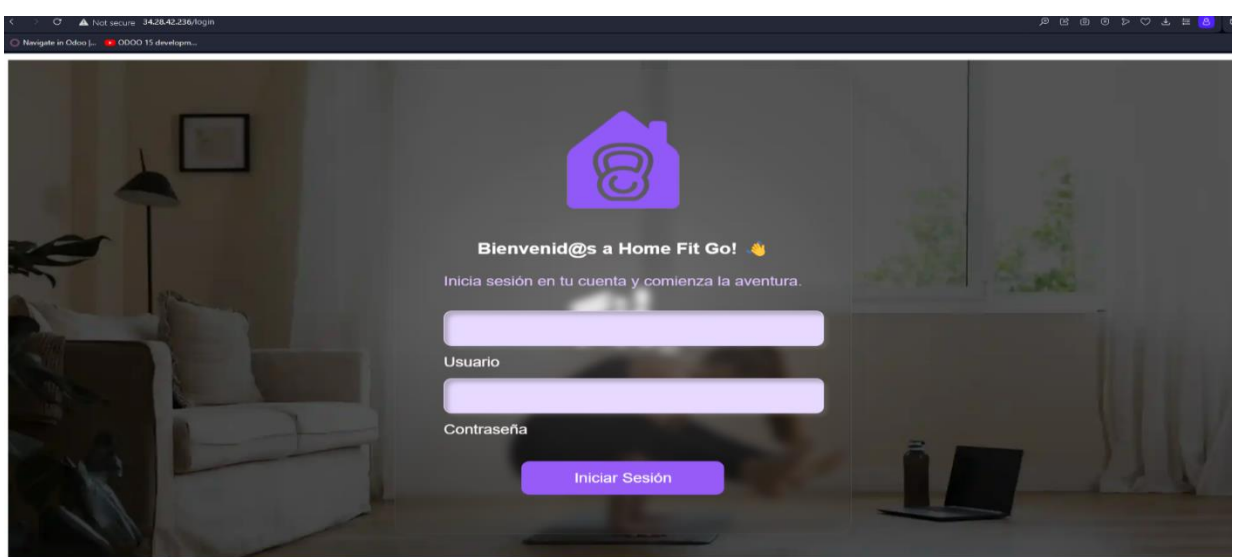

*Nota.* En la Figura 22, se visualiza todas las capturas realizadas en el entorno móvil y web sobre el demo de la primera iteración, inicio de sesión.

### *Demo Primera Iteración, edición y visualización de usuario*

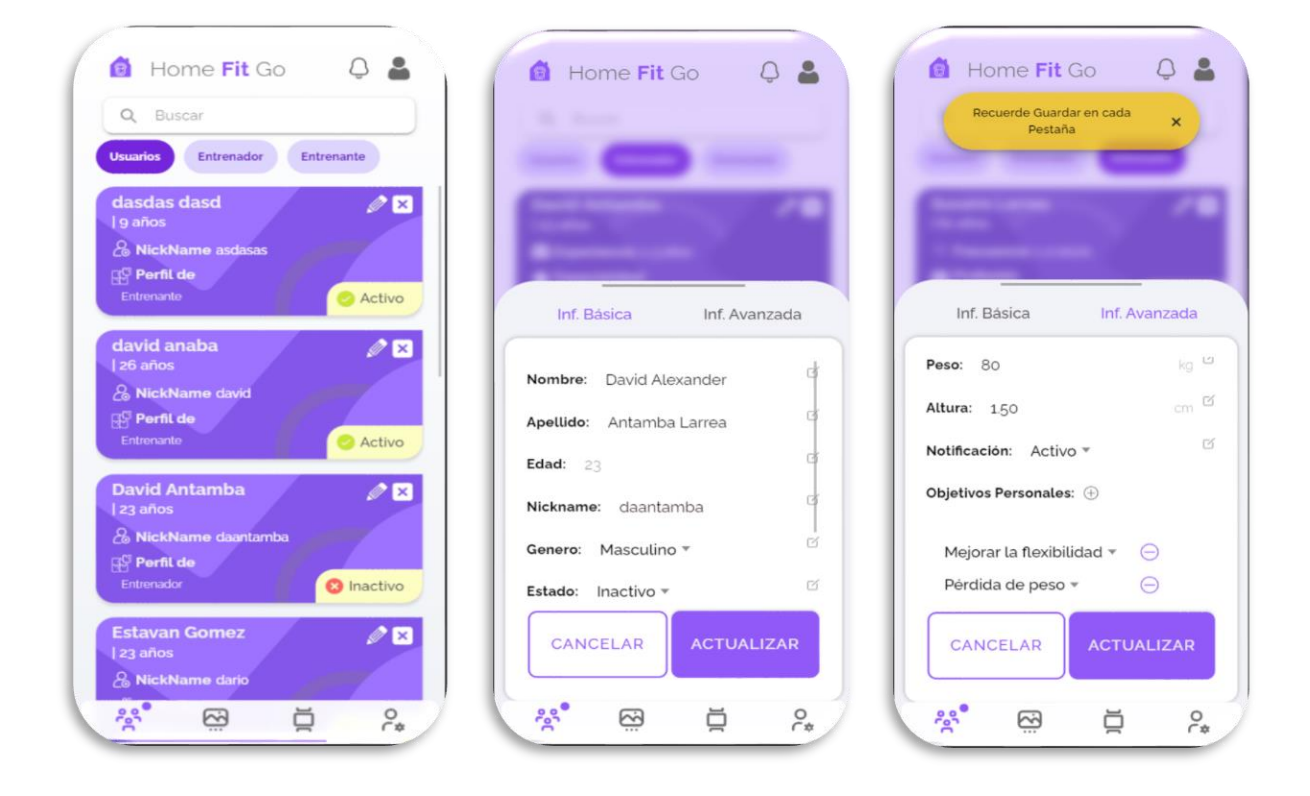

*Nota.* En la Figura 23, se visualiza todas las capturas realizadas en el entorno móvil y web sobre el demo

de la primera iteración, edición y visualización de usuario.

## *Demo Primera Iteración, edición y visualización de vídeos de multimedia*

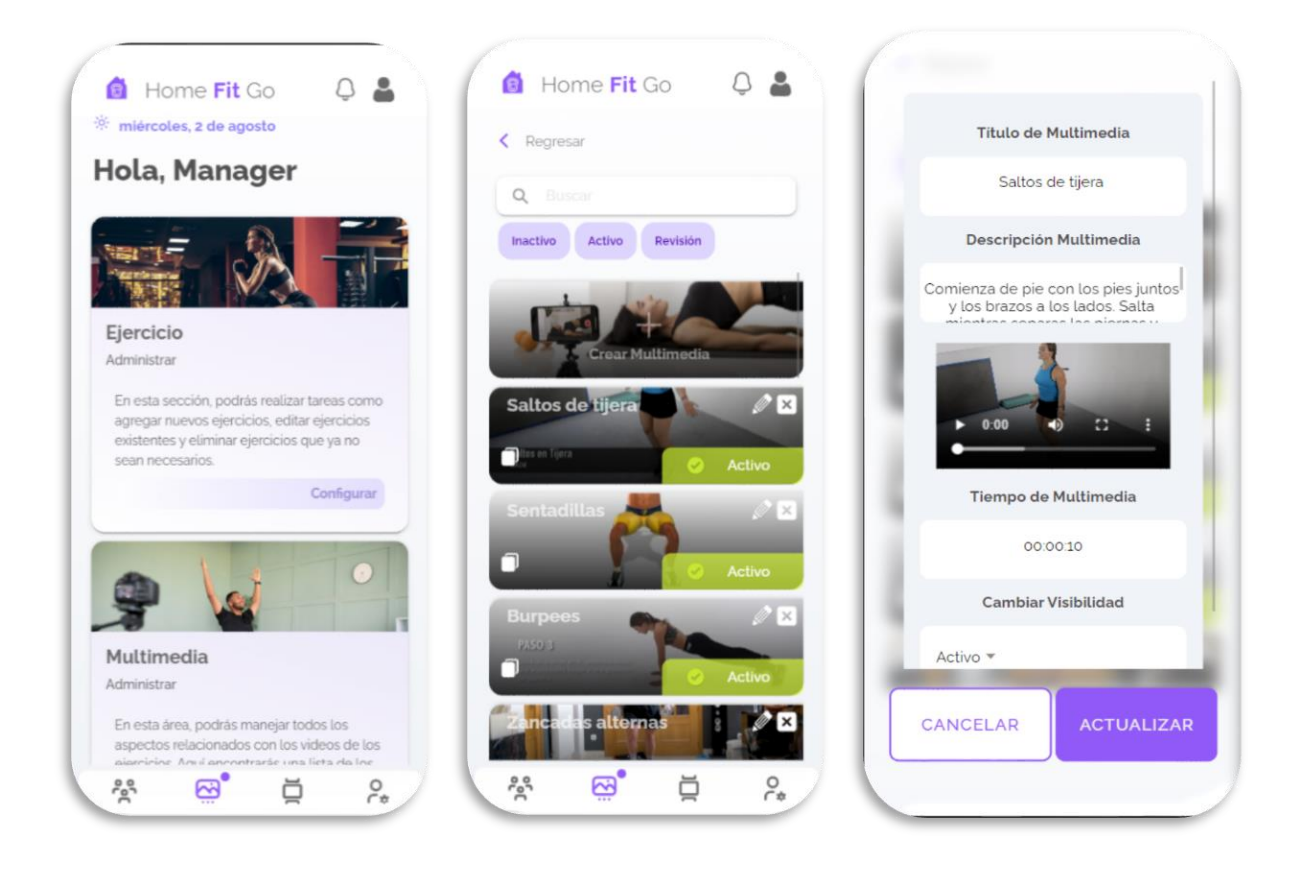

*Nota.* En la Figura 24, se visualiza todas las capturas realizadas en el entorno móvil y web sobre el demo de la primera iteración, videos de multimedia.

## **Segunda Iteración**

En el segundo Sprint, se considerarán las funcionalidades que siguen a la primera iteración, las cuales están detalladas en la tabla 31. La duración total de esta segunda iteración será de 29 días, al igual que la primera. Las funcionalidades incluidas en esta iteración están enfocadas en la vista del cliente, donde se presentarán los ejercicios, rutinas y programas de rutinas disponibles.

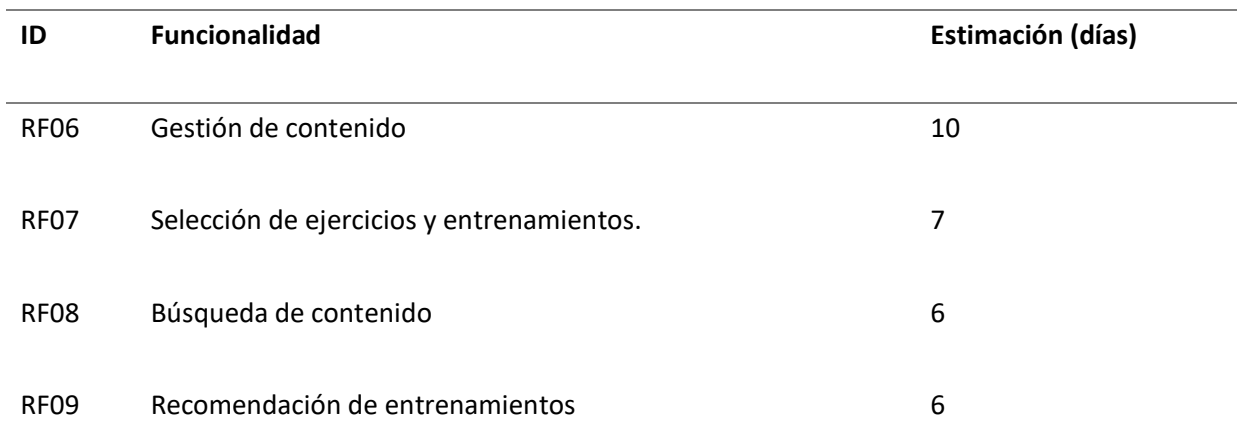

*Nota.* En esta tabla se muestra los el código, las funcionalidades y estimación en días de los

requerimientos funcionales asignados para el segundo Sprint.

## *Sprint Backlog Segunda Iteración*

En este Sprint, se procederá a asignar nuevamente las tareas correspondientes a las

funcionalidades definidas en el segundo Sprint, detallando así el Sprint Backlog de esta iteración. La

tabla 32 mostrará todas las actividades realizadas, incluyendo la fecha de finalización y el responsable de

cada tarea.

## **Tabla 32** *Sprint Backlog Iteración 2*

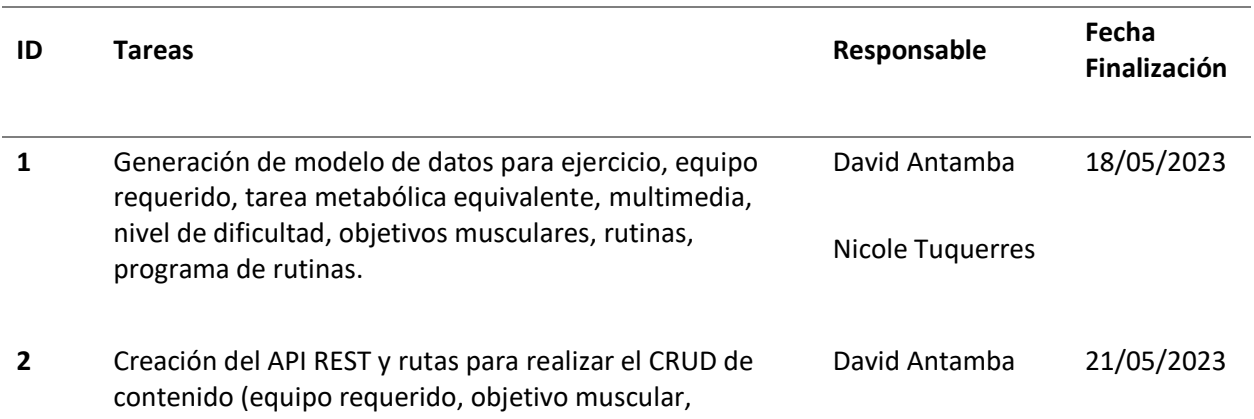

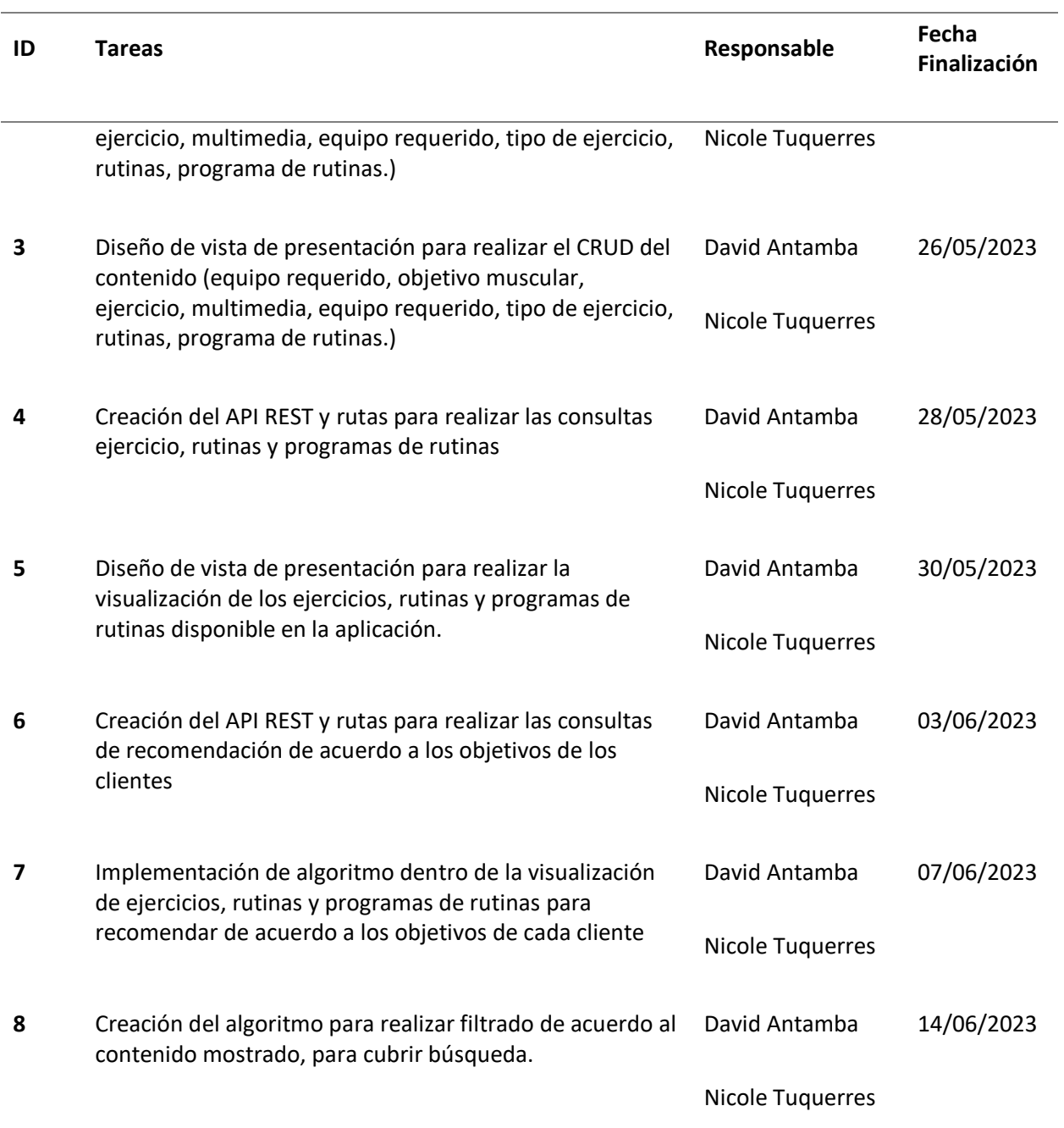

*Nota.* En esta tabla se muestra el código, las tareas, responsables y fecha de finalización para resolver

todas las funcionalidades asignadas en el segundo Sprint.

#### *Demo Segunda Iteración*

Durante esta sesión, se realizará una demostración de la iteración actual, donde se presentarán los resultados de la implementación de las primeras 4 funcionalidades establecidas en el segundo Sprint Backlog. La demostración abarca diversos aspectos, como la gestión de contenido relacionado con equipos requeridos, objetivos musculares, ejercicios, multimedia, tipos de ejercicio, rutinas y programas de rutinas. También se mostrarán características como la recomendación de entrenamientos, el filtrado de búsqueda de contenidos y la visualización de ejercicios, rutinas y programas de rutinas disponibles para el cliente.

### **Figura 25**

*Demo Segunda Iteración, gestión de contenido*

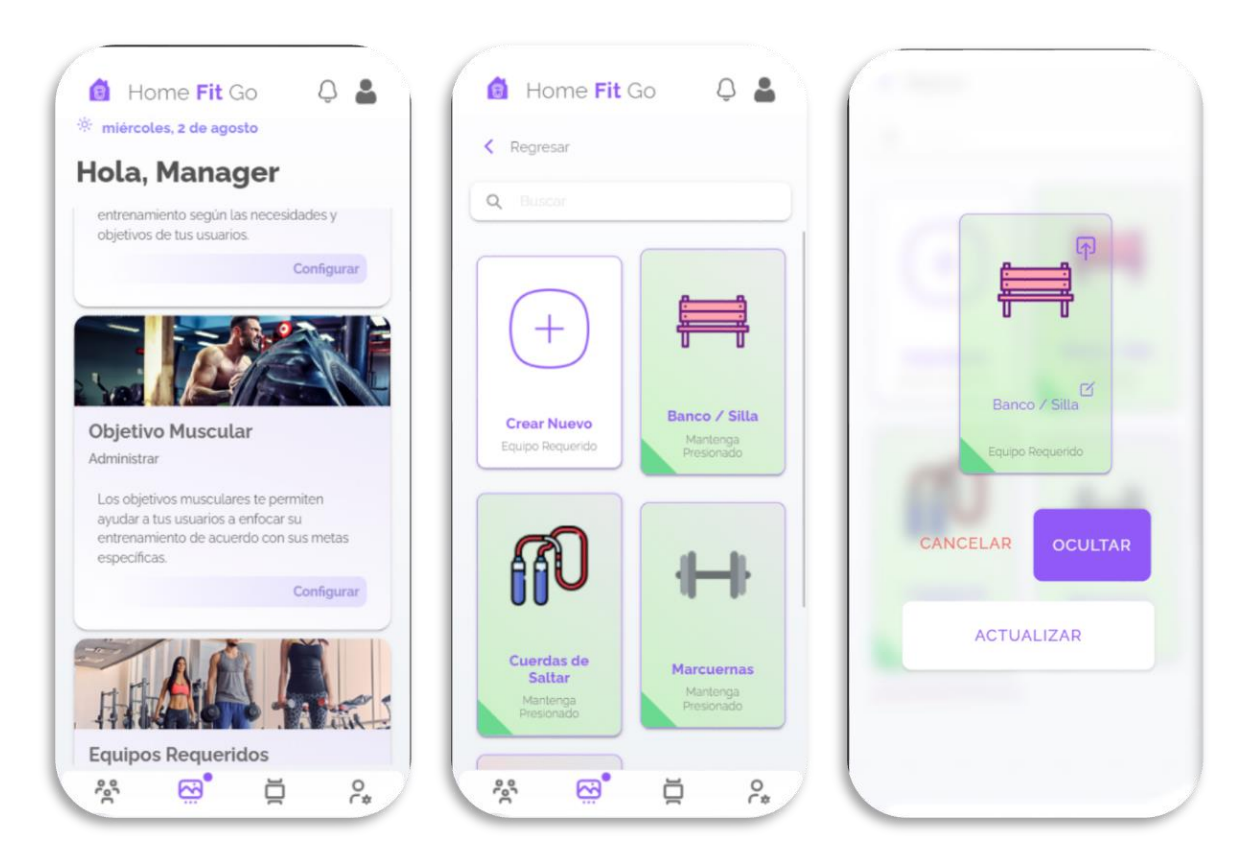

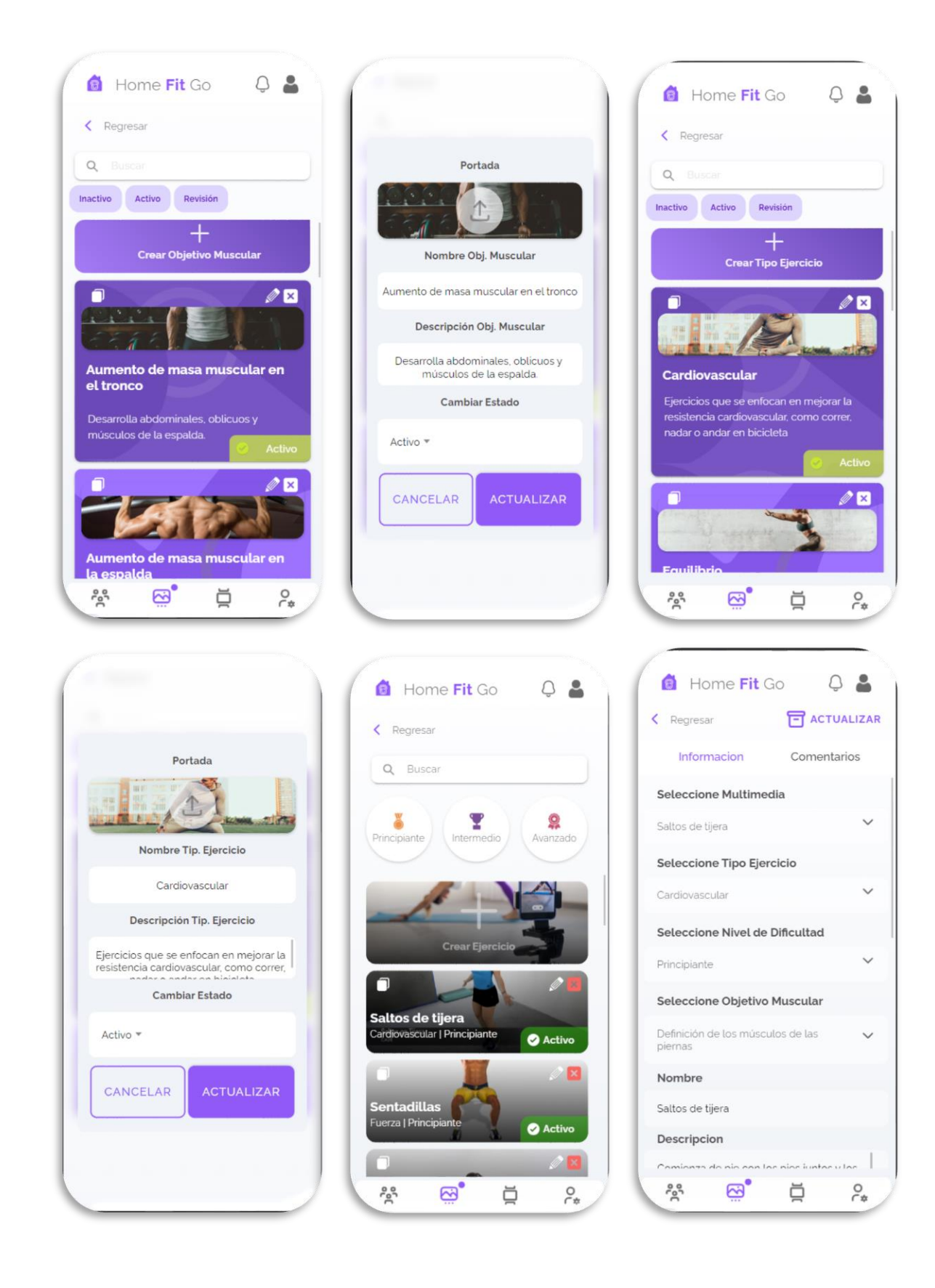

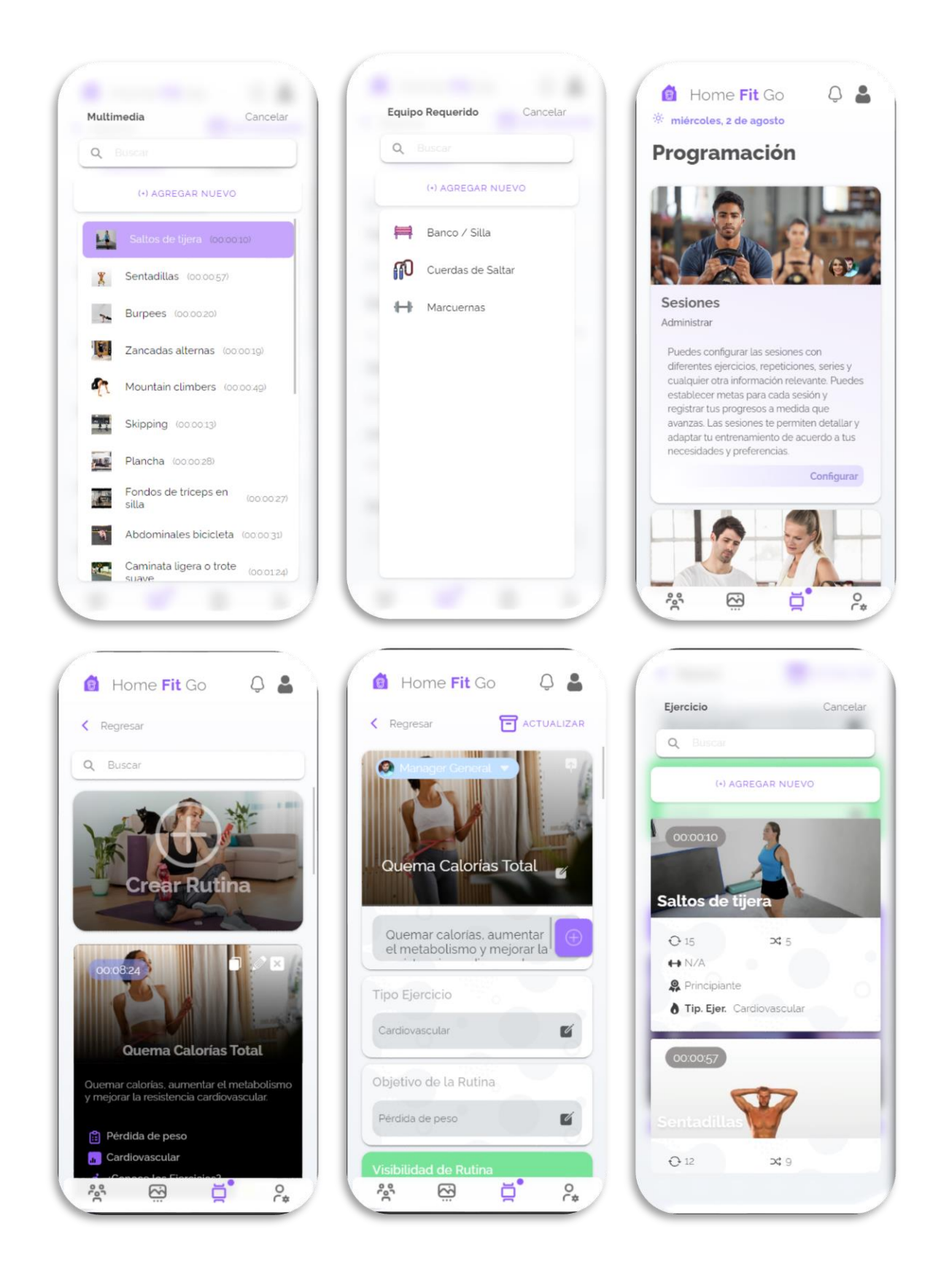

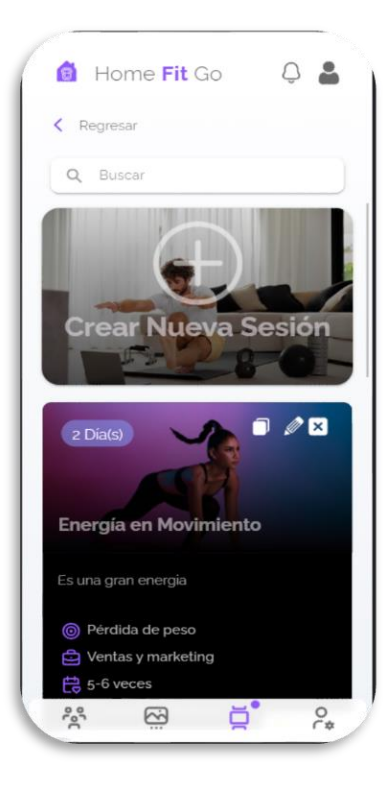

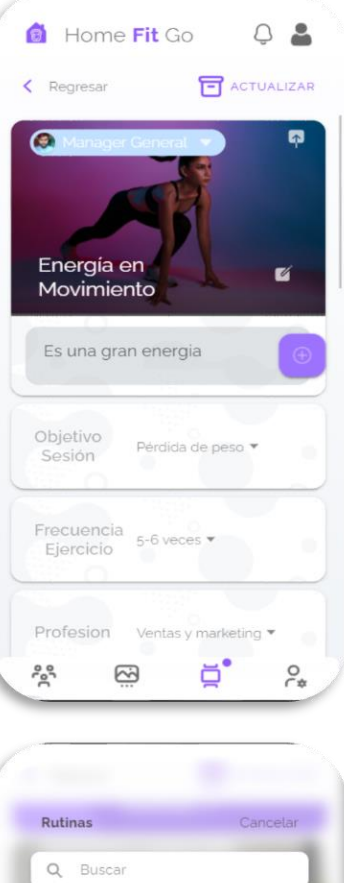

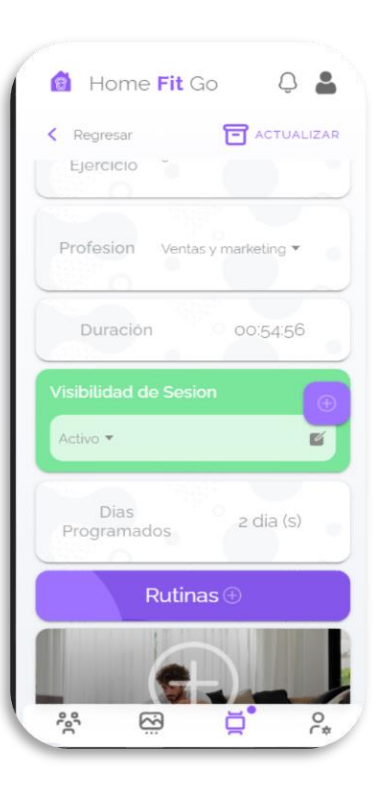

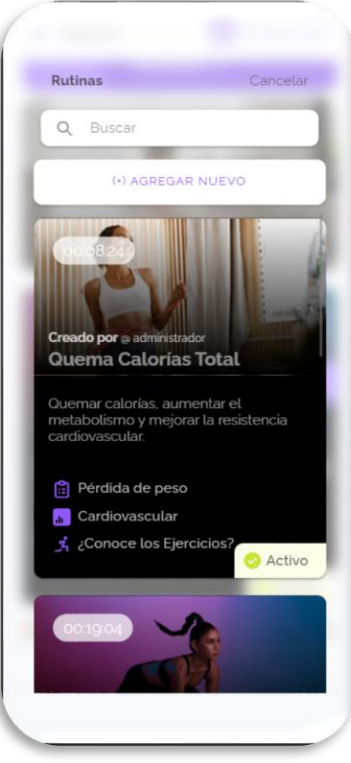

*Nota.* En la Figura 25, se visualiza todas las capturas realizadas en el entorno móvil y web sobre el demo de la segunda iteración, gestión de contenido.

*Demo Segunda Iteración, selección de ejercicios, rutinas, programa de rutinas y búsqueda*

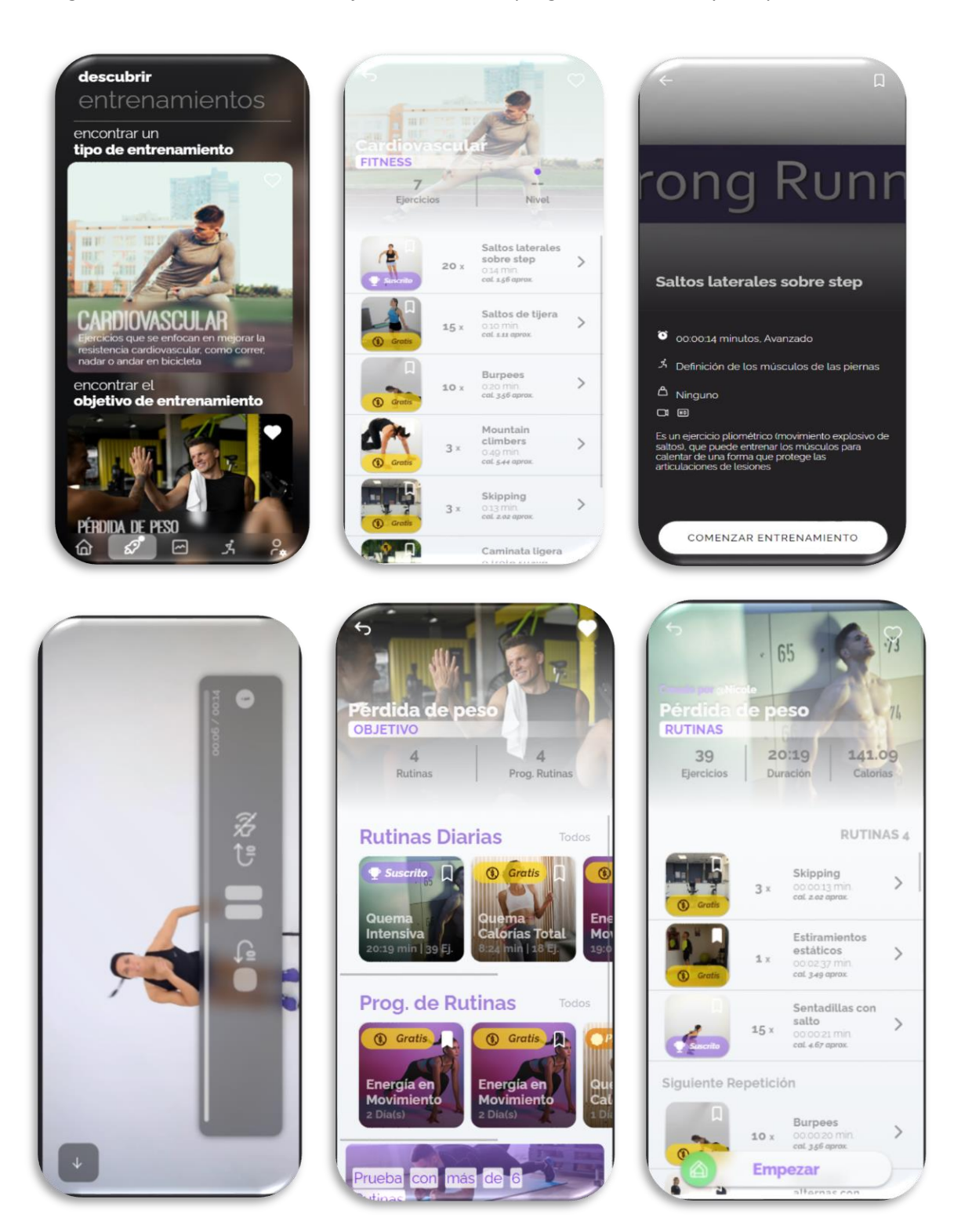

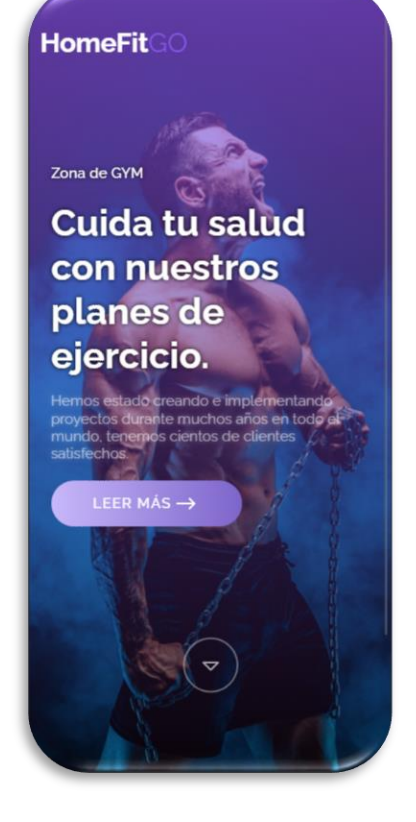

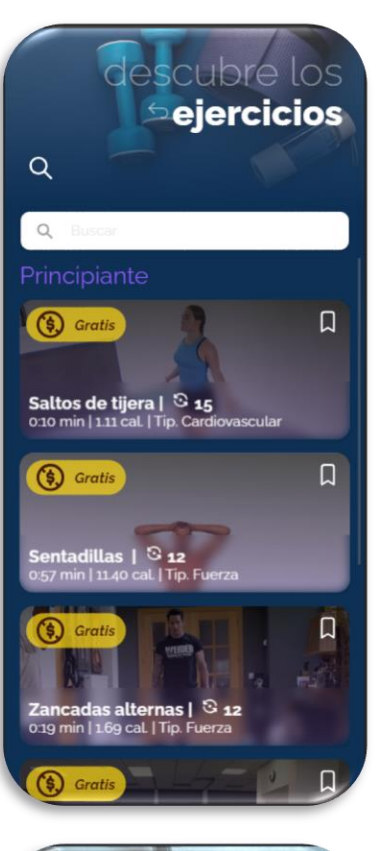

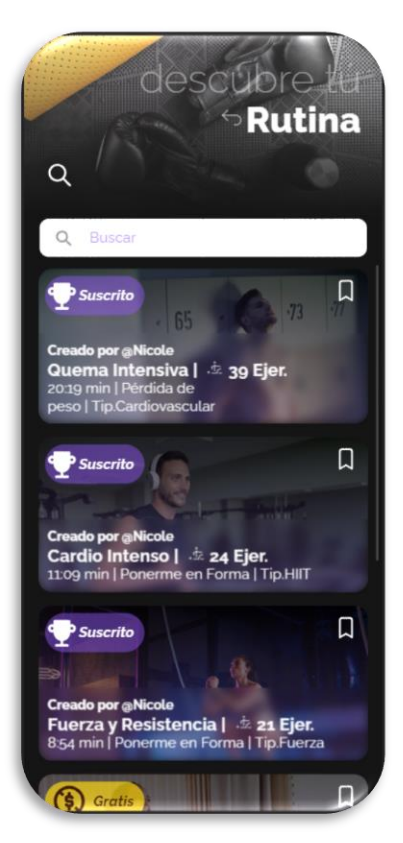

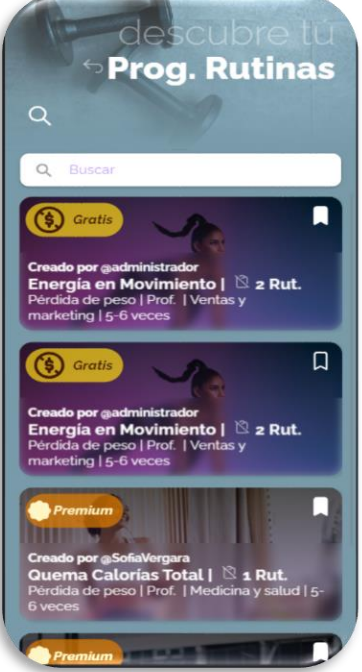

*Nota.* En la Figura 26, se visualiza todas las capturas realizadas en el entorno móvil y web sobre el demo

de la segunda iteración, selección de ejercicios, rutinas, programa de rutinas y búsqueda.

*Demo Segunda Iteración, recomendación de entrenamientos.*

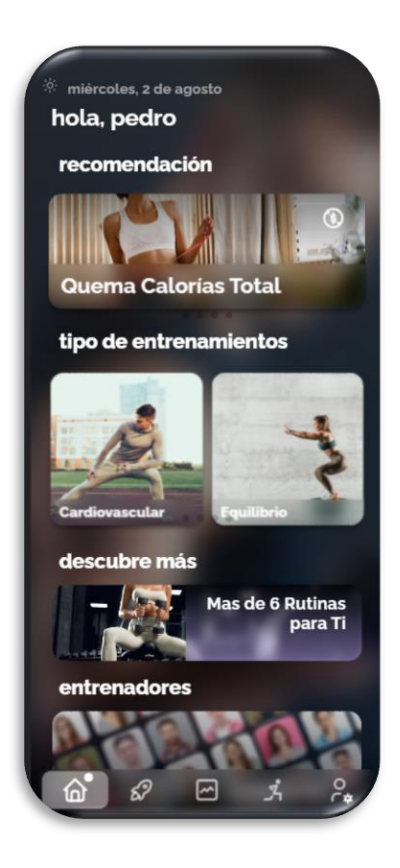

*Nota.* En la Figura 27, se visualiza todas las capturas realizadas en el entorno móvil y web sobre el demo de la segunda iteración, recomendación de entrenamientos.

## **Tercera Iteración**

Para alcanzar esta iteración, se considerarán 3 funcionalidades, las cuales requerirán un tiempo de 29 días, al igual que las iteraciones anteriores. Dentro de esta iteración, se incluirán las funciones necesarias para generar informes o paneles de control ("*Dashboard"*) para cada cliente. A continuación, se detallan estas funcionalidades en la tabla 33.

## **Tabla 33**

## *Funcionalidades del Tercer Sprint*

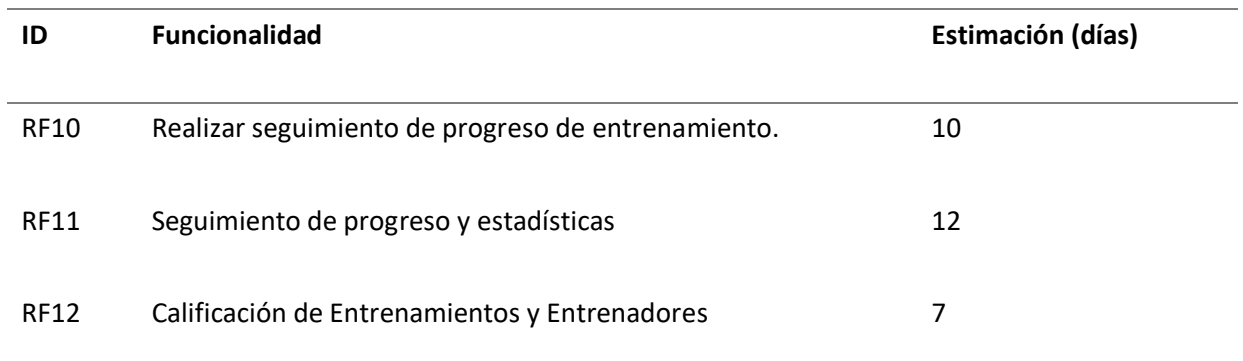

*Nota.* En esta tabla se muestra el código, las tareas, responsables y fecha de finalización para resolver

todas las funcionalidades asignadas en el tercer Sprint.

## *Sprint Backlog Tercera Iteración*

Durante esta sesión, se asignará un número de 9 tareas para abordar las funcionalidades

específicas mencionadas en el tercer Sprint. En la tabla 34 se describen las actividades y los responsables

asignados a cada una.

## **Tabla 34**

## *Sprint Backlog Iteración 3*

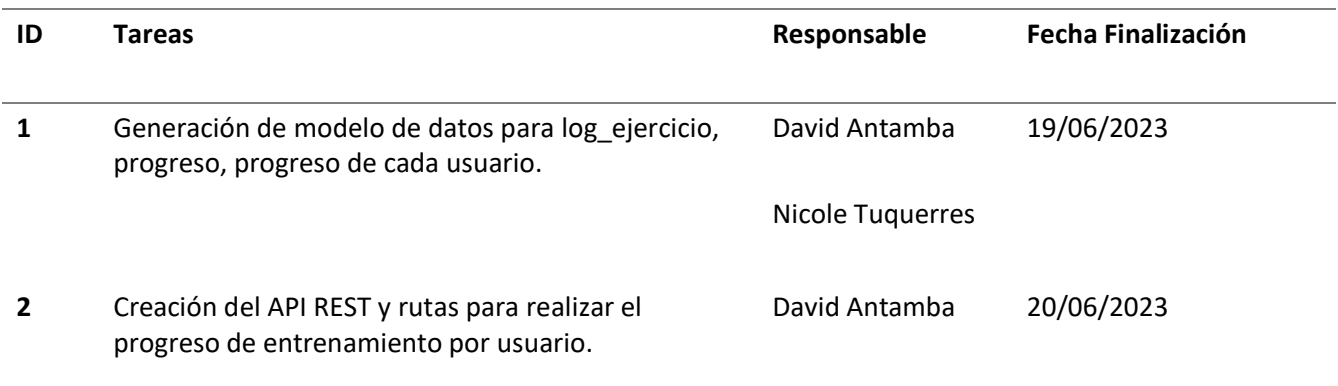

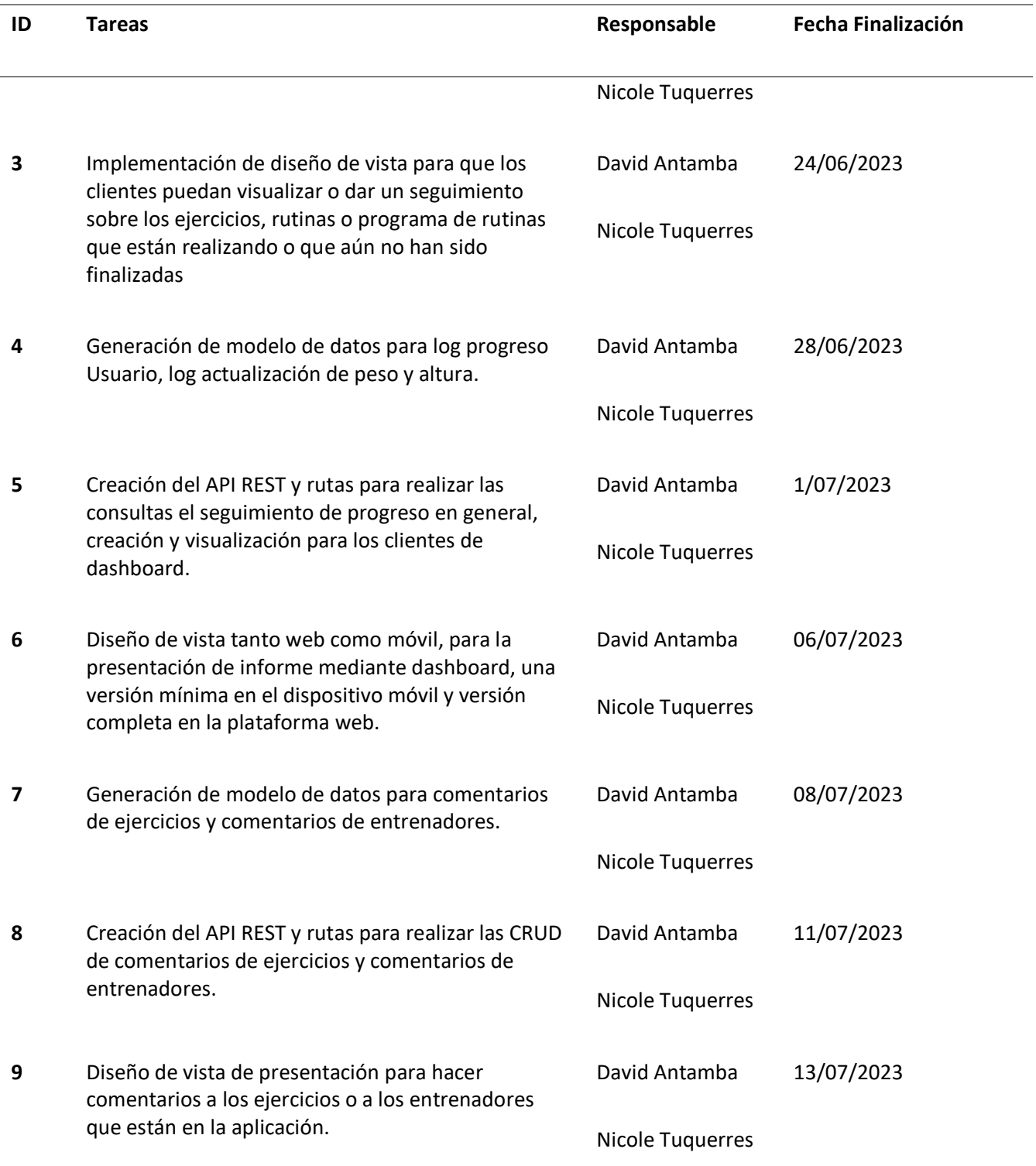

*Nota.* En esta tabla se muestra el código, las tareas, responsables y fecha de finalización para resolver

todas las funcionalidades asignadas en el tercer Sprint.

## *Demo Tercera Iteración*

A continuación, en la Figura 28, se presenta la demostración de los resultados obtenidos tras

finalizar el tercer Sprint planificado para el desarrollo de la aplicación Home Fit Go.

## **Figura 28**

*Demo tercera Iteración, seguimiento de progreso de entrenamiento.*

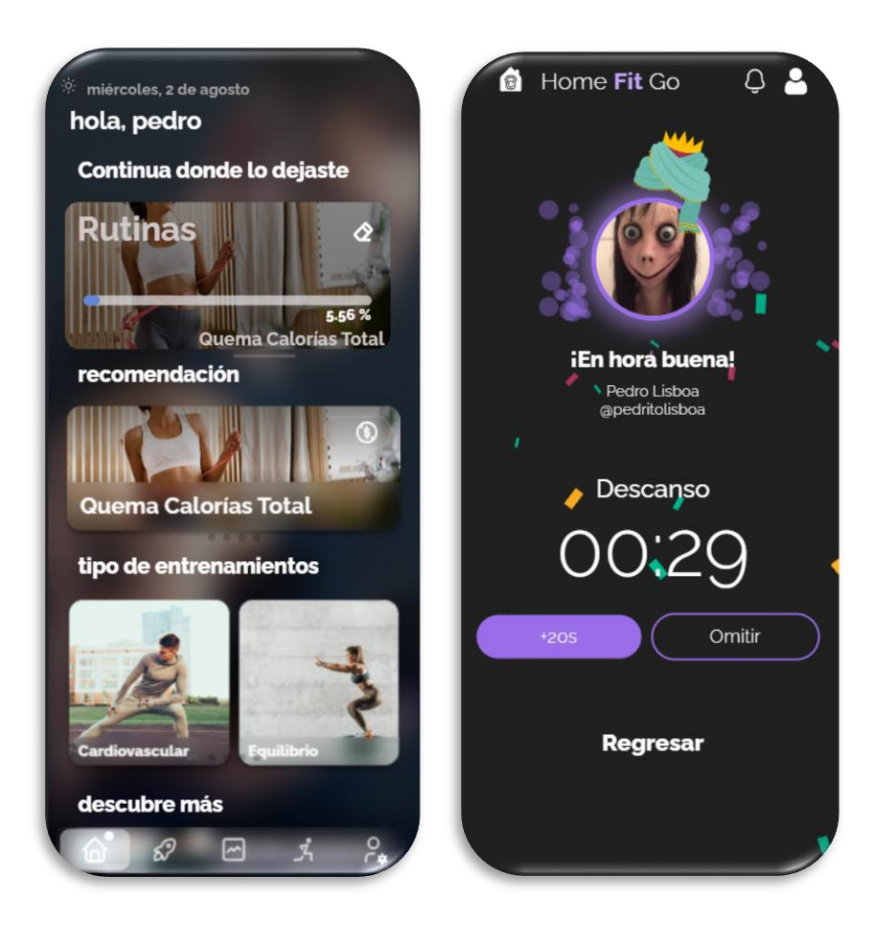

*Nota.* En la Figura 28, se visualiza todas las capturas realizadas en el entorno móvil y web sobre el demo de la tercera iteración, seguimiento de progreso de entrenamiento.

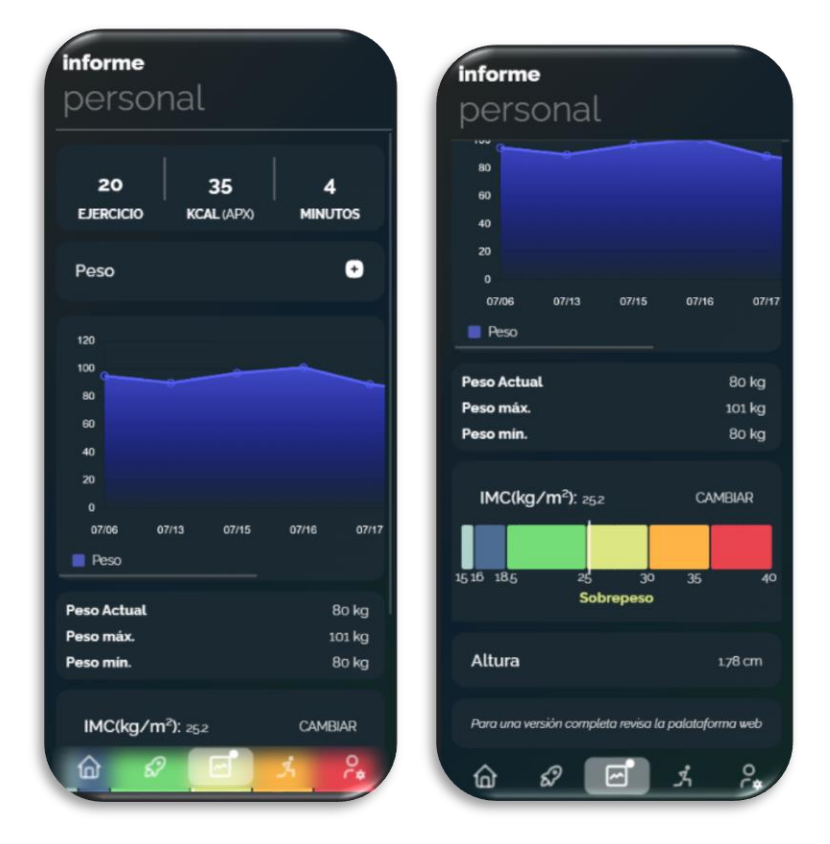

*Demo tercera Iteración, Seguimiento de progreso y estadísticas.*

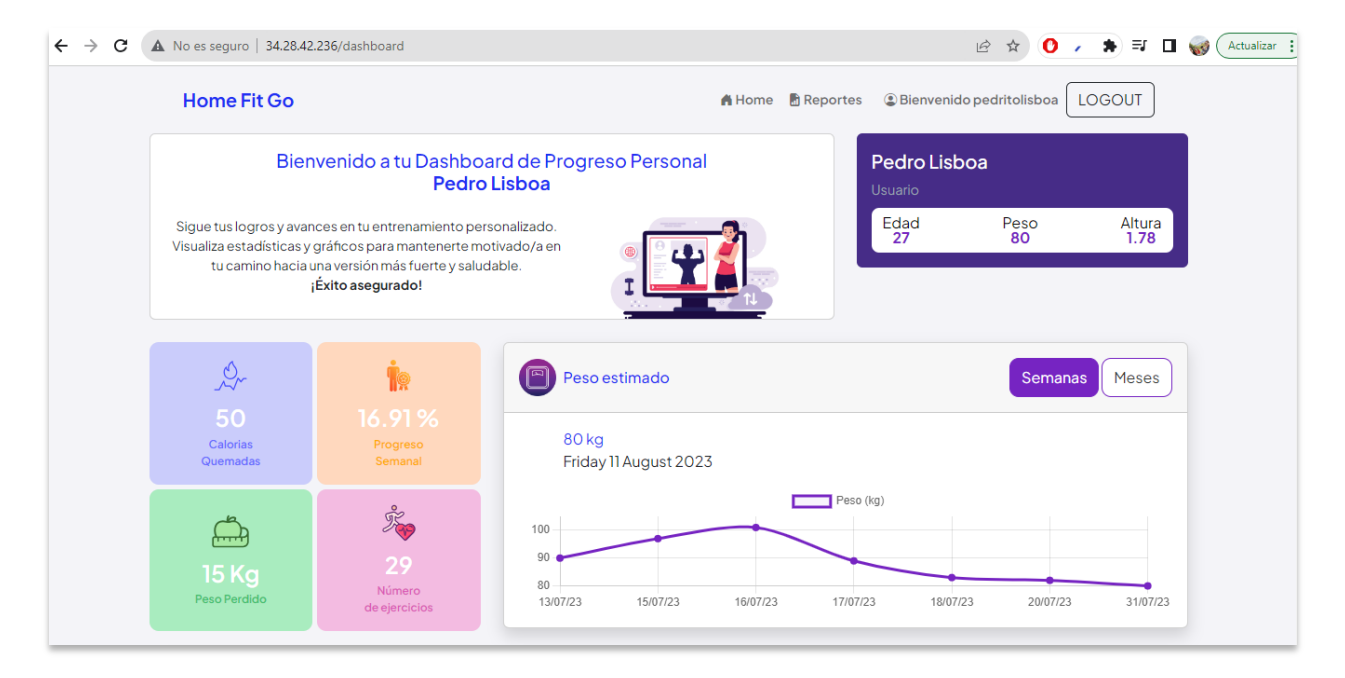

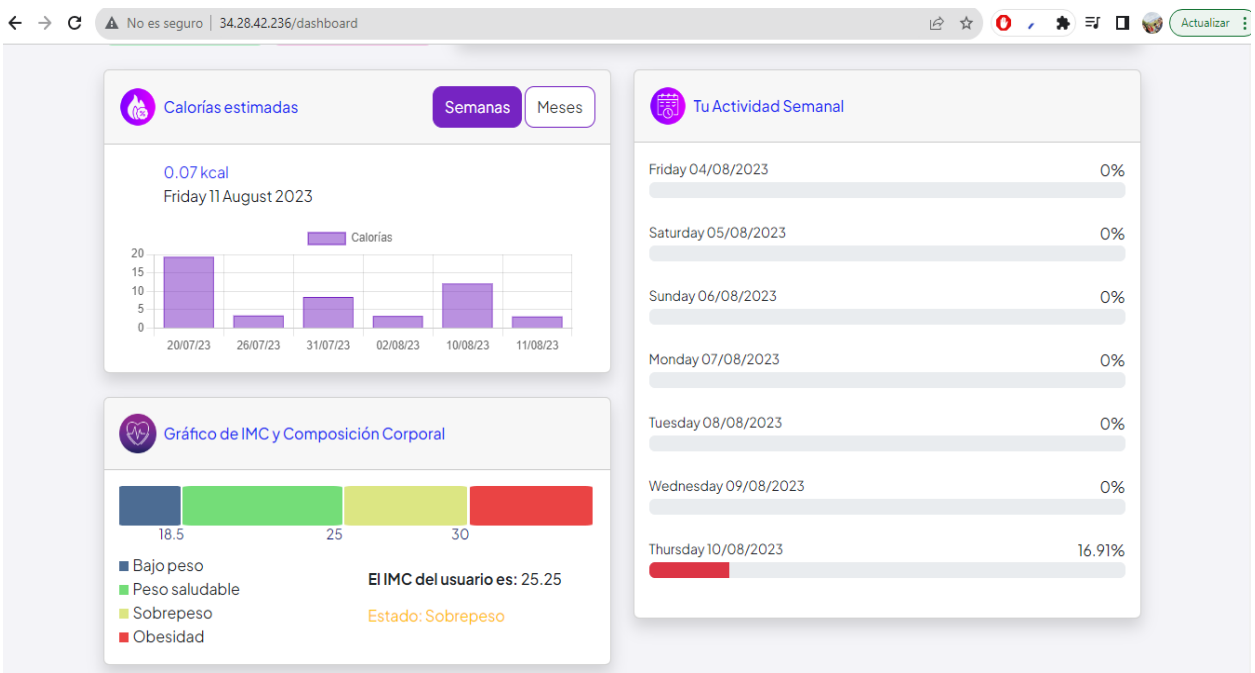

*Nota.* En la Figura 29, se visualiza todas las capturas realizadas en el entorno móvil y web sobre el demo

de la tercera iteración, seguimiento de progreso y estadísticas.

## *Demo tercera Iteración, Calificación de Entrenamientos y Entrenadores*

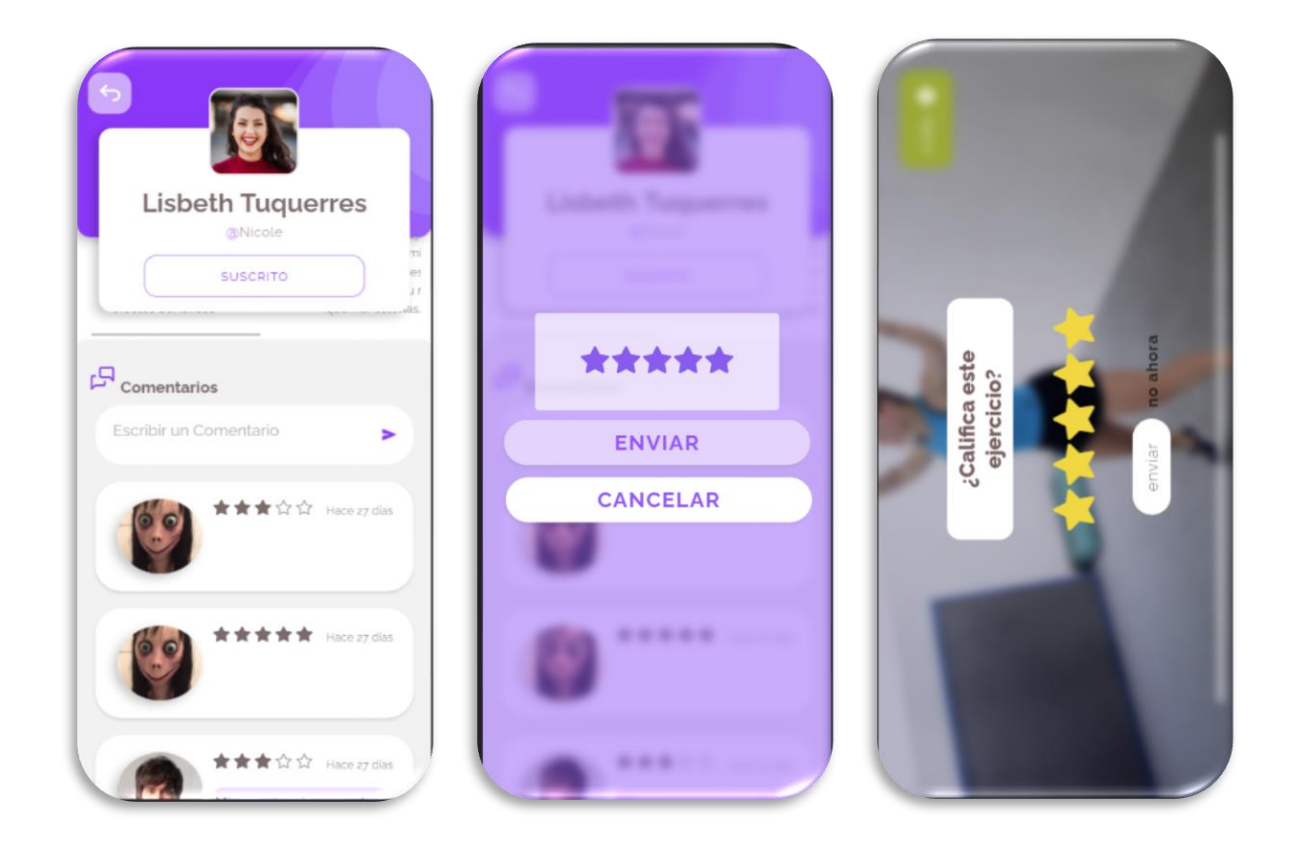

*Nota.* En la Figura 30, se visualiza todas las capturas realizadas en el entorno móvil y web sobre el demo de la cuarta iteración, calificación de Entrenamientos y Entrenadores.

## **Cuarta Iteración**

Para esta última iteración, se abordarán las 5 funcionalidades restantes. A diferencia de las anteriores 3 iteraciones, esta etapa requerirá 22 días, debido a que estas funcionalidades utilizarán información previamente procesada y almacenada para cada cliente. Las funcionalidades incluidas en esta iteración se centran en la recuperación segura de contraseña, el cálculo del índice de masa corporal (IMC) mostrado en el "Dashboard", la suscripción o contratación de entrenadores para acceder a

ejercicios, la capacidad de guardar entrenamientos para uso futuro, y finalmente, la notificación y recomendación a cada usuario.

Es importante mencionar que estas funcionalidades representan la culminación del desarrollo de la aplicación HomeFitGo y contribuyen a su completo funcionamiento, brindando una experiencia óptima y segura para los usuarios

#### **Tabla 35**

#### *Funcionalidades del Cuarto Sprint*

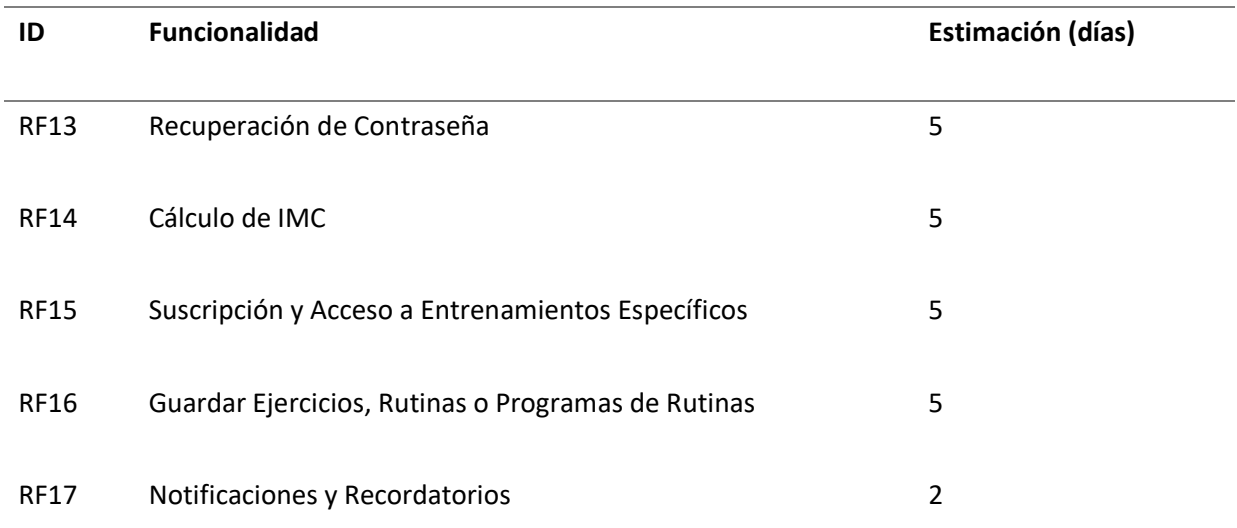

*Nota.* En esta tabla se muestran los códigos, las funcionalidades y estimación en días de los requerimientos funcionales asignados para el cuarto Sprint.

#### *Sprint Backlog Cuarta Iteración*

La planificación de tareas para este último Sprint se presentará en la tabla 36. Estas tareas son fundamentales para la finalización de las funcionalidades necesarias y, en última instancia, para concluir el desarrollo de la aplicación y la plataforma web en su totalidad.

## **Tabla 36**

## *Sprint Backlog Iteración 4*

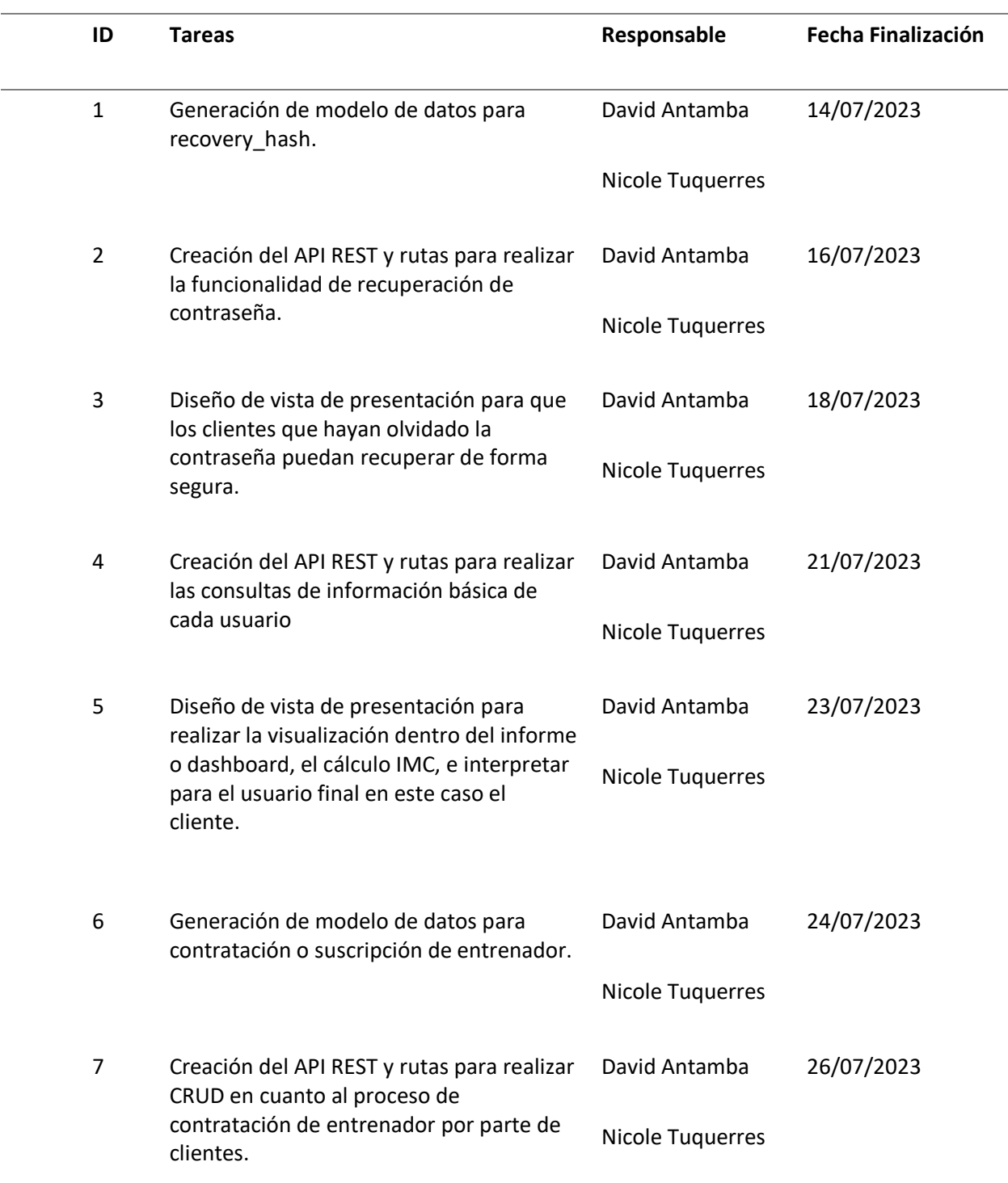

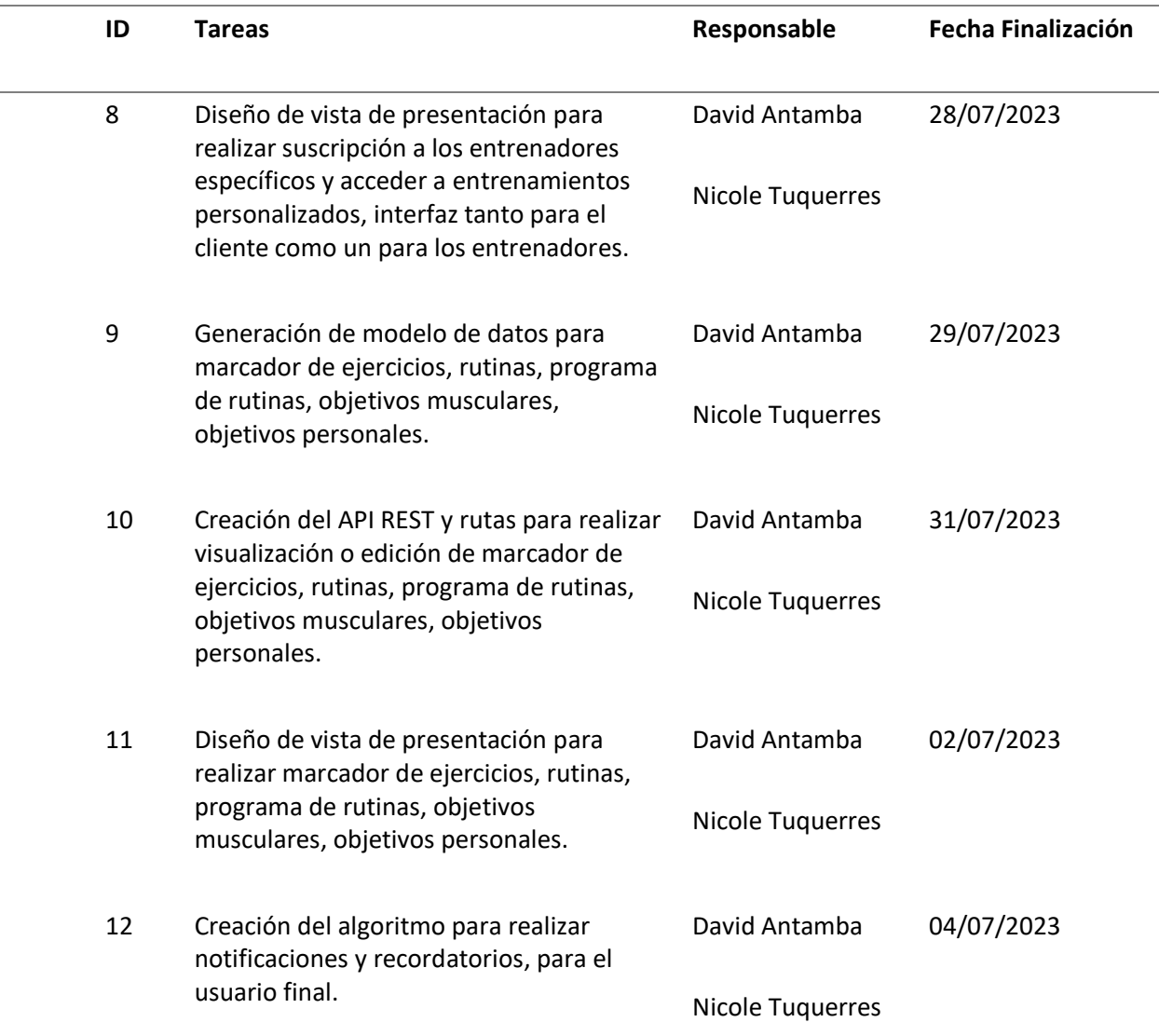

*Nota.* En esta tabla se muestra el código, las tareas, responsables y fecha de finalización para resolver

todas las funcionalidades asignadas en el cuarto Sprint.

## *Demo Cuarta Iteración*

En la cuarta iteración, el sistema ha alcanzado su desarrollo completo, con todas las opciones y

funcionalidades disponibles, tanto para el cliente, que abarca la visualización de rutinas, ejercicios,

programas de rutinas e informes en las plataformas web y móvil. La Figura 31, presentada a

continuación, ilustra el funcionamiento de las últimas incorporaciones realizadas en HomeFitGo.

En esta fase, la aplicación ha logrado su estado más avanzado y se encuentran disponibles todas las características planeadas para satisfacer las necesidades de los usuarios.

## **Figura 31**

## *Demo cuarta Iteración, Recuperación de Contraseña*

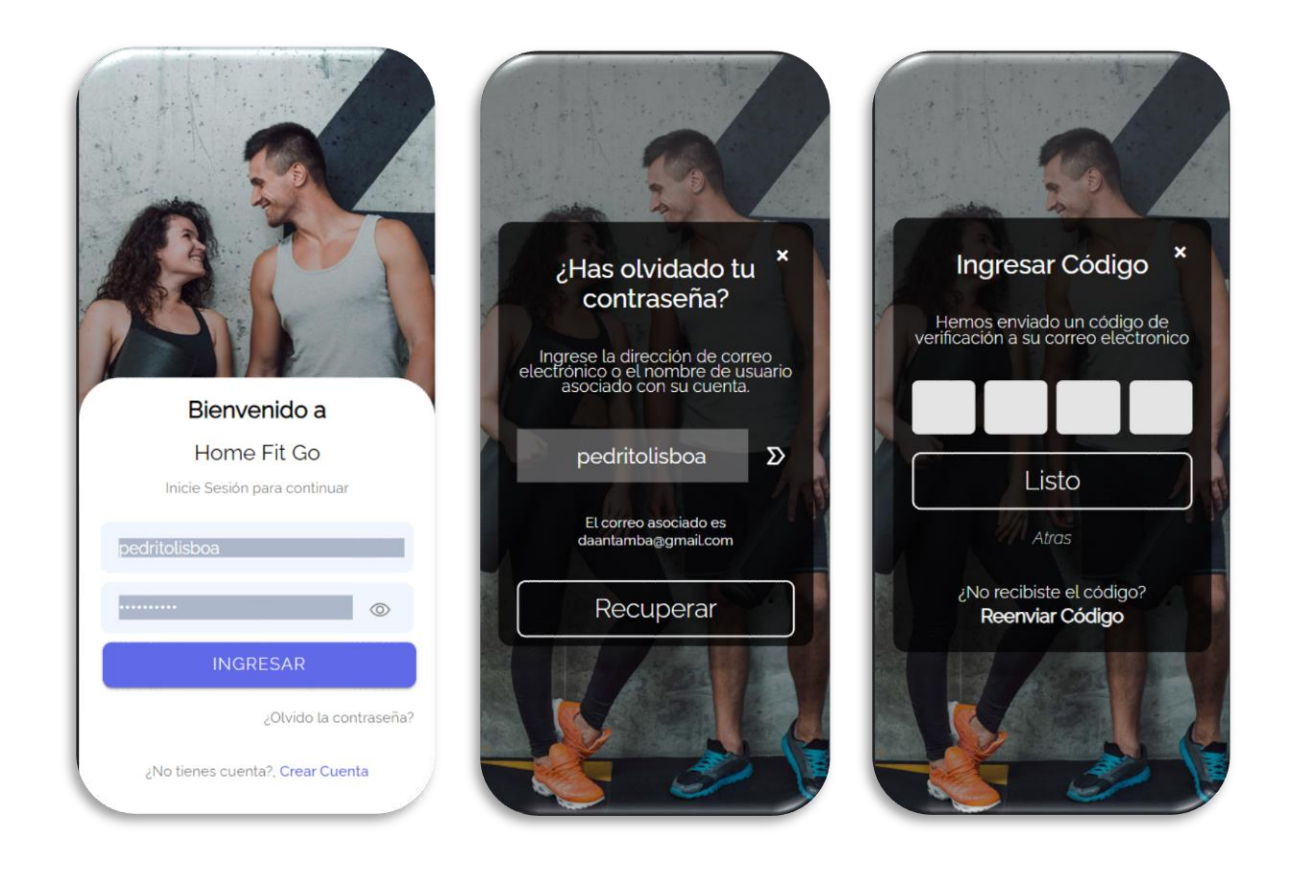

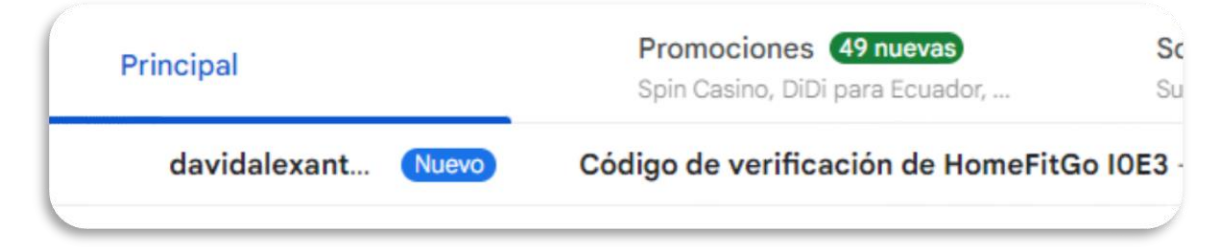

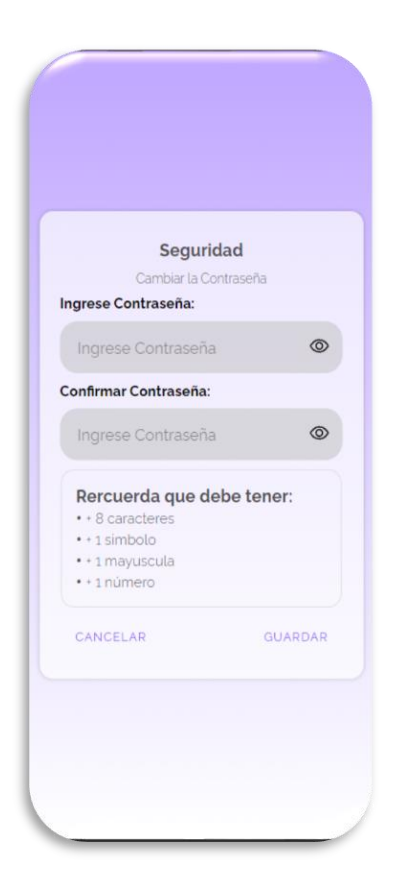

*Nota.* En la Figura 31, se visualiza todas las capturas realizadas en el entorno móvil y web sobre el demo de la cuarta iteración, recuperación de contraseña.

*Demo cuarta Iteración, Cálculo de IMC*

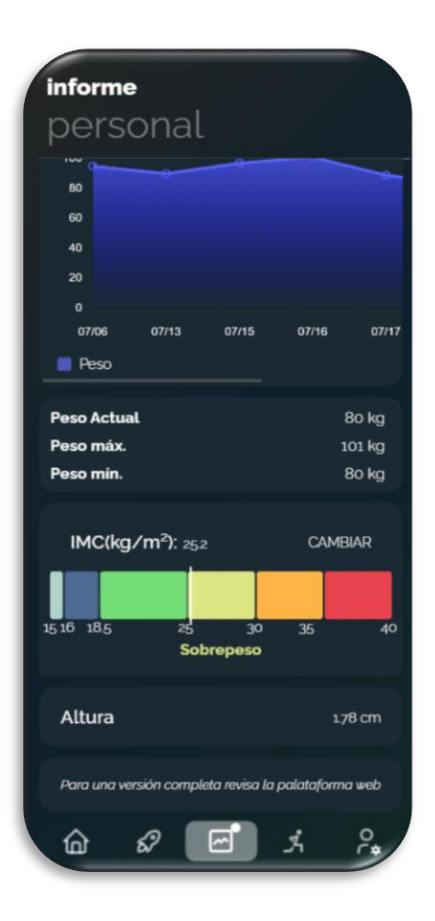

*Nota.* En la Figura 32, se visualiza todas las capturas realizadas en el entorno móvil y web sobre el demo

de la cuarta iteración, cálculo de IMC.

## *Demo cuarta Iteración, Suscripción y Acceso a Entrenamientos Específicos*

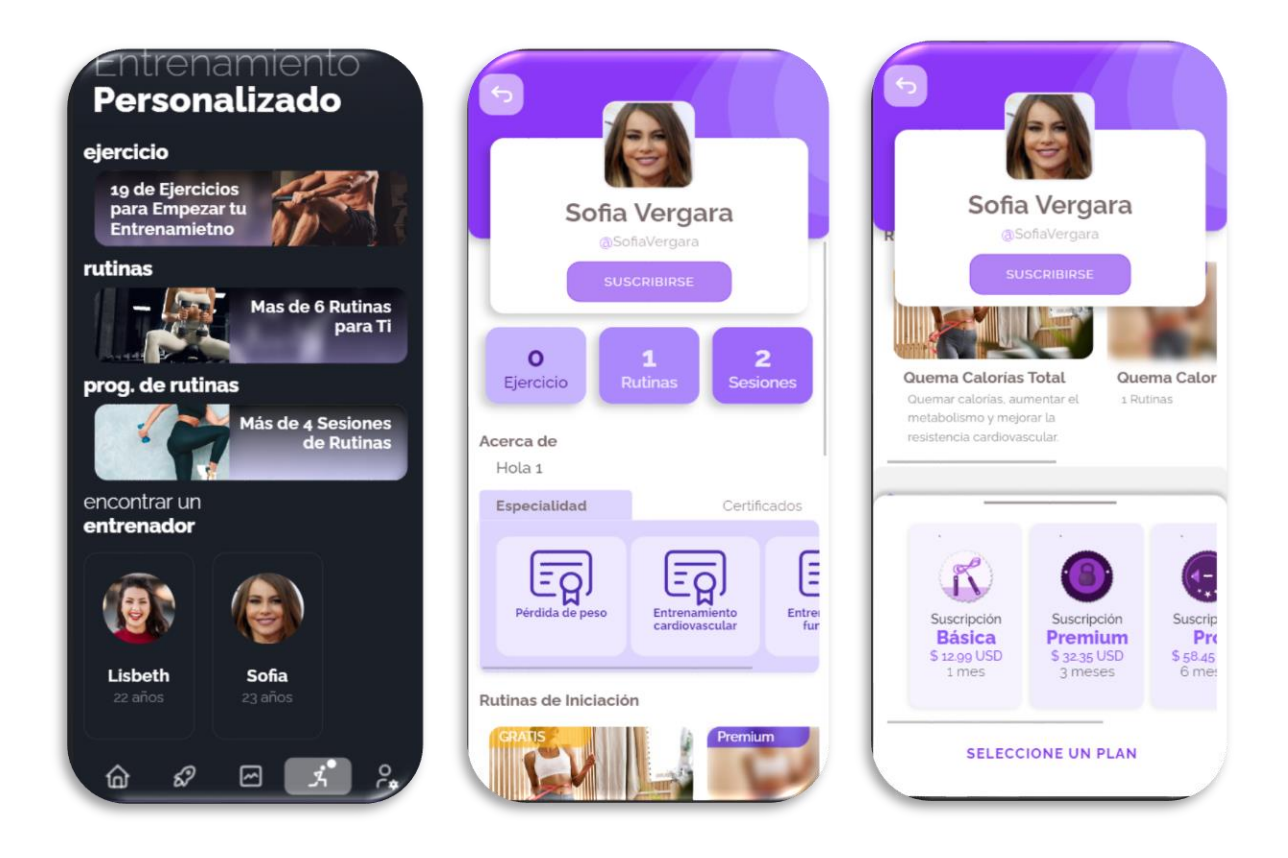

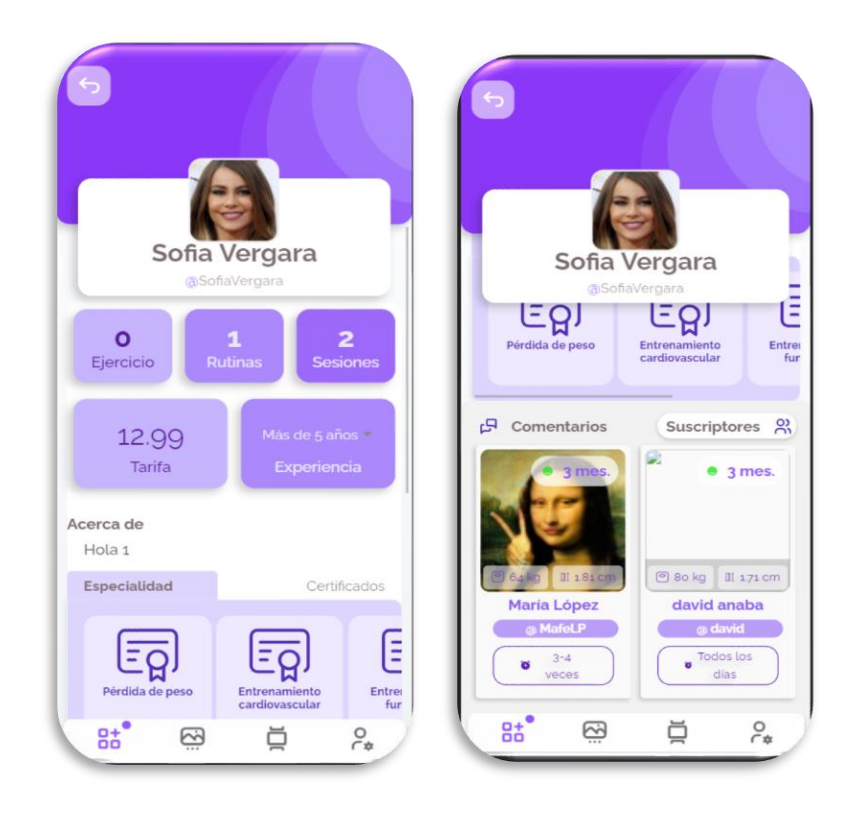

*Nota.* En la Figura 33, se visualiza todas las capturas realizadas en el entorno móvil y web sobre el demo

de la cuarta iteración, Suscripción y Acceso a Entrenamientos Específicos.

## *Demo cuarta Iteración, Guardar Ejercicios, Rutinas o Programas de Rutinas*

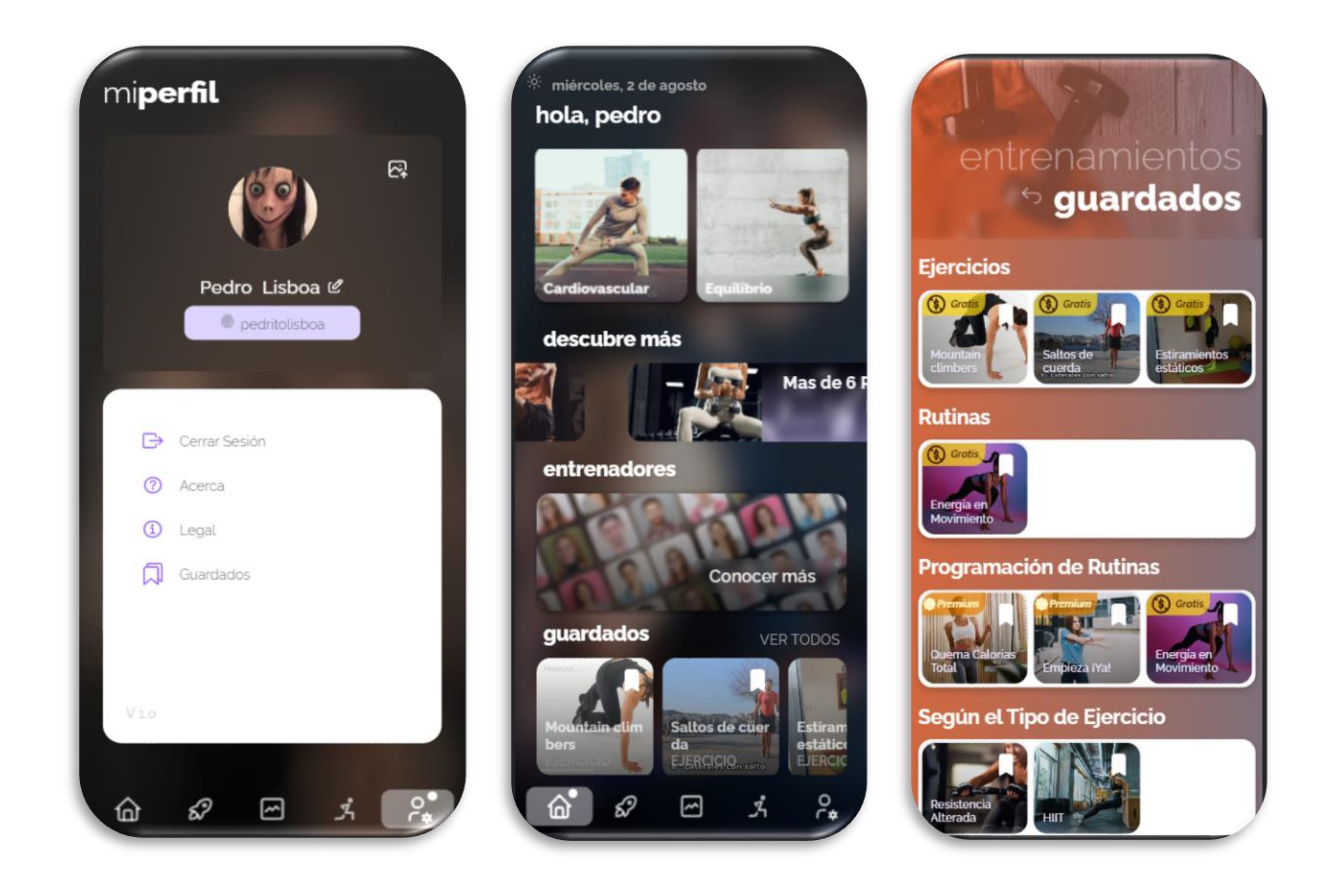

*Nota.* En la Figura 34, se visualiza todas las capturas realizadas en el entorno móvil y web sobre el demo de la cuarta iteración, guardar Ejercicios, Rutinas o Programas de Rutinas.

## *Demo cuarta Iteración, Notificaciones y Recordatorios*

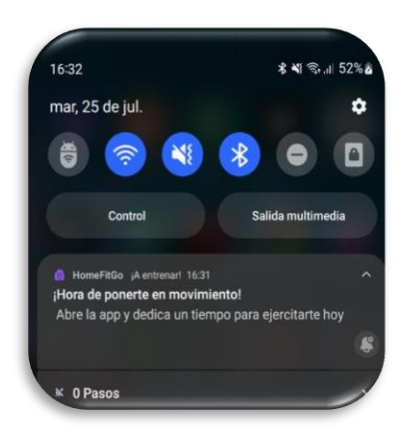

*Nota.* En la Figura 35, se visualiza todas las capturas realizadas en el entorno móvil y web sobre el demo

de la cuarta iteración, Notificaciones y Recordatorios.

#### **Capítulo VI: Pruebas e interpretación de resultados.**

Una vez culminado el desarrollo de la plataforma web y el aplicativo de entrenamiento virtual "HomeFit GO", se llevó a cabo la ejecución de pruebas e interpretación de resultados, con el objetivo de garantizar el correcto funcionamiento en función de los requisitos previamente establecidos. Las pruebas abarcan características importantes como el rendimiento, la velocidad y la usabilidad de ambos sistemas, lo que permitió una evaluación completa de la aplicación "HomeFit GO", en producción.

#### **Aplicación WEB "HomeFit GO"**

#### *Pruebas de rendimiento*

Para realizar las pruebas, se ha empleado como infraestructura de servicio en la nube (IaaS) a Google Cloud, en este contexto. La aplicación se halla alojada en una instancia específica, dando lugar a una dirección IP pública mediante focalizar la evaluación en el entorno web, se usaron dos herramientas de libre acceso para medir el desempeño de la plataforma en línea. Este proceso contribuirá al análisis exhaustivo de la eficacia de la plataforma web en estudio en un ambiente controlado y predecible.

Como fase inicial de evaluación, se empleó la herramienta denominada Pingdom, la cual habilita la generación de un informe que engloba métricas cruciales con el desempeño de la aplicación. Luego de completar este análisis, se obtuvieron los resultados representados en la Figura 36. Específicamente, se alcanzó un grado de rendimiento *(Performance grade)* de 92 sobre 100, un tiempo de carga *(load time)* de 535 ms, un peso de página de 631.2KB, y adicional se menciona el número de solicitudes que tiene.

#### *Resultados generados por Pingdom*

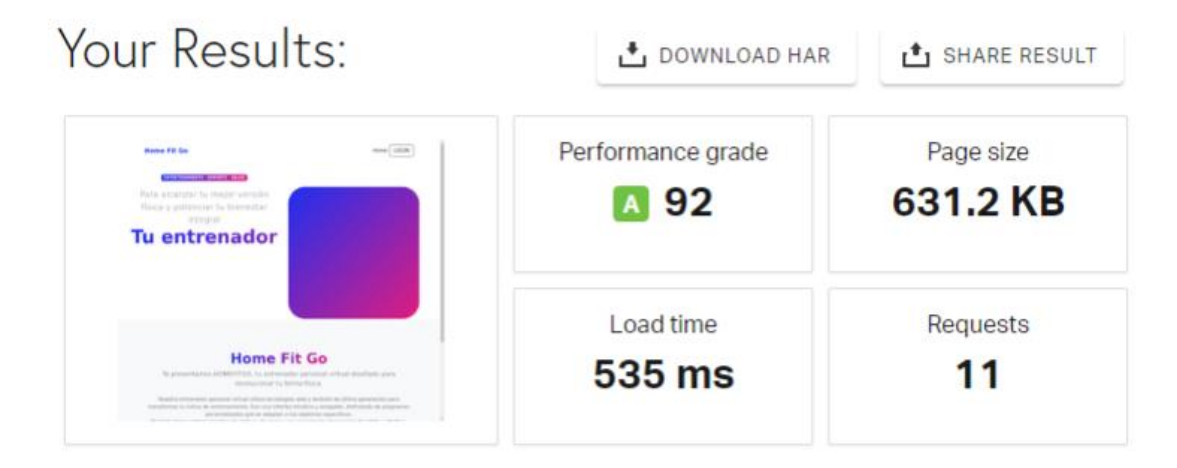

*Nota:* En la figura 36 se muestra los resultados de rendimiento del sitio web en la herramienta Pingdom

Basándonos en los resultados previamente adquiridos, se procedió a ejecutar pruebas en otra herramienta PageSpeed Insight, diseñada por Google. Esta herramienta ofrece la capacidad de evaluar el rendimiento de la aplicación, proporcionando un informe que detalla los problemas identificados. Dentro del informe de esta herramienta, se registró un nivel de rendimiento de 98 sobre 100. Este puntaje resalta la calidad y eficiencia del funcionamiento de la aplicación bajo análisis, las métricas que se toman en cuenta para generar ese promedio son:

- El tiempo de demora en aparecer la primera imagen, 0.8 s
- El tiempo de bloqueo total, dando contexto a cuánto tiempo permanece bloquean ante su primera interacción, 0ms
- El índice de velocidad para visualizar todo el contenido de la web, 0.8s
- El tiempo de progreso de presentación visual del elemento más grande, 0.9s.
- Modificaciones o ajustes realizados en el diseño visual a lo largo del tiempo, 0.004.

#### *Resultados generados por PageSpeed Insight.*

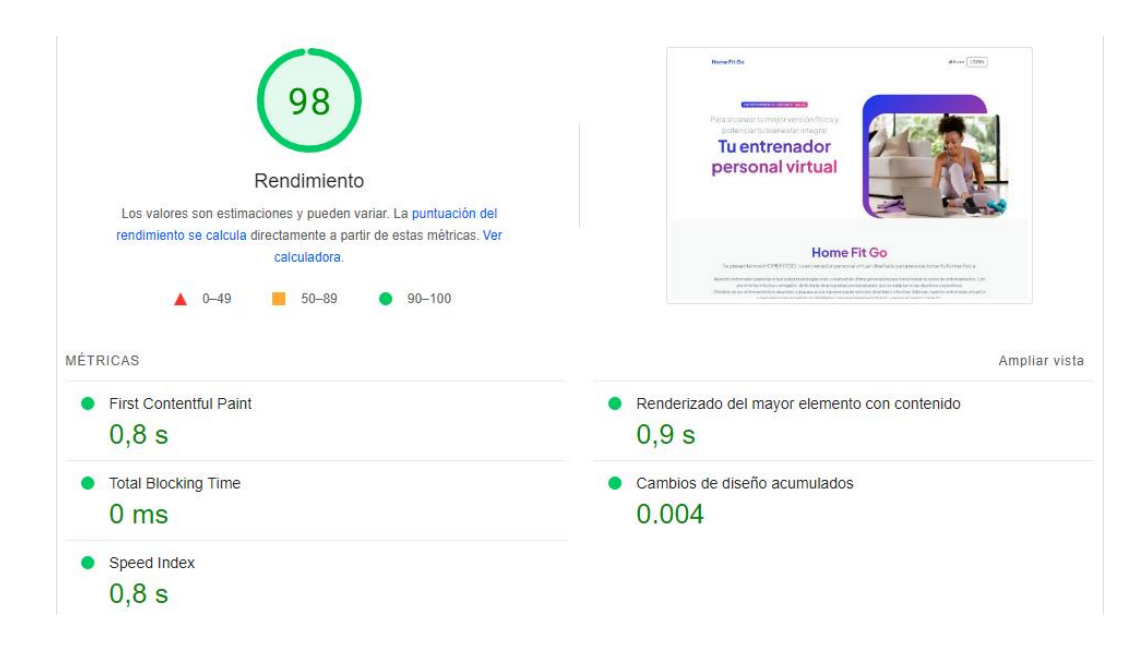

*Nota:* En la figura 37 se muestra los resultados de rendimiento del sitio web en la herramienta PageSpeed Insight

Después de completar las pruebas de rendimiento, calidad y usabilidad en las plataformas móvil y web, se obtuvieron los siguientes que serán analizados e interpretados a continuación.

#### *Pruebas de Calidad*

Dentro de estas pruebas en entorno web de nuestro proyecto, se incluirá también el empleo de PageSpeed Insights. Esta herramienta tiene la capacidad para evaluar tanto la accesibilidad, y optimización para motores de búsqueda (SEO), estos aspectos determinan la calidad de experiencia del usuario final de nuestro entorno web, en la Figura 38, se visualiza los resultados de la herramienta.
#### *Informe básico generado por PageSpeed Insight.*

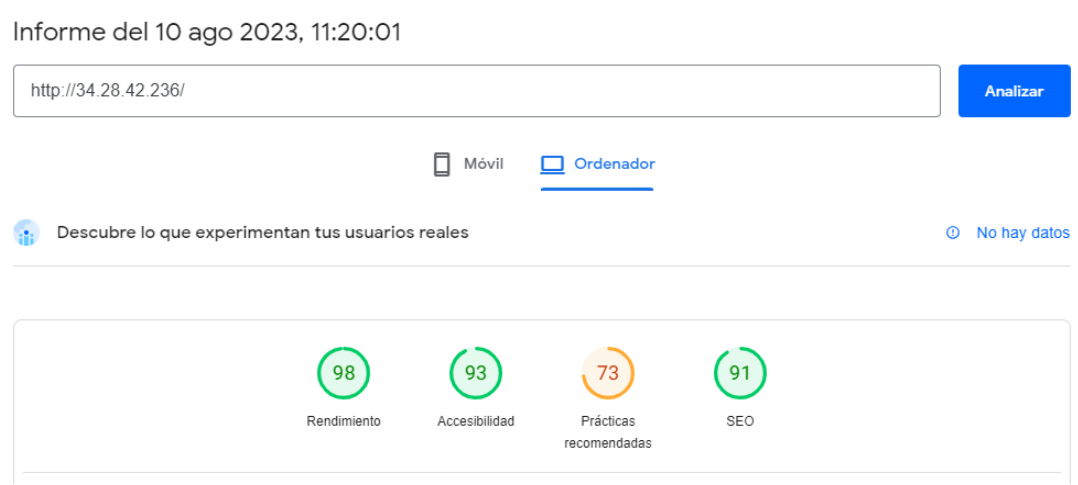

*Nota:* En la figura 38 se muestra los resultados de las pruebas de calidad del sitio web en la herramienta PageSpeed Insight.

## *Interpretación de resultados*

La evaluación de rendimiento mediante Pingdom generó un informe detallado con métricas clave sobre el desempeño de la aplicación. En esta evaluación, la página web recibió una calificación de 92 sobre 100 esta puntuación demuestra la eficacia sólida y la capacidad de respuesta eficiente de la plataforma. Además, el tiempo de carga de la plataforma de sólo 535 milisegundos (ms) demostró su capacidad para cargar y presentar contenido de forma inmediata. En términos técnicos, el tamaño total de la página fue de 631.2 kilobytes, aunque este valor se considera moderado, muestra cuántos datos se transfieren al usuario en una sola carga de página. En términos de la cantidad de solicitudes realizadas se registraron 11, siendo el valor que le toma al navegador el cargar todos los recursos como imágenes, scripts y archivos. Un número menor de solicitudes aumenta los tiempos de carga y respuesta.

Otra de las herramientas empleadas fue PageSpeed Insight mostrando un rendimiento rápido y eficiente de la aplicación evaluada, en base a las métricas individuales se destaca la agilidad de la aplicación ya que la primera imagen se carga en solo 0,8 segundos, eliminando la espera inicial y mejorando la experiencia visual, el tiempo total de bloqueo es de 0 ms garantizando una interacción inmediata entre el usuario y la aplicación. Con un tiempo de visualización de todo el contenido de 0,8 segundos, asegurando una carga rápida y un acceso fluido al contenido completo.

En cuanto a las métricas de calidad del sitio, indica un alto nivel de rendimiento del 98/100, reflejando una rápida carga de la página y una respuesta ágil, en cuanto a la accesibilidad el puntaje de 93/100 señala la facilidad de acceder y utilizar la plataforma para personas con limitaciones, siendo un sitio inclusivo. Para las prácticas recomendadas el valor de 73/100 evalúa que se siguen las mejores prácticas de desarrollo, pero puede realizarse mejoras para cumplir con estándares recomendadas y finalmente en la métrica SEO la página tiene un puntaje óptimo de 91/100 que ayuda a la visibilidad y la posición en los resultados de búsqueda.

Estos resultados en conjunto demuestran no solo un rendimiento rápido y sólido, sino también una capacidad efectiva para administrar y distribuir contenido a los usuarios, siendo una plataforma que funciona correctamente con la capacidad de brindar una experiencia de alta calidad.

#### **Aplicación móvil "HomeFit GO"**

#### *Pruebas de rendimiento*

Por otro lado, al dirigir nuestras evaluaciones hacia el desempeño de la aplicación móvil en el entorno de Android, hemos seleccionado dos herramientas esenciales. La primera de ellas, Android Profiler, esta herramienta es ampliamente reconocida por que brinda información detallada acerca del rendimiento de la aplicación Android mientras esta se encuentra en ejecución en un dispositivo Android. Al mismo tiempo, Android Profiler facilita la identificación de posibles problemáticas y, en el caso de ser necesario, ofrece la posibilidad de optimizar el rendimiento de la aplicación.

En la Figura 39, se muestra 3 diferentes perspectivas, las cuales son:

- CPU, Esta perspectiva es esencial para identificar el porcentaje de tiempo que cada hilo de ejecución dedica al procesador central (CPU). Este análisis contribuye a detectar cuellos de botella y áreas de excesivo consumo de recursos en la aplicación. más detalles en la Figura 31.
- Memoria, desvela el proceso de asignación y liberación de memoria en la aplicación, con esta información, se logra identificar fugas de memoria y se verifica la eficiencia en la ejecución de funciones, más detalles en la Figura 32
- Energía, este enfoque permite una comprensión exhaustiva de cómo el uso de recursos impacta el consumo de energía en el dispositivo, resulta crucial para optimizar la aplicación y reducir al mínimo el gasto de batería.
- Network, esta perspectiva da información de los patrones que es esencial para comprender el comportamiento de la aplicación en línea y su interacción con los servicios en red, api.

*Resultados generados por Android Profiler*

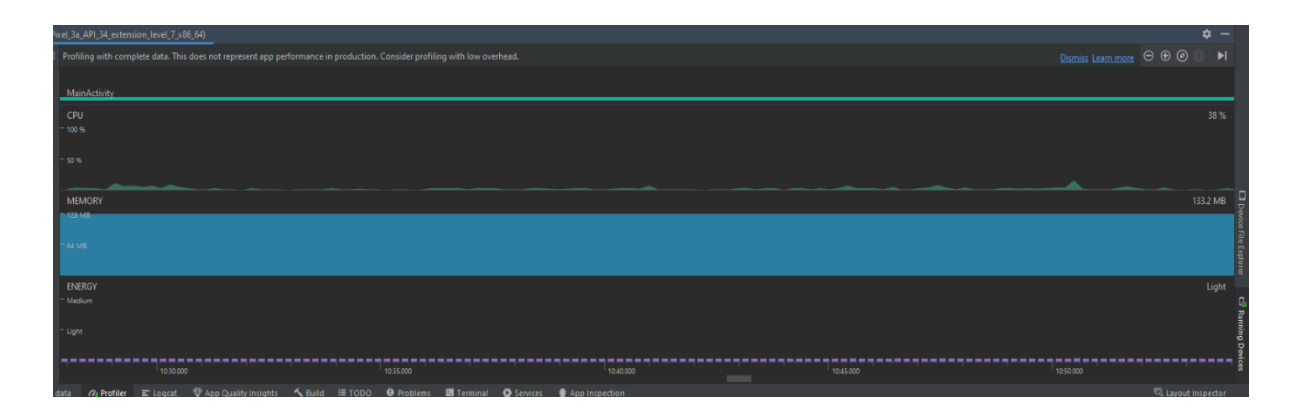

*Nota:* En la figura 39 con la herramienta Android Profiler se muestra el rendimiento de la app

Se presenta un desglose específico de que la aplicación ocupa un 4% del total de aplicaciones en uso. Este análisis se hizo considerando una prueba en un dispositivo con 64 GB y una memoria RAM de 4 GB. Los resultados obtenidos brindan una percepción clara de la eficiente asignación de recursos por parte de nuestra aplicación en el contexto de este entorno particular.

## **Figura 40**

*Resultados de la perspectiva CPU generados por Android Profiler*

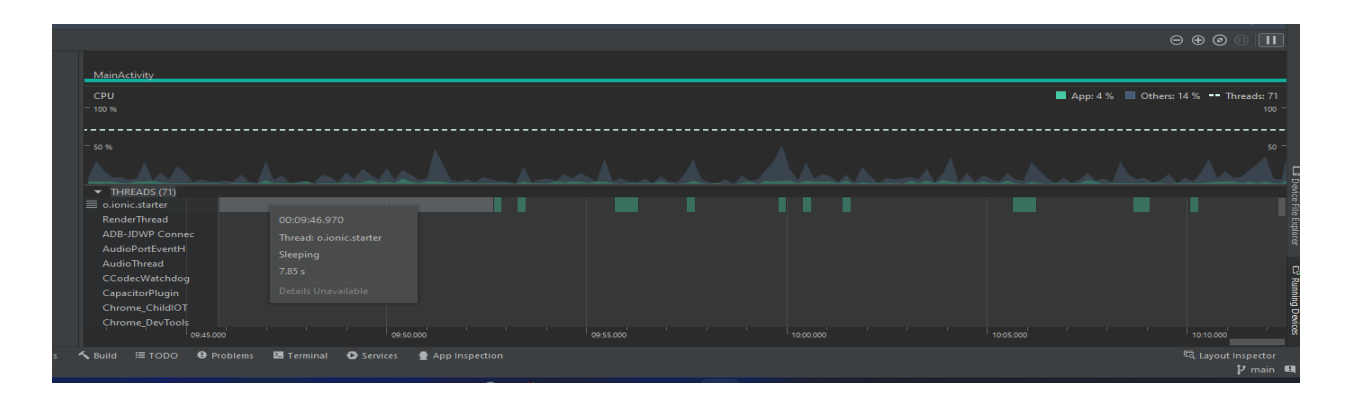

*Nota:* En la figura 40 con la herramienta Android Profiler se muestra el rendimiento CPU de la app

A continuación, en la Figura 41, se presenta que la aplicación logra alcanzar un pico de

ocupación de memoria de 107.6 MB en el transcurso de su funcionamiento. Este dato concreto arroja

luz sobre la gestión de recursos de la aplicación mientras los usuarios interactúan con ella.

## **Figura 41**

*Resultados de la perspectiva Memoria generados por Android Profiler*

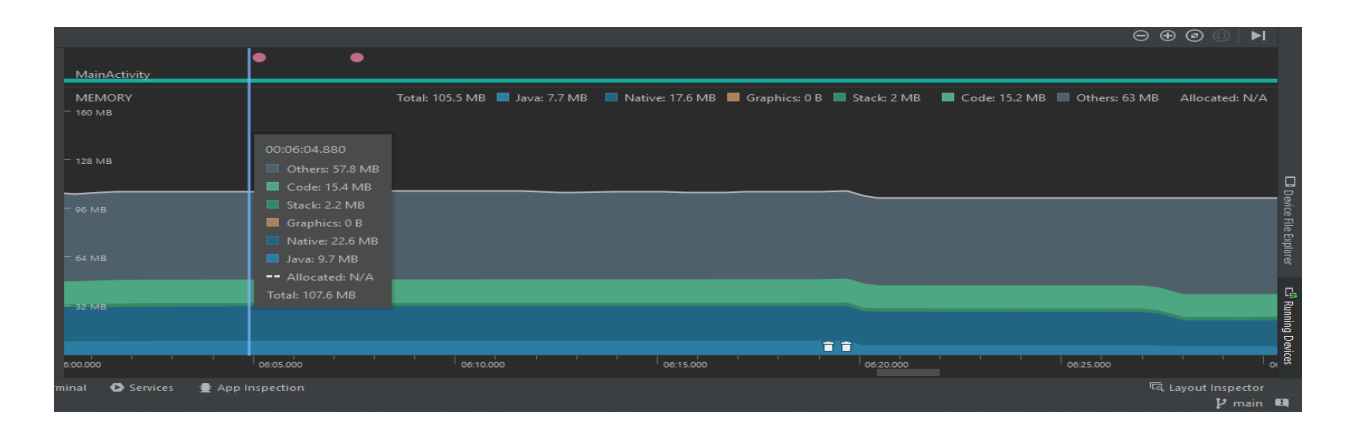

*Nota:* En la figura 41 con la herramienta Android Profiler se muestra el rendimiento Memoria de la app

Finalmente, dentro de Network la herramienta de Android Profiler, se identificaron los puntos críticos en términos de requerimientos de red dentro de nuestra aplicación. Se determinó que la demanda más significativa de recursos de red ocurre cuando un usuario intenta visualizar un video, donde se observa un pico que indica que, en ese momento, la petición de video por parte de nuestra aplicación alcanza una tasa de transferencia de 1.7 MB/s.

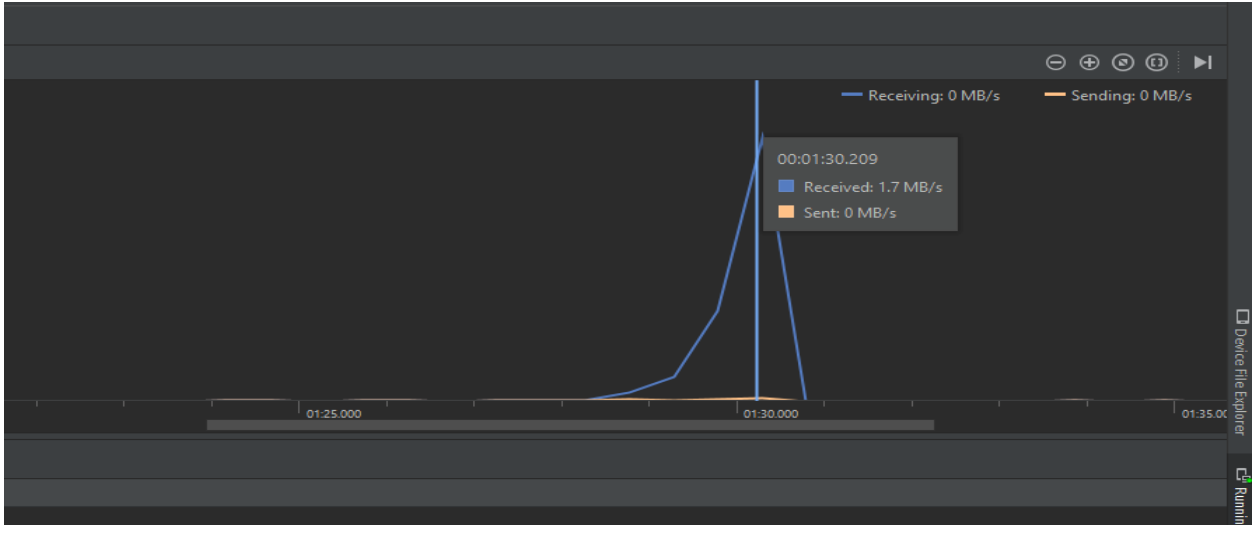

*Resultados de la perspectiva Network generados por Android Profiler*

*Nota:* En la figura 42 con la herramienta Android Profiler se muestra el rendimiento Network de la app

Además de esta situación puntual, es relevante señalar que el resto de los requerimientos de recepción o envío de datos dentro de nuestra aplicación se mantienen en niveles relativamente bajos.

La última herramienta utilizada en este proyecto para realizar pruebas a nuestra aplicación móvil es Apache JMeter. Esta herramienta es de gran utilidad, proporciona información valiosa sobre el rendimiento de la aplicación bajo condiciones de carga. Los siguientes informes se generaron siguiendo el recorrido de un usuario cliente, y los resultados obtenidos se presentarán a continuación.

En la Figura 43, se puede visualizar los siguientes puntos clave que son:

- Etiqueta (Label), esta sección exhibe el nombre del elemento sometido a prueba, como solicitudes o puntos finales específicos.
- Muestras (Samples), indica la cantidad de solicitudes realizadas para cada una de las etiquetas.
- Promedio (Average), representa el tiempo promedio necesario para completar una solicitud. Se basa en el promedio, que también abarca el tiempo máximo y mínimo empleado para llevar a cabo la solicitud. Además, se brinda información sobre la desviación estándar.
- Error, donde se refleja el porcentaje de errores que la aplicación experimentó al gestionar la solicitud en el tiempo especificado.
- Rendimiento (Throughput), da referencia a la cantidad de unidades de trabajo que se concluyen en una unidad de tiempo determinada. Se emplea para medir la cantidad de solicitudes que el dispositivo puede manejar por segundo.
- Receptor (Receiver) KB/sec, Enviados (Sent) KB/sec y Promedio (Average) Bytes, estos tres últimos puntos indican, en términos numéricos, la cantidad de recursos de red utilizados para generar ese punto ya sea en forma de datos enviados o recibidos. El último punto, Avg. Bytes, proporciona un promedio de la cantidad de bytes empleados para cada etiqueta.

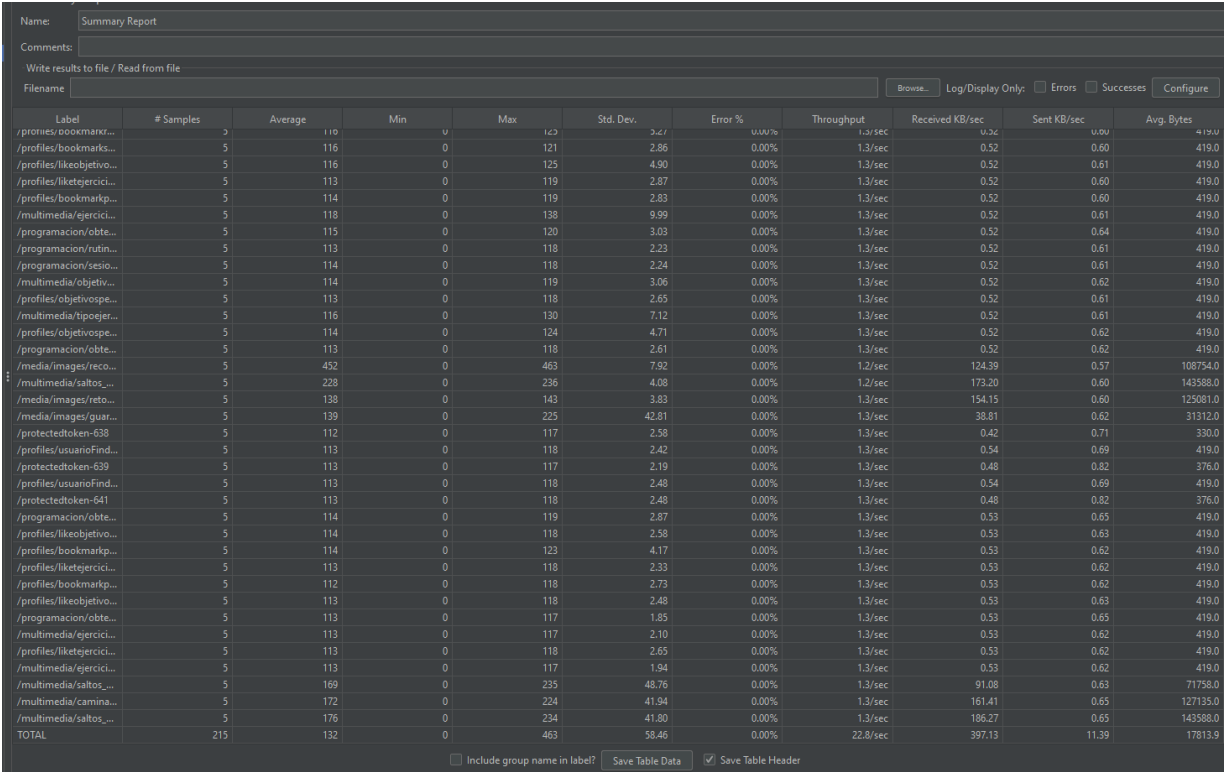

# Informe Resumido generados por Apache JMeter

*Nota:* En la figura 43 se detalla el informe Summary Report con cada una de las solicitudes y sus resultados según cada métrica de la app.

En la Figura 44, se presenta un informe que difiere del reporte anterior al añadir información adicional. Este nuevo informe exhibe dos aspectos clave: la latencia y el estado.

• Latencia (Latency), este valor indica el tiempo transcurrido entre el envío de una solicitud y la recepción de la primera respuesta.

• Estado (Status), esta sección determina si la solicitud realizada a la aplicación en un momento específico está activa y operativa, o si, por el contrario, se encuentra en un estado incorrecto o de error.

# **Figura 44**

*Informe resultados en tabla generados por Apache JMeter*

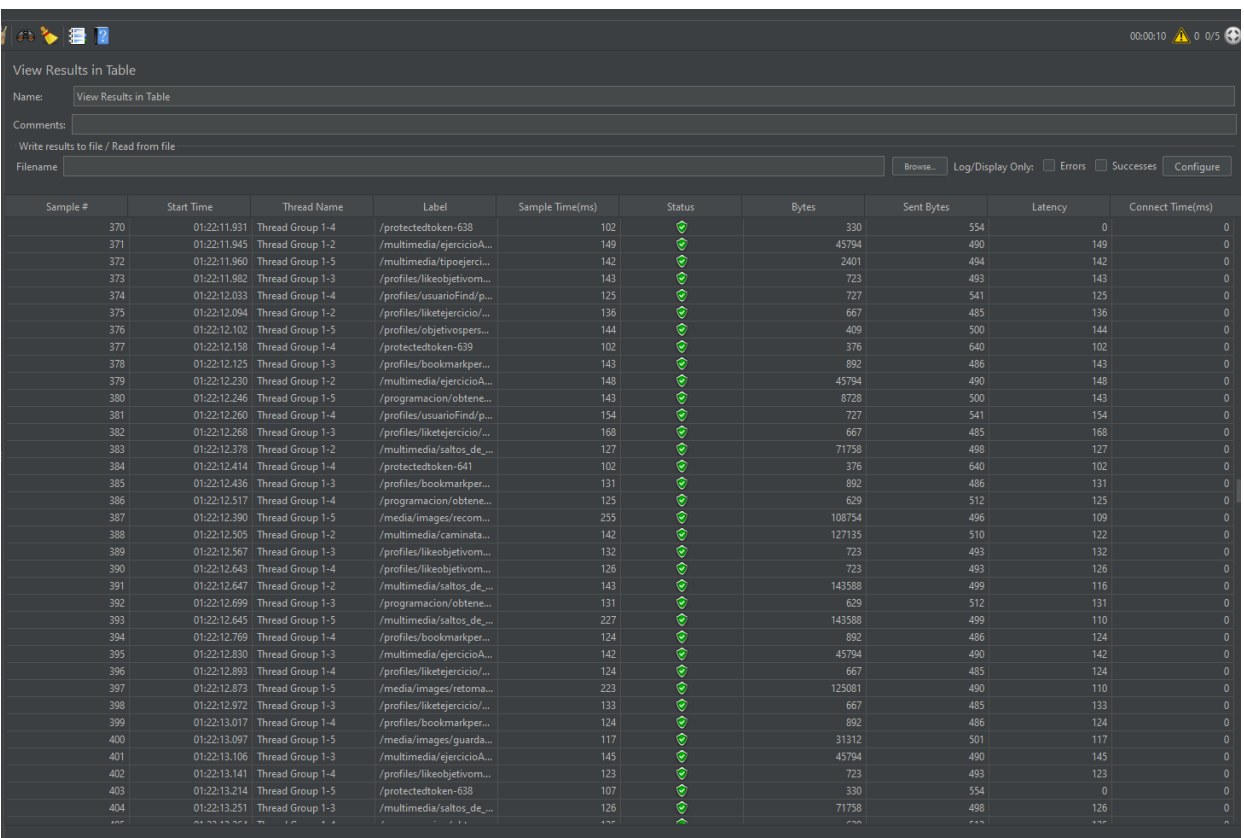

*Nota:* En la figura 44 se detalla el informe View Results in Table con cada una de las solicitudes y sus resultados según cada métrica de la app.

## **Pruebas de Usabilidad**

En este contexto, hemos optado por la aplicación de la herramienta System Usability Scale (SUS). Esta elección se sustenta en su capacidad para evaluar de manera efectiva la percepción general de usabilidad y satisfacción del usuario con respecto a la aplicación en cuestión. La escala SUS, que se valora en un rango de 0 a 100 puntos, se presenta como un recurso idóneo para medir estos aspectos fundamentales desde la perspectiva de los usuarios.

En la tabla 37, se resume los resultados obtenidos.

# **Tabla 37**

# *Resultados del cuestionario SUS*

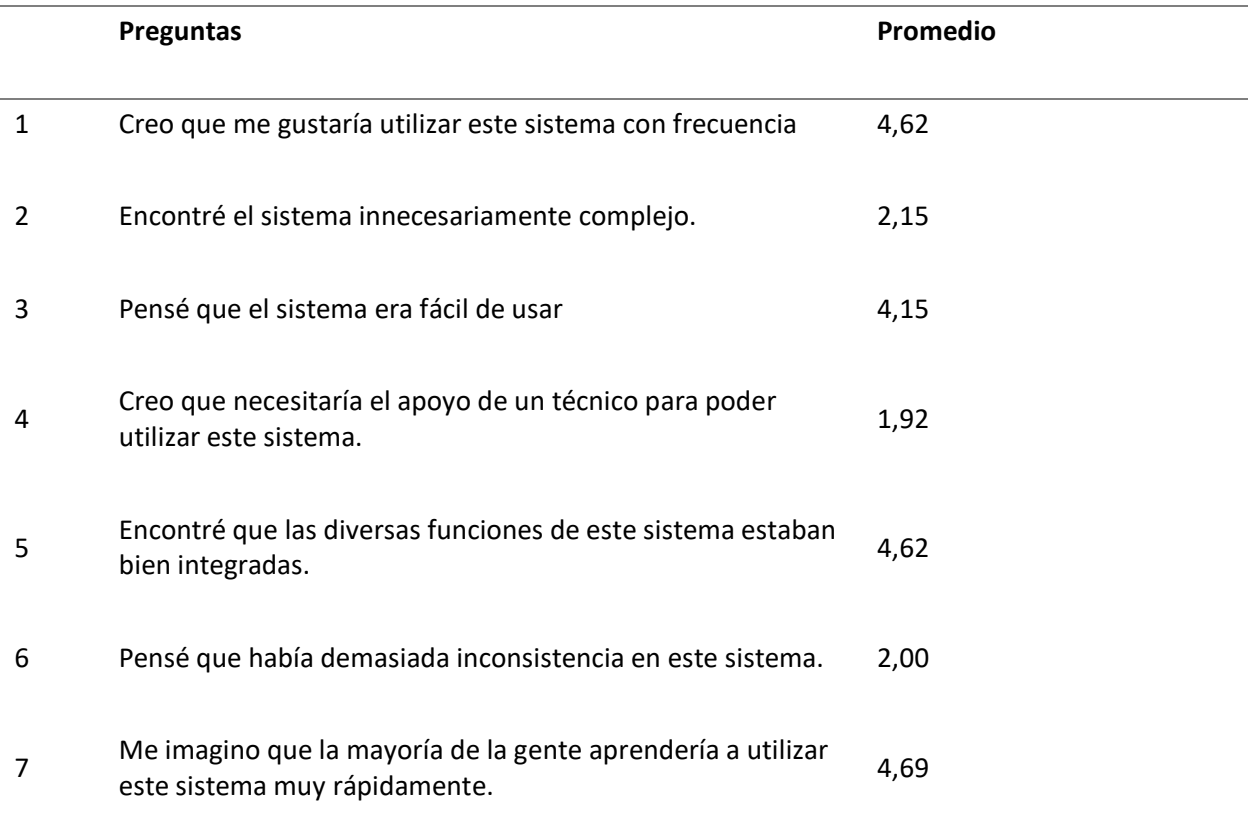

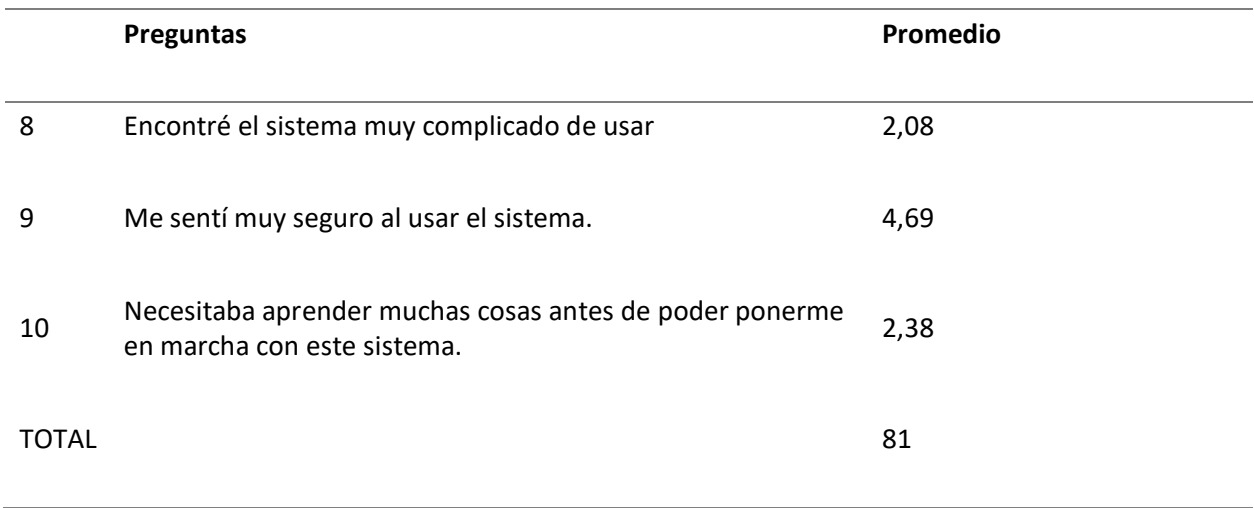

*Nota:* En la tabla 37 se muestra las 10 preguntas del cuestionario SUS, el resultado promedio y el valor total

# *Interpretación de resultados*

En el análisis de rendimiento enfocado en la aplicación móvil Android, se utilizaron herramientas clave para evaluar su operación y eficacia. La primera herramienta, Android Profiler, despliega un informe minucioso del rendimiento en tiempo real, lo que posibilita la identificación de problemas potenciales y, en caso necesario, la optimización de la aplicación. Los resultados obtenidos reflejan una asignación de recursos eficiente en esta situación específica. En la perspectiva de Network, se observa que la mayor demanda de recursos de red se presenta al reproducir videos ya que depende del tipo de archivos de video o su tamaño. Todos estos resultados permiten tener una comprensión profunda del rendimiento de la aplicación en el entorno Android, identificando áreas de optimización y destacando su capacidad para gestionar recursos y brindar una experiencia eficiente a los usuarios.

Una de las herramientas de gran utilidad utilizadas en este proyecto es Apache JMeter, que ha permitido evaluar y mejorar el rendimiento de nuestra aplicación móvil mediante pruebas controladas. Se llevaron a cabo pruebas con 5 hilos que simulan el ingreso simultáneo de 5 usuarios, generando un

escenario realista. Los resultados obtenidos se han analizado utilizando dos componentes específicos de la herramienta: Summary Report y View Results in Table. Estos informes detallados se encuentran reflejados en las figuras 43 y 44.

En la figura 43, el informe Summary Report muestra una descripción detallada de los componentes sometidos a prueba y sus puntos específicos. Se ejecutaron un total de 5 solicitudes con un tiempo promedio de 115 ms para completar cada solicitud. En el caso de archivos como videos o imágenes, el tiempo aumenta a 452 ms esto se debe a que estos archivos suelen ser más pesados y requieren más tiempo para ser transferidos y procesados. Cabe destacar que el campo de Error% se encuentra en 0,00% para cada etiqueta, indicando que no se registraron errores durante estas pruebas, siendo un indicador positivo de la robustez y la estabilidad de la aplicación bajo esta carga de usuarios simulada.

La herramienta "View Results in Table," tal como se presenta en la figura 44, provee información detallada acerca de cada solicitud realizada durante las pruebas. En esta vista, se presentan datos cruciales como los tiempos de respuesta, tamaños de datos y la latencia. Mediante cada punto de referencia, se permite un análisis minucioso de cada solicitud, brindando insights valiosos sobre el rendimiento de la aplicación. En base a cada punto de referencia se puede ver el tiempo de inicio de cada muestra, el número de bytes transferidos durante la solicitud y el nivel de latencia donde el tiempo promedio es de 143 ms indicando una respuesta rápida de la aplicación. Adicionalmente, se verifica el estado de cada componente, constatando que las solicitudes se han completado exitosamente siendo un indicador positivo del rendimiento y la estabilidad de la aplicación

El resultado obtenido mediante la aplicación de la herramienta SUS en el contexto de las pruebas de usabilidad se estableció en 81 puntos, convirtiéndose en el percentil de 90 - 95. De acuerdo con los criterios de evaluación estipulados por la escala SUS, esta calificación refleja la percepción general de usabilidad y satisfacción por parte de los usuarios. En consecuencia, se considera que la aplicación Home Fit Go es un sistema Aceptable o de calificación de grado A. Esta conclusión abarca tanto a los usuarios que interactúan con la aplicación en calidad de clientes como a los entrenadores.

#### **Capítulo VII: Conclusiones y Recomendaciones.**

#### **Conclusiones**

- a) La revisión sistemática efectuada proporcionó una visión completa y actualizada de los enfoques y estrategias empleados en entrenadores personales virtuales como la implementación de técnicas de cambio de comportamiento, las características y funcionalidades para creación de plataformas web y móviles para la gestión de entrenamientos, y la categorización de aplicaciones según sus propósitos.
- b) En entornos móviles, durante la fase de implementación y despliegue, es crucial considerar aspectos como la escalabilidad, disponibilidad y compatibilidad con diversos dispositivos y sistemas operativos.
- c) El desarrollo de un entrenador personal virtual mediante tecnologías web y la plataforma Android ha resultado ser una solución para atajar la problemática arraigada de la inactividad física y fomentar un estilo de vida saludable.
- d) La aplicación "HomeFitGO" ha sido diseñada con una planificación meticulosa, persiguiendo la meta de conferir una experiencia personalizada y de accesibilidad inherente para los usuarios, facultándolos monitorizar y retomar sus rutinas de ejercicio de manera efectiva.
- e) La integración de tecnologías como Ionic, Framework, Angular y Laravel ha posibilitado la creación de una interfaz de usuario intuitiva y atractiva, adaptada a dispositivos móviles, proporcionando una experiencia fluida y gratificante.
- f) La implementación de una base de datos integrada en el sistema asegura la gestión y el almacenamiento seguro de la información, salvaguardando la privacidad y confidencialidad de los datos sensibles de los usuarios.
- g) La adopción de metodologías ágiles, como Scrum, ha permitido un enfoque progresivo e interactivo en el desarrollo del sistema, satisfaciendo de manera rápida los objetivos establecidos y ajustándose a las restricciones de tiempo y recursos.
- h) "HomeFitGO" ha demostrado ser eficaz para incentivar a los usuarios a incrementar su actividad física y supervisar su avance, ofreciendo una experiencia personalizada y adecuada a las necesidades individuales de cada usuario.
- i) La colaboración con profesionales en fitness ha enriquecido los entrenamientos de la plataforma, proporcionando orientación y seguimiento adicional a los usuarios en sus rutinas de ejercicio.
- j) La aplicación "HomeFitGO" tiene un notable potencial de expansión, con oportunidades de colaboración con otros actores en el ámbito del fitness y la salud, así como la posibilidad de explorar nuevas tecnologías emergentes para mejorar la experiencia del usuario.

#### **Recomendaciones**

- a) Realizar un análisis exhaustivo de las necesidades y expectativas de los usuarios antes de comenzar el desarrollo del sistema, puede ayudar a asegurarse de que las funcionalidades y características se ajusten a sus requerimientos y definir un alcance del proyecto.
- b) La conformación de un equipo multidisciplinario que englobe especialistas en desarrollo web, creación de aplicaciones móviles, diseño de interfaces de usuario, y profesionales en los ámbitos de la salud y el fitness, es esencial para garantizar una implementación integral y exitosa del sistema.
- c) La adopción de metodologías ágiles, como Scrum, facilita una gestión eficiente y adaptable del proyecto, permitiendo entregas periódicas de incrementos funcionales, lo que resulta altamente beneficioso.
- d) Realizar pruebas continuas de usabilidad y rendimiento tanto en la aplicación móvil como en la plataforma web, constituye un proceso vital para identificar y rectificar posibles inconvenientes, asegurando así una experiencia de usuario óptima.
- e) En el caso de trabajar con sistemas que gestionan datos sensibles, es imperativo implementar medidas de seguridad sólidas que protejan la privacidad y confidencialidad, como el uso de cifrado de datos y autenticación segura.
- f) Establecer un proceso de retroalimentación y mejora continua, recopilando comentarios y sugerencias de los usuarios para identificar áreas de mejora y nuevas funcionalidades que puedan agregar valor al sistema.

#### **Trabajo Futuro**

Para la mejora del sistema de HomeFitGo, tanto en su versión móvil como web, se propone la integración de inteligencia artificial. Esto permitiría no solamente a los entrenadores crear rutinas de ejercicio, sino también emplear un sistema de recomendaciones basado en inteligencia artificial para generar entrenamientos de forma automática. Este enfoque se basaría en perfiles similares, además de entrenar progresivamente al modelo para diseñar entrenamientos aún más personalizados para cada usuario.

Por último, sería posible incorporar una comunidad dentro de la plataforma móvil, con el propósito de reunir a individuos que comparten objetivos similares. Esta comunidad no sólo proporcionaría la oportunidad de conectar con personas que tienen metas parecidas, sino que también ofrecer recetas y ejercicios. Esto permitiría a los usuarios mantenerse motivados y acceder a diferentes alternativas para alcanzar sus objetivos de estilo de vida.

Adam, J. (2022, March 30). *Agile software development with the Scrum framework*. Digital Transformation Blog.

- Alfadel, M., Costa, D. E., Shihab, E., & Adams, B. (2022). On the Discoverability of npm Vulnerabilities in Node.js Projects. *ACM Transactions on Software Engineering and Methodology*.
- Aznar Díaz, I., Cáceres Reche, M. P., Trujillo Torres, J. M., & Romero Rodríguez, J. M. (2019). Impacto de las apps móviles en la actividad física: un meta-análisis. *Retos*, *36*, 52–57.

Bartholomew, D. (2012). *MariaDB vs. MySQL*.

Conroy, D. E., Yang, C.-H., & Maher, J. P. (2014). Behavior Change Techniques in Top-Ranked Mobile Apps for Physical Activity. *American Journal of Preventive Medicine*, *46*(6), 649–652. https://doi.org/10.1016/j.amepre.2014.01.010

DBMS Tools. (n.d.). *PowerDesigner*.

Dijkhuis, T. B., Blaauw, F. J., van Ittersum, M. W., Velthuijsen, H., & Aiello, M. (2018). Personalized Physical Activity Coaching: A Machine Learning Approach. *Sensors*, *18*(2), 623. https://doi.org/10.3390/s18020623

Ferré, X., & Sánchez, M. I. (2011). *Desarrollo Orientado a Objetos con UML*.

- Gabbiadini, A., & Greitemeyer, T. (2019). Fitness mobile apps positively affect attitudes, perceived behavioral control and physical activities. *The Journal of Sports Medicine and Physical Fitness*, *59*(3). https://doi.org/10.23736/S0022-4707.18.08260-9
- Garcia, V. H. (2023). Introduction to TypeScript and ES6. In *Getting Started with Angular: Create and Deploy Angular Applications* (pp. 13–73). Apress. https://doi.org/10.1007/978-1-4842-9206-8\_2
- Hamper, A., Wendt, J., Zagel, C., & Bodendorf, F. (2016a). Behavior Change Support for Physical Activity Promotion: A Theoretical View on Mobile Health and Fitness Applications. *2016 49th Hawaii International Conference on System Sciences (HICSS)*, 3349–3358. https://doi.org/10.1109/HICSS.2016.418
- Hamper, A., Wendt, J., Zagel, C., & Bodendorf, F. (2016b). Behavior Change Support for Physical Activity Promotion: A Theoretical View on Mobile Health and Fitness Applications. *2016 49th Hawaii International Conference on System Sciences (HICSS)*, 3349–3358. https://doi.org/10.1109/HICSS.2016.418

Hartman, J. (2023, May 6). *What is AngularJS? Introduction, Architecture & Features*.

- Herrera, F. (2021). *Plataforma web para crear, administrar, consultar y compartir planes de entrenamiento y de alimentación.* Universidad de TALCA.
- Honrubia, V. (2020). *Desarrollo de una plataforma web y móvil para la gestión de entrenamientos personales*. Universitat Politècnica de València.

ionic framework. (n.d.). *Ionic Framework*. Framework.

- Keivan, K. (2017). *Building a mobile application using the Ionic framework* . Helsinki Metropolia University of Applied Sciences .
- Kitchenham, B., & Brereton, P. (2013). A systematic review of systematic review process research in software engineering. *Information and Software Technology*, *55*(12), 2049–2075. https://doi.org/https://doi.org/10.1016/j.infsof.2013.07.010

Laravel. (n.d.). *Meet Laravel*.

learn.microsoft. (2023, March 27). *RESTful web API design*. Application Architecture Fundamentals.

MacDonald, R. (2023, April 18). *What Is JWT Authentication? How Does It Work?* Authentication.

- Montalvo Cevallos, O. P., & Vicente Rodríguez, B. P. (2014). *Diseño e implementación de una aplicación distribuida de video bajo demanda basada en la arquitectura cliente-servidor*. EPN.
- Navarro, A., Fernández, J. D., & Morales, J. (2013). Revisión de metodologías ágiles para el desarrollo de software. *PROSPECTIVA*, *11*, 30–39. https://www.redalyc.org/articulo.oa?id=496250736004
- Rivadeneira Molina, S., Vilanova, G., Miranda, M., & Cruz, D. (2013, May). El modelado de requerimientos en las metodologías ágiles. *XV Workshop de Investigadores En Ciencias de La Computación*.
- Romeo, A., Edney, S., Plotnikoff, R., Curtis, R., Ryan, J., Sanders, I., Crozier, A., & Maher, C. (2019). Can Smartphone Apps Increase Physical Activity? Systematic Review and Meta-Analysis. *Journal of Medical Internet Research*, *21*(3), e12053. https://doi.org/10.2196/12053

SALCEDO SALGADO, G. A. (2016). *ANÁLISIS DE REQUERIMIENTOS Y DISEÑO DE LA BASE DE DATOS PARA EL SISTEMA DE GESTIÓN DE PROYECTOS DE GRADO "POLUX" DE LA UNIVERSIDAD DISTRITAL FRANCISCO JOSÉ DE CALDAS*. UNIVERSIDAD DISTRITAL FRANCISCO JOSÉ DE CALDAS.

Schwaber, K., & Sutherland, J. (2020). *The Scrum Guide*.

scrum.org. (2020). *What is Scrum?*

Simões, P., Silva, A. G., Amaral, J., Queirós, A., Rocha, N. P., & Rodrigues, M. (2018). Features, Behavioral Change Techniques, and Quality of the Most Popular Mobile Apps to Measure Physical Activity: Systematic Search in App Stores. *JMIR MHealth and UHealth*, *6*(10), e11281. https://doi.org/10.2196/11281

standarJS. (2011). *JavaScript Standard Style*.

Subecz, Z. (2021). Web-development with Laravel framework. *Gradus*, *8*(1), 211–218. https://doi.org/10.47833/2021.1.CSC.006

Visual Studio Code. (n.d.). *Getting Started*.

Waranashiwar, J., & Ukey, M. (2018). *Ionic Framework with Angular for Hybrid App Development*.

Wonohardjo, E. P., Sunaryo, R. F., & Sudiyono, Y. (2019). *A Systematic Review of SCRUM in Software Development*.

World Health Organization. (2022, April 4). *World Health Organization*.